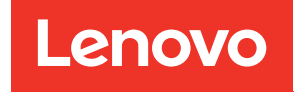

# Guía de configuración de ThinkSystem SR635

Tipos de equipo: 7Y98 y 7Y99

#### **Nota**

Antes de utilizar esta información y el producto al que brinda soporte, no olvide leer y comprender la Información de seguridad y las instrucciones de seguridad, que están disponibles en: [https://pubs.lenovo.com/safety\\_documentation/](https://pubs.lenovo.com/safety_documentation/)

Además, asegúrese de estar familiarizado con los términos y las condiciones de la garantía de Lenovo para su servidor, que se pueden encontrar en: <http://datacentersupport.lenovo.com/warrantylookup>

#### Décimosexta edición (Septiembre 2023)

#### © Copyright Lenovo 2019, 2023.

AVISO DE DERECHOS LIMITADOS Y RESTRINGIDOS: Si los productos o software se suministran según el contrato de General Services Administration (GSA), la utilización, reproducción o divulgación están sujetas a las restricciones establecidas en el Contrato núm. GS-35F-05925.

## <span id="page-2-0"></span>Contenido

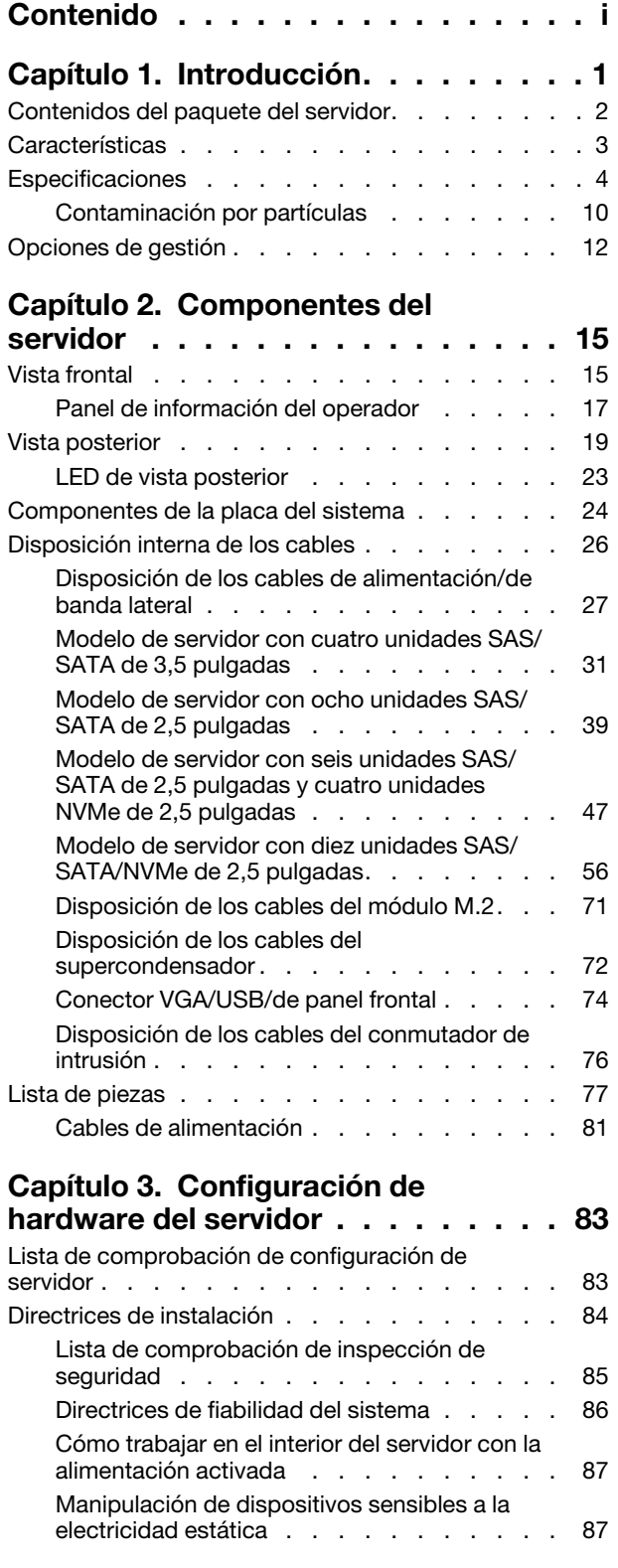

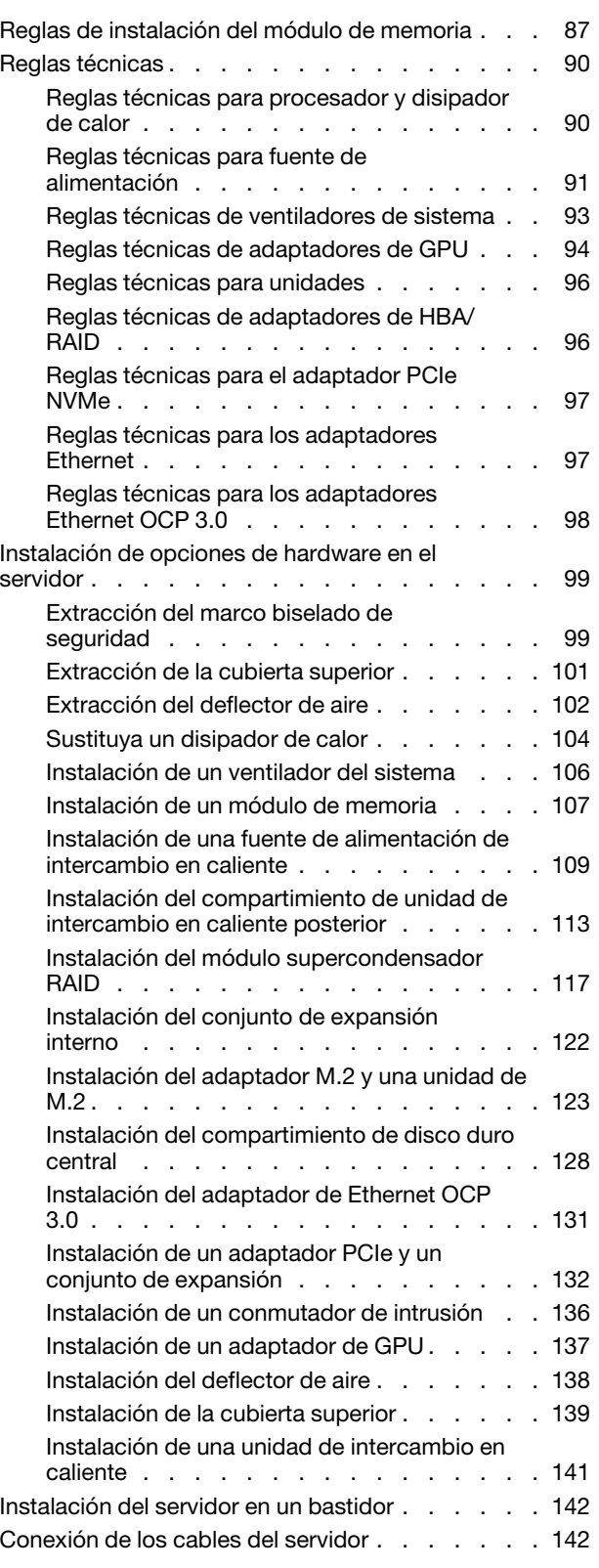

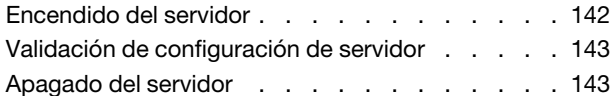

#### [Capítulo 4. Configuración del](#page-148-0)

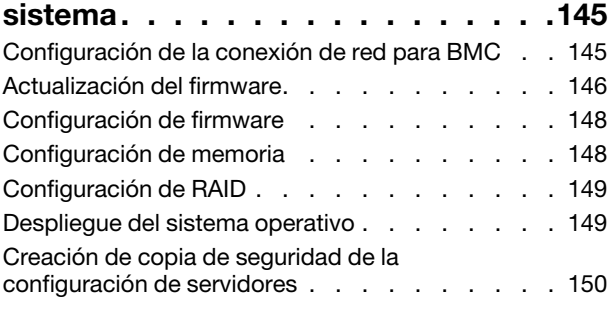

### [Capítulo 5. Resolución de problemas](#page-154-0)

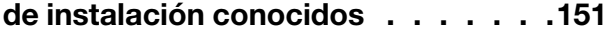

#### [Apéndice A. Obtención de ayuda y](#page-158-0)  [asistencia técnica . . . . . . . . . . . 155](#page-158-0) Antes de llamar . . . . . . . . . . . . . . . . 155 Recopilación de datos de servicio. . . . . . . 156 [Ponerse en contacto con soporte . . . . . . . . 156](#page-159-1) [Apéndice B. Avisos . . . . . . . . . . 157](#page-160-0) [Marcas registradas . . . . . . . . . . . . . 158](#page-161-0) [Notas importantes. . . . . . . . . . . . . . 158](#page-161-1) [Declaración sobre la regulación de](#page-161-2)  [telecomunicaciones . . . . . . . . . . . . . 158](#page-161-2) Avisos de emisiones electrónicas . . . . . . . 159 [Declaración de RoHS de BSMI de la región de](#page-162-1)  [Taiwán . . . . . . . . . . . . . . . . 159](#page-162-1) [Información de contacto de importación y](#page-162-2)  exportación de la región de Taiwán . . . . . . 159 [Índice. . . . . . . . . . . . . . . . . . 161](#page-164-0)

### <span id="page-4-0"></span>Capítulo 1. Introducción

El servidor ThinkSystem SR635 es un servidor de bastidor 1U, diseñado para ser altamente flexible a fin de admitir muchas clases de cargas de trabajo de tecnología de la información (TI). Este servidor de alto rendimiento y de varios núcleos resulta perfecto para entornos de TI que requieren un rendimiento superior del procesador, flexibilidad de entrada/salida (E/S) y una gestionabilidad flexible.

Las posibilidades de rendimiento, facilidad de uso, fiabilidad y expansión han constituido consideraciones principales en el diseño del servidor. Estas características del diseño posibilitan la personalización del hardware del sistema a fin de que satisfaga sus necesidades actuales y proporcionan posibilidades de expansión flexible en el futuro.

El servidor se proporciona con una garantía limitada. Para obtener más detalles sobre la garantía, consulte: <https://support.lenovo.com/us/en/solutions/ht503310>

Para obtener más detalles sobre su garantía específica, consulte: <http://datacentersupport.lenovo.com/warrantylookup>

#### Identificación del servidor

Si se pone en contacto con Lenovo para obtener ayuda, la información de tipo y número de serie del equipo permite a los técnicos de soporte identificar el servidor y proporcionar un servicio más rápido.

El tipo de máquina y el número de serie se encuentran en la etiqueta de ID en el pestillo derecho del bastidor ubicado en la parte frontal del servidor.

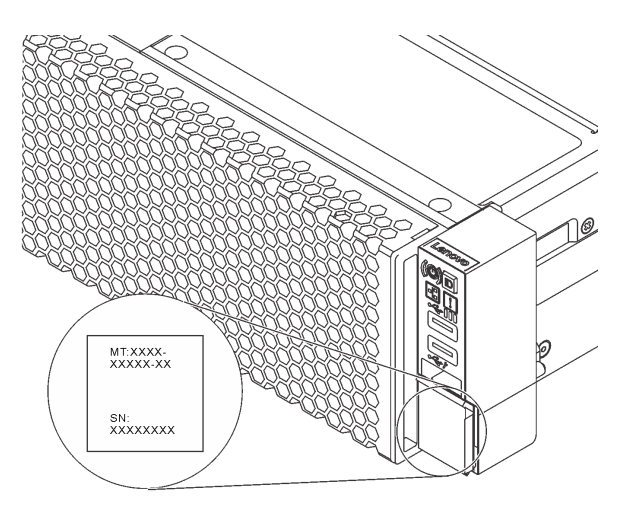

Figura 1. Ubicación de la etiqueta de ID

#### Código de respuesta rápida

La etiqueta de servicio del sistema, la cual se encuentra en la cubierta superior, proporciona un código de respuesta rápida (QR) para el acceso móvil a la información del servicio. Escanee el código QR con un dispositivo móvil y una aplicación de lector de códigos QR para obtener un acceso rápido al sitio web de Servicio de Lenovo para este servidor. El sitio web de información del servicio de Lenovo proporciona información adicional para videos de sustitución e instalación de piezas y códigos de error para soporte del servidor.

La siguiente ilustración muestra el código QR: [https://support.lenovo.com/p/servers/sr635](https://datacentersupport.lenovo.com/us/en/products/servers/thinksystem/sr635/7y98)

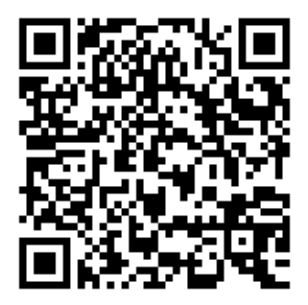

<span id="page-5-0"></span>Figura 2. Código QR

### Contenidos del paquete del servidor

Al recibir el servidor, verifique que el envío contenga todo que debiese recibir.

El envase de servidor incluye lo siguiente:

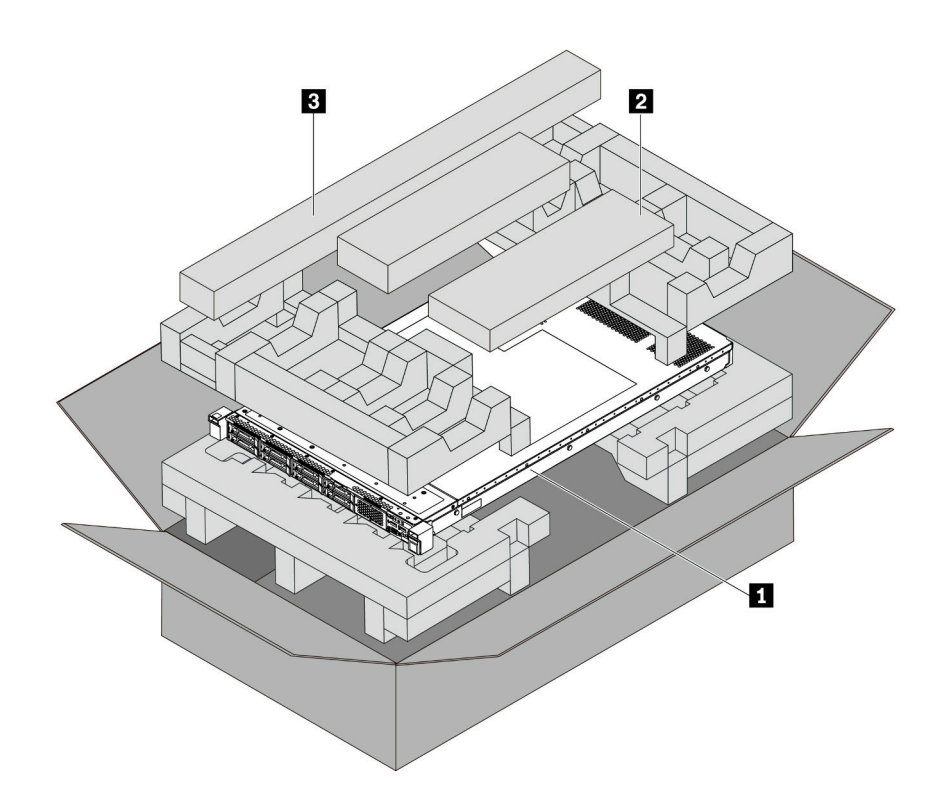

Nota: Los elementos marcados con un asterisco (\*) solo están disponibles en algunos modelos.

- **1** Servidor
- **2** Caja de materiales, que incluye elementos como la guía de gestión de cables\*, el kit de accesorios, cables de alimentación\* y documentación
- **3** Kit de rieles\*. En el paquete del kit de rieles, se incluyen instrucciones detalladas para su instalación.

### <span id="page-6-0"></span>**Características**

Las posibilidades de rendimiento, facilidad de uso, fiabilidad y expansión han constituido consideraciones principales en el diseño del servidor. Estas características del diseño posibilitan la personalización del hardware del sistema a fin de que satisfaga sus necesidades actuales y proporcionan posibilidades de expansión flexible en el futuro.

El servidor implementa las siguientes características y tecnologías:

#### • Controlador de gestión de placa base (BMC)

El BMC es el controlador de gestión habitual para el hardware del servidor Lenovo ThinkSystem. Combina varias funciones de gestión en un único chip de la placa del sistema del servidor.

Nota: Debido a que no hay una copia de seguridad de la batería para RTC en el servidor, el BMC cargará la fecha predeterminada de 01/01/2020 después del ciclo de CA. La fecha se sincronizará con la del BIOS después del inicio del BIOS.

Puede utilizar ThinkSystem System Manager, una interfaz basada en web, para acceder a BMC y aplicar las opciones de gestión de BMC. Para obtener información detallada, consulte:

#### [https://thinksystem.lenovofiles.com/help/topic/7Y00/bmc\\_user\\_guide.pdf](https://thinksystem.lenovofiles.com/help/topic/7Y00/bmc_user_guide.pdf)

#### • Firmware del servidor compatible con UEFI

El firmware de Lenovo ThinkSystem cumple el estándar Unified Extensible Firmware Interface (UEFI). UEFI sustituye al BIOS y define una interfaz estándar entre el sistema operativo, el firmware de la plataforma y los dispositivos externos.

Los servidores Lenovo ThinkSystem pueden arrancar sistemas operativos que cumplen el estándar UEFI, sistemas operativos basados en el BIOS y adaptadores basados en el BIOS, así como adaptadores HEAD que cumplen el estándar UEFI.

Nota: El servidor no admite el sistema operativo Disc Operating System (DOS).

#### • Memoria del sistema de gran capacidad

El servidor admite hasta 16 TruDDR4 DIMM registrados (RDIMM) con tecnología de comprobación y corrección de errores (ECC). Para obtener más información sobre los tipos específicos y la cantidad máxima de memoria, consulte ["Especificaciones" en la página 4.](#page-7-0)

#### • Soporte de red flexible

El servidor tiene una ranura de tarjeta Ethernet de proyecto de cálculo abierto (OCP) 3.0 para un adaptador Ethernet OCP 3.0, que proporciona dos o cuatro conectores de red para el soporte de red.

#### • Módulo de plataforma fiable integrado (TPM)

Este chip de seguridad integrado realiza funciones criptográficas y almacena claves de seguridad públicas y privadas. Además, proporciona compatibilidad de hardware para la especificación TCG (Trusted Computing Group). Puede descargar el software para admitir la especificación TCG.

Debajo de la tabla se enumeran las versiones de TPM compatibles. Para obtener más información sobre las configuraciones de TPM, consulte "Configurar valores de seguridad" en el Manual de mantenimiento.

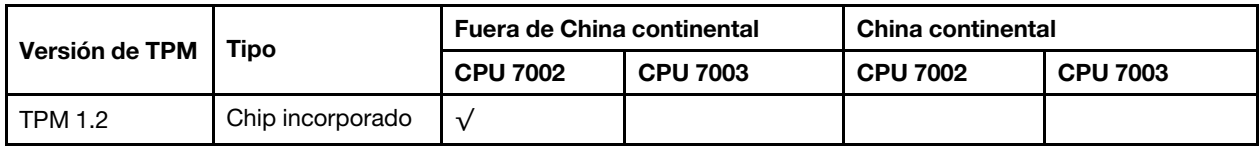

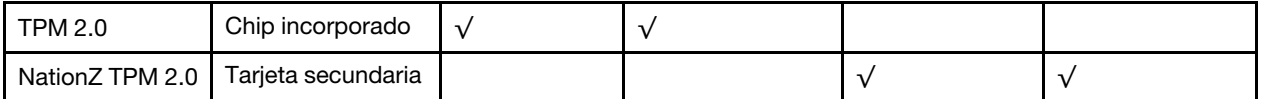

#### • Amplia capacidad de almacenamiento de datos y función de intercambio en caliente

Los modelos de servidor admiten un máximo de cuatro unidades de almacenamiento de 3,5 pulgadas SAS/SATA de intercambio en caliente o un máximo de dieciséis unidades de almacenamiento de 2,5 pulgadas SAS/SATA/NVMe de intercambio en caliente.

Con la característica de intercambio en caliente, podrá añadir, eliminar o sustituir unidades sin apagar el servidor.

#### • Acceso móvil al sitio web de información del servicio de Lenovo

El servidor proporciona un código de respuesta rápida (QR) en la etiqueta de servicio del sistema, que se encuentra en la cubierta del servidor y que puede explorar con un lector de códigos QR y un escáner con un dispositivo móvil para obtener un acceso rápido al sitio web de información del servicio de Lenovo. El sitio web de información del servicio de Lenovo proporciona información adicional para videos de sustitución e instalación de piezas y códigos de error para soporte del servidor.

#### • Conexión redundante de red

El controlador de gestión de placa base (BMC) proporciona la función de conmutación por error a una conexión Ethernet redundante con la aplicación aplicable instalada. Si se produce un problema con la conexión Ethernet primaria, todo el tráfico Ethernet asociado con la conexión primaria se conmutará automáticamente a la conexión Ethernet redundante opcional. Si se han instalado controladores de dispositivo aplicables, esta conmutación se producirá sin pérdida de datos y sin intervención del usuario.

#### • Funciones de alimentación opcionales y de refrigeración redundantes

El servidor admite un máximo de dos fuentes de alimentación de intercambio en caliente y seis ventiladores de intercambio en caliente, que proporcionan funciones de redundancia para una configuración típica. La refrigeración redundante de los ventiladores del servidor permite su funcionamiento continuo en caso de que uno de los ventiladores presente errores.

### <span id="page-7-0"></span>**Especificaciones**

La siguiente información muestra un resumen de las características y especificaciones del servidor. En función del modelo, es posible que algunos dispositivos no estén disponibles o que algunas especificaciones no sean aplicables.

| Especificación   | <b>Descripción</b>                                                                                                    |
|------------------|----------------------------------------------------------------------------------------------------|
| Dimensión        | $\bullet$ 1U<br>Altura: 43,0 mm (1,69 pulgadas)<br>Anchura:<br>$\bullet$<br>Con pestillos del bastidor: 482,0 mm (19,0 pulgadas)<br>- Sin pestillos del bastidor: 434,4 mm (17,1 pulgadas)<br>• Profundidad: 778,3 mm (30,6 pulgadas)<br><b>Nota:</b> La profundidad se mide con los pestillos del bastidor y la fuente de<br>alimentación instalados, pero sin el marco biselado de seguridad instalado. |
| Peso del paquete | Hasta 19,2 kg (42,3 lb)                                                                                                    |

Tabla 1. Especificaciones de servidor

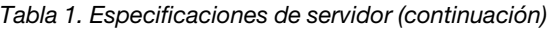

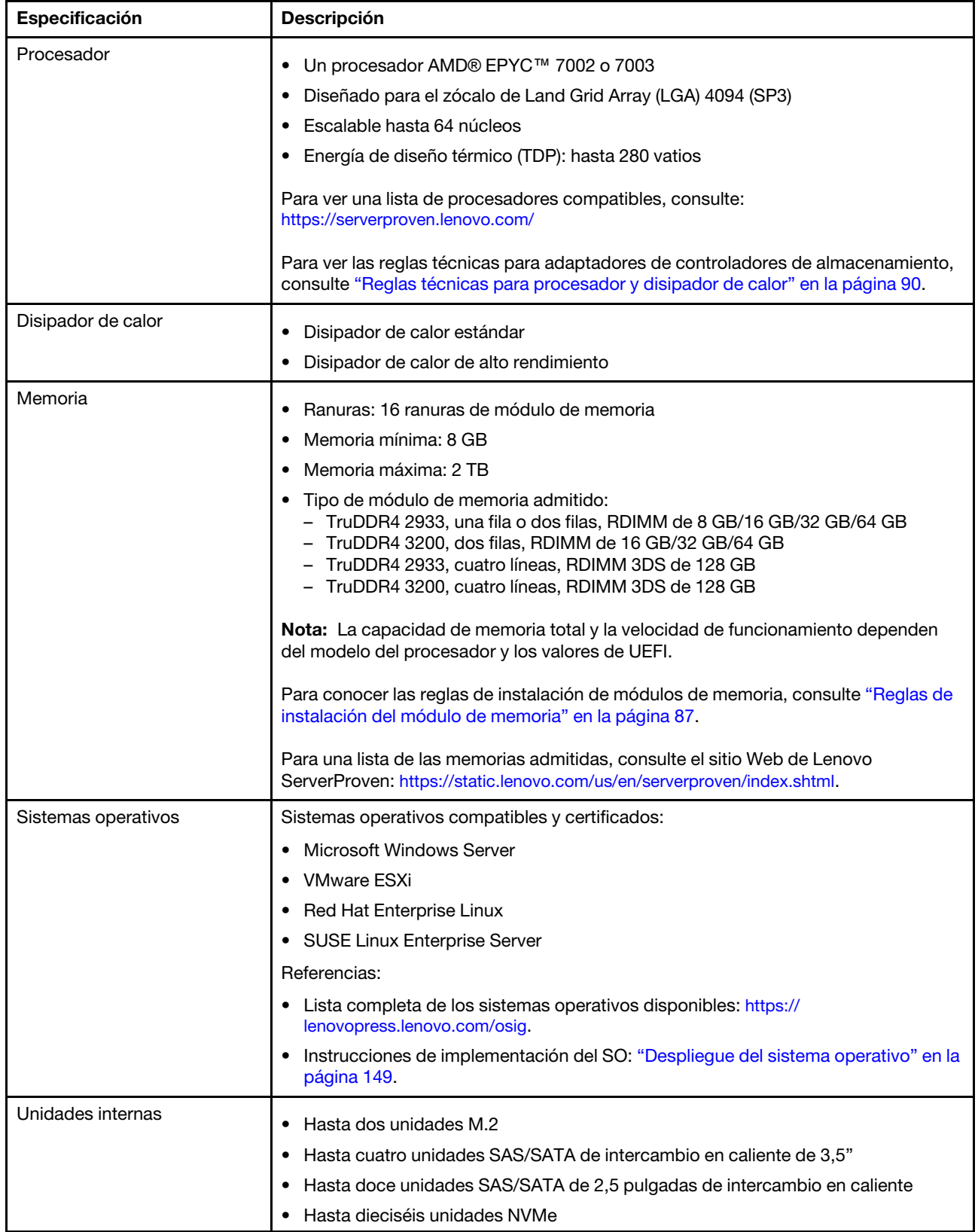

Tabla 1. Especificaciones de servidor (continuación)

| Especificación                               | <b>Descripción</b>                                                                                                    |
|----------------------------------------------|----------------------------------------------------------------------------------------------------|
| Ranuras de PCIe                              | El servidor admite hasta tres ranuras de PCIe en la parte posterior, en función del<br>modelo. Para obtener información detallada, consulte "Vista posterior" en la página<br>19 <sub>1</sub>                                                                                                    |
| Unidad de procesamiento de<br>gráficos (GPU) | Máximo: tres GPU<br>٠<br>Tipo:<br>٠<br>NVIDIA Tesla T4<br>NVIDIA Quadro P620<br>- NVIDIA A2<br>Para ver las reglas técnicas para adaptadores de controladores de almacenamiento,                                                                                                    |
|                                              | consulte "Reglas técnicas de adaptadores de GPU" en la página 94.                                                                                                    |
| Características de entrada/<br>salida (E/S)  | Panel frontal:<br>$\bullet$<br>- Un conector VGA (opcional)<br>- Dos conectores USB 3.2 Gen 1 (5 Gbps)<br>Panel posterior:<br>٠<br>- Un conector VGA<br>Dos conectores USB 3.2 Gen 1 (5 Gbps)<br>Conectores Ethernet en el adaptador Ethernet 3.0 OCP (opcional)<br>-<br>Un conector de red de gestión de BMC RJ45<br>-<br>Un puerto serie |

Tabla 1. Especificaciones de servidor (continuación)

| Especificación           | <b>Descripción</b>                                                                                                    |
|--------------------------|----------------------------------------------------------------------------------------------------|
| Adaptadores HBA/RAID (en | Soporte de modalidad JBOD:                                                                                                    |
| función del modelo)      | Adaptador HBA SAS/SATA 12 GB de 430-8i                                                                                                    |
|                          | Adaptador HBA SAS/SATA 12 GB de 430-16i                                                                                                    |
|                          | Adaptador HBA SAS/SATA 12 GB de 430-8e                                                                                                    |
|                          | Adaptador HBA SAS/SATA 12 GB de 430-16e                                                                                                    |
|                          | Adaptador HBA SAS/SATA 12 GB de 440-8i                                                                                                    |
|                          | Adaptador HBA SAS/SATA 12 GB de 440-16i                                                                                                    |
|                          | Adaptador HBA SAS/SATA 12 GB de 440-16e                                                                                                    |
|                          | • Adaptador 440-8e SAS/SATA PCIe 12G Gen4 HBA                                                                                                    |
|                          | Compatibilidad con el modo JBOD y los niveles RAID 0, 1, 5, 10 y 50:                                                                                                    |
|                          | Adaptador 530-8i PCIe 12G RAID                                                                                                    |
|                          | Adaptador RAID 540-8i PCIe 12G                                                                                                    |
|                          | Adaptador 730-8i 1G Caché PCIe 12G RAID                                                                                                    |
|                          | Adaptador 730-8i 2G Flash PCIe 12G RAID                                                                                                    |
|                          | Compatibilidad con el modo JBOD y los niveles RAID 0, 1, 5, 10, 50, 6 y 60:                                                                                                    |
|                          | • Adaptador 930-8i 2G Flash PCIe 12G RAID                                                                                                    |
|                          | Adaptador 930-16i 4G Flash PCIe 12G RAID                                                                                                    |
|                          | Adaptador 930-8i 4G Flash PCIe 12G RAID<br>٠                                                                                                    |
|                          | Adaptador 930-16e 4G Flash PCIe 12G RAID<br>٠                                                                                                    |
|                          | Adaptador RAID 940-8i 4G Flash PCIe 12G                                                                                                    |
|                          | Adaptador RAID 940-16i 4G Flash PCIe 12G                                                                                                    |
|                          | • Adaptador RAID 940-8e 4G Flash PCIe 12G                                                                                                    |
|                          | Para ver las reglas técnicas para adaptadores de controladores de almacenamiento,<br>consulte "Reglas técnicas de adaptadores de HBA/RAID" en la página 96.                                                                                                    |
| Ventiladores del sistema | Siete ventiladores de intercambio en caliente de doble rotor (incluyendo un rotor de<br>ventilador redundante)                                                                                                    |
|                          | <b>Nota:</b> Si hay un módulo OCP instalado, cuando el sistema está apagado pero aún<br>conectado a la alimentación de CA, los ventiladores 6 y 7 pueden seguir girando a<br>una velocidad muy inferior. Este es el diseño del sistema para proporcionar un<br>enfriamiento adecuado para el módulo OCP. |
| Fuentes de alimentación  | Una o dos fuentes de alimentación de intercambio en caliente para admitir<br>redundancia:                                                                                                    |
|                          | 80 PLUS Platinum de 550 vatios de CA                                                                                                    |
|                          | 80 PLUS Platinum de 750 vatios de CA                                                                                                    |
|                          | 80 PLUS Titanium de 750 vatios de CA                                                                                                    |
|                          | 80 PLUS Platinum de 1100 vatios de CA                                                                                                    |
|                          | 1100 vatios -48 V CC                                                                                                    |

Tabla 1. Especificaciones de servidor (continuación)

| Especificación               | <b>Descripción</b>                                                                                                    |                                                                                                 |               |                     |                                                                 |                |                                        |  |
|------------------------------|----------------------------------------------------------------------------------------------------|-------------------------------------------------------------------------------------------------|---------------|---------------------|-----------------------------------------------------------------|----------------|----------------------------------------|--|
| Configuración mínima para    | · Un procesador en el zócalo de procesador 1                                                                                                    |                                                                                                 |               |                     |                                                                 |                |                                        |  |
| depuración                   | Un módulo de memoria en la ranura 1                                                                                                    |                                                                                                 |               |                     |                                                                 |                |                                        |  |
|                              | Una fuente de alimentación                                                                                                    |                                                                                                 |               |                     |                                                                 |                |                                        |  |
|                              |                                                                                                    | Una unidad de disco duro o una unidad M.2 (si el sistema operativo se necesita<br>para depurar) |               |                     |                                                                 |                |                                        |  |
|                              |                                                                                                    |                                                                                                 |               |                     | · Seis ventiladores de sistema (en función de la configuración) |                |                                        |  |
| Emisiones acústicas de ruido | Los niveles de potencia de ruido se basan en las siguientes configuraciones, las que<br>pueden cambiar según las configuraciones y condiciones:                                                                                                    |                                                                                                 |               |                     |                                                                 |                |                                        |  |
|                              | Confi-<br>Orientado al<br><b>Típico</b><br>Orientado a la GPU<br>gura-<br>almacenamiento<br>ción                                                                                                    |                                                                                                 |               |                     |                                                                 |                |                                        |  |
|                              | <b>CPU</b>                                                                                                    | 1 x 155 W                                                                                       |               | 1 x 155 W           |                                                                 | 1 x 155 W      |                                        |  |
|                              | <b>DIMM</b>                                                                                                    | 8 de 32 GB                                                                                      |               | 16 de 64 GB         |                                                                 |                | 16 de 64 GB                            |  |
|                              | Ethernet                                                                                                    | X710-T2L OCP                                                                                    |               |                     | PCIe de 4 puertos<br>BASE-T de 10 GbE                           |                | PCIe de 4 puertos BASE-<br>T de 10 GbE |  |
|                              | <b>PSU</b>                                                                                                    | 2 x 750 W                                                                                       |               | 2 x 750 W           |                                                                 | 2 x 1100 W     |                                        |  |
|                              | <b>RAID</b><br>530-8i RAID                                                                                                    |                                                                                                 |               |                     | <b>NA</b>                                                       |                | 930-16i RAID                           |  |
|                              | 8 HDD de 2,5"<br>Unidad                                                                                                    |                                                                                                 |               | 16 SSD NVMe de 2,5" |                                                                 | 10 HDD de 2,5" |                                        |  |
|                              | <b>GPU</b>                                                                                                    | <b>NA</b><br><b>NA</b>                                                                          |               |                     | 2 GPU T4                                                        |                |                                        |  |
|                              | Niveles acústicos de ruido:<br>Niveles de potencia de sonido (LwA,m)                                                                                                    |                                                                                                 |               |                     |                                                                 |                |                                        |  |
|                              | <b>Estado</b><br><b>Típico</b><br>Orientado al<br><b>GPU</b><br>almacenamiento                                                                                                    |                                                                                                 |               |                     | Orientado a la                                                  |                |                                        |  |
|                              | Inactivo                                                                                                    |                                                                                                 | 5,7 belios    |                     | 7,0 belios                                                      |                | 7,0 belios                             |  |
|                              | Funcionamiento                                                                                                    |                                                                                                 | 5,9 belios    |                     | 7,2 belios                                                      |                | 8,5 belios                             |  |
|                              | Nivel de presión de sonido (LpA,m)                                                                                                    |                                                                                                 |               |                     |                                                                 |                |                                        |  |
|                              | <b>Estado</b>                                                                                                    |                                                                                                 | <b>Típico</b> |                     | Orientado al<br>almacenamiento                                  |                | Orientado a la<br><b>GPU</b>           |  |
|                              | Inactivo                                                                                                    |                                                                                                 | 41 dBA        |                     | 54 dBA                                                          |                | 54 dBA                                 |  |
|                              | Funcionamiento                                                                                                    |                                                                                                 | 43 dBA        |                     | 56 dBA                                                          |                | 69 dBA                                 |  |
|                              | Notas:                                                                                                    |                                                                                                 |               |                     |                                                                 |                |                                        |  |
|                              | Estos niveles de potencia de sonido se midieron en entornos acústicos<br>controlados según los procedimientos especificados en ISO7779 y se informan en<br>conformidad con la norma ISO 9296.<br>Las normativas gubernamentales (como las prescritas por OSHA o las directivas<br>de la Comunidad Europea) pueden regir la exposición a niveles de ruido en el lugar<br>de trabajo y se podrían aplicar a usted y a la instalación de su servidor. Los niveles<br>de presión de sonido reales en su instalación dependen de una variedad de |                                                                                                 |               |                     |                                                                 |                |                                        |  |
|                              |                                                                                                    |                                                                                                 |               |                     |                                                                 |                |                                        |  |

Tabla 1. Especificaciones de servidor (continuación)

| Especificación          | <b>Descripción</b>                                                                                                    |                                   |                                   |            |            |
|-------------------------|----------------------------------------------------------------------------------------------------|-----------------------------------|-----------------------------------|------------|------------|
|                         | factores, como la cantidad de bastidores en la instalación, el tamaño, los<br>materiales y la configuración de la sala, los niveles de ruido de otros equipos, la<br>temperatura ambiente de la sala y la ubicación de los empleados con respecto al<br>equipo. Además, el cumplimiento de dichas normativas gubernamentales<br>depende de una variedad de factores adicionales, incluida la duración de la<br>exposición de los empleados y si los empleados llevan protección auditiva.<br>Lenovo recomienda consultar con expertos cualificados de este campo para<br>determinar si cumple con la normativa vigente. |                                   |                                   |            |            |
| Electricidad de entrada |                                                                                                    |                                   |                                   |            |            |
|                         | <b>Fuente de</b><br>alimentación                                                                                                    | 100 a 127 V<br>CA (50 a<br>60 Hz) | 200 a 240<br>V CA (50 a 60<br>Hz) | 240 V CC*  | $-48$ V CC |
|                         | Platinum de<br>550 vatios 80<br><b>PLUS</b>                                                                                                    | $\sqrt{ }$                        | $\sqrt{ }$                        | $\sqrt{2}$ | $\times$   |
|                         | Platinum de<br>750 vatios 80<br><b>PLUS</b>                                                                                                    | $\sqrt{ }$                        | $\sqrt{ }$                        | $\sqrt{2}$ | $\times$   |
|                         | $\times$<br>Titanium de<br>$\times$<br>√<br>$\sqrt{ }$<br>750 vatios 80<br><b>PLUS</b>                                                                                                    |                                   |                                   |            |            |
|                         | Platinum de<br>$\times$<br>J<br>$\sqrt{ }$<br>$\sqrt{2}$<br>1100 vatios<br>80 PLUS                                                                                                    |                                   |                                   |            |            |
|                         | $\times$<br>$\times$<br>$\times$<br>1100 vatios<br>√<br>$-48$ V CC                                                                                                    |                                   |                                   |            |            |
|                         | <b>PRECAUCIÓN:</b><br>La entrada CC de 240 V (rango de entrada: 180-300 V CC) SOLO se admite en<br>China continental. La fuente de alimentación con entrada CC de 240 V no<br>admite la función de conexión en caliente del cable de alimentación. Antes de<br>retirar la fuente de alimentación con la entrada CC, apague el servidor o<br>desconecte las fuentes de alimentación de CC. en el panel del disyuntor o<br>apagando la fuente de alimentación. Luego, saque el cable de alimentación.                                                                                                    |                                   |                                   |            |            |

Tabla 1. Especificaciones de servidor (continuación)

| Especificación | <b>Descripción</b>                                                                                                    |  |  |
|----------------|----------------------------------------------------------------------------------------------------|--|--|
| Entorno        | El servidor se admite en el entorno siguiente:                                                                                                    |  |  |
|                | Nota: Este servidor está diseñado para el entorno de centro de datos estándar y se<br>recomienda que se coloque en un centro de datos industrial.                                                                                                    |  |  |
|                | • Temperatura del aire:                                                                                                    |  |  |
|                | - Funcionamiento:                                                                                                    |  |  |
|                | - ASHRAE clase A2: 10-35 °C (50-95 °F); cuando la altitud supera los 900 m<br>(2953 pies), el valor de temperatura ambiente máxima se reduce en 1 °C<br>(1,8 °F) por cada 300 m (984 pies) de aumento en la altitud.                                                                                                    |  |  |
|                | - ASHRAE clase A3: 5-40 °C (41-104 °F); cuando la altitud supera los 900 m<br>(2953 pies), el valor de temperatura ambiente máxima se reduce en 1 °C<br>(1,8 °F) por cada 175 m (574 pies) de aumento en la altitud.                                                                                                    |  |  |
|                | - ASHRAE clase A4: 5-45 °C (41-113 °F); cuando la altitud supera los 900 m<br>(2953 pies), el valor de temperatura ambiente máxima se reduce en 1 °C<br>(1,8 °F) por cada 125 m (410 pies) de aumento en la altitud.                                                                                                    |  |  |
|                | - Servidor apagado: $5-45$ °C (41-113 °F)                                                                                                    |  |  |
|                | - Envío o almacenamiento: -40-60 °C (-40-140 °F)                                                                                                    |  |  |
|                | Altitud máxima: 3050 m (10.000 pies)                                                                                                    |  |  |
|                | Humedad relativa (sin condensación):                                                                                                    |  |  |
|                | - Funcionamiento:                                                                                                    |  |  |
|                | - ASHRAE clase A2: 8 %-80 %, punto de rocío máximo: 21 °C (70 °F)                                                                                                    |  |  |
|                | - ASHRAE clase A3: 8 %-85 %, punto de rocío máximo: 24 °C (75 °F)                                                                                                    |  |  |
|                | - ASHRAE clase A4: 8 %-90 %, punto de rocío máximo: 24 °C (75 °F)                                                                                                    |  |  |
|                | - Envío o almacenamiento: 8 %-90 %                                                                                                    |  |  |
|                | Contaminación por partículas                                                                                                    |  |  |
|                | Atención: Las partículas y los gases reactivos que transporta el aire, ya sea por sí<br>solos o en combinación con otros factores del entorno, como la humedad o la<br>temperatura, pueden representar un riesgo para el servidor.                                                                                                    |  |  |
|                | El servidor cumple con las especificaciones ASHRAE de clase A2. El rendimiento del<br>servidor puede disminuir cuando la temperatura de funcionamiento está fuera de las<br>especificaciones ASHRAE A2. El modelo de servidor con las siguientes<br>configuraciones cumple con las especificaciones ASHRAE de clase A3 y de clase A4: |  |  |
|                | La TDP del procesador es de 120/155 vatios.                                                                                                    |  |  |
|                | No hay ninguna unidad NVMe, compartimiento de la unidad posterior, unidad M.2,<br>adaptador de GPU, adaptador Ethernet de 10 GbE o mayor o adaptador NVMe<br>PCIe instalado.                                                                                                    |  |  |
|                | Nota: Modelo de servidor con adaptador Ethernet OCP 3.0 de 1 GB de 2 puertos/<br>4 puertos instalado puede cumplir con las especificaciones ASHRAE de clase A3 y<br>clase A4.                                                                                                    |  |  |

### <span id="page-13-0"></span>Contaminación por partículas

Atención: Las partículas que transporta el aire (incluyendo partículas o escamas metálicas) o gases reactivos bien por sí solos o en combinación con otros factores del entorno como la humedad o la temperatura pueden representar un riesgo para el dispositivo que se describe en este documento.

Los riesgos que representan la presencia de concentraciones o niveles excesivos de partículas o gases perjudiciales incluyen daños que pueden hacer que el dispositivo funcione incorrectamente o deje de funcionar completamente. Esta especificación establece los límites que deben mantenerse para estos gases y partículas a fin de evitar estos daños. Dichos límites no se deben considerar ni utilizar como límites definitivos, ya que muchos otros factores, como la temperatura o el contenido de humedad en el aire, pueden influir en el efecto que tiene la transferencia de partículas o de contaminantes gaseosos o corrosivos del entorno. A falta de límites específicos establecidos en este documento, debe implementar métodos que mantengan unos niveles de partículas y gases que permitan garantizar la protección de la seguridad y de la salud de las personas. Si Lenovo determina que los niveles de partículas o gases del entorno han causado daños en el dispositivo, Lenovo puede condicionar el suministro de la reparación o sustitución de los dispositivos o las piezas a la implementación de las medidas correctivas adecuadas para mitigar dicha contaminación ambiental. La implementación de estas medidas correctivas es responsabilidad del cliente.

| Contaminante                | Límites                                                                                                    |
|-----------------------------|----------------------------------------------------------------------------------------------------|
| Gases reactivos             | Nivel de gravedad G1 según ANSI/ISA 71.04-1985 <sup>1</sup> :                                                                                                    |
|                             | • El nivel de reactividad del cobre será inferior a 200 Angstroms al mes (Å/mes, $\approx 0.0035 \,\mu\text{g/cm}^2$ -<br>hora de aumento de peso). <sup>2</sup>                                                                                                    |
|                             | • El nivel de reactividad de la plata será inferior a 200 Angstroms por mes (Å/mes $\approx$ 0,0035 µg/<br>cm <sup>2</sup> -hora de aumento de peso). <sup>3</sup>                                                                                                    |
|                             | • El control reactivo de la corrosividad gaseosa debe realizarse aproximadamente a 5 cm (2<br>pulgadas) delante del bastidor en el lado de entrada de aire a una altura de bastidor de un<br>cuarto y tres cuartos del suelo o donde la velocidad del aire sea mucho mayor.                                                                                       |
| Partículas<br>transportadas | Los centros de datos deben cumplir con el nivel de limpieza de ISO 14644-1 clase 8.                                                                                                    |
| en el aire                  | Para los centros de datos sin economizador del lado del aire, la limpieza de ISO 14644-1 clase 8<br>podría cumplirse eligiendo uno de los siguientes métodos de filtración:                                                                                                    |
|                             | • El aire de la sala se puede filtrar continuamente con los filtros MERV 8.                                                                                                    |
|                             | • El aire que entra en un centro de datos se puede filtrar con filtros MERV 11 o MERV 13.                                                                                                    |
|                             | Para los centros de datos con economizadores del lado del aire, la opción de filtros para satisfacer<br>los criterios de limpieza de ISO de clase 8 depende de las condiciones específicas presentes en<br>ese centro de datos.                                                                                                    |
|                             | • La humedad relativa delicuescente de la contaminación por partículas debe ser superior al 60 %<br>$de RH4$ .                                                                                                    |
|                             | $\bullet$ Los centros de datos deben estar libre de hilos de zinc <sup>5</sup> .                                                                                                    |
|                             | <sup>1</sup> ANSI/ISA-71.04-1985. Condiciones del entorno para sistemas de control y medición del proceso: contaminantes<br>transportados por el aire. Instrument Society of America, Research Triangle Park, Carolina del Norte, EE. UU.                                                                                                    |
|                             | <sup>2</sup> La derivación de la equivalencia entre la tasa de incremento de corrosión del cobre en el grosor del producto de<br>corrosión en Å/mes y la tasa de ganancia de peso supone un aumento en proporciones similares de Cu2S y Cu2O.                                                                                                    |
|                             | 3 La derivación de la equivalencia entre la tasa de incremento de corrosión de plata en el grosor del producto de<br>corrosión en Å/mes y la tasa de ganancia de peso supone que Ag2S es el único producto de corrosión.                                                                                                    |
|                             | 4 La humedad relativa delicuescente de contaminación por partículas es la humedad relativa a la que el polvo<br>absorbe agua suficiente para estar húmedo y favorecer la conducción iónica.                                                                                                    |
| hilos de zinc.              | <sup>5</sup> La suciedad de la superficie se recolecta aleatoriamente desde 10 áreas del centro de datos en un disco de<br>1,5 cm de diámetro de cintas conductoras eléctricamente adheridas a un metal. Si el análisis de la cinta adhesiva<br>en un microscopio electrónico de análisis no revela ningún hilo de zinc, el centro de datos se considera libre de |

Tabla 2. Límites para partículas y gases

### <span id="page-15-0"></span>Opciones de gestión

La gama de XClarity y otras ofertas de gestión de sistemas que se describen en esta sección están disponibles para ayudarle a gestionar los servidores de forma más cómoda y eficaz.

#### Visión general

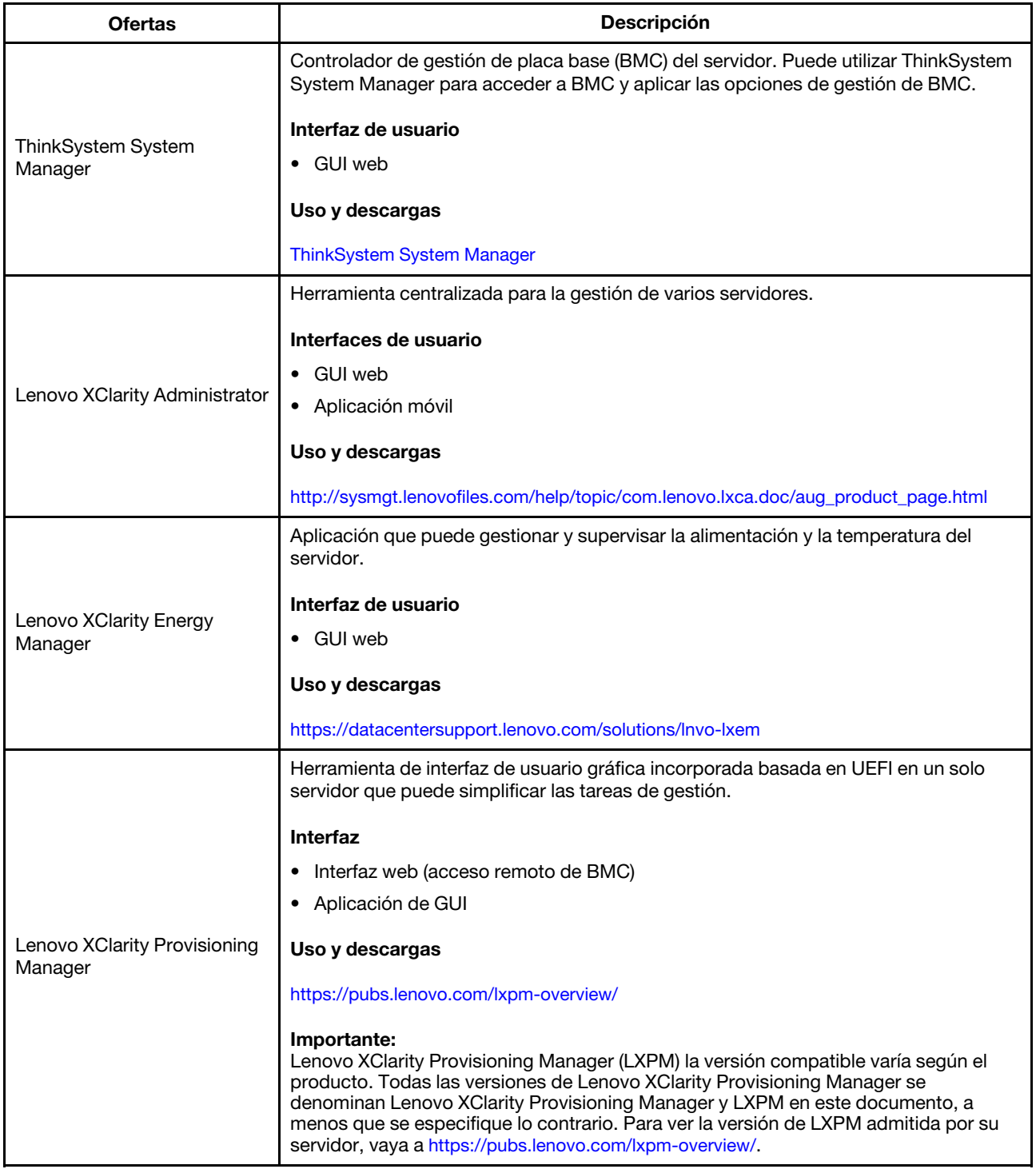

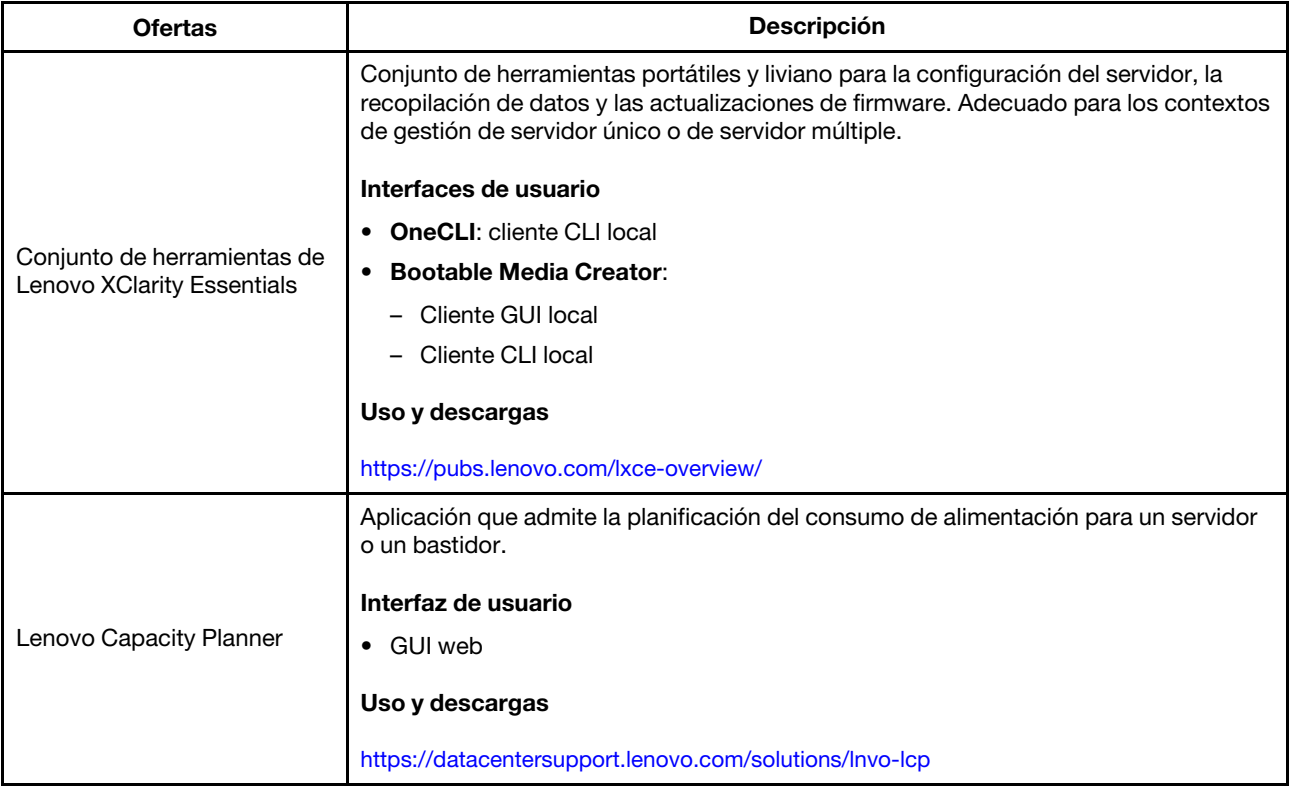

#### Funciones

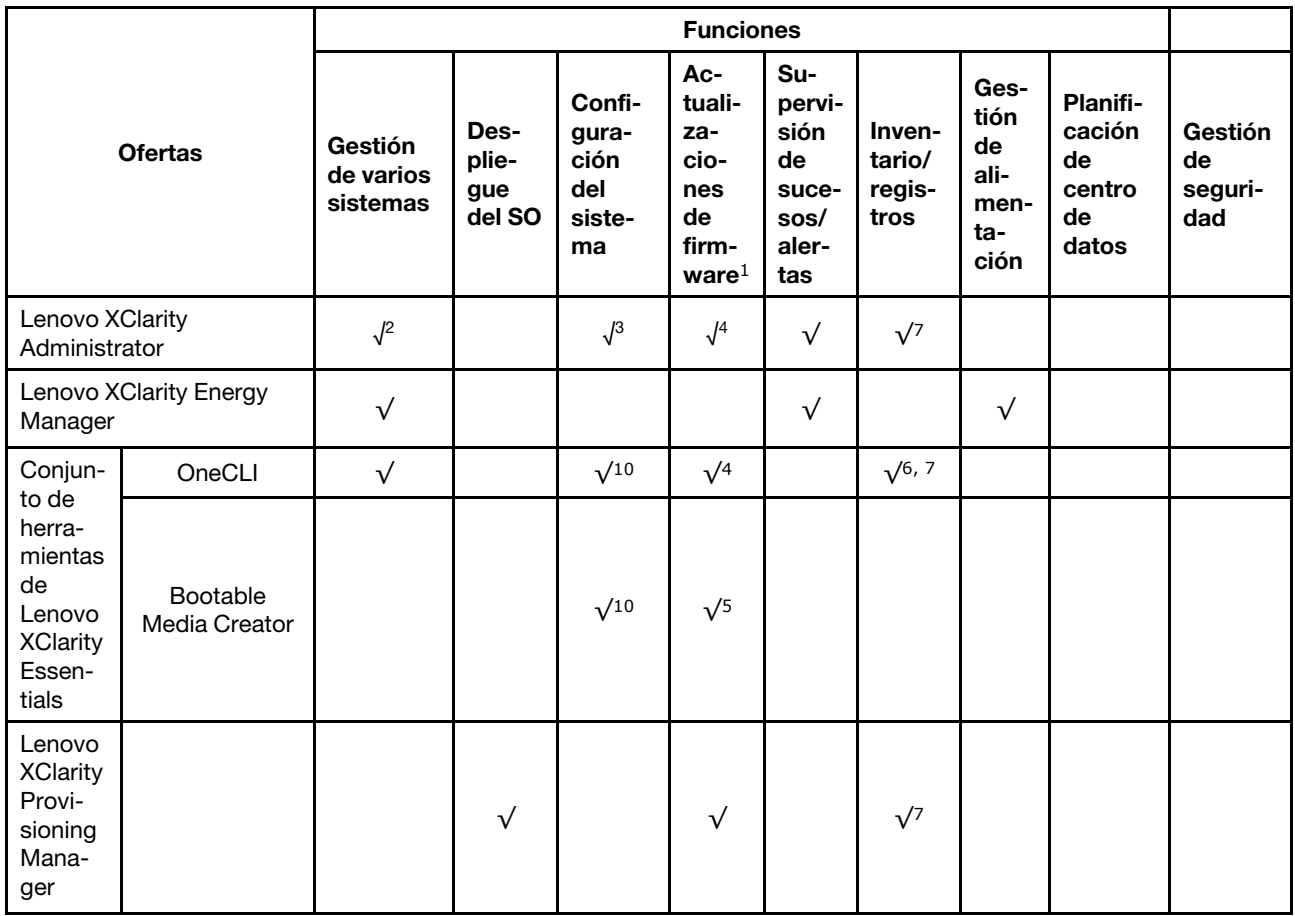

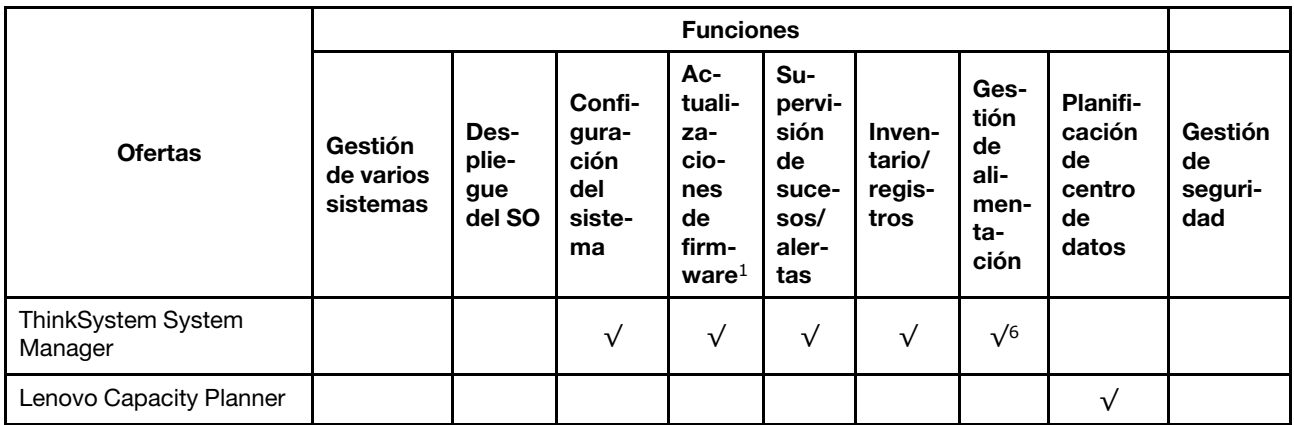

#### Notas:

- 1. La mayoría de las opciones se pueden actualizar a través de Lenovo Tools. Algunas opciones, como el firmware de GPU o el firmware de Omni-Path, requieren la utilización de herramientas creadas por el proveedor.
- 2. Soporte de administración del servidor con modo de enlace LDAP y control remoto.
- 3. Solo para configuración UEFI.
- 4. Las actualizaciones de firmware son para firmware de BMC, firmware de UEFI y a actualizaciones de firmware de E/S.
- 5. Los valores de UEFI del servidor para la opción de ROM deben configurarse en UEFI para actualizar el firmware mediante Lenovo XClarity Essentials Bootable Media Creator.
- 6. Los valores de UEFI del servidor para la opción de ROM deben configurarse en UEFI para que la información detallada del adaptador de tarjeta, como los niveles de firmware y el nombre del modelo, se muestre en Lenovo XClarity Administrator, ThinkSystem System Manager o Lenovo XClarity Essentials OneCLI.
- 7. Inventario limitado.
- 8. Disponible solo en China continental.
- 9. Se recomienda que verifique los datos de resumen de alimentación para su servidor utilizando Lenovo Capacity Planner antes de comprar nuevas piezas.
- 10. Admite valores de UEFI y valores de BMC parciales.

### <span id="page-18-0"></span>Capítulo 2. Componentes del servidor

Utilice la información de esta sección para obtener información acerca de cada uno de los componentes asociados con su servidor.

### <span id="page-18-1"></span>Vista frontal

La vista frontal del servidor varía según el modelo. Según el modelo, el aspecto del servidor puede ser levemente diferente a las ilustraciones de este tema.

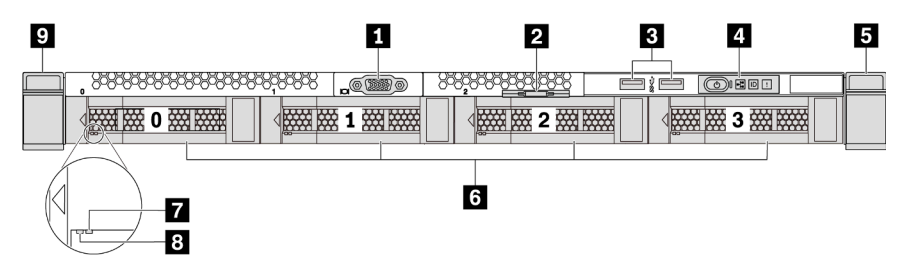

Figura 3. Vista frontal de modelo de servidor con cuatro bahías de unidad de 3,5 pulgadas

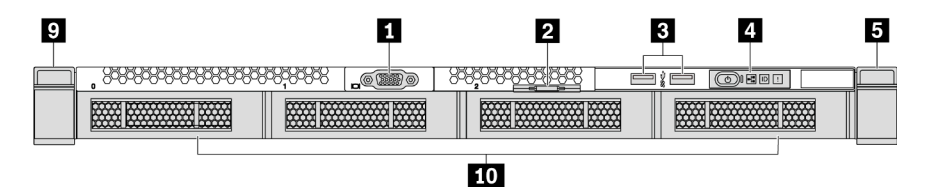

Figura 4. Vista frontal de modelo de servidor sin una placa posterior (para cuatro bahías de unidad de 3,5 pulgadas)

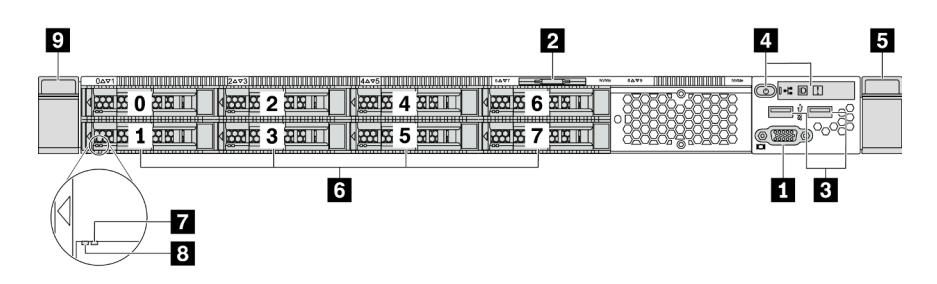

Figura 5. Vista frontal de modelo de servidor con ocho bahías de unidad de 2,5 pulgadas

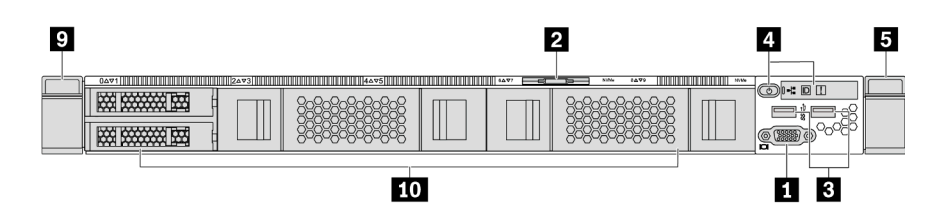

Figura 6. Vista frontal de modelo de servidor sin una placa posterior (para diez bahías de unidad de 2,5 pulgadas)

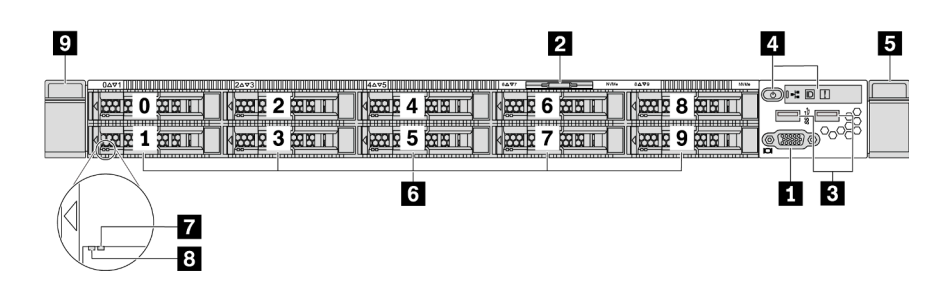

Figura 7. Vista frontal de modelo de servidor con diez bahías de unidad de 2,5 pulgadas

Tabla 3. Componentes en la parte frontal del servidor

| <b>T</b> Conector de VGA (opcional)        | <b>2</b> Pestaña de información extraíble              |  |  |
|--------------------------------------------|--------------------------------------------------------|--|--|
| <b>B</b> Conectores USB 3.2 Gen 1 (5 Gbps) | <b>A</b> Panel de información del operador             |  |  |
| <b>B</b> Pestillo del bastidor (derecho)   | <b>6</b> Bahías de unidades de intercambio en caliente |  |  |
| LED de estado de la unidad (amarillo)      | <b>B</b> LED de actividad de la unidad (verde)         |  |  |
| <b>P</b> Pestillo del bastidor (izquierdo) | <b>10</b> Relleno de la bahía de unidad                |  |  |

#### **1 Conector VGA**

Se utiliza para conectar un monitor de alto rendimiento, un monitor de entrada directa u otros dispositivos que utilicen un conector VGA.

#### **2** Pestaña de información extraíble

La etiqueta de acceso de red de ThinkSystem System Manager está adherida a la pestaña extraíble de información. El nombre de host ThinkSystem System Manager predeterminado y la dirección de vínculo local (LLA) IPv6 se proporcionan en la pestaña.

Para obtener más información, consulte ["Configuración de la conexión de red para BMC" en la página 145.](#page-148-1)

#### **3** Conector USB 3.2 Gen 1 (5 Gbps)

Conecte un dispositivo compatible con USB, como un teclado, un mouse o un dispositivo de almacenamiento USB.

#### **4** Panel de información del operador

Para obtener información sobre los controles y el estado de los LED del panel de información del operador, consulte ["Panel de información del operador" en la página 17](#page-20-0).

#### **5 9** Pestillos del bastidor

Si el servidor se instala en un bastidor, puede utilizar los pestillos del bastidor para ayudarle a deslizar el servidor fuera del bastidor. También puede utilizar los pestillos del bastidor y los tornillos para fijar el servidor en el bastidor, de modo que el servidor no se deslice hacia fuera, algo especialmente importante en áreas propensas a la vibración. Para obtener más información, consulte la Guía de instalación del bastidor incluida con el conjunto de rieles.

#### **6** Bahías de unidades de intercambio en caliente (los rellenos de unidad se instalan para la configuración sin placa posterior)

El número de unidades instaladas en el servidor varía según el modelo. Al instalar unidades, siga el orden de los números de las bahías de unidad.

La refrigeración y la integridad EMI del servidor están protegidas si todas las bahías de unidad están ocupadas. Las bahías de unidad vacías se deben llenar con rellenos de unidad.

#### **7** LED de estado de unidad

#### **8** LED de actividad de la unidad

Cada unidad de intercambio en caliente tiene dos LED.

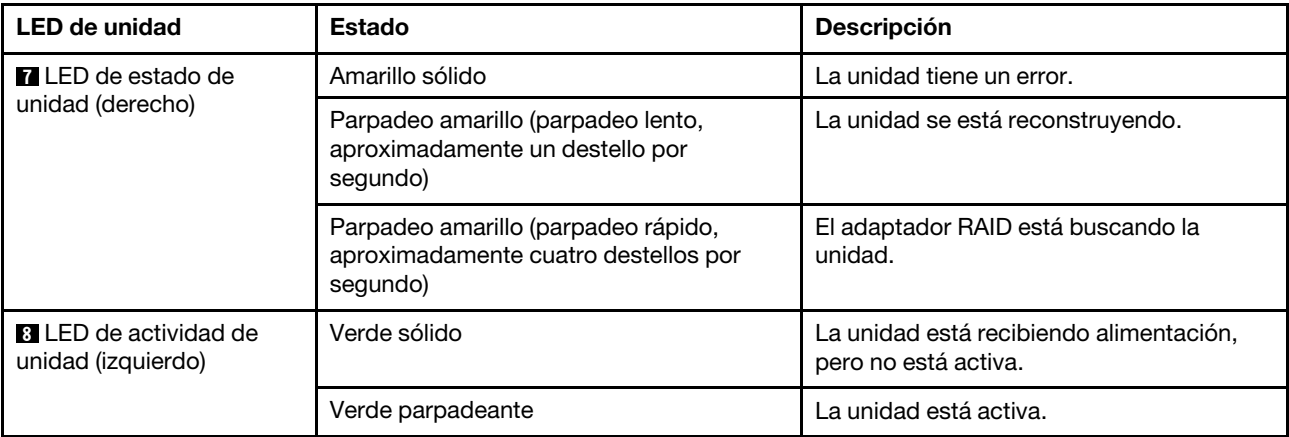

### <span id="page-20-0"></span>Panel de información del operador

El panel de información del operador del servidor entrega controles y LED.

La siguiente ilustración muestra la información del operador del servidor.

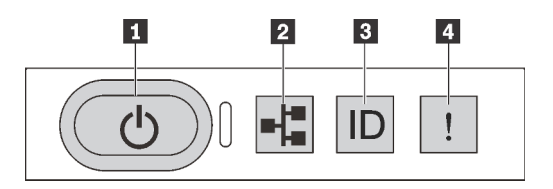

Figura 8. Panel de información del operador

Tabla 4. Componentes del panel de información del operador

| <b>Botón de inicio/apagado con LED de estado de</b>        | ELED de actividad de red (para el adaptador Ethernet |
|------------------------------------------------------------|------------------------------------------------------|
| energia                                                    | OCP 3.0)                                             |
| <b>B</b> Botón de ID del sistema con LED de ID del sistema | I <b>4</b> LED de error del sistema                  |

#### **1** Botón de inicio/apagado con LED de estado de energía

Puede presionar el botón de inicio para encender el servidor cuando termine de configurar el servidor. También puede mantener presionado el botón de inicio/apagado durante algunos segundos para apagar el servidor si no puede apagarlo desde el sistema operativo. Consulte: ["Encendido del servidor" en la página](#page-145-2)  [142](#page-145-2). El LED de estado de energía le ayuda a determinar el estado de energía actual.

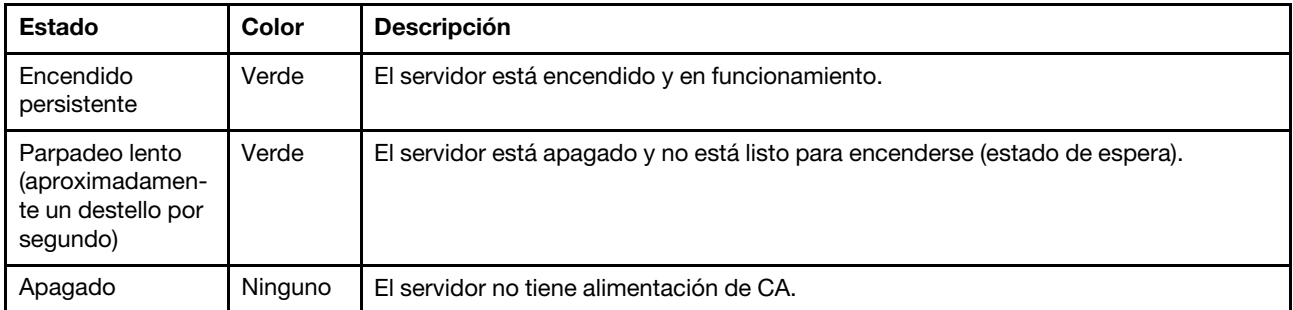

#### **2** LED de actividad de la red

Cuando se instala un adaptador Ethernet OCP 3.0, el LED de actividad de red del conjunto de E/S frontal le ayuda a identificar la conectividad y la actividad de la red. Si no se instala ningún adaptador Ethernet OCP 3.0, este LED estará apagado.

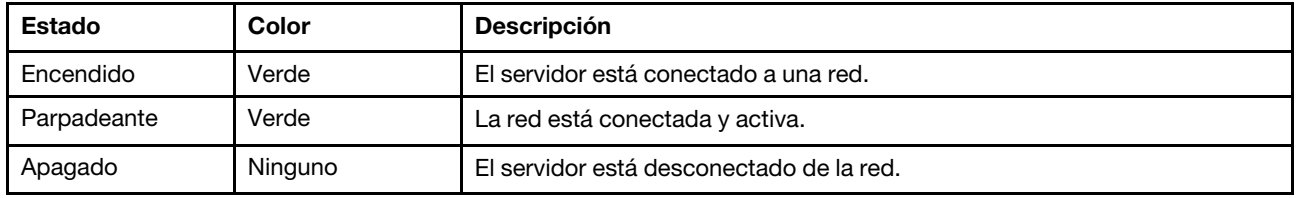

#### **3** Botón de ID del sistema con LED de ID del sistema

Utilice este botón de ID del sistema y el LED azul de ID del sistema para localizar visualmente el servidor. En la parte posterior del servidor también hay un LED de ID del sistema. Cada vez que se presiona el botón de ID del sistema, el estado de ambos LED de ID del sistema cambia. Los LED pueden cambiar a encendido, parpadeando o apagado. Puede utilizar un programa de gestión remota para cambiar el estado del LED de ID del sistema para facilitar la localización visual del servidor entre otros servidores.

#### <span id="page-21-0"></span>**4 LED** de error del sistema

El LED de error del sistema ayuda a determinar si hay errores del sistema.

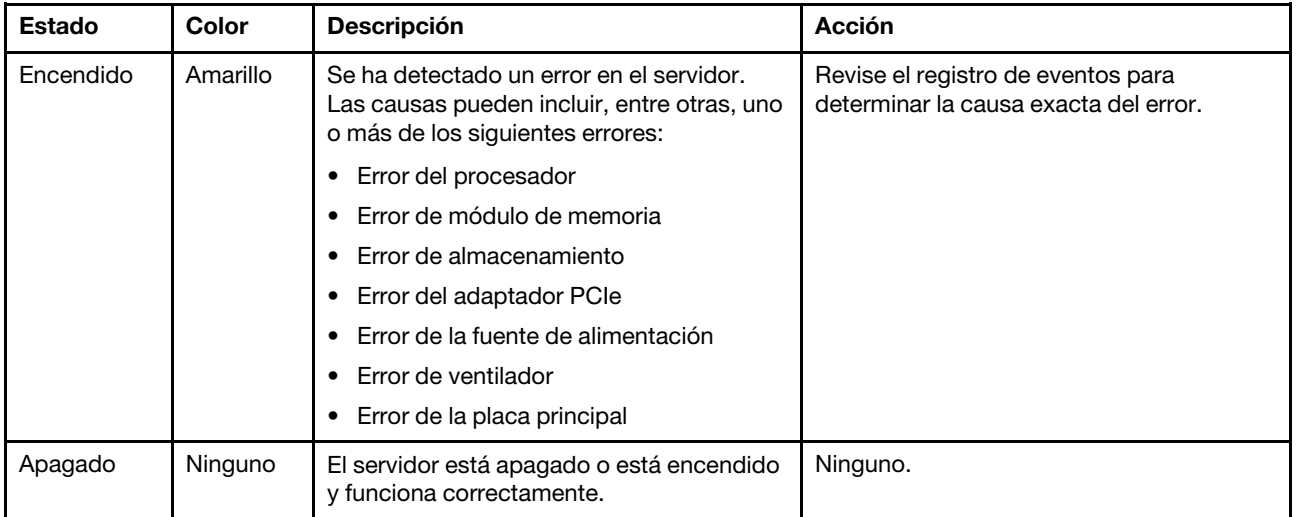

### <span id="page-22-0"></span>Vista posterior

La parte posterior del servidor proporciona acceso a varios conectores y componentes, lo que incluye fuentes de alimentación, adaptadores PCIe, bahías de unidades de intercambio en caliente, puertos serie y conectores Ethernet.

#### Vista posterior de modelo de servidor con tres ranuras de PCIe

La siguiente ilustración muestra la vista posterior de modelo de servidor con tres ranuras de PCIe. Según el modelo, el aspecto del servidor puede ser levemente diferente de la siguiente ilustración.

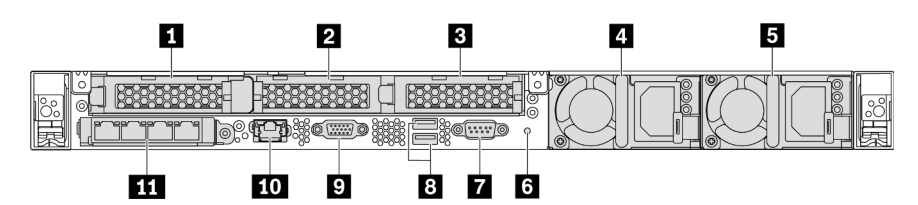

Figura 9. Vista posterior de modelo de servidor con tres ranuras de PCIe

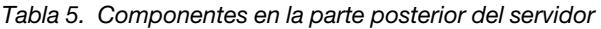

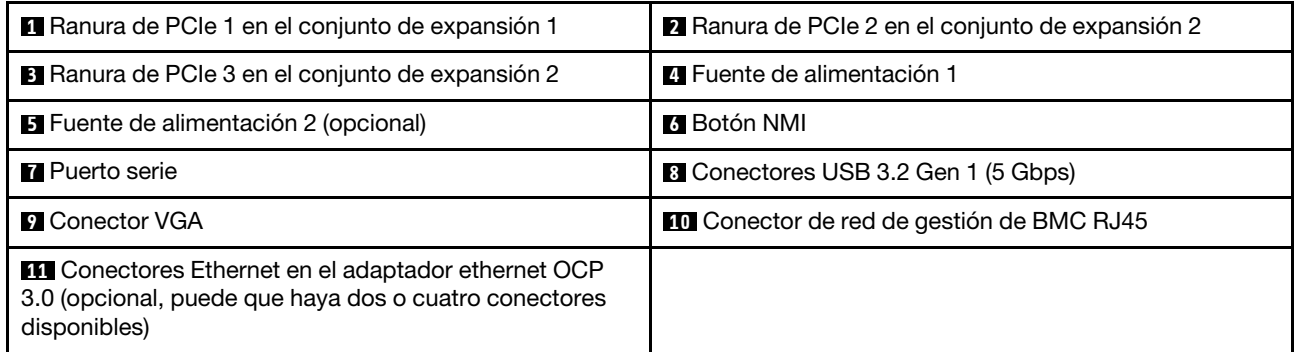

#### **1** Ranura de PCIe 1 en el conjunto de expansión 1

El servidor admite la siguiente tarjeta de expansión para el conjunto de expansión 1:

• Ranura 1: PCIe x16, bajo perfil

#### **2 3** Ranuras de PCIe en el conjunto de expansión 2

El servidor admite las siguientes configuraciones de tarjeta de expansión para el conjunto de expansión 2:

Tipo 1:

- Ranura 2: PCIe x16 (x16, x8, x4, x1), bajo perfil
- Ranura 3: PCIe x16 (x16, x8, x4, x1), bajo perfil

Tipo 2:

- Ranura 2: no hay tarjeta de expansión instalada
- Ranura 3: PCIe x16 (x16, x8, x4, x1), bajo perfil

#### Vista posterior de modelo de servidor con dos ranuras de PCIe

La siguiente ilustración muestra la vista posterior de modelo de servidor con dos ranuras de PCIe. Según el modelo, el aspecto del servidor puede ser levemente diferente de la siguiente ilustración.

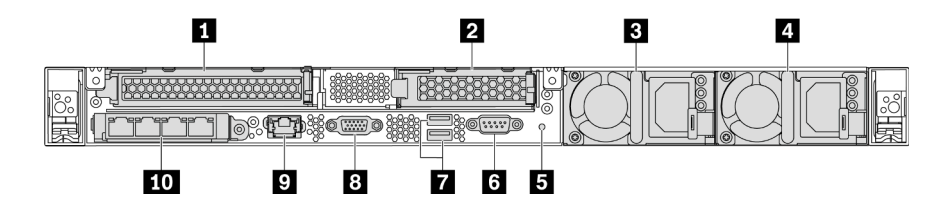

Figura 10. Vista posterior de modelo de servidor con dos ranuras de PCIe

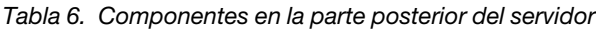

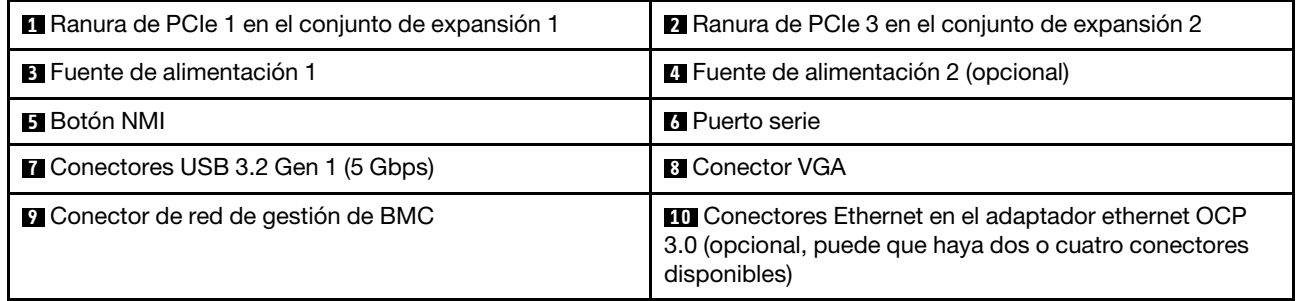

#### **1** Ranura de PCIe 1 en el conjunto de expansión 1

El servidor admite la siguiente tarjeta de expansión para el conjunto de expansión 1:

Ranura 1: PCIe x16 (x16, x8, x4, x1), altura completa, longitud completa

#### **2** Ranura de PCIe 3 en el conjunto de expansión 2

El servidor admite la siguiente tarjeta de expansión para el conjunto de expansión 2:

Ranura 3: PCIe x16 (x16, x8, x4, x1), bajo perfil

#### Vista posterior de modelo de servidor con dos bahías de unidades de intercambio en caliente y una ranura de PCIe

La siguiente ilustración muestra la vista posterior de los modelo de servidor con dos bahías de unidades de intercambio en caliente y una ranura de PCIe. Según el modelo, el aspecto del servidor puede ser levemente diferente de la siguiente ilustración.

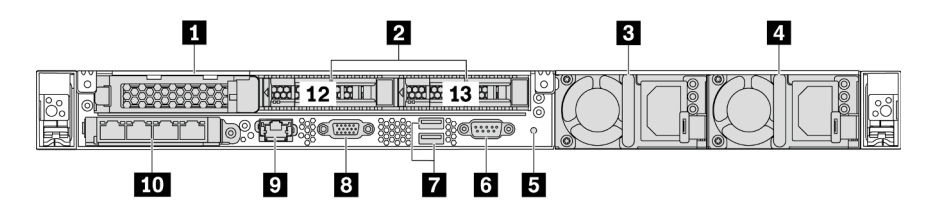

Figura 11. Vista posterior de modelo de servidor con dos bahías de unidades de intercambio en caliente y una ranura de PCIe

Tabla 7. Componentes en la parte posterior del servidor

| <b>Ref</b> Ranura de PCIe 1       | 2 Bahías de unidad de 2,5 pulgadas posteriores |
|-----------------------------------|------------------------------------------------|
| <b>B</b> Fuente de alimentación 1 | <b>4</b> Fuente de alimentación 2 (opcional)   |
| <b>El</b> Botón NMI               | <b>6</b> Puerto serie                          |

Tabla 7. Componentes en la parte posterior del servidor (continuación)

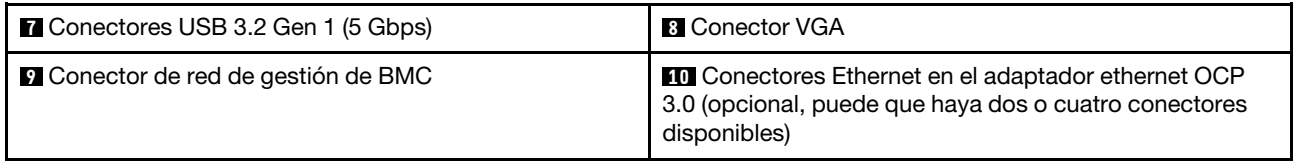

#### **1** Ranura de PCIe 1

Ranura 1: PCIe x16 (x16, x8, x4, x1), bajo perfil

#### **2** Bahías de unidad de 2,5 pulgadas posteriores

Se usa para instalar dos unidades de intercambio en caliente de 2,5 pulgadas, en la parte posterior del servidor.

El número de unidades instaladas en el servidor varía según el modelo. Al instalar unidades, siga el orden de los números de las bahías de unidad.

La refrigeración y la integridad EMI del servidor están protegidas si todas las bahías de unidad están ocupadas. Las bahías de unidad vacías se deben llenar con rellenos de bahía de unidad o rellenos de unidad.

#### Vista posterior de modelo de servidor con una ranura de PCIe

La siguiente ilustración muestra la vista posterior de modelo de servidor con una ranura de PCIe. Según el modelo, el aspecto del servidor puede ser levemente diferente de la siguiente ilustración.

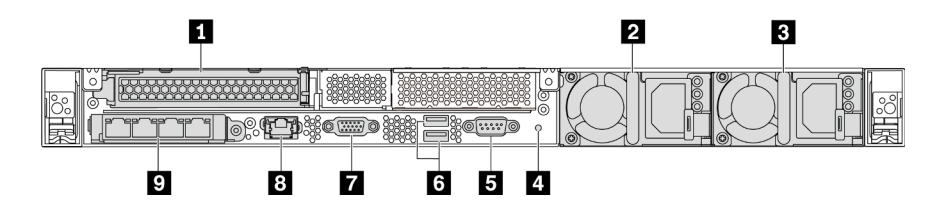

Figura 12. Vista posterior de modelo de servidor con una ranura de PCIe

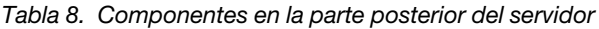

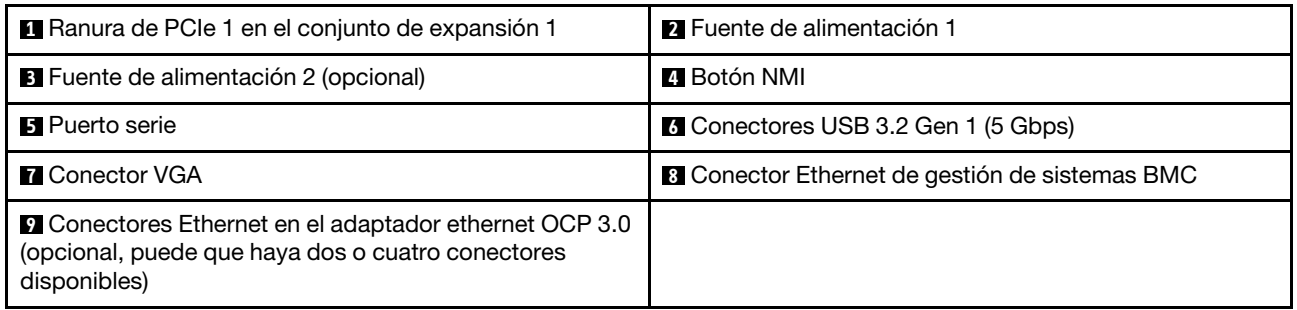

#### **1** Ranura de PCIe 1

Ranura 1: PCIe x16 (x16, x8, x4, x1), altura completa/longitud completa

#### Vista posterior de modelo de servidor sin ranura de PCIe

La siguiente ilustración muestra la vista posterior de modelo de servidor sin ranura de PCIe. Según el modelo, el aspecto del servidor puede ser levemente diferente de la siguiente ilustración.

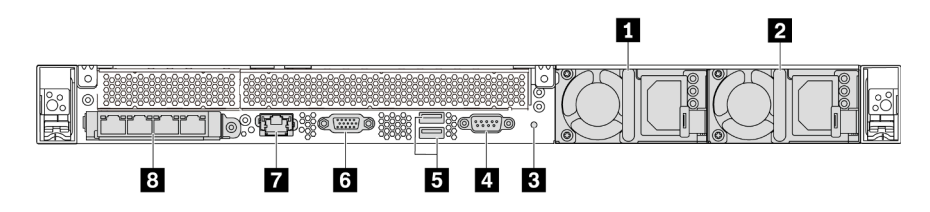

Figura 13. Vista posterior de modelo de servidor sin ranura de PCIe

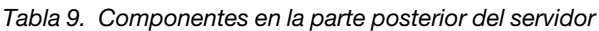

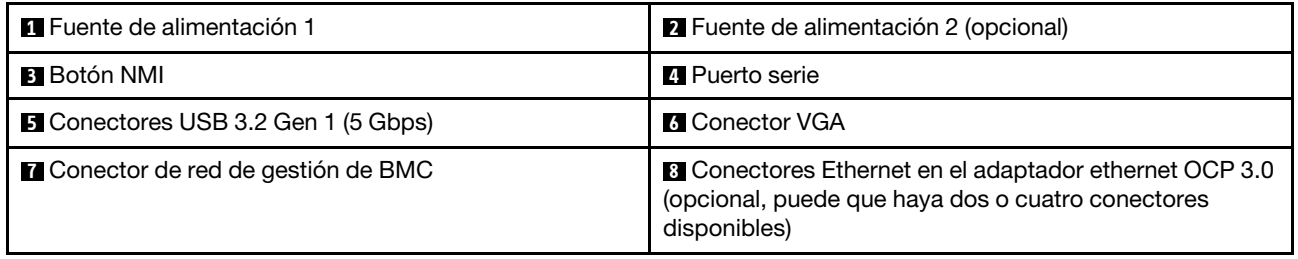

Los siguientes son componentes comunes en la vista posterior de diferentes modelos:

• Fuente de alimentación 1

#### • Fuente de alimentación 2 (opcional)

Las fuentes de alimentación redundante de intercambio en caliente ayudan a evitar la interrupción significativa en el funcionamiento del sistema cuando falla una fuente de alimentación. Puede adquirir una opción de fuente de alimentación en Lenovo e instalarla para redundancia de alimentación sin apagar el servidor.

Cada fuente de alimentación tiene tres LED de estado cerca del conector del cable de alimentación. Para obtener información sobre los LED, consulte ["LED de vista posterior" en la página 23.](#page-26-0)

#### • Botón NMI

Presione este botón para forzar una interrupción no enmascarable (NMI) en el procesador. De esta manera, puede hacer que el sistema operativo se detenga (por ejemplo "Pantallazo azul de la muerte" de Windows) y generar un vuelco de memoria. Es posible que tenga que utilizar un lápiz o el extremo de un clip de papel extendido para pulsar el botón.

#### • Puerto serie

Se usa para conectarse a la interfaz de serie del sistema.

#### • Conectores USB 3.2 Gen 1 (5 Gbps) (2)

Se usa para conectar un dispositivo que requiere una conexión USB 2.0 o 3.1, como un teclado USB, un mouse USB o un dispositivo de almacenamiento USB.

#### • Conector VGA

Se utiliza para conectar un monitor de alto rendimiento, un monitor de entrada directa u otros dispositivos que utilicen un conector VGA.

#### • Conector de red de gestión de BMC

Se utiliza para conectar un cable Ethernet para gestionar el controlador de gestión de placa base (BMC).

#### • Conectores Ethernet en el adaptador Ethernet 3.0 OCP (opcional)

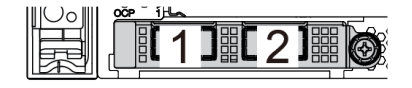

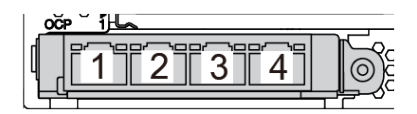

Figura 14. Módulo de OCP (dos conectores) Figura 15. Módulo de OCP (cuatro conectores)

#### Notas:

- El adaptador Ethernet 3.0 OCP proporciona dos o cuatro conectores Ethernet adicionales para las conexiones de red.
- Cualquiera de los conectores (conector 1 de forma predeterminada) del módulo OCP puede funcionar como un conector de gestión compartido.

### <span id="page-26-0"></span>LED de vista posterior

La parte posterior del servidor proporciona el LED de ID del sistema, el LED de error del sistema, los LED de Ethernet y los LED de la fuente de alimentación.

La siguiente ilustración muestra los LED de la vista posterior de modelo de servidor con dos ranuras de PCIe. Los LED en la vista posterior de otros modelos de servidor son idénticos.

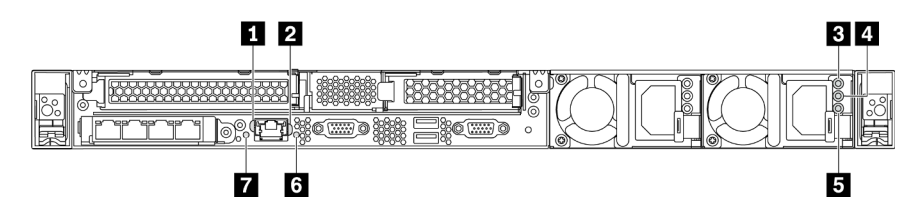

Figura 16. LED de vista posterior

Tabla 10. LED en la vista posterior del servidor

| <b>Et LED</b> de enlace de Ethernet       | <b>2</b> LED de actividad de Ethernet |  |
|-------------------------------------------|---------------------------------------|--|
| <b>B</b> LED de entrada de alimentación   | LED de salida de alimentación         |  |
| El LED de error de fuente de alimentación | <b>6</b> LED de ID del sistema        |  |
| LED de error del sistema                  |                                       |  |

#### **1** LED de enlace de Ethernet **2** LED de actividad de Ethernet

El conector Ethernet de BMC tiene dos LED de estado en la parte frontal.

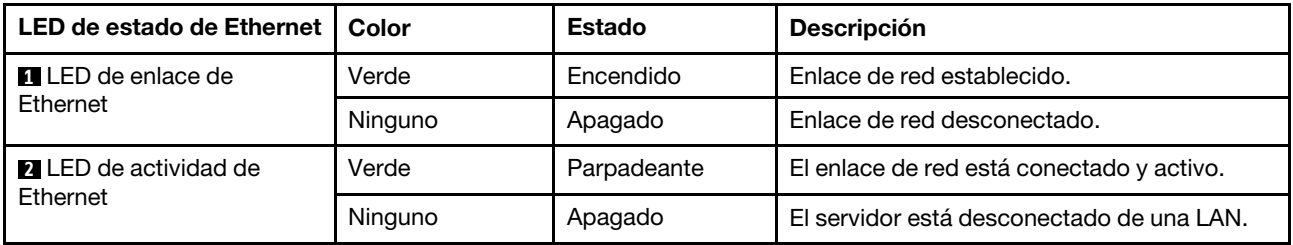

#### **3 4 5 LED** de la fuente de alimentación

Cada fuente de alimentación de intercambio en caliente tiene tres LED de estado.

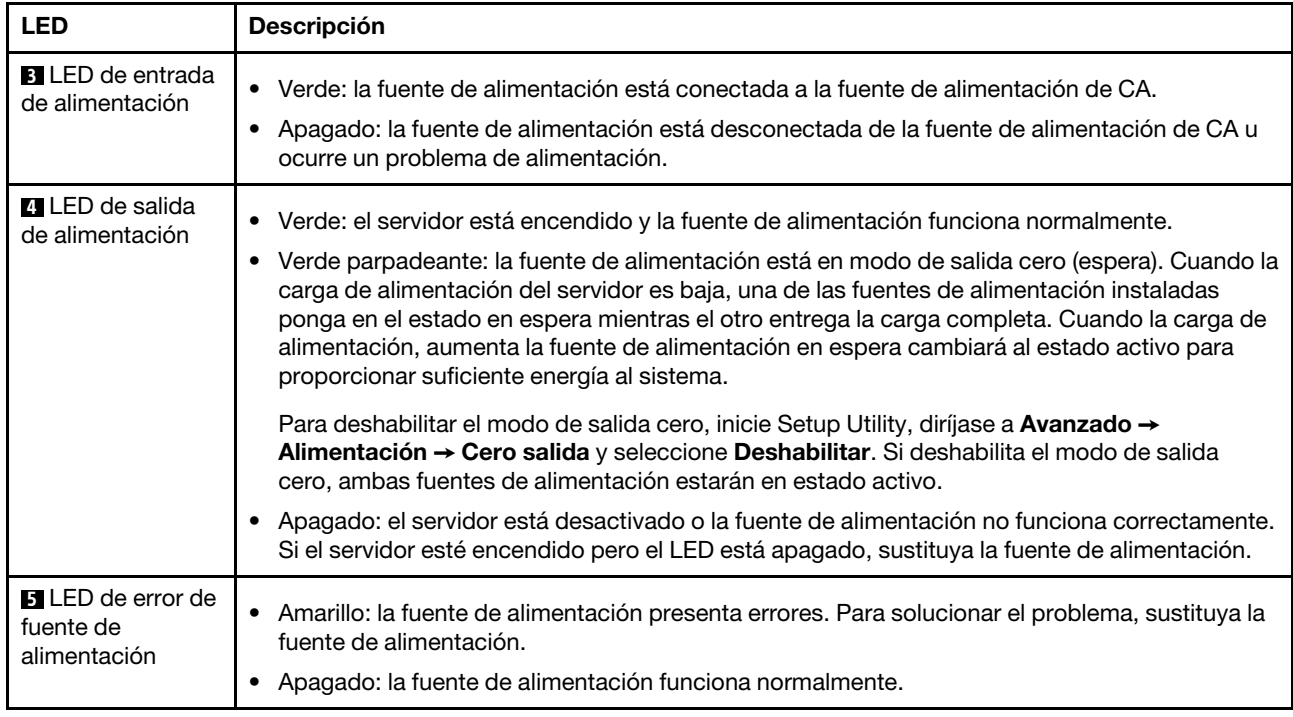

#### **6 LED de ID del sistema**

Los LED azules de ID del sistema le ayudan a localizar visualmente al servidor. En la parte frontal del servidor también hay un LED de ID del sistema. Cada vez que se presiona el botón de ID del sistema, el estado de ambos LED de ID del sistema cambia. Los LED pueden cambiar a encendido, parpadeando o apagado. También puede utilizar ThinkSystem System Manager o un programa de gestión remota para cambiar el estado del LED de ID del sistema para facilitar la localización visual del servidor entre otros servidores.

#### **7** LED de error del sistema

El LED de error del sistema ayuda a determinar si hay errores del sistema. Para obtener más detalles, consulte ["LED de error del sistema" en la página 18.](#page-21-0)

### <span id="page-27-0"></span>Componentes de la placa del sistema

La siguiente ilustración de esta sección muestra las ubicaciones de los componentes de la placa del sistema.

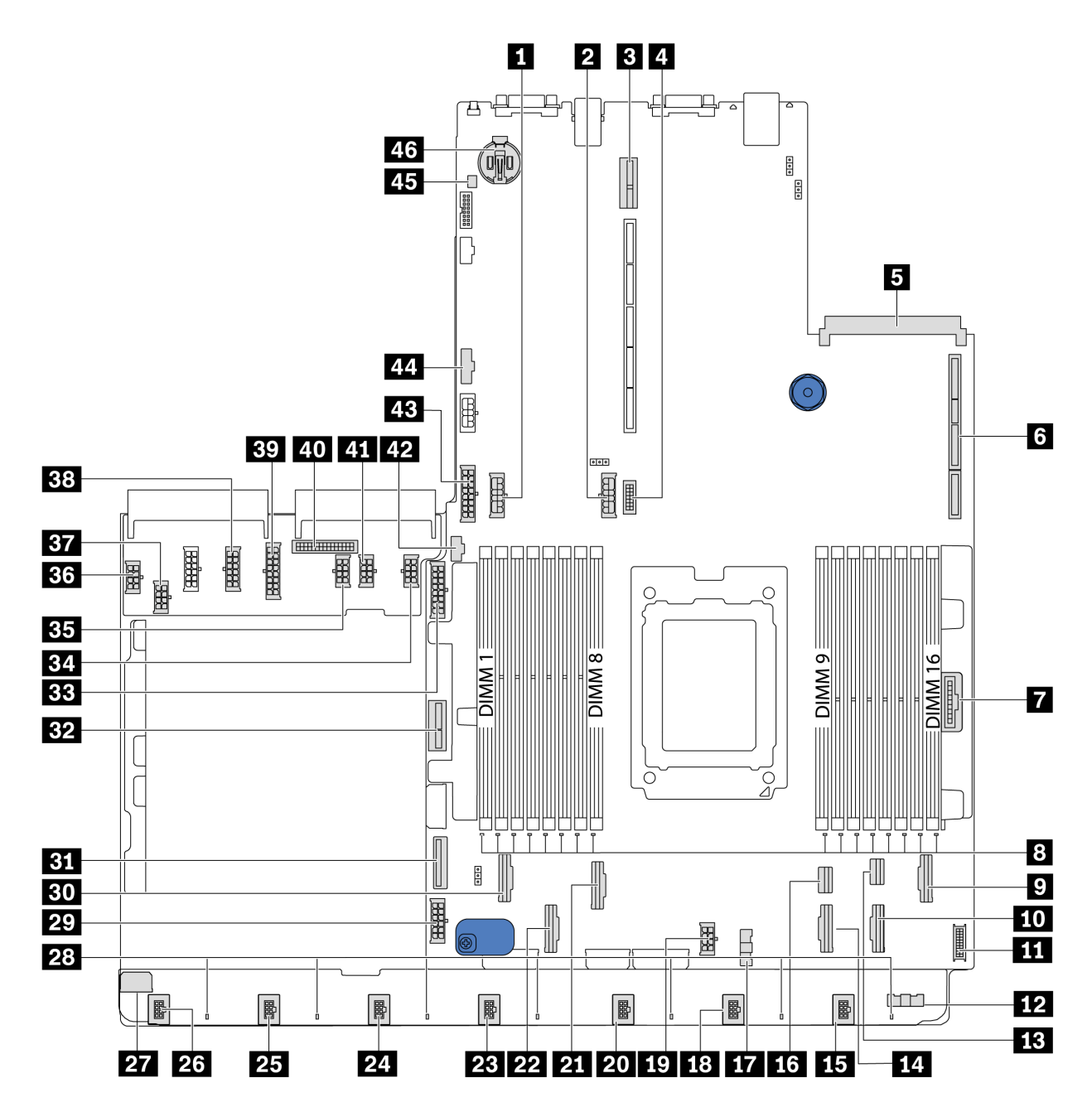

Figura 17. Componentes de la placa del sistema

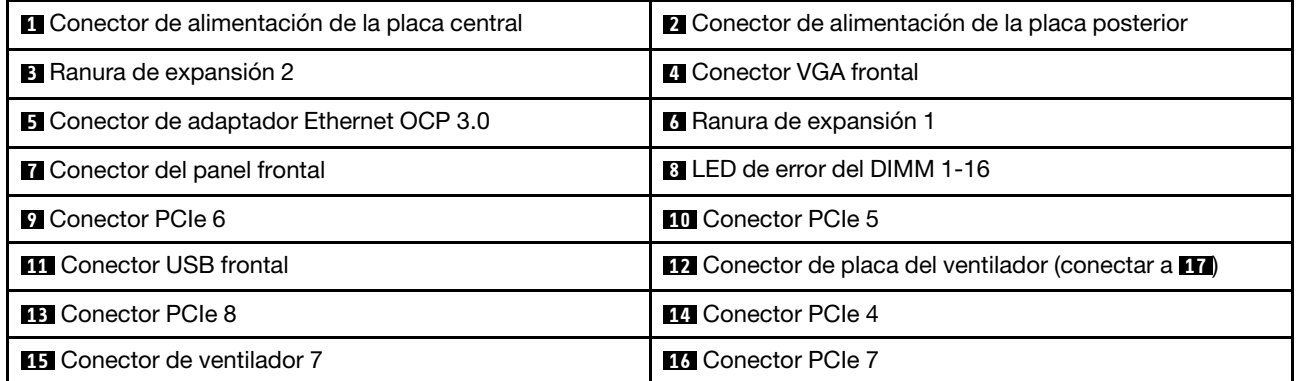

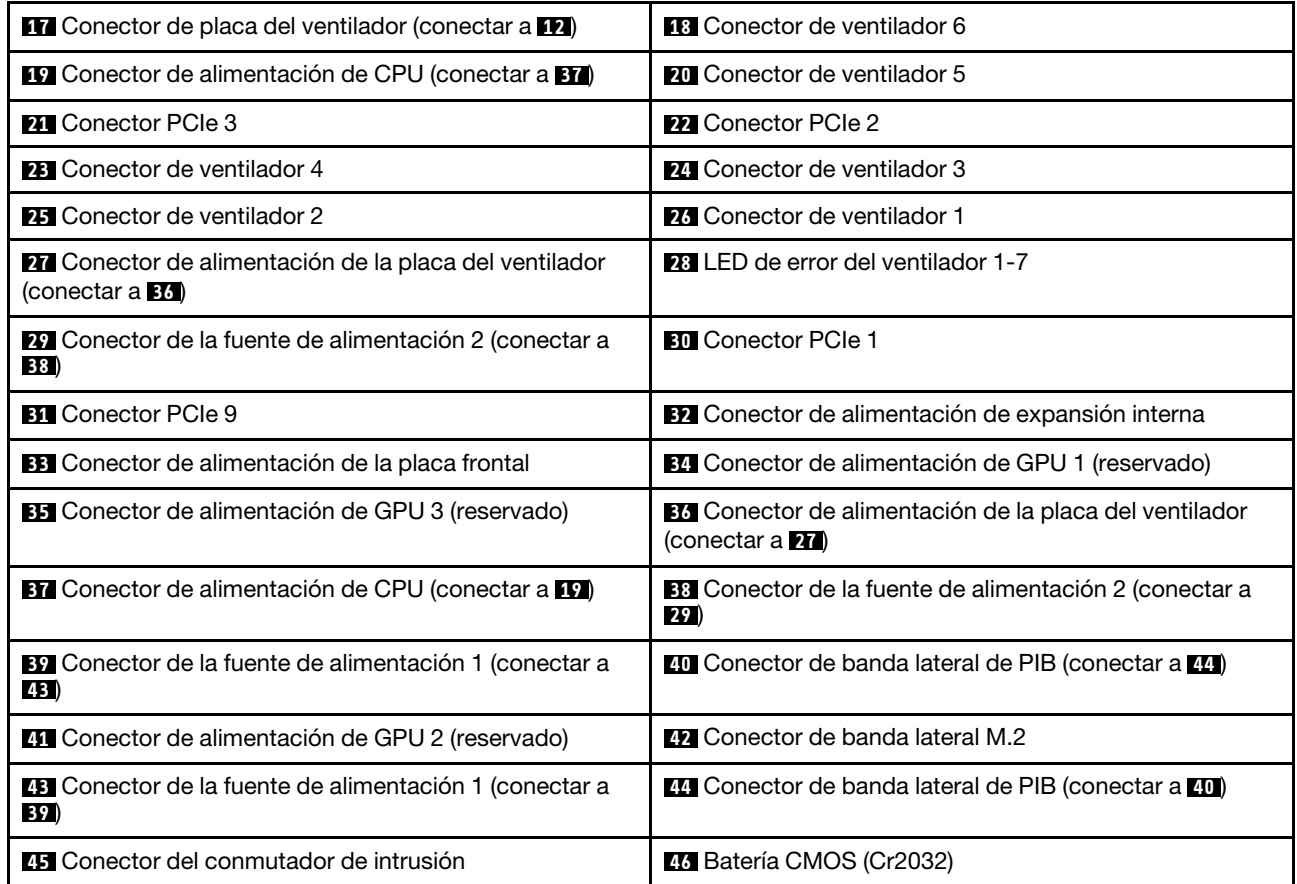

<span id="page-29-0"></span>Nota:

### Disposición interna de los cables

Algunos de los componentes del servidor tienen cables y conectores de los cables internos.

Para conectar los cables, utilice las siguientes directrices:

- Apague el servidor antes de conectar o desconectar los cables internos.
- Consulte la documentación que se proporciona con los dispositivos externos para obtener instrucciones adicionales sobre el cableado. Es posible que le sea más fácil orientar los cables antes de conectar los dispositivos al servidor.
- Los identificadores de ciertos cables están impresos sobre los cables que se proporcionan con el servidor y los dispositivos opcionales. Utilice estos identificadores para conectar los cables a los conectores correctos.
- Asegúrese de que los cables correspondientes pasen a través de los clips para cables.

Nota: Desacople todos los pestillos, las pestañas de liberación o los bloqueos de los conectores de los cables cuando desconecte los cables de la placa del sistema. Si no los libera antes de retirar los cables, los zócalos de los cables de la placa del sistema, los cuales son frágiles, resultarán dañados. Cualquier daño a los zócalos de los cables podría requerir la sustitución de la placa del sistema.

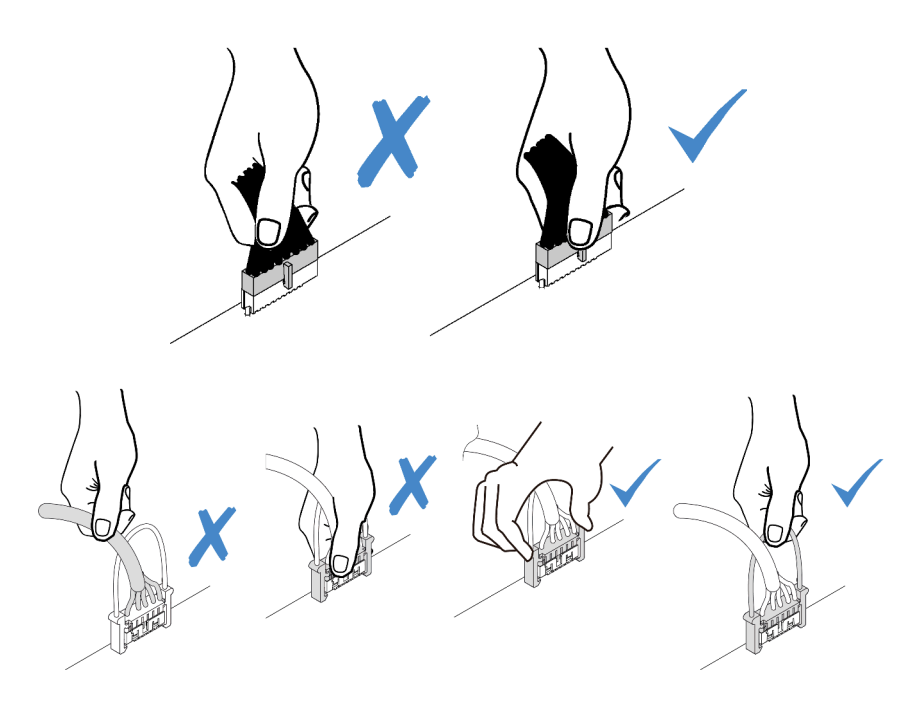

### <span id="page-30-0"></span>Disposición de los cables de alimentación/de banda lateral

Utilice la sección para comprender la disposición de los cables de alimentación y de banda lateral para la CPU, las placas posteriores, la placa de PIB, la placa del ventilador, el conjunto de la unidad interna y el compartimiento de la unidad posterior.

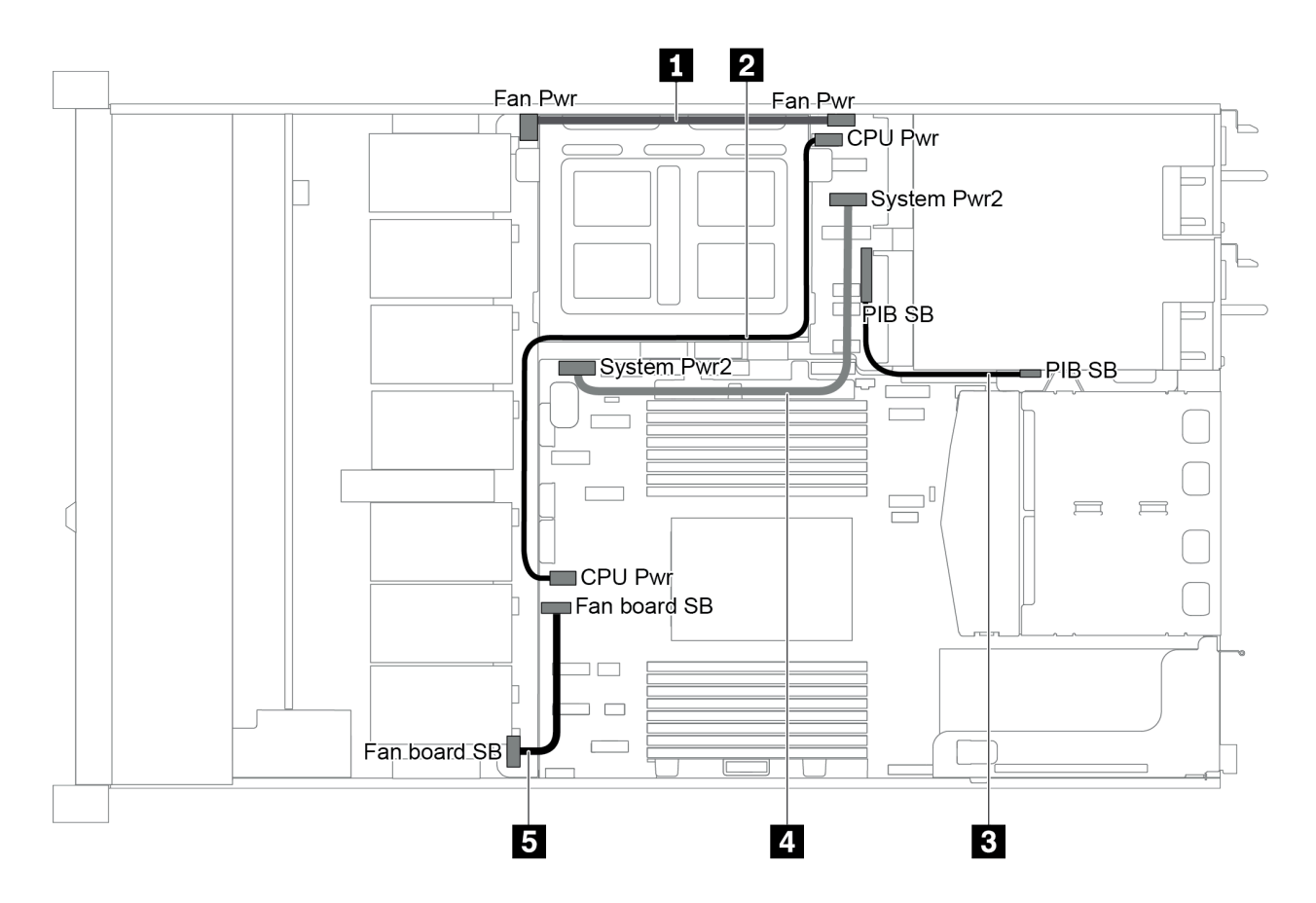

Figura 18. Chasis-1 de 2,5 pulgadas

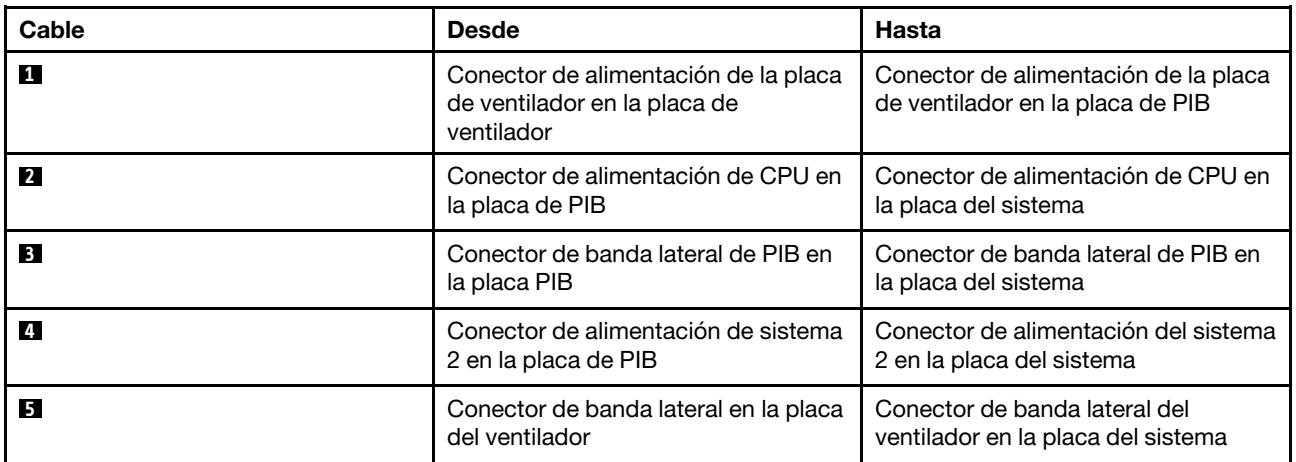

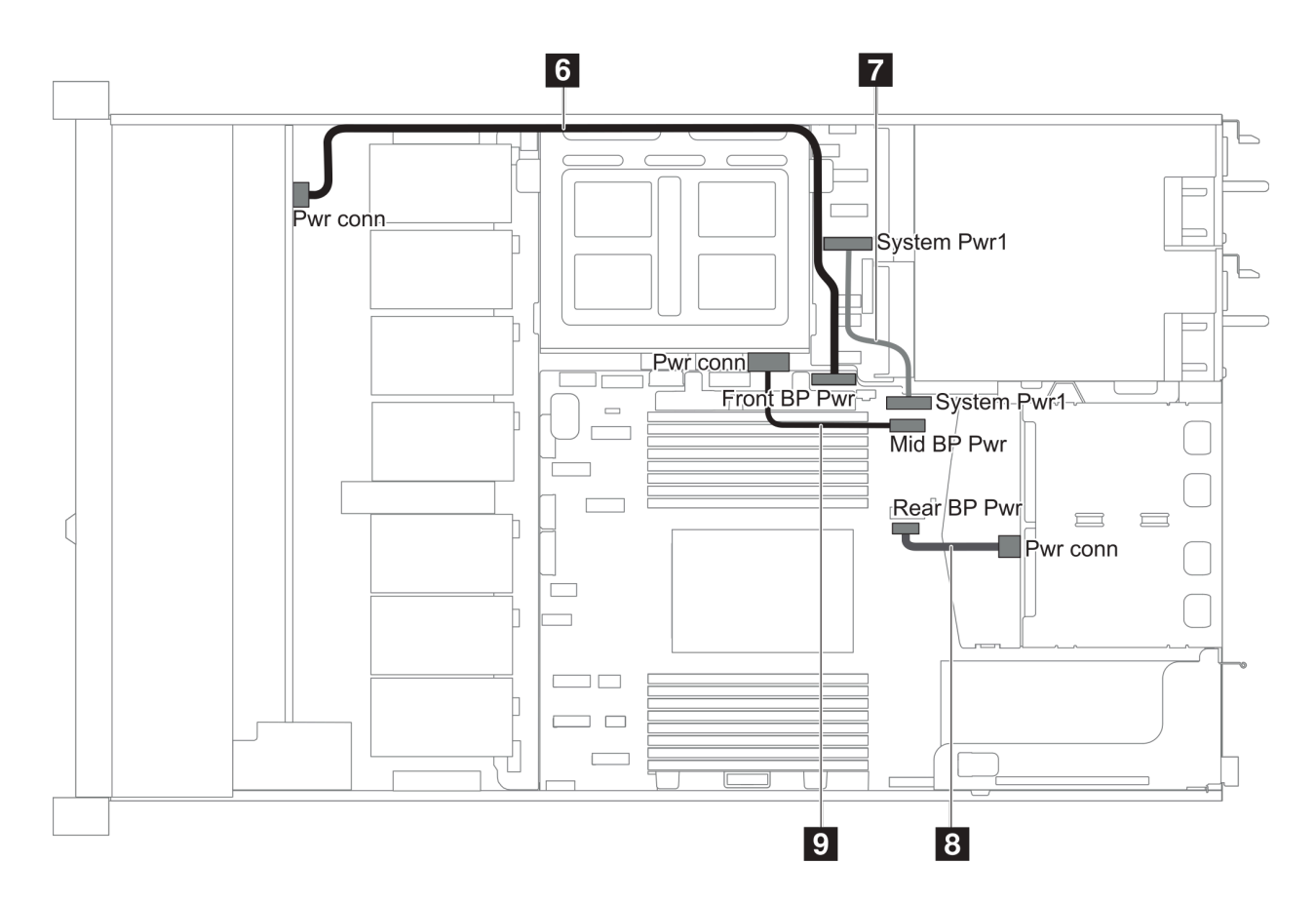

Figura 19. Chasis-2 de 2,5 pulgadas

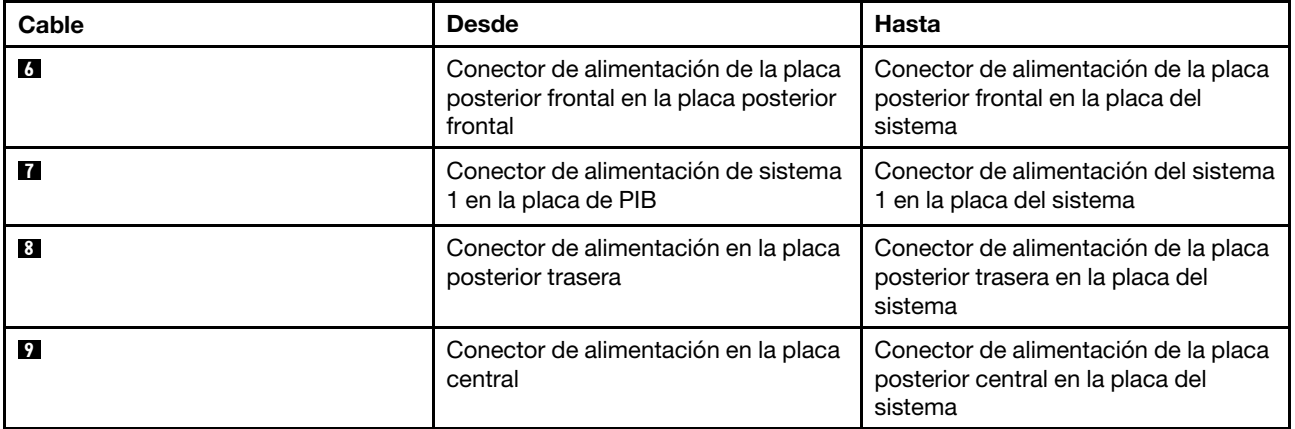

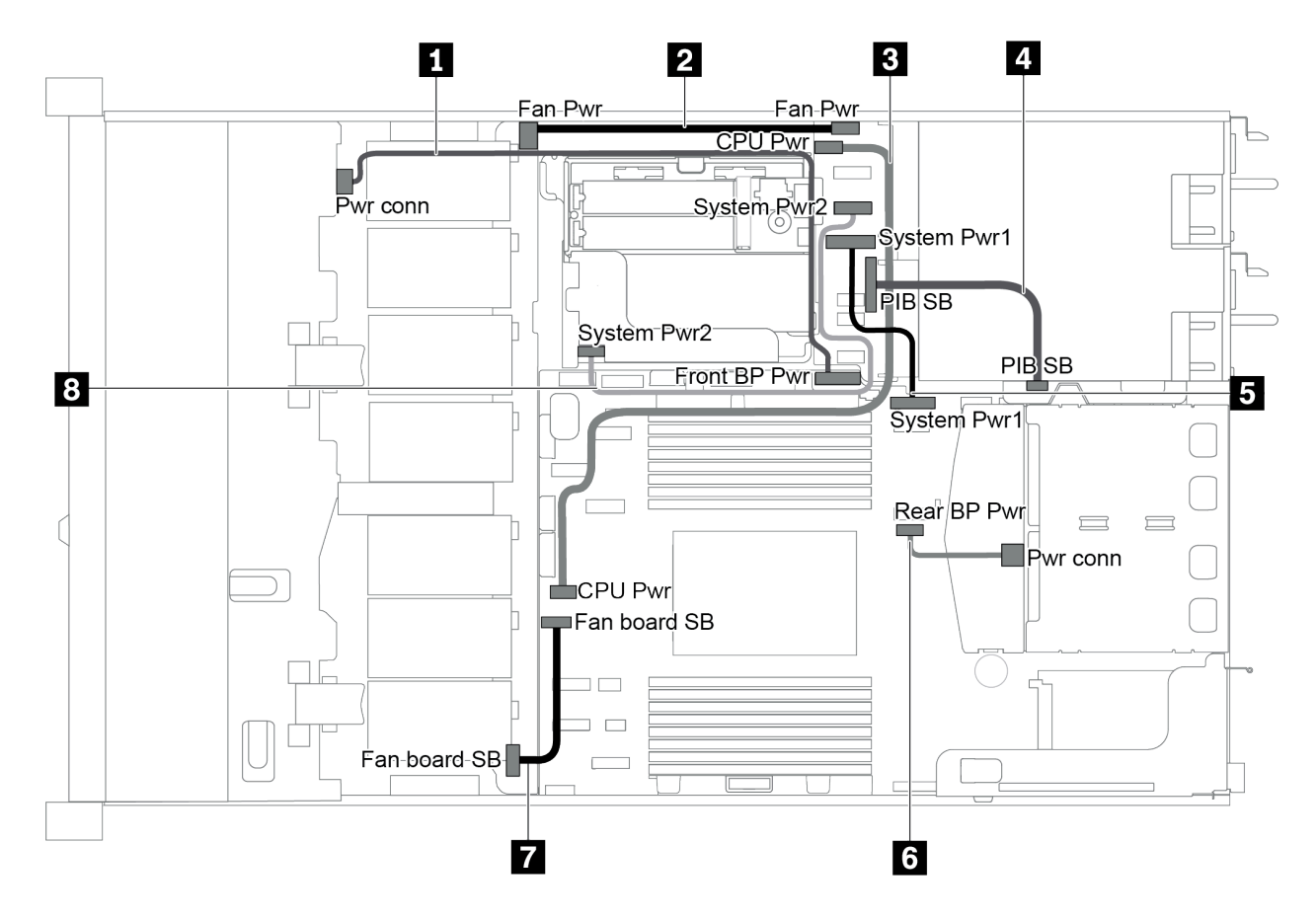

Figura 20. Chasis de 3,5 pulgadas

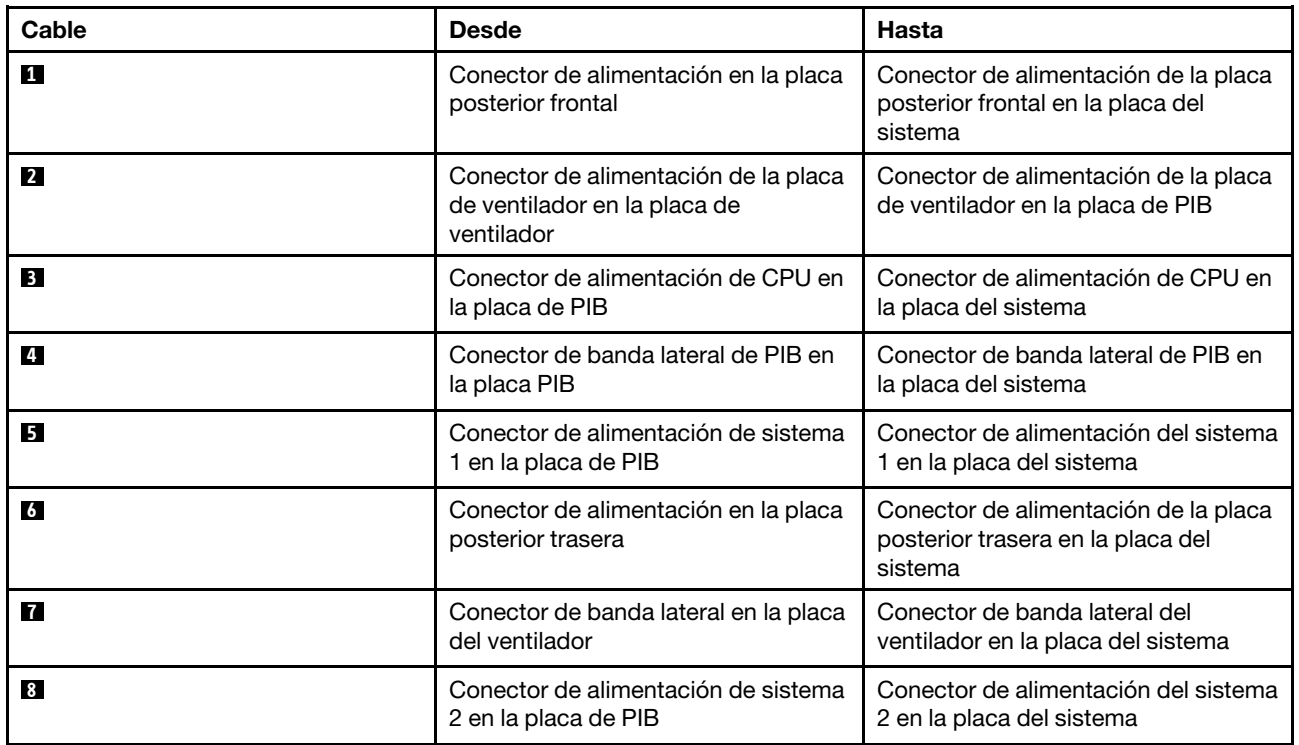

### <span id="page-34-0"></span>Modelo de servidor con cuatro unidades SAS/SATA de 3,5 pulgadas

Utilice esta sección para comprender los conectores en la placa posterior y la disposición de los cables interna del modelo de servidor SAS/SATA de cuatro unidades de 3,5 pulgadas.

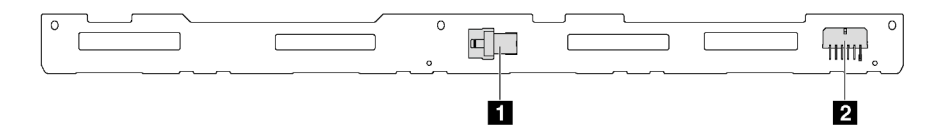

Figura 21. Conectores de la placa posterior para cuatro unidades SAS/SATA de 3,5 pulgadas

**1** Conector SAS **2** Conector de alimentación

Para conexión del cable de alimentación, consulte ["Disposición de los cables de alimentación/de banda](#page-30-0) [lateral" en la página 27.](#page-30-0)

Consulte la siguiente disposición de los cables para las distintas configuraciones:

- ["Cuatro unidades SATA de 3,5 pulgadas" en la página 32](#page-35-0)
- ["Cuatro unidades de 3,5 pulgadas SAS/SATA y un adaptador RAID/HBA 8i" en la página 33](#page-36-0)
- ["Cuatro bahías de unidad SATA de 3,5 pulgadas y un conjunto de unidad posterior SAS/SATA" en la](#page-37-0) [página 34](#page-37-0)
- ["Cuatro unidades SAS/SATA de 3,5 pulgadas, un conjunto de unidad posterior SAS/SATA y un](#page-38-0) [adaptador RAID/HBA 8i" en la página 35](#page-38-0)
- ["Cuatro bahías de unidad SATA de 3,5 pulgadas y un conjunto de unidad posterior NVMe" en la página](#page-39-0) [36](#page-39-0)
- ["Cuatro unidades SAS/SATA de 3,5 pulgadas, un conjunto de unidad posterior NVMe y un adaptador](#page-39-1) [RAID/HBA 8i" en la página 36](#page-39-1)
- ["Cuatro bahías de unidad SATA de 3,5 pulgadas y un compartimiento de unidad central" en la página 37](#page-40-0)
- ["Cuatro unidades SAS/SATA de 3,5 pulgadas, un compartimiento de unidad central y un adaptador](#page-42-1) [RAID/HBA 8i" en la página 39](#page-42-1)

#### <span id="page-35-0"></span>Cuatro unidades SATA de 3,5 pulgadas

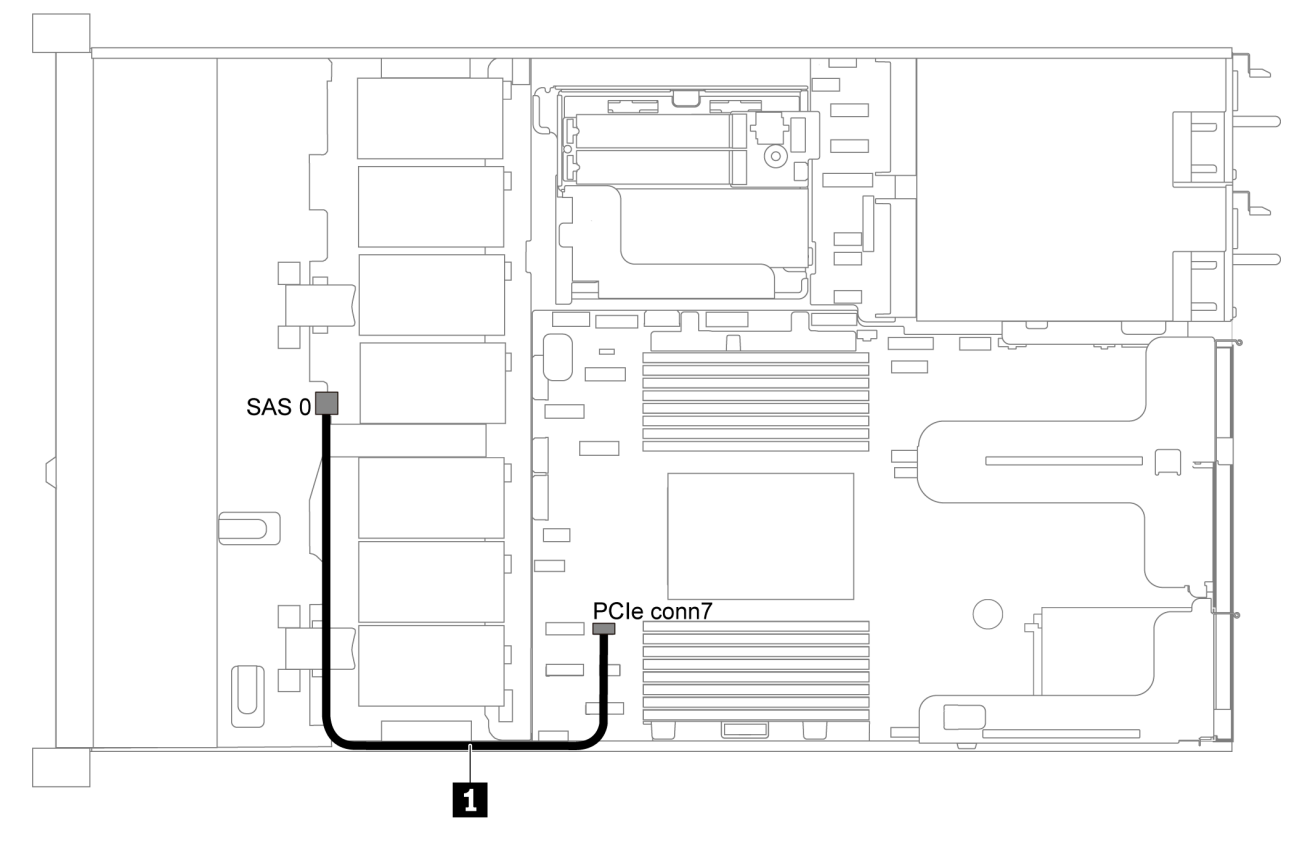

Figura 22. Disposición de los cables de modelo de servidor de cuatro unidades SATA de 3,5 pulgadas

Nota: Cuando las placas posteriores SAS/SATA están conectadas a conectores PCIe en la placa del sistema, solo se admiten unidades SATA No se admiten unidades SAS.

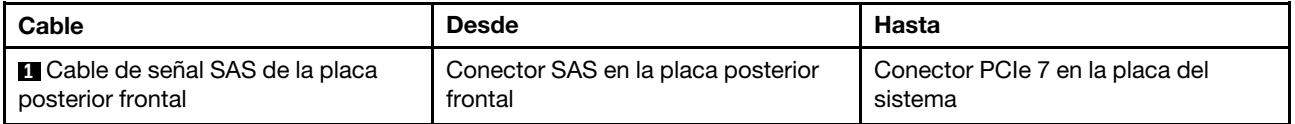
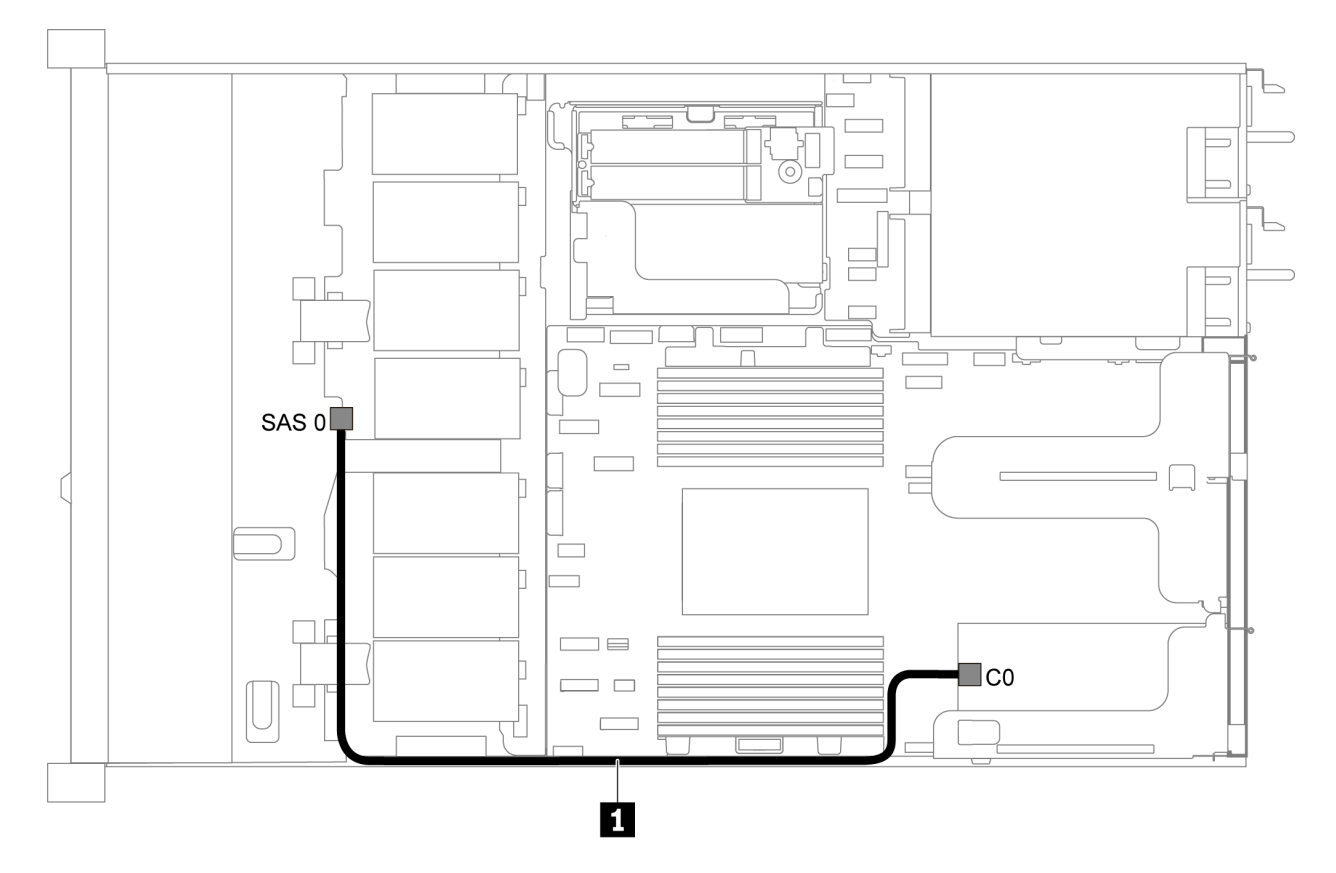

# Cuatro unidades de 3,5 pulgadas SAS/SATA y un adaptador RAID/HBA 8i

Figura 23. Disposición de los cables para el modelo de servidor con cuatro unidades de 3,5 pulgadas SAS/SATA y un adaptador RAID/HBA 8i

Nota: Los adaptadores RAID/HBA solo se puede instalar en las ranuras de PCIe 1 o en el conjunto de expansión interno.

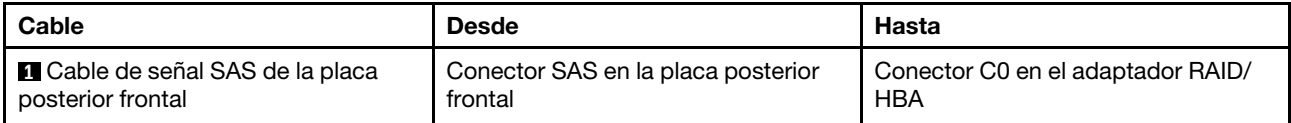

# Cuatro bahías de unidad SATA de 3,5 pulgadas y un conjunto de unidad posterior SAS/SATA

# Notas:

- Cuando las placas posteriores SAS/SATA están conectadas a conectores PCIe en la placa del sistema, solo se admiten unidades SATA No se admiten unidades SAS.
- La ilustración de Disposición de los cables se basa en el escenario de que el compartimiento de la unidad de intercambio en caliente posterior está instalada. Según el modelo, el compartimiento de la unidad de intercambio en caliente posterior puede no estar disponible en el servidor.

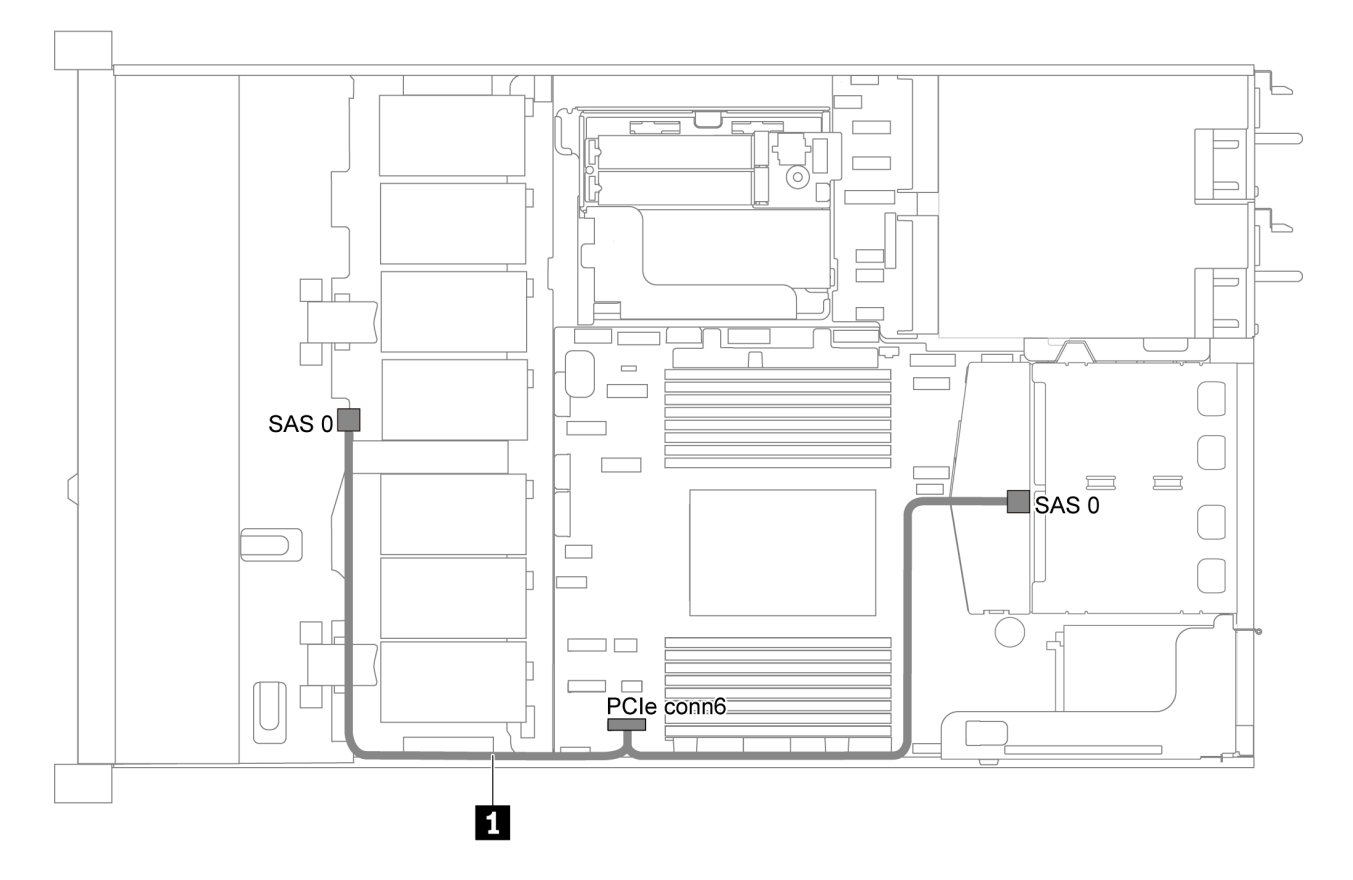

Figura 24. Disposición de los cables para el modelo de servidor con cuatro unidades SATA de 3,5 pulgadas y un conjunto de unidad posterior SAS/SATA

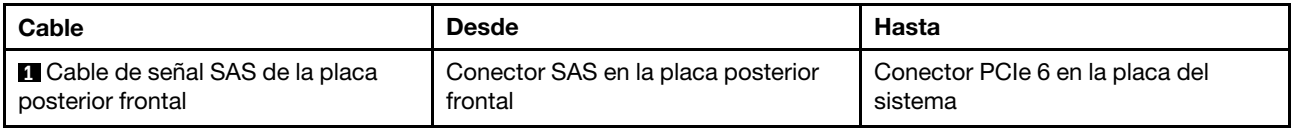

# Cuatro unidades SAS/SATA de 3,5 pulgadas, un conjunto de unidad posterior SAS/SATA y un adaptador RAID/HBA 8i

Nota: La ilustración de Disposición de los cables se basa en el escenario de que el compartimiento de la unidad de intercambio en caliente posterior está instalada. Según el modelo, el compartimiento de la unidad de intercambio en caliente posterior puede no estar disponible en el servidor.

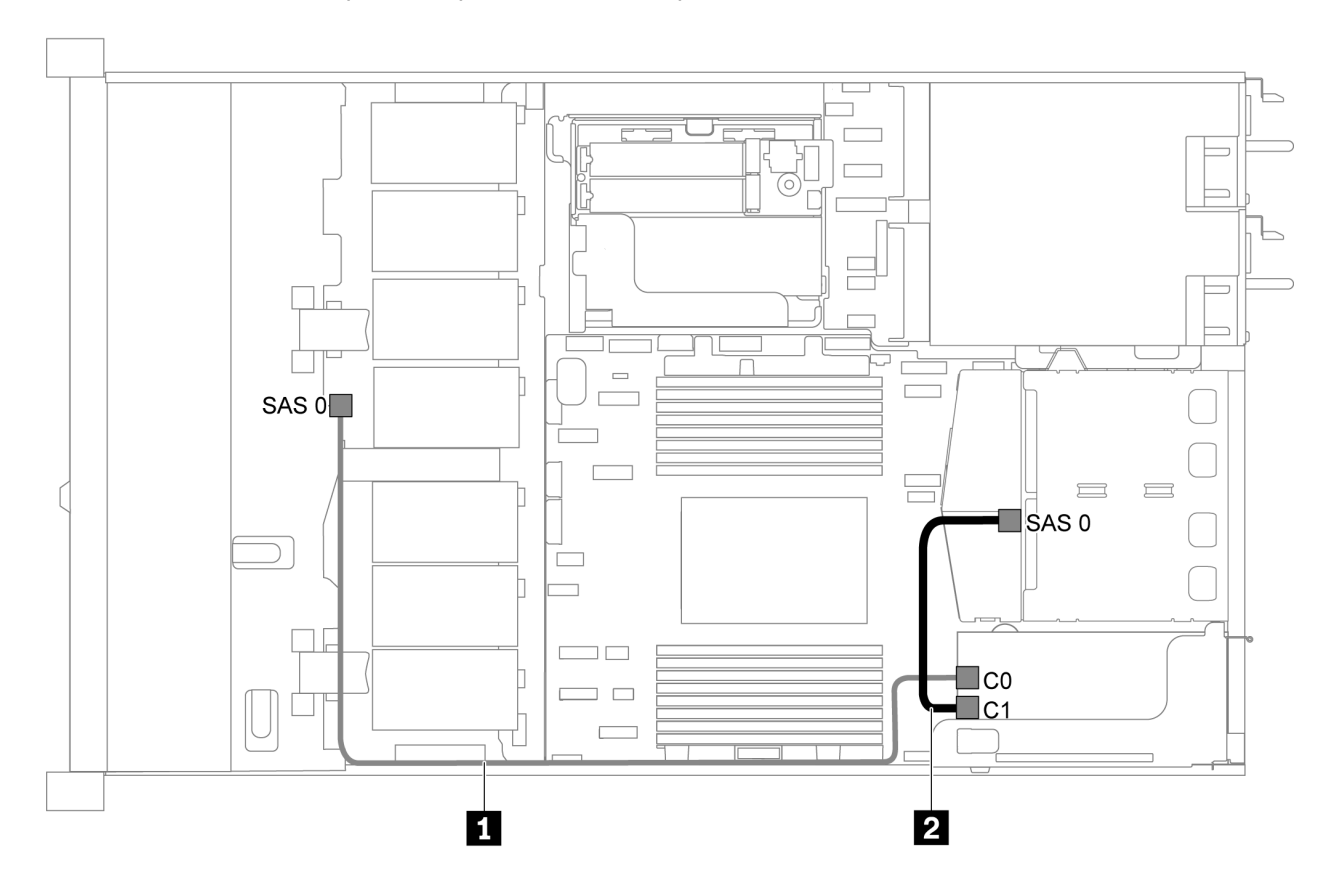

Figura 25. Disposición de los cables para el modelo de servidor con cuatro unidades SAS/SATA de 3,5 pulgadas, un conjunto de unidad posterior SAS/SATA y un adaptador RAID/HBA 8i

### Notas:

- Los adaptadores RAID/HBA solo se puede instalar en las ranuras de PCIe 1 o en el conjunto de expansión interno.
- Cuando se instale un adaptador RAID/HBA Gen 4, asegúrese de utilizar el cable de Gen 4 correspondiente:

# ThinkSystem SR635 2.5" SAS/SATA 2-Bay Rear Backplane X40 RAID Cable Kit

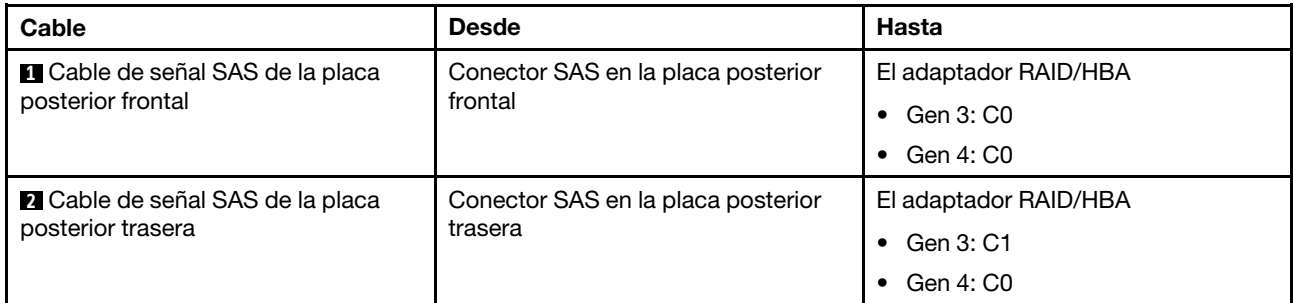

# Cuatro bahías de unidad SATA de 3,5 pulgadas y un conjunto de unidad posterior NVMe

# Notas:

- Cuando las placas posteriores SAS/SATA están conectadas a conectores PCIe en la placa del sistema, solo se admiten unidades SATA No se admiten unidades SAS.
- La ilustración de Disposición de los cables se basa en el escenario de que el compartimiento de la unidad de intercambio en caliente posterior está instalada. Según el modelo, el compartimiento de la unidad de intercambio en caliente posterior puede no estar disponible en el servidor.

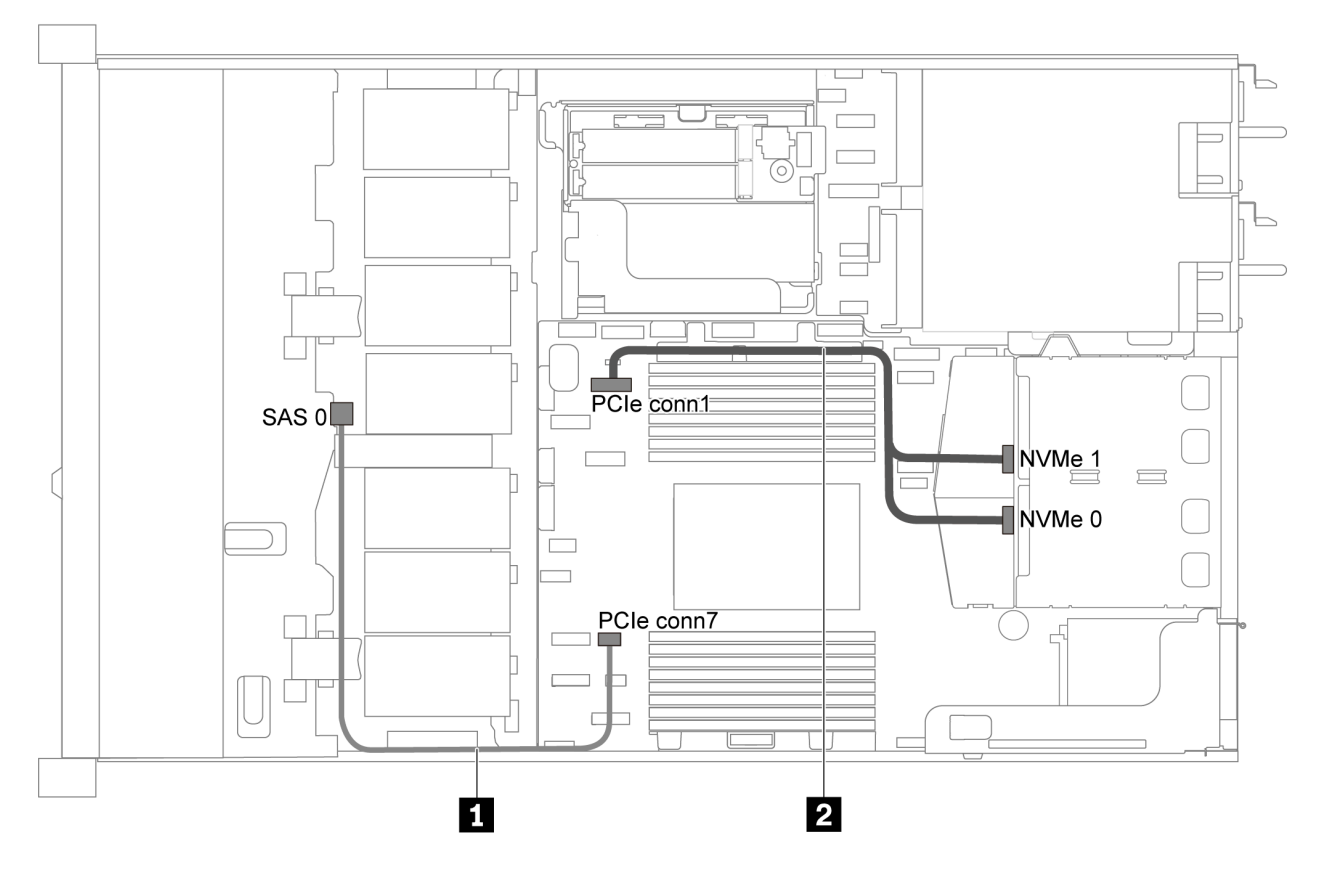

Figura 26. Distribución de cables para el modelo de servidor con cuatro unidades SATA de 3,5 pulgadas y conjunto de unidad posterior NVMe

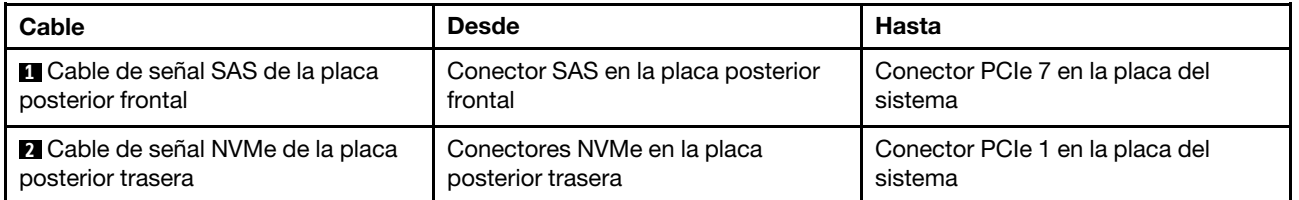

### Cuatro unidades SAS/SATA de 3,5 pulgadas, un conjunto de unidad posterior NVMe y un adaptador RAID/HBA 8i

Nota: La ilustración de Disposición de los cables se basa en el escenario de que el compartimiento de la unidad de intercambio en caliente posterior está instalada. Según el modelo, el compartimiento de la unidad de intercambio en caliente posterior puede no estar disponible en el servidor.

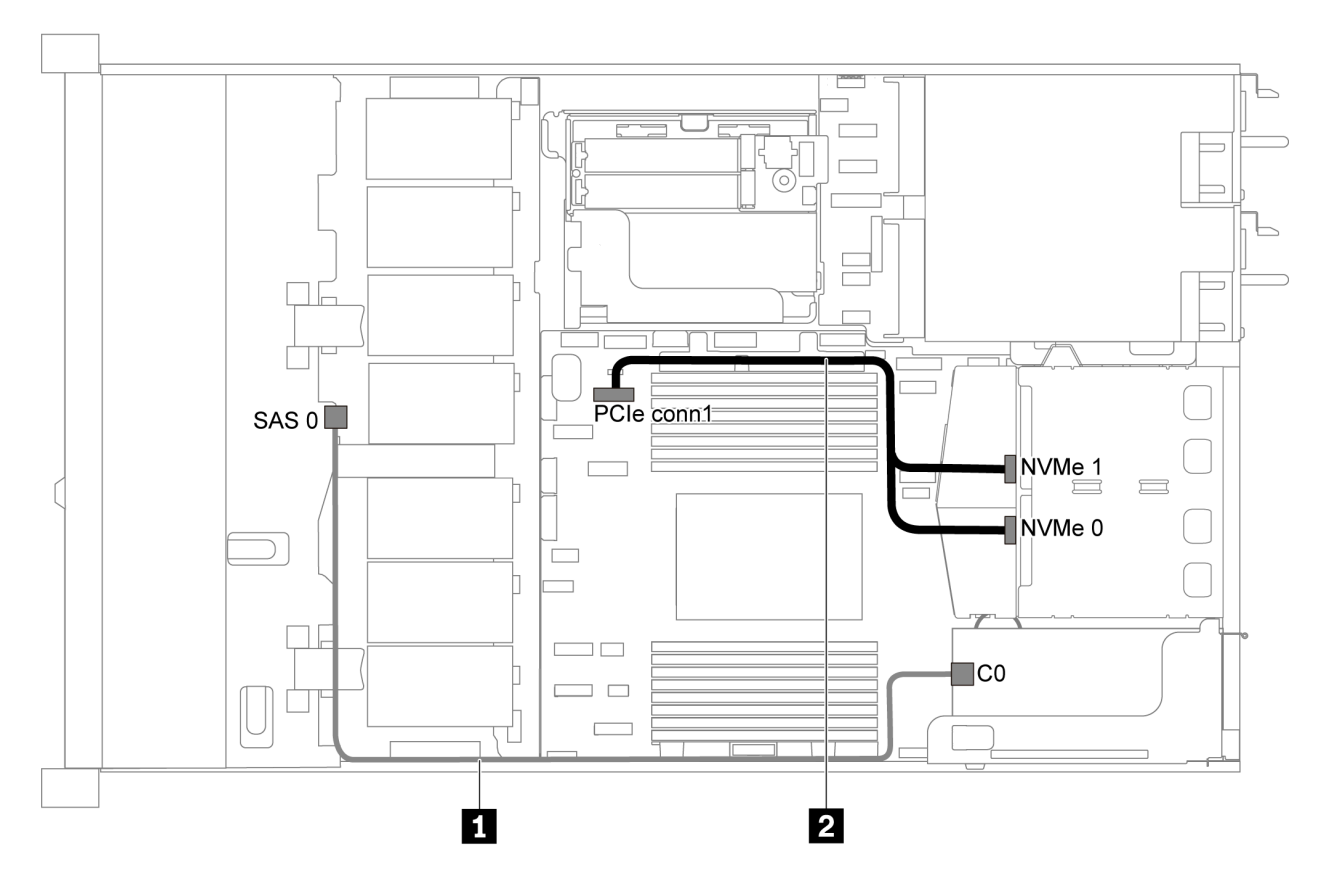

Figura 27. Modelo de servidor con cuatro unidades SAS/SATA de 3,5 pulgadas, un conjunto de unidad posterior NVMe y un adaptador RAID/HBA 8i

### Notas:

- Los adaptadores RAID/HBA solo se puede instalar en las ranuras de PCIe 1 o en el conjunto de expansión interno.
- Cuando se instale un adaptador RAID/HBA Gen 4, asegúrese de utilizar el cable de Gen 4 correspondiente:

# ThinkSystem SR635 3.5" SAS/SATA 4-Bay X40 RAID Cable Kit

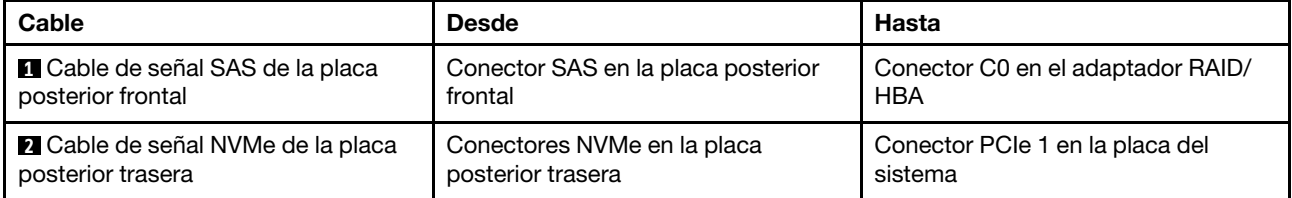

#### Cuatro bahías de unidad SATA de 3,5 pulgadas y un compartimiento de unidad central

Nota: Cuando las placas posteriores SAS/SATA están conectadas a conectores PCIe en la placa del sistema, solo se admiten unidades SATA No se admiten unidades SAS.

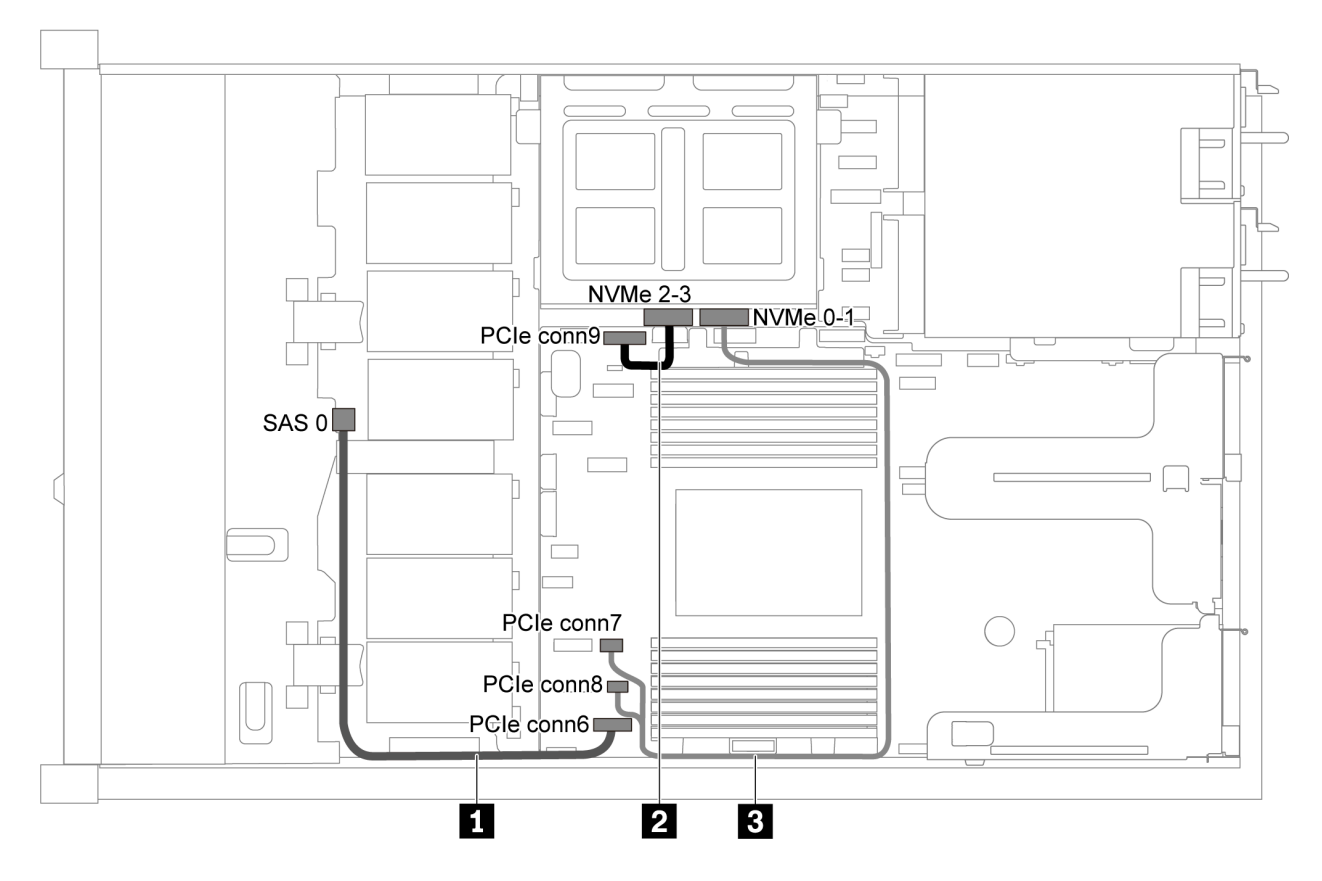

Figura 28. Distribución de cables para el modelo de servidor con cuatro unidades SATA de 3,5 pulgadas y compartimiento de unidad central

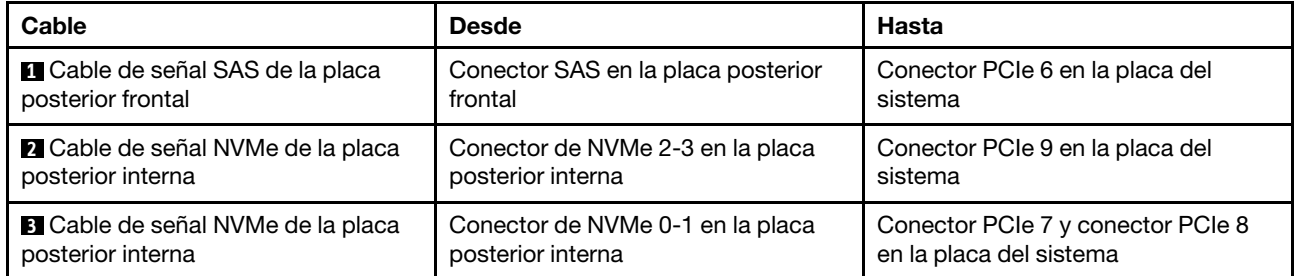

Cuatro unidades SAS/SATA de 3,5 pulgadas, un compartimiento de unidad central y un adaptador RAID/HBA 8i

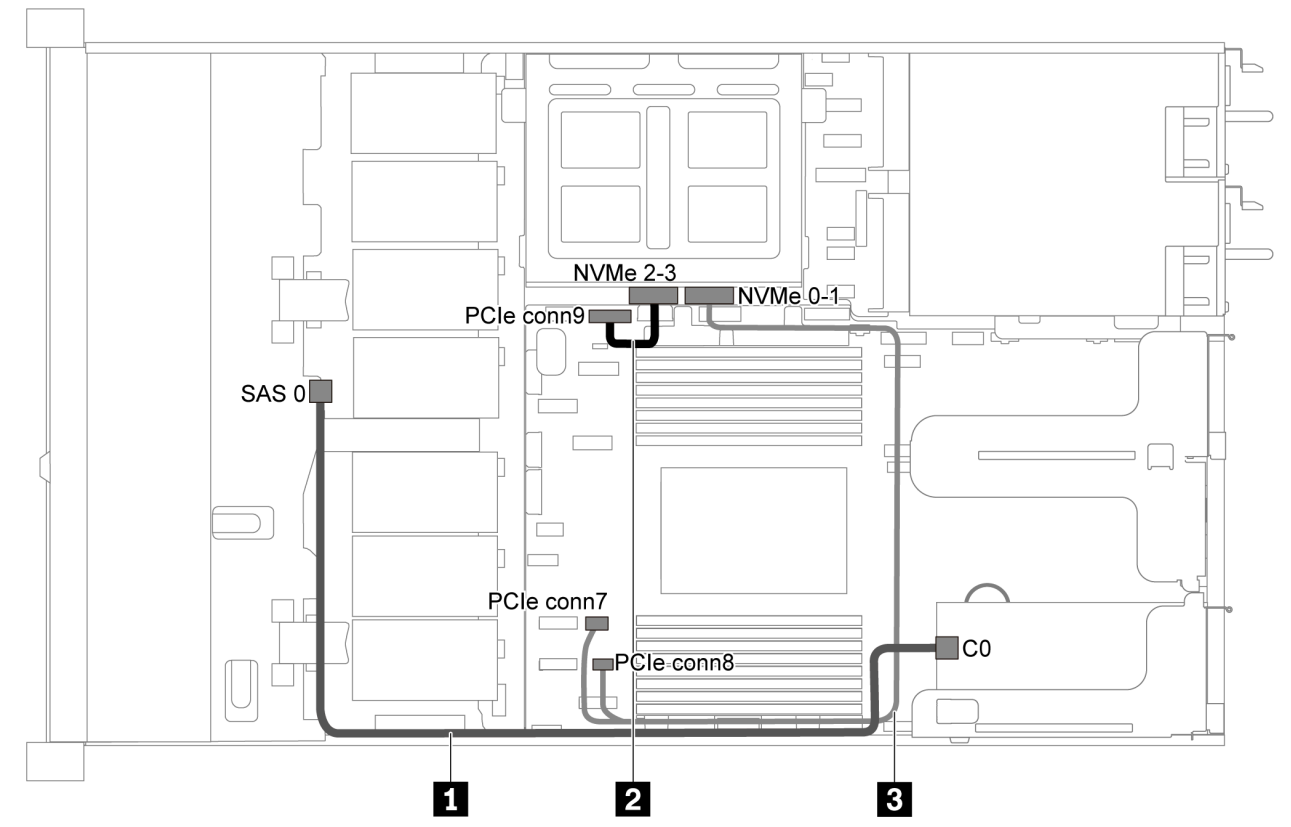

Figura 29. Distribución de cables para el modelo de servidor con cuatro unidades SAS/SATA de 3,5 pulgadas, un compartimiento de unidad central y un adaptador RAID/HBA 8i

Nota: Cuando se instale un adaptador RAID/HBA Gen 4, asegúrese de utilizar el cable de Gen 4 correspondiente:

#### ThinkSystem SR635 3.5" SAS/SATA 4-Bay X40 RAID Cable Kit

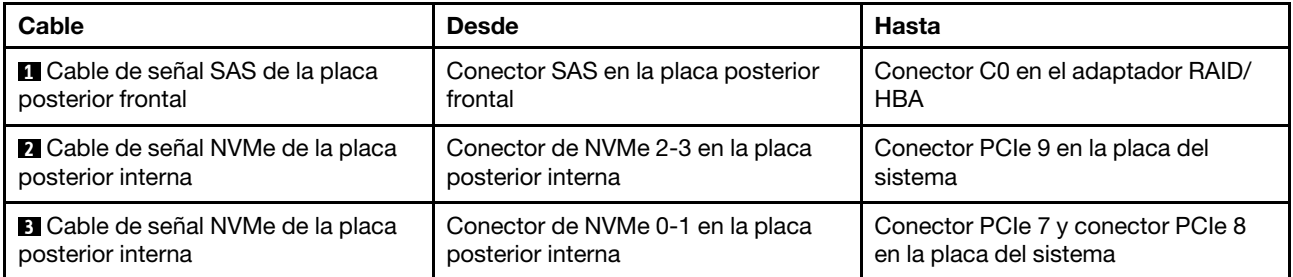

# Modelo de servidor con ocho unidades SAS/SATA de 2,5 pulgadas

Utilice esta sección para comprender los conectores en la placa posterior y la disposición de los cables interna del modelo de servidor de ocho unidades SAS/SATA de 2,5 pulgadas.

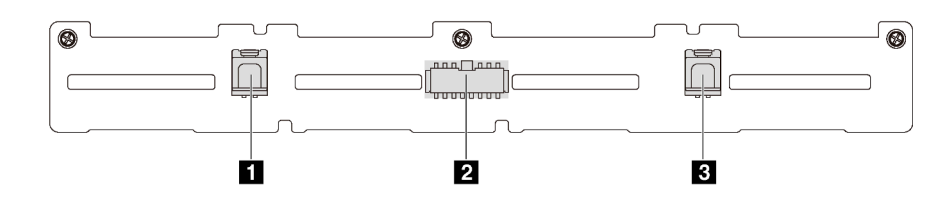

Figura 30. Conectores de la placa posterior para ocho unidades SAS/SATA de 2,5 pulgadas

**1** Conector SAS 1 **2** Conector de alimentación **3** Conector SAS 0

Consulte la siguiente disposición de los cables para las distintas configuraciones:

- ["Ocho unidades SATA de 2,5 pulgadas" en la página 41](#page-44-0)
- ["Ocho unidades de 2,5 pulgadas SAS/SATA y un adaptador RAID/HBA 8i" en la página 42](#page-45-0)
- ["Ocho bahías de unidad SATA de 2,5 pulgadas y un conjunto de unidad posterior SAS/SATA" en la](#page-45-1)  [página 42](#page-45-1)
- ["Ocho unidades SAS/SATA de 2,5 pulgadas, un conjunto de unidad posterior SAS/SATA y dos](#page-47-0) [adaptadores RAID/HBA 8i" en la página 44](#page-47-0)
- ["Ocho unidades SAS/SATA de 2,5 pulgadas, un conjunto de unidad posterior SAS/SATA y un adaptador](#page-48-0) [RAID/HBA 16i" en la página 45](#page-48-0)
- ["Ocho bahías de unidad SATA de 2,5 pulgadas y un conjunto de unidad posterior NVMe" en la página 45](#page-48-1)
- ["Ocho unidades SAS/SATA de 2,5 pulgadas, un conjunto de unidad posterior NVMe y un adaptador](#page-49-0)  [RAID/HBA 8i" en la página 46](#page-49-0)

Para conexión del cable de alimentación, consulte ["Disposición de los cables de alimentación/de banda](#page-30-0)  [lateral" en la página 27](#page-30-0).

# <span id="page-44-0"></span>Ocho unidades SATA de 2,5 pulgadas

Nota: Cuando las placas posteriores SAS/SATA están conectadas a conectores PCIe en la placa del sistema, solo se admiten unidades SATA No se admiten unidades SAS.

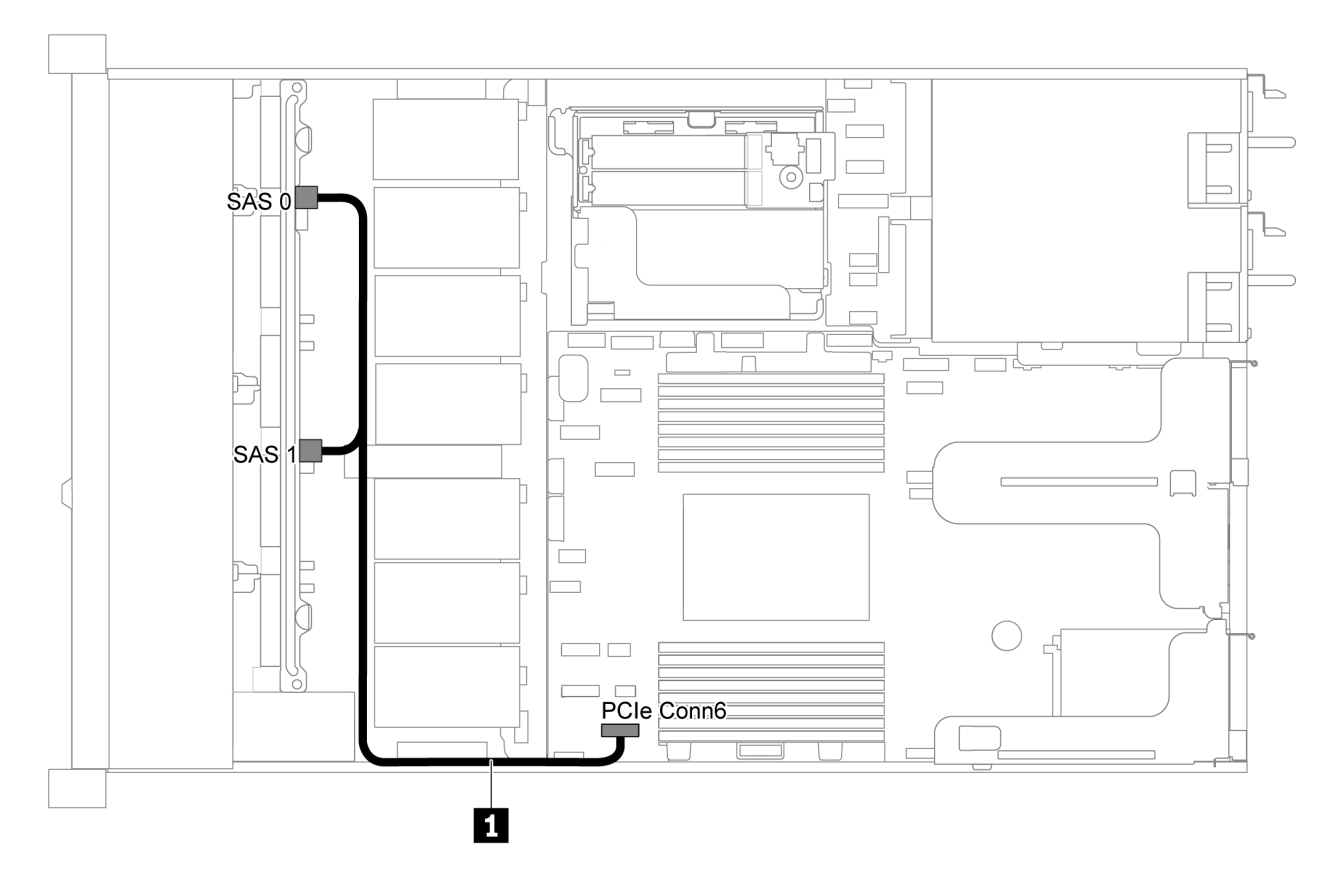

Figura 31. Disposición de los cables de modelo de servidor de ocho unidades SATA de 2,5 pulgadas

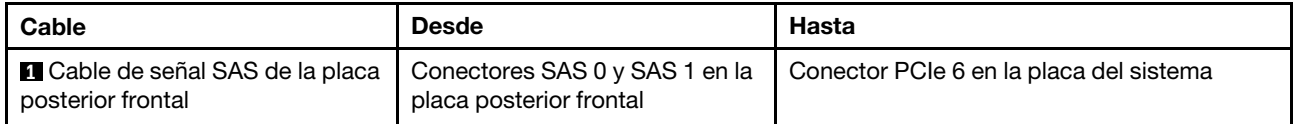

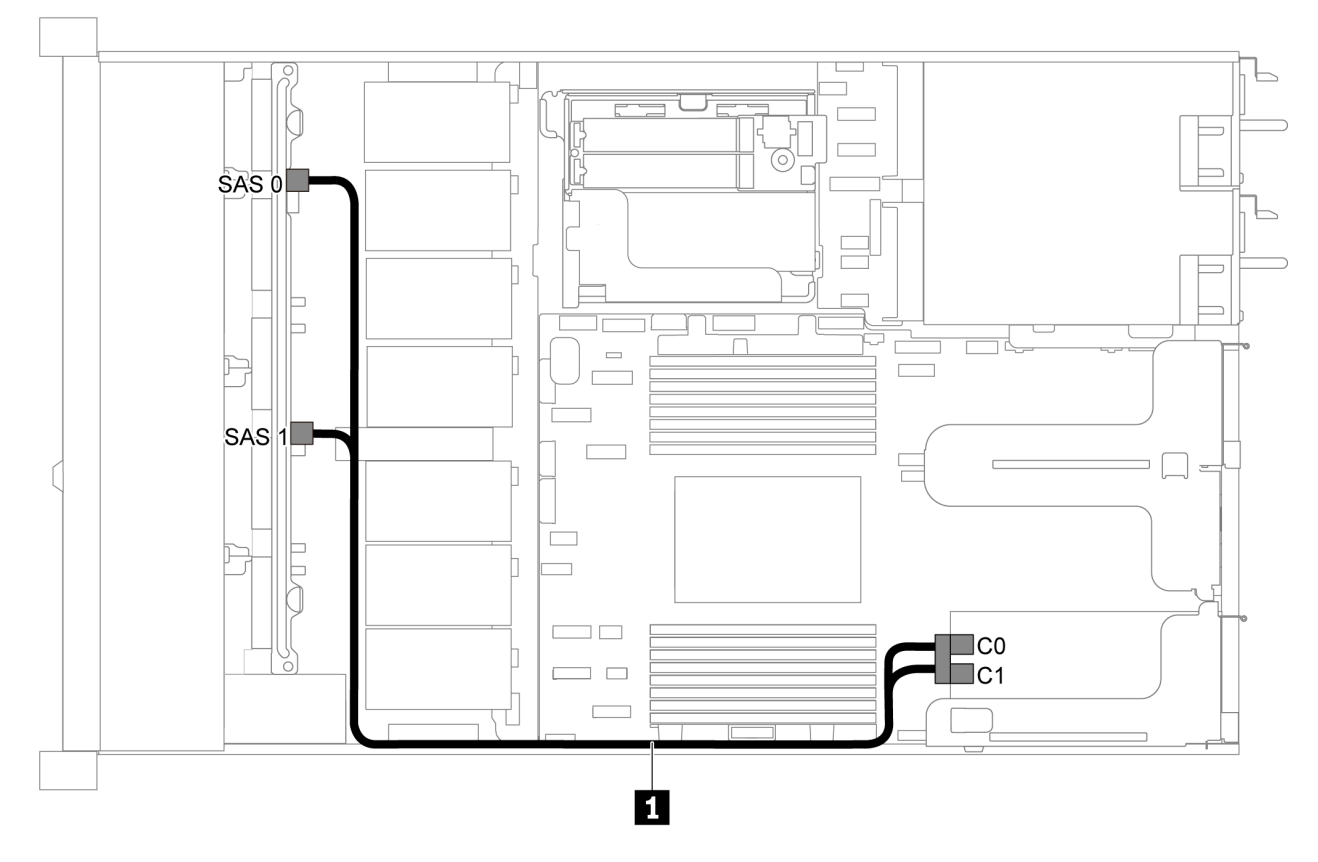

# <span id="page-45-0"></span>Ocho unidades de 2,5 pulgadas SAS/SATA y un adaptador RAID/HBA 8i

Figura 32. Disposición de los cables para el modelo de servidor con ocho unidades de 2,5 pulgadas SAS/SATA y un adaptador RAID/HBA 8i

### Notas:

- Los adaptadores RAID/HBA solo se puede instalar en las ranuras de PCIe 1 o en el conjunto de expansión interno.
- Cuando se instale un adaptador RAID/HBA Gen 4, asegúrese de utilizar el cable de Gen 4 correspondiente:

### ThinkSystem SR635 2.5" SAS/SATA 8-Bay X40 RAID Cable Kit

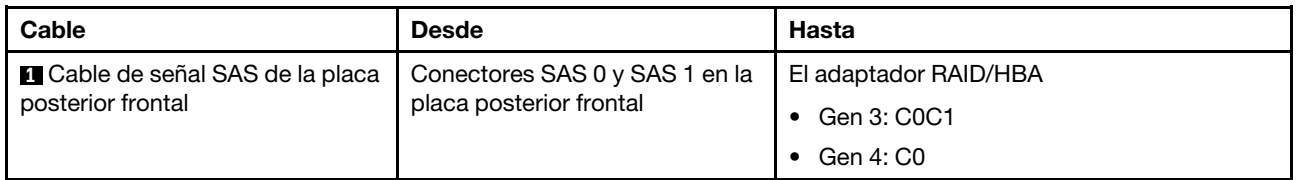

### <span id="page-45-1"></span>Ocho bahías de unidad SATA de 2,5 pulgadas y un conjunto de unidad posterior SAS/SATA

# Notas:

- Cuando las placas posteriores SAS/SATA están conectadas a conectores PCIe en la placa del sistema, solo se admiten unidades SATA No se admiten unidades SAS.
- La ilustración de Disposición de los cables se basa en el escenario de que el compartimiento de la unidad de intercambio en caliente posterior está instalada. Según el modelo, el compartimiento de la unidad de intercambio en caliente posterior puede no estar disponible en el servidor.

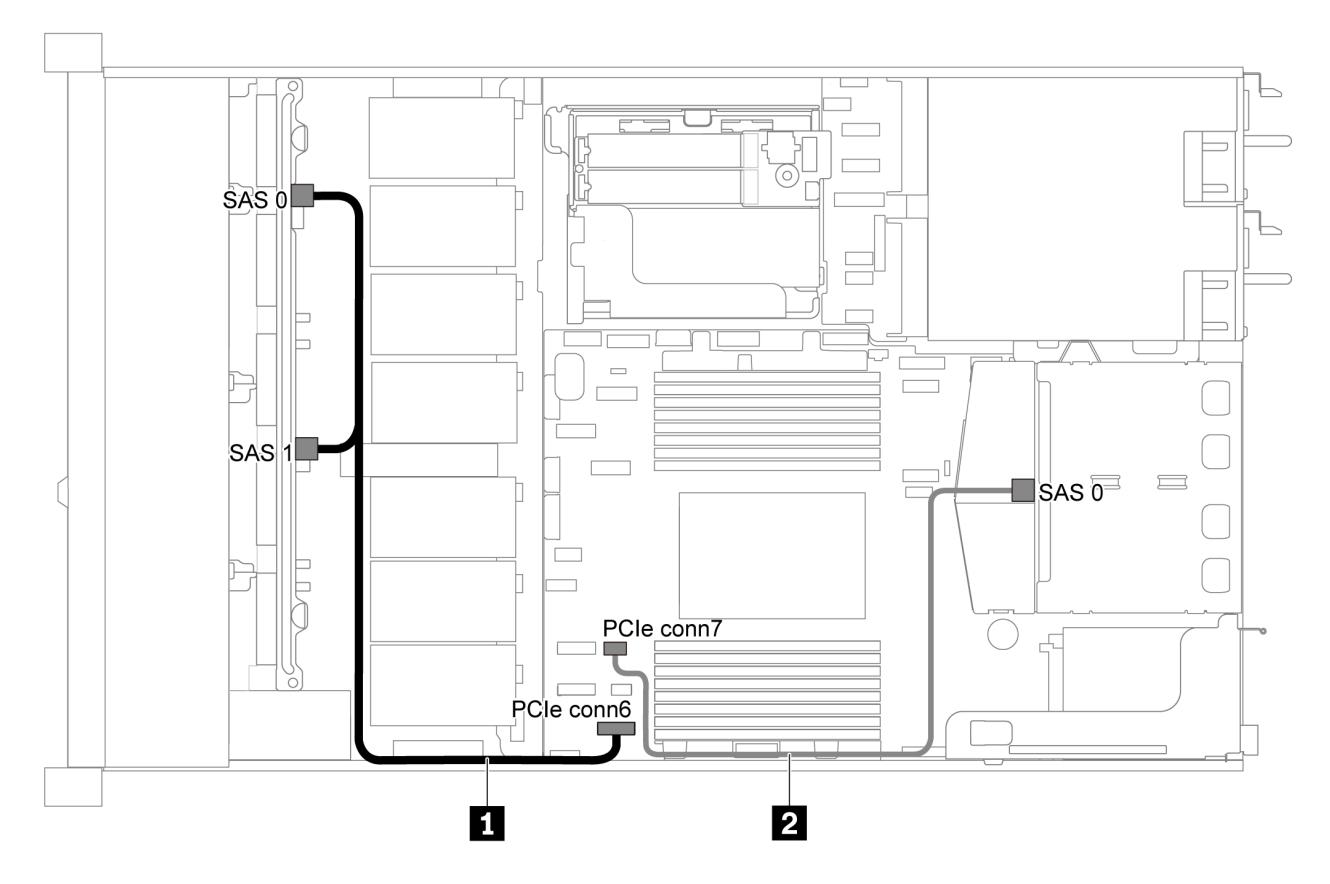

Figura 33. Distribución de cables para el modelo de servidor con ocho unidades SATA de 2,5 pulgadas y un conjunto de unidad posterior SAS/SATA

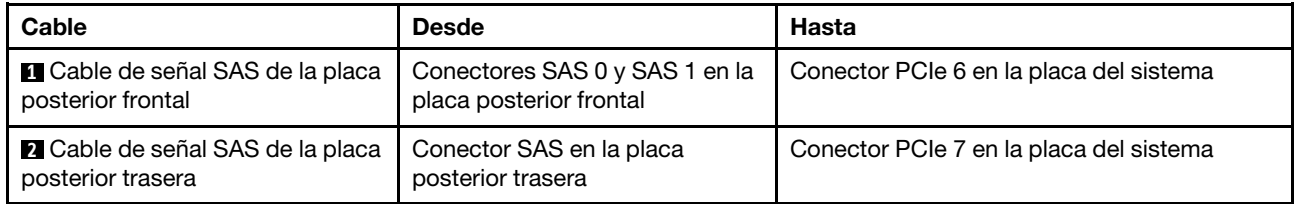

<span id="page-47-0"></span>Ocho unidades SAS/SATA de 2,5 pulgadas, un conjunto de unidad posterior SAS/SATA y dos adaptadores RAID/HBA 8i

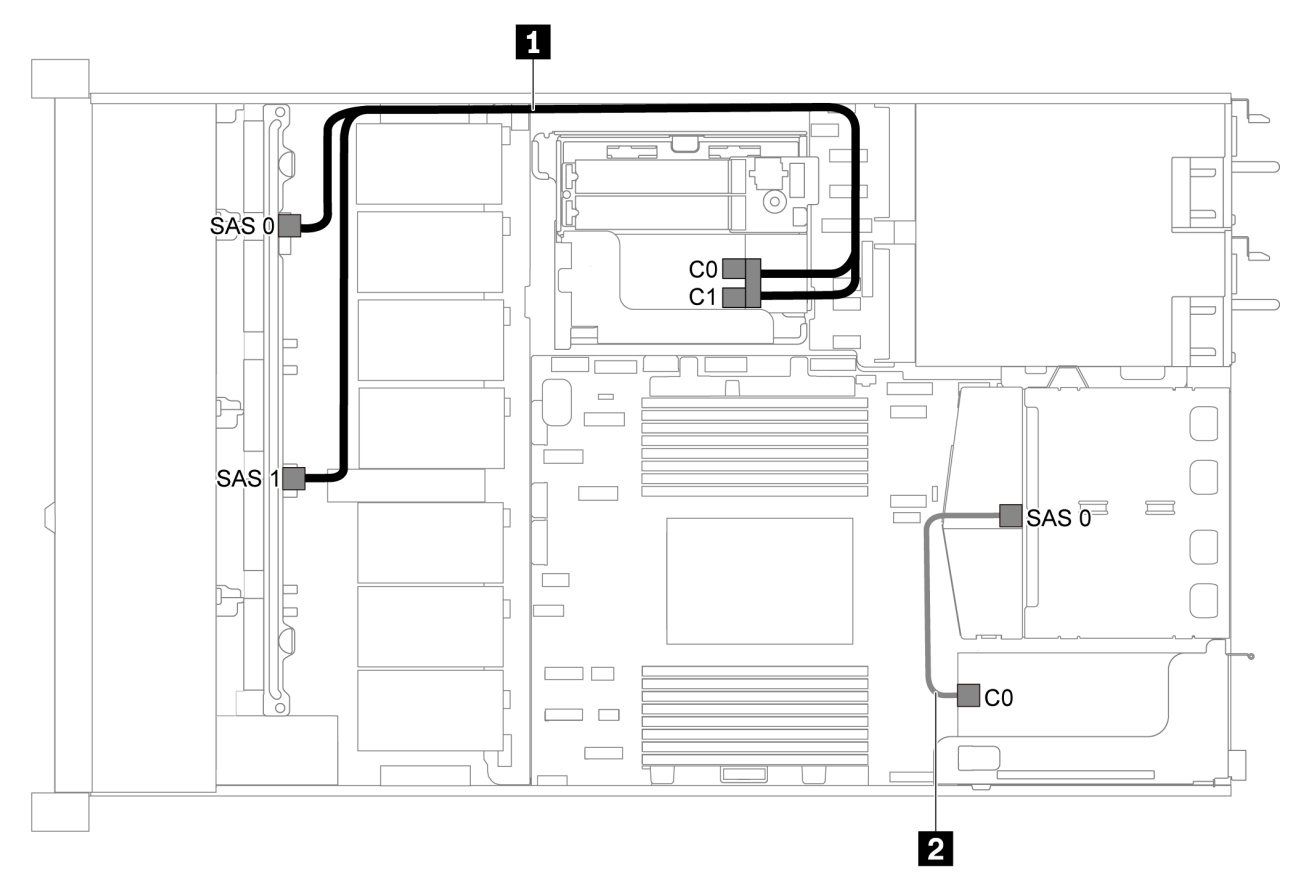

Figura 34. Disposición de los cables para el modelo de servidor con ocho unidades SAS/SATA de 2,5 pulgadas, el conjunto de unidad posterior SAS/SATA y dos adaptadores RAID/HBA 8i

### Notas:

• Cuando se instale un adaptador RAID/HBA Gen 4, asegúrese de utilizar el cable de Gen 4 correspondiente:

# Para el cable 1: ThinkSystem SR635 2.5" SAS/SATA 8-Bay X40 RAID Cable Kit

Para el cable 2: ThinkSystem SR635 2.5" SAS/SATA 2-Bay Rear Backplane X40 RAID Cable Kit

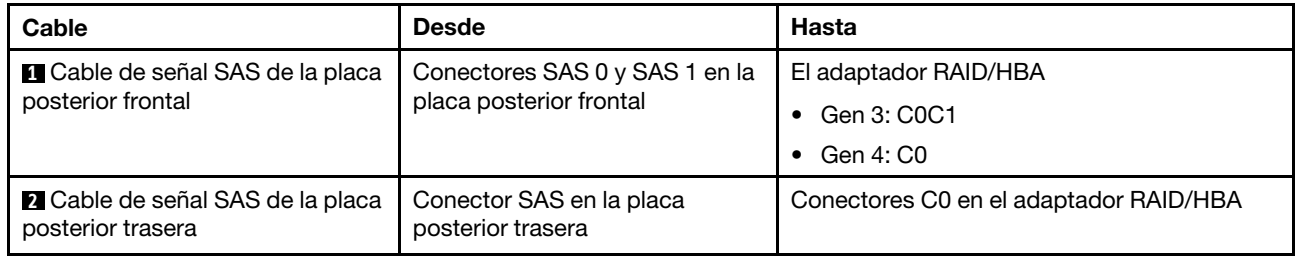

# <span id="page-48-0"></span>Ocho unidades SAS/SATA de 2,5 pulgadas, un conjunto de unidad posterior SAS/SATA y un adaptador RAID/HBA 16i

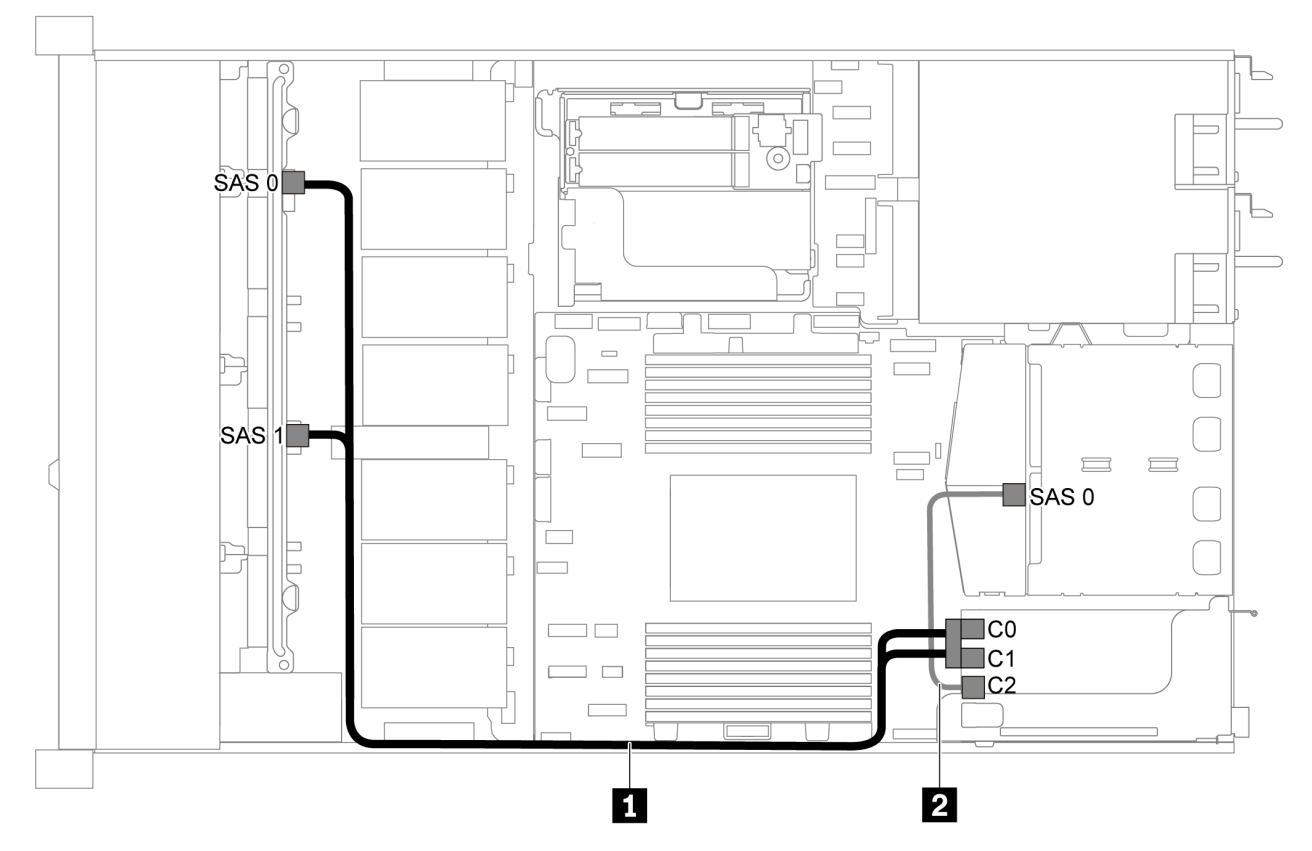

Figura 35. Disposición de los cables para el modelo de servidor con ocho unidades SAS/SATA de 2,5 pulgadas, el conjunto de unidad posterior SAS/SATA y un adaptador RAID/HBA 16i

### Notas:

- Los adaptadores RAID/HBA solo se puede instalar en las ranuras de PCIe 1 o en el conjunto de expansión interno.
- Cuando se instale un adaptador RAID/HBA Gen 4, asegúrese de utilizar el cable de Gen 4 correspondiente:

Para el cable 1: ThinkSystem SR635 2.5" SAS/SATA 8-Bay X40 RAID Cable Kit

Para el cable 2: ThinkSystem SR635 2.5" SAS/SATA 2-Bay Rear Backplane X40 RAID Cable Kit

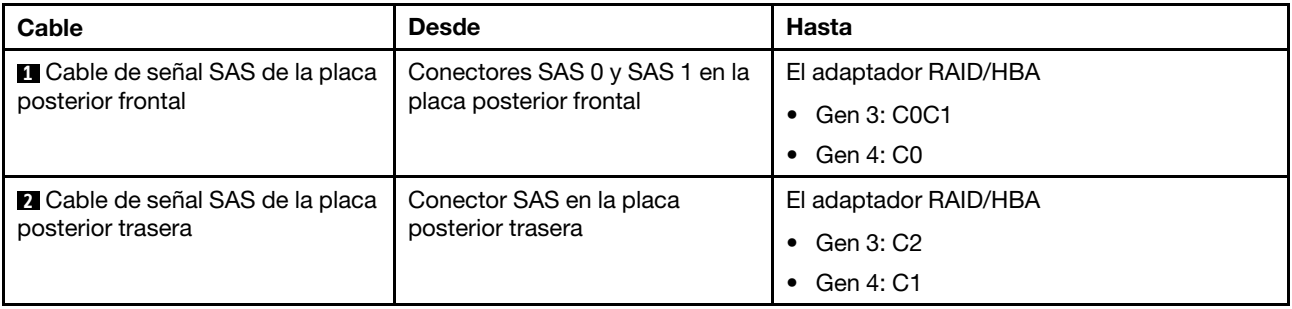

<span id="page-48-1"></span>Ocho bahías de unidad SATA de 2,5 pulgadas y un conjunto de unidad posterior NVMe Notas:

- Cuando las placas posteriores SAS/SATA están conectadas a conectores PCIe en la placa del sistema, solo se admiten unidades SATA No se admiten unidades SAS.
- La ilustración de Disposición de los cables se basa en el escenario de que el compartimiento de la unidad de intercambio en caliente posterior está instalada. Según el modelo, el compartimiento de la unidad de intercambio en caliente posterior puede no estar disponible en el servidor.

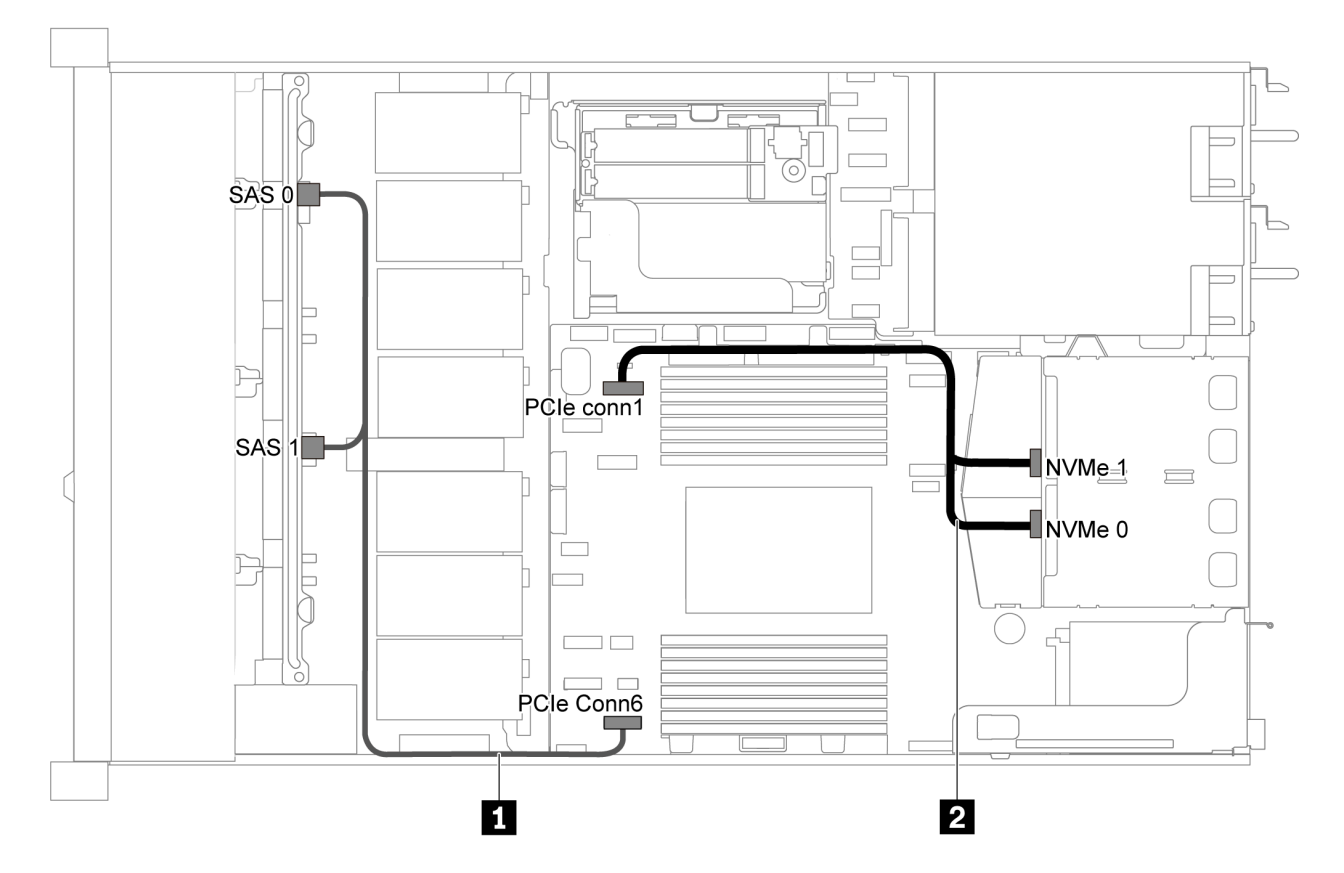

Figura 36. Distribución de cables para el modelo de servidor con ocho unidades SATA de 2,5 pulgadas y conjunto de unidad posterior NVMe

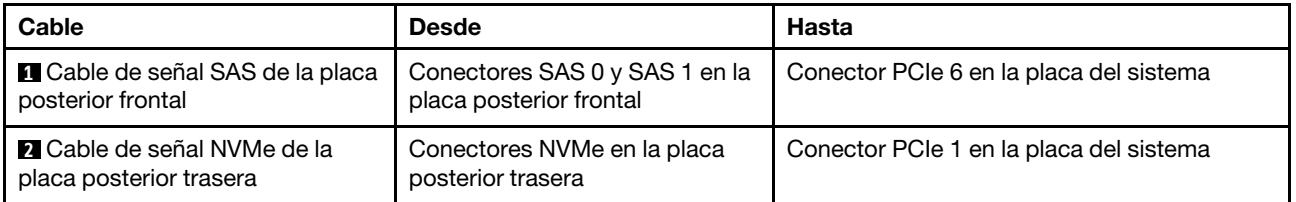

# <span id="page-49-0"></span>Ocho unidades SAS/SATA de 2,5 pulgadas, un conjunto de unidad posterior NVMe y un adaptador RAID/HBA 8i

Nota: La ilustración de Disposición de los cables se basa en el escenario de que el compartimiento de la unidad de intercambio en caliente posterior está instalada. Según el modelo, el compartimiento de la unidad de intercambio en caliente posterior puede no estar disponible en el servidor.

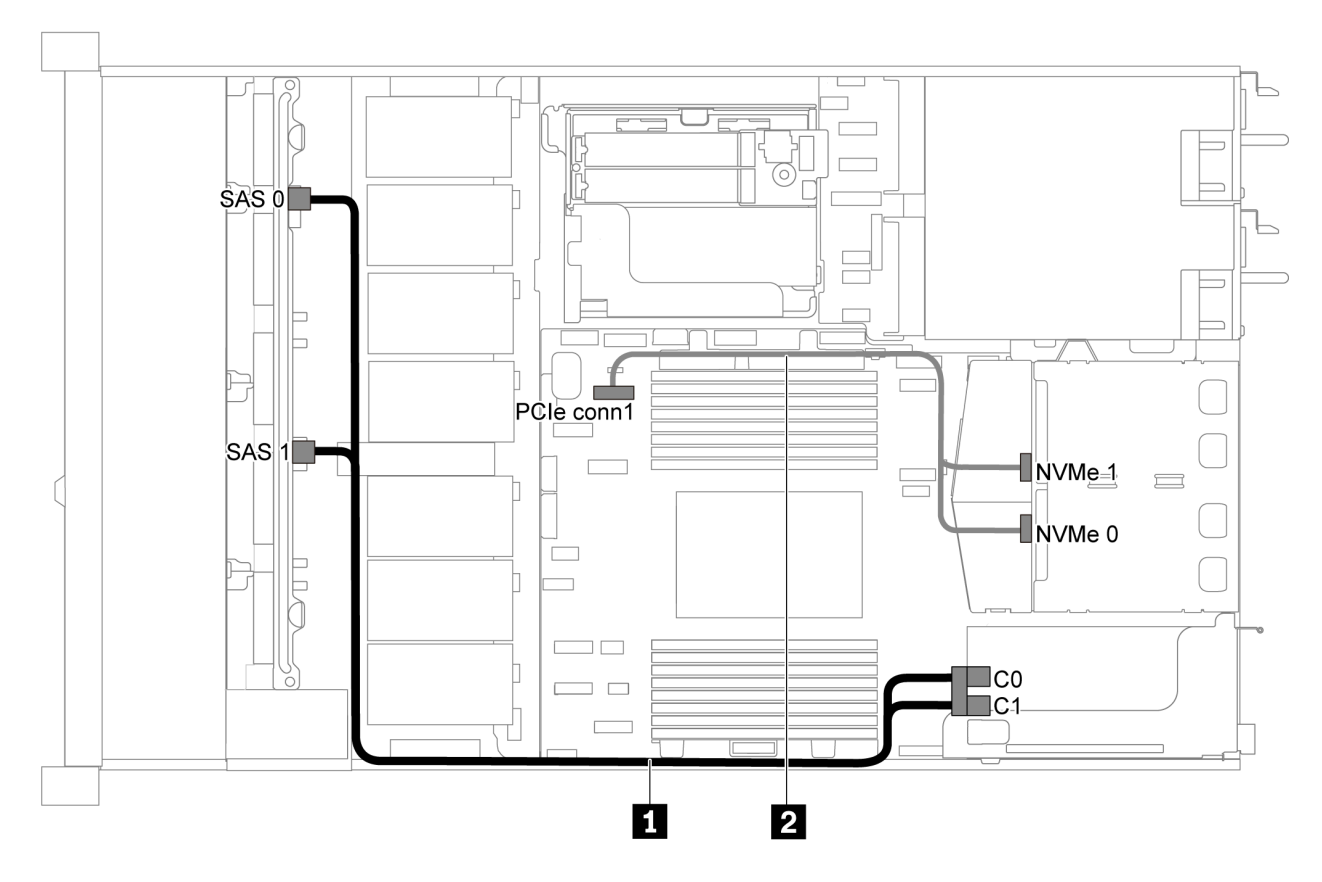

Figura 37. Disposición de los cables para el modelo de servidor con ocho unidades SAS/SATA de 2,5 pulgadas, un conjunto de unidad posterior NVMe y un adaptador RAID/HBA 8i

### Notas:

- Los adaptadores RAID/HBA solo se puede instalar en las ranuras de PCIe 1 o en el conjunto de expansión interno.
- Cuando se instale un adaptador RAID/HBA Gen 4, asegúrese de utilizar el cable de Gen 4 correspondiente:

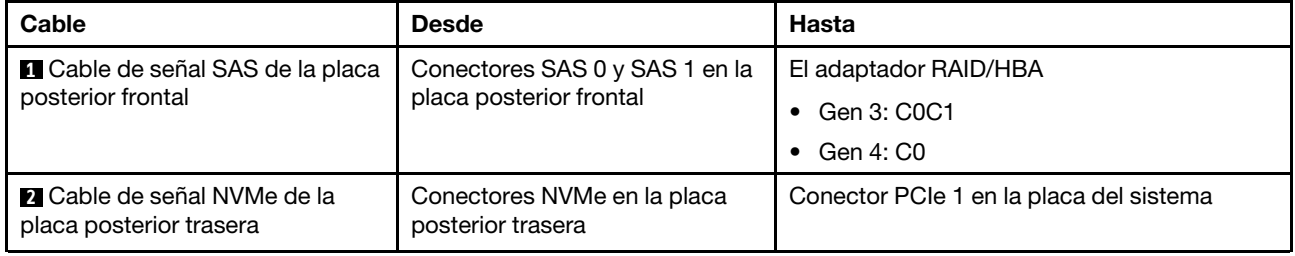

### ThinkSystem SR635 2.5" SAS/SATA 8-Bay X40 RAID Cable Kit

# Modelo de servidor con seis unidades SAS/SATA de 2,5 pulgadas y cuatro unidades NVMe de 2,5 pulgadas

Utilice esta sección para comprender los conectores en la placa posterior y la disposición de los cables interna del modelo de servidor de seis unidades SAS/SATA de 2,5 pulgadas y cuatro unidades NVMe de 2,5 pulgadas.

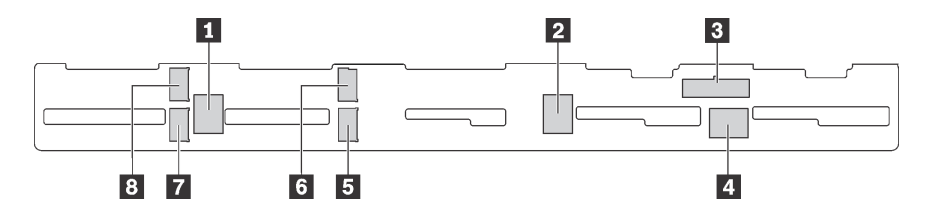

Figura 38. Conectores de la placa posterior para seis unidades SAS/SATA de 2,5 pulgadas y cuatro unidades NVMe de 2,5 pulgadas

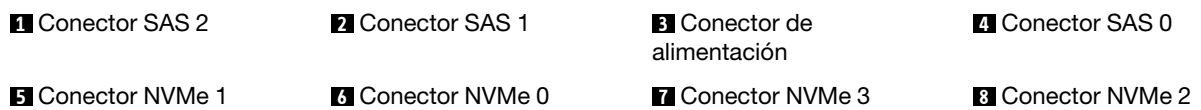

### Notas:

• Las unidades NVMe solo se admiten en las bahías de unidad 6-9.

Para conexión del cable de alimentación, consulte ["Disposición de los cables de alimentación/de banda](#page-30-0)  [lateral" en la página 27](#page-30-0).

Consulte la siguiente disposición de los cables para las distintas configuraciones:

Nota: Cuando las placas posteriores SAS/SATA están conectadas a conectores PCIe en la placa del sistema, solo se admiten unidades SATA No se admiten unidades SAS.

- ["Seis unidades SATA de 2,5 pulgadas y cuatro unidades NVMe de 2,5 pulgadas" en la página 48](#page-51-0)
- ["Seis unidades SAS/SATA de 2,5 pulgadas, cuatro unidades NVMe de 2,5 pulgadas y un adaptador](#page-53-0)  [RAID/HBA 16i" en la página 50](#page-53-0)
- ["Seis unidades SATA de 2,5 pulgadas, cuatro unidades NVMe de 2,5 pulgadas y conjunto de unidad](#page-54-0)  [SAS/SATA posterior" en la página 51](#page-54-0)
- ["Seis unidades SAS/SATA de 2,5 pulgadas, cuatro unidades NVMe de 2,5 pulgadas, conjunto de unidad](#page-55-0)  [posterior SAS/SATA y un adaptador RAID/HBA 16i" en la página 52](#page-55-0)
- ["Seis unidades SATA de 2,5 pulgadas, cuatro unidades NVMe de 2,5 pulgadas y conjunto de unidad](#page-56-0)  [NVMe posterior" en la página 53](#page-56-0)
- ["Seis unidades SAS/SATA de 2,5 pulgadas, cuatro unidades NVMe de 2,5 pulgadas, conjunto de unidad](#page-57-0)  [posterior NVMe y un adaptador RAID/HBA 16i" en la página 54](#page-57-0)

### <span id="page-51-0"></span>Seis unidades SATA de 2,5 pulgadas y cuatro unidades NVMe de 2,5 pulgadas

Nota: Cuando las placas posteriores SAS/SATA están conectadas a conectores PCIe en la placa del sistema, solo se admiten unidades SATA No se admiten unidades SAS.

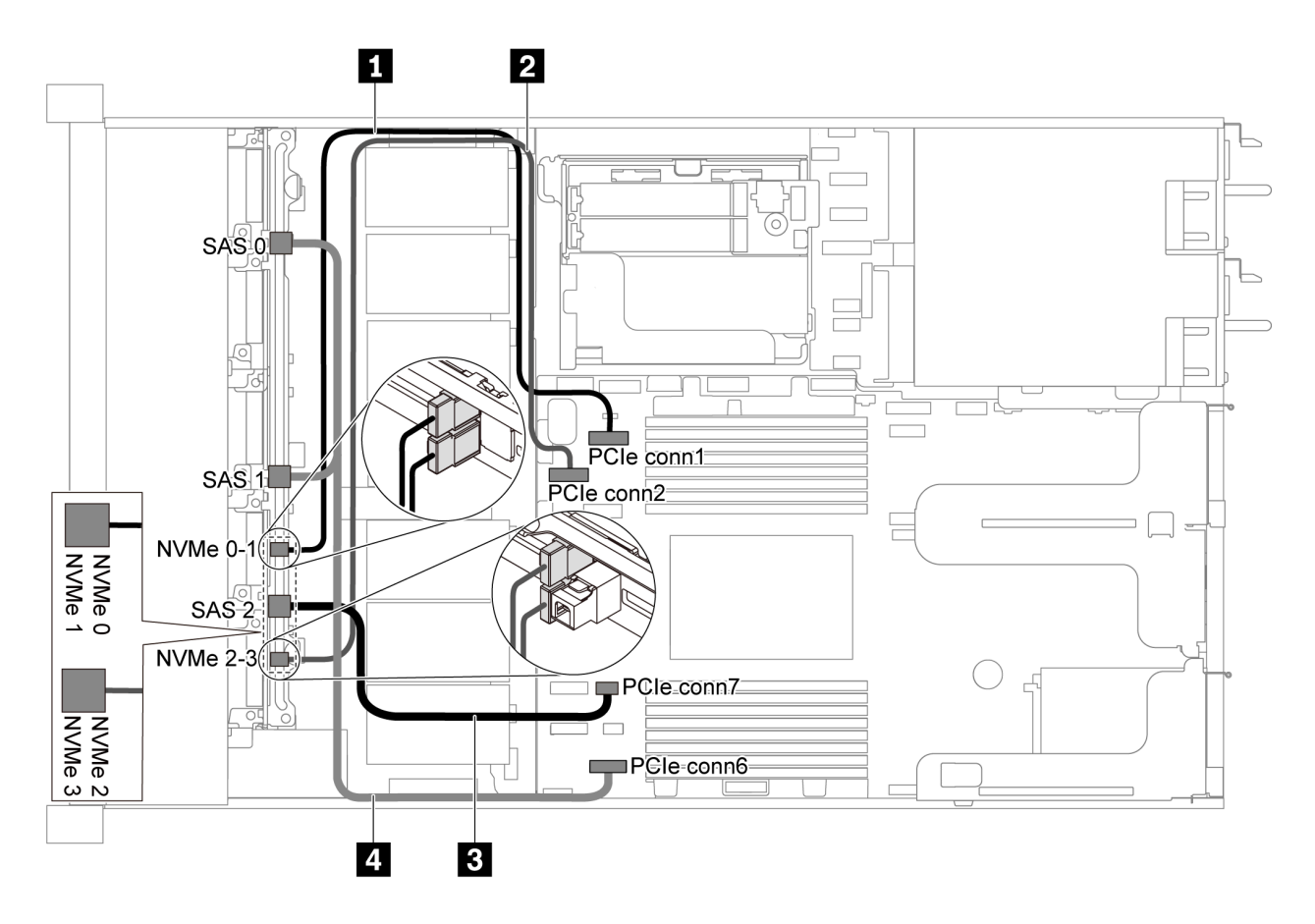

Figura 39. Disposición de los cables de modelo de servidor con seis unidades SATA de 2,5 pulgadas y cuatro unidades NVMe de 2,5 pulgadas

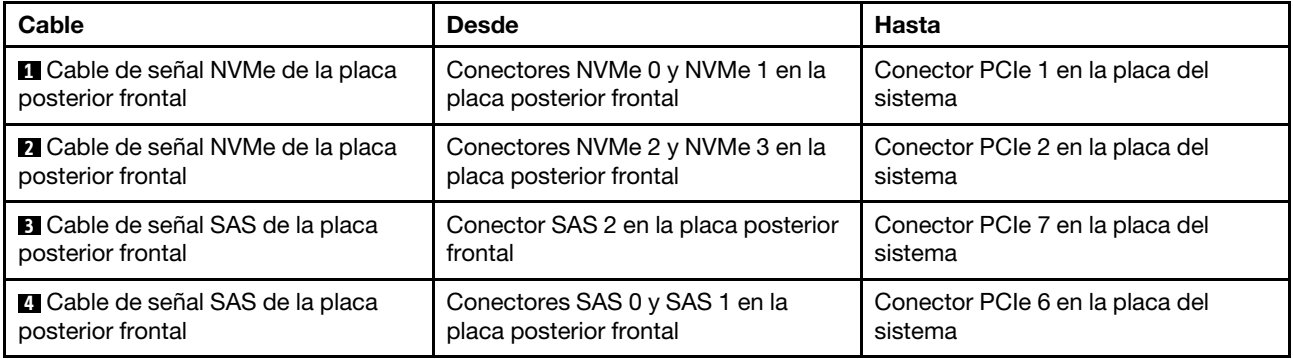

<span id="page-53-0"></span>Seis unidades SAS/SATA de 2,5 pulgadas, cuatro unidades NVMe de 2,5 pulgadas y un adaptador RAID/HBA 16i

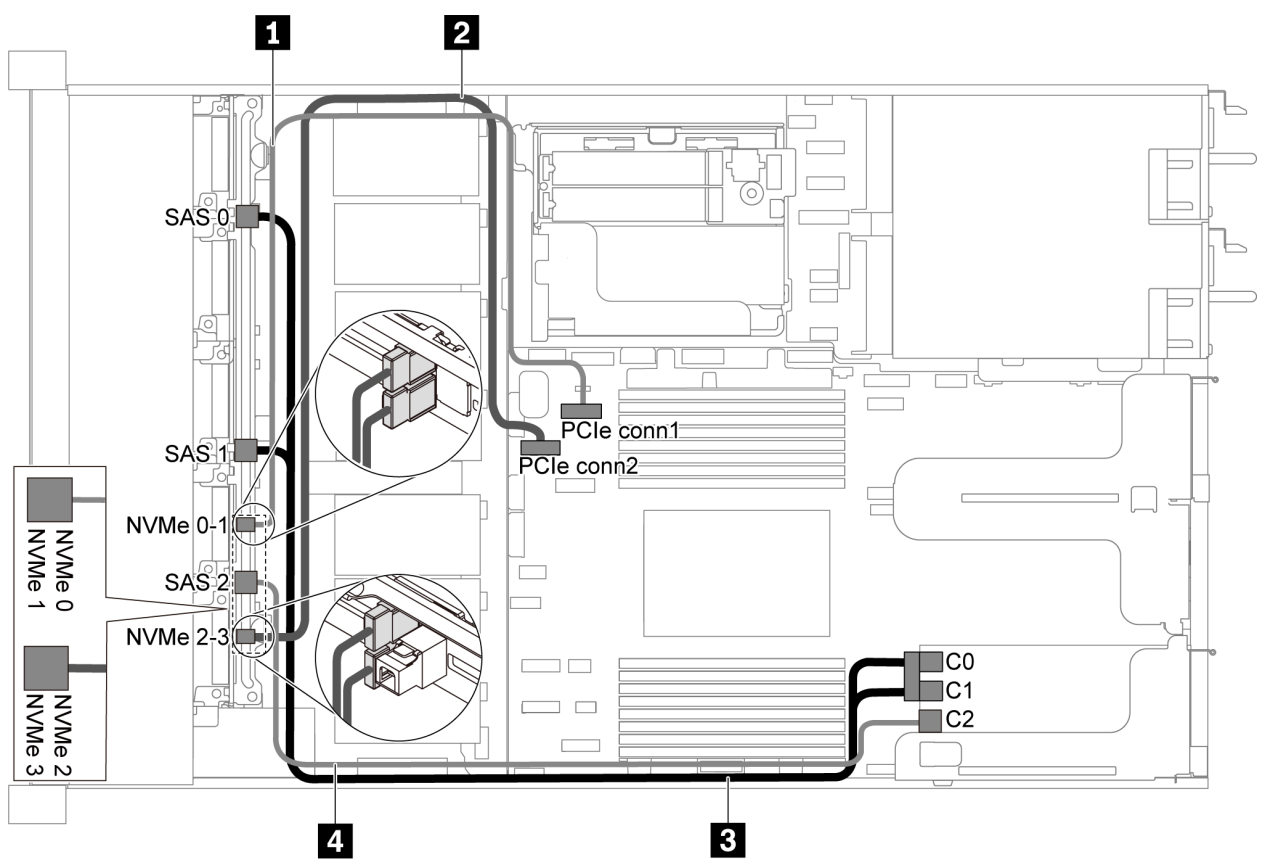

Figura 40. Disposición de los cables para el modelo de servidor con seis unidades SAS/SATA de 2,5 pulgadas, cuatro unidades NVMe de 2,5 pulgadas y un adaptador RAID/HBA 16i

### Notas:

- Los adaptadores RAID/HBA solo se puede instalar en las ranuras de PCIe 1 o en el conjunto de expansión interno.
- Cuando se instale un adaptador RAID/HBA Gen 4, asegúrese de utilizar el cable de Gen 4 correspondiente:

# ThinkSystem SR635 Front 6x2.5" SAS/SATA + 4x2.5" AnyBay X40 RAID Cable Kit

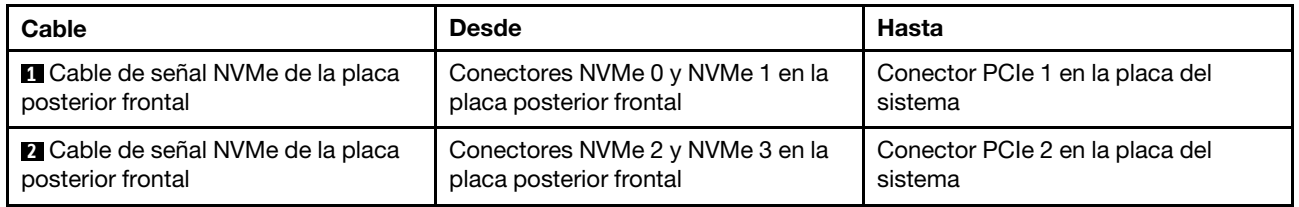

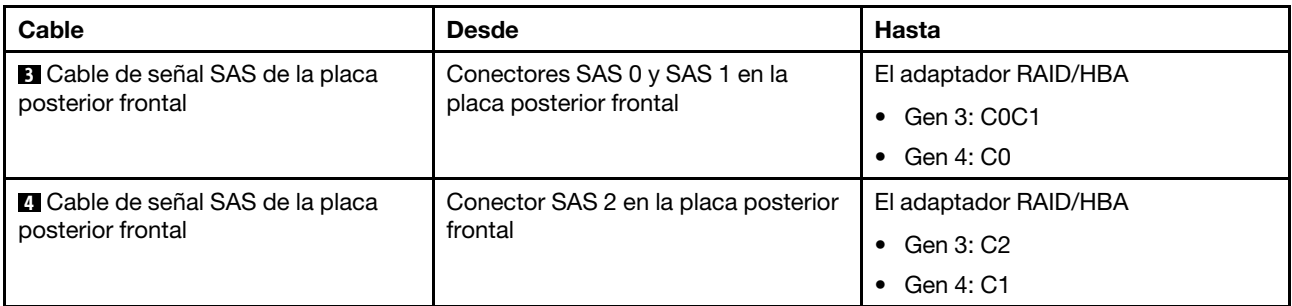

# <span id="page-54-0"></span>Seis unidades SATA de 2,5 pulgadas, cuatro unidades NVMe de 2,5 pulgadas y conjunto de unidad SAS/SATA posterior

# Notas:

- Cuando las placas posteriores SAS/SATA están conectadas a conectores PCIe en la placa del sistema, solo se admiten unidades SATA No se admiten unidades SAS.
- La ilustración de Disposición de los cables se basa en el escenario de que el compartimiento de la unidad de intercambio en caliente posterior está instalada. Según el modelo, el compartimiento de la unidad de intercambio en caliente posterior puede no estar disponible en el servidor.

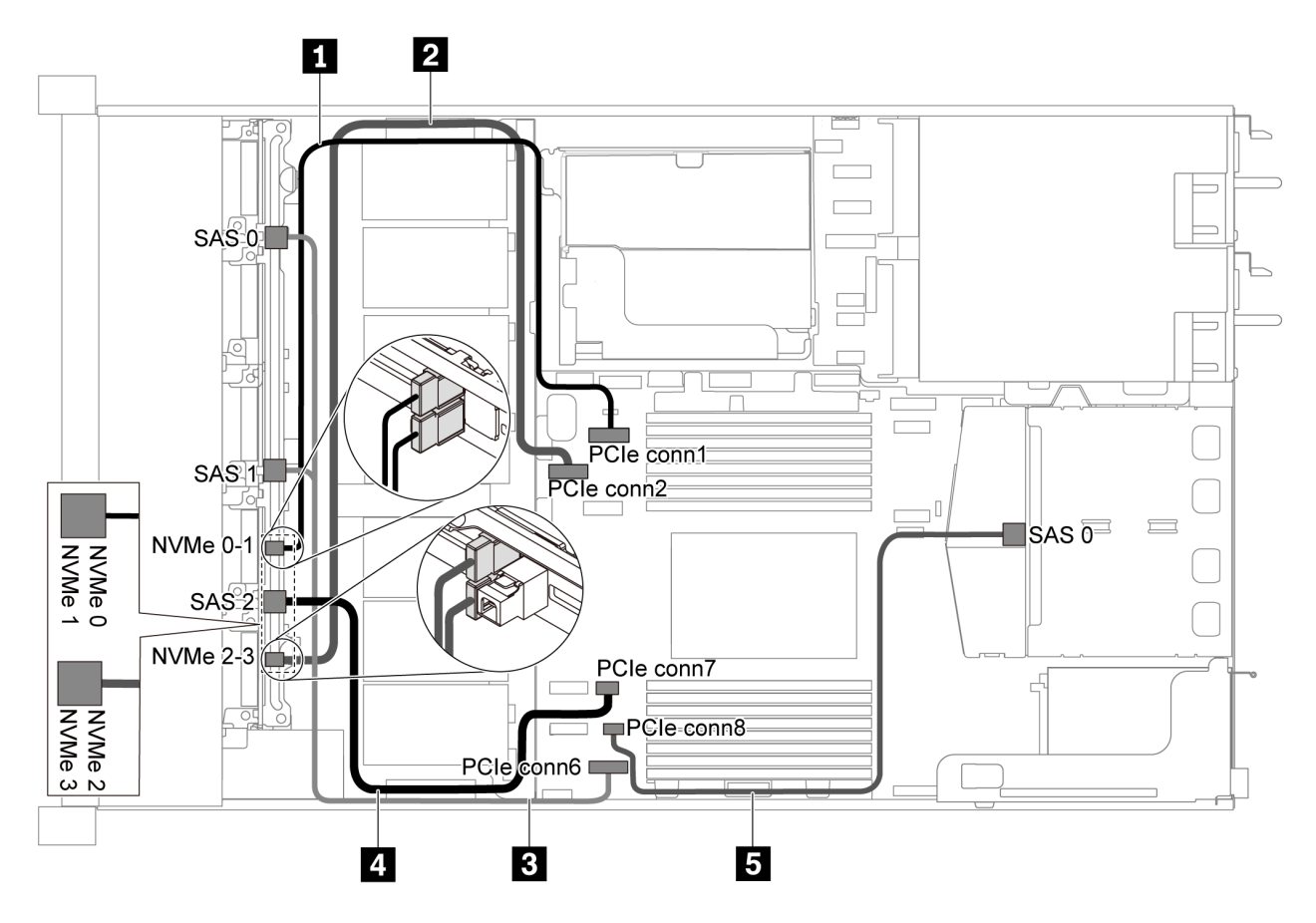

Figura 41. Disposición de los cables de modelo de servidor con seis unidades SATA de 2,5 pulgadas, cuatro unidades NVMe de 2,5 pulgadas y un conjunto de unidad SAS/SATA posterior

Nota: La unidad M.2 no se admite para esta configuración.

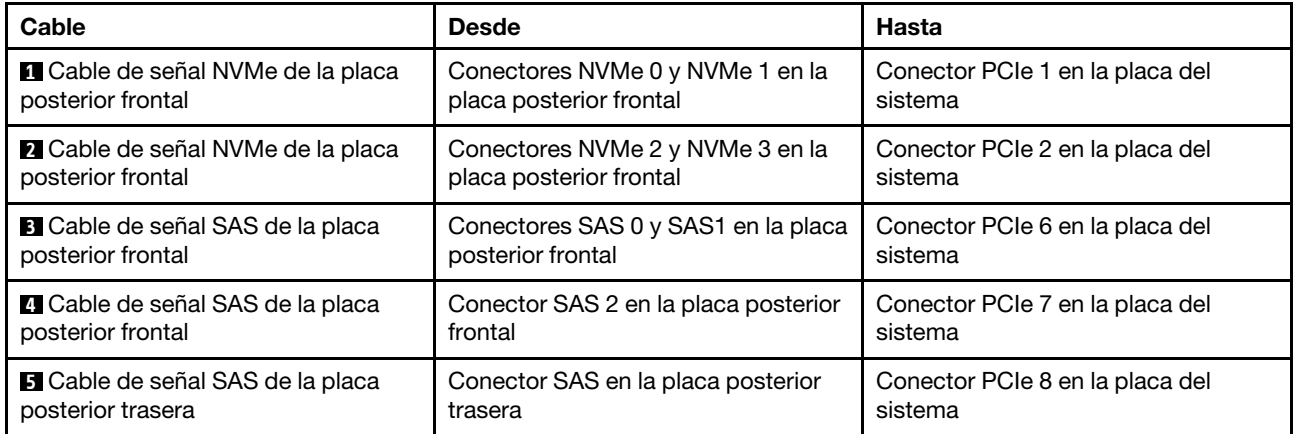

# <span id="page-55-0"></span>Seis unidades SAS/SATA de 2,5 pulgadas, cuatro unidades NVMe de 2,5 pulgadas, conjunto de unidad posterior SAS/SATA y un adaptador RAID/HBA 16i

Nota: La ilustración de Disposición de los cables se basa en el escenario de que el compartimiento de la unidad de intercambio en caliente posterior está instalada. Según el modelo, el compartimiento de la unidad de intercambio en caliente posterior puede no estar disponible en el servidor.

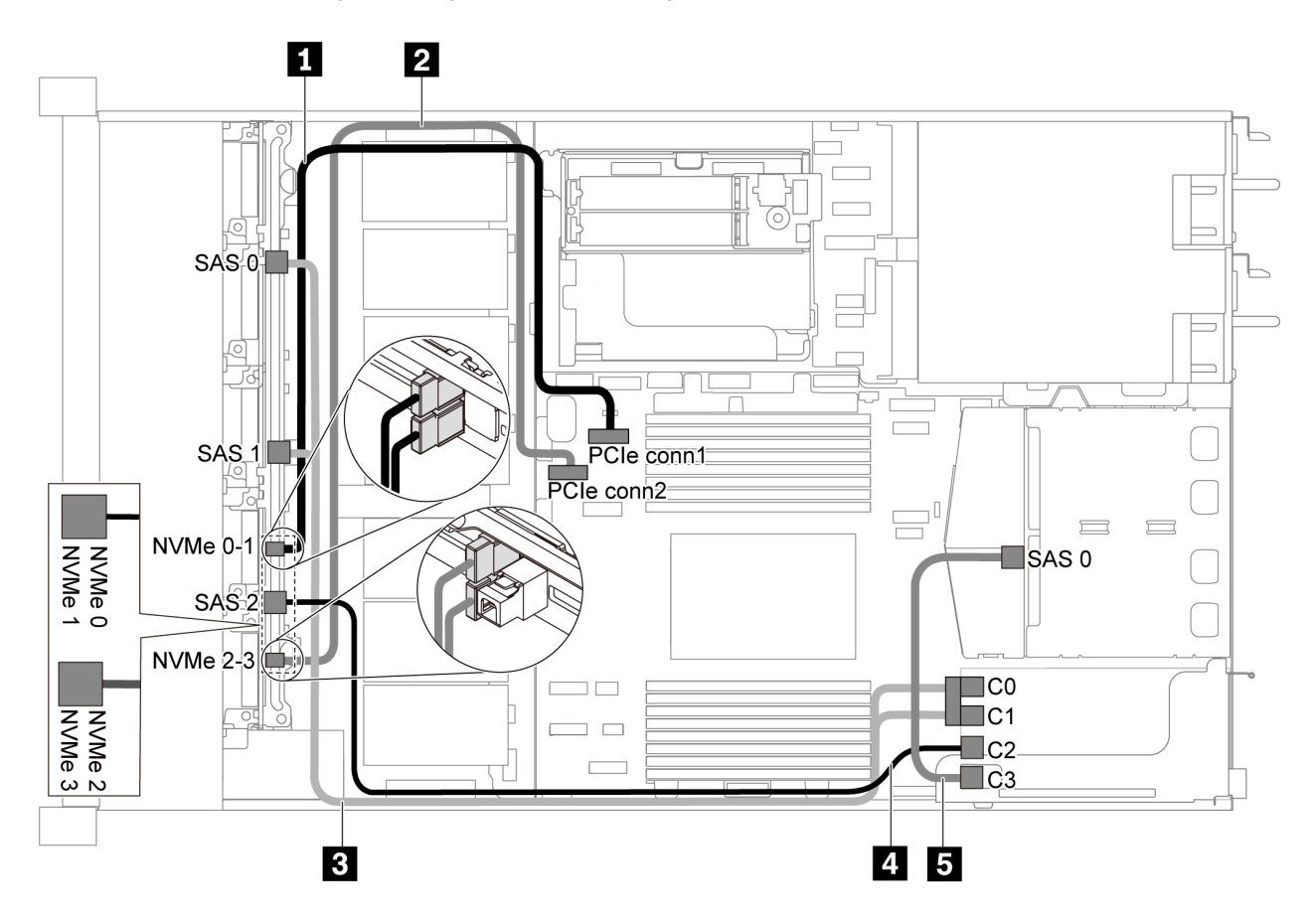

Figura 42. Disposición de los cables para el modelo de servidor con seis unidades SAS/SATA de 2,5 pulgadas, cuatro unidades NVMe de 2,5 pulgadas, conjunto de unidad posterior SAS/SATA y un adaptador RAID/HBA 16i

### Notas:

• Los adaptadores RAID/HBA solo se puede instalar en las ranuras de PCIe 1 o en el conjunto de expansión interno.

• Cuando se instale un adaptador RAID/HBA Gen 4, asegúrese de utilizar el cable de Gen 4 correspondiente:

Para el cable 3: ThinkSystem SR635 Front 6x2.5" SAS/SATA + 4x2.5" AnyBay X40 RAID Cable Kit

Para los cables 4 y 5: ThinkSystem SR635 2.5" SAS/SATA 2-Bay Rear Backplane X40 RAID Cable Kit

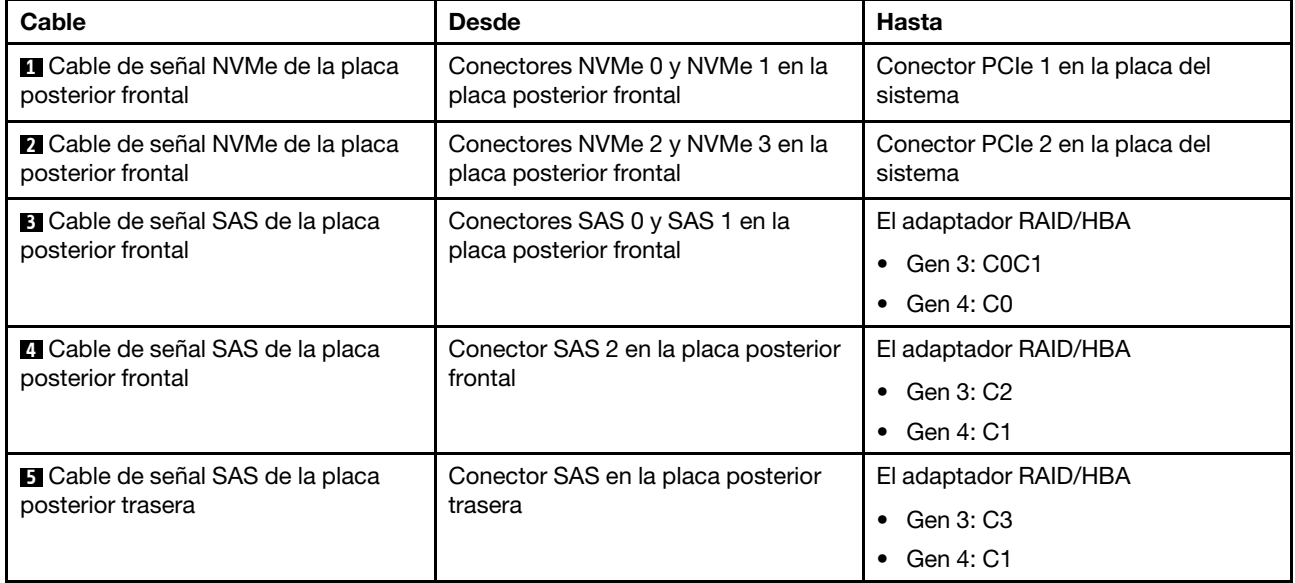

# <span id="page-56-0"></span>Seis unidades SATA de 2,5 pulgadas, cuatro unidades NVMe de 2,5 pulgadas y conjunto de unidad NVMe posterior

## Notas:

- Cuando las placas posteriores SAS/SATA están conectadas a conectores PCIe en la placa del sistema, solo se admiten unidades SATA No se admiten unidades SAS.
- La ilustración de Disposición de los cables se basa en el escenario de que el compartimiento de la unidad de intercambio en caliente posterior está instalada. Según el modelo, el compartimiento de la unidad de intercambio en caliente posterior puede no estar disponible en el servidor.

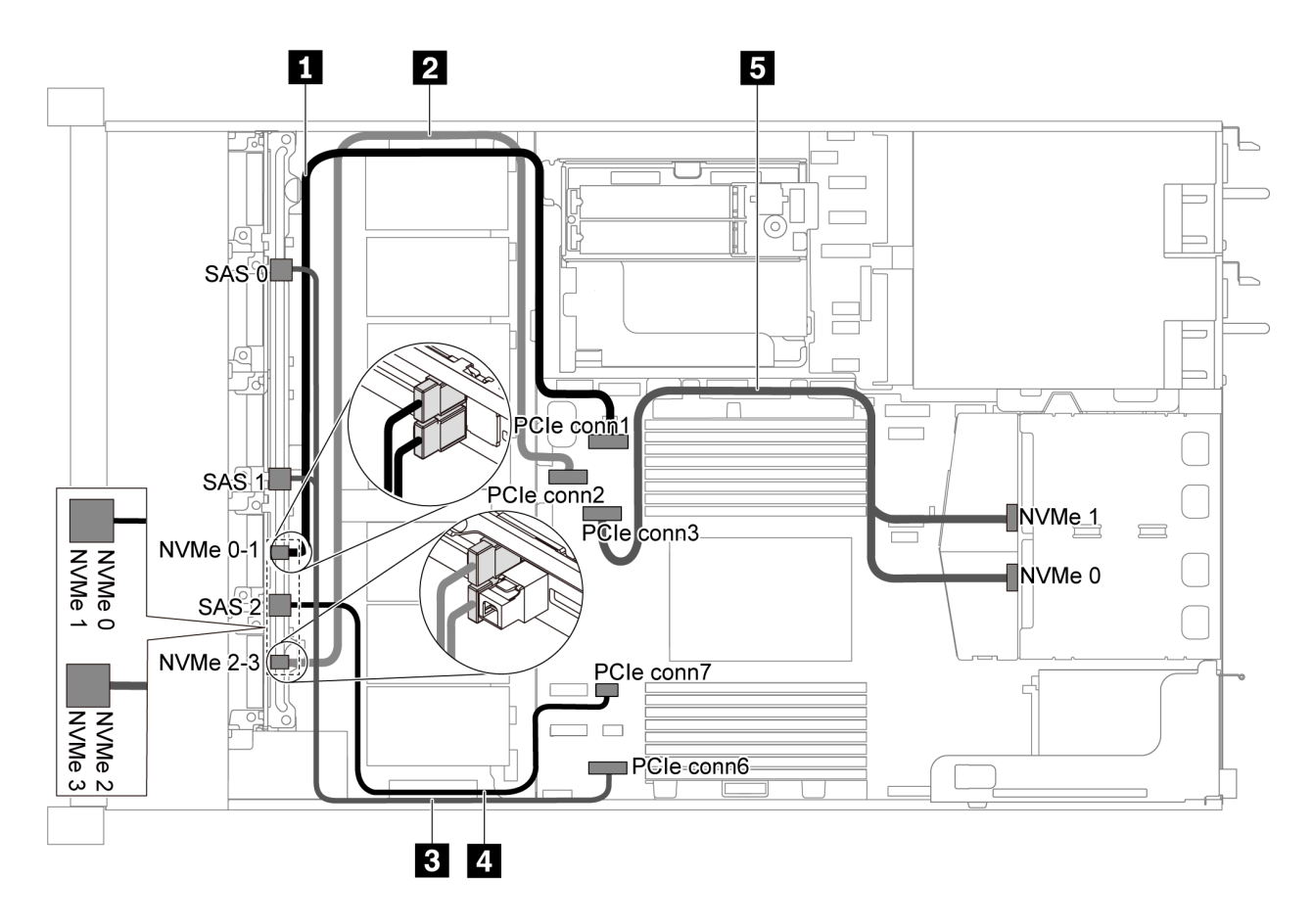

Figura 43. Disposición de los cables de modelo de servidor con seis unidades SATA de 2,5 pulgadas, cuatro unidades NVMe de 2,5 pulgadas y un conjunto de unidad NVMe posterior

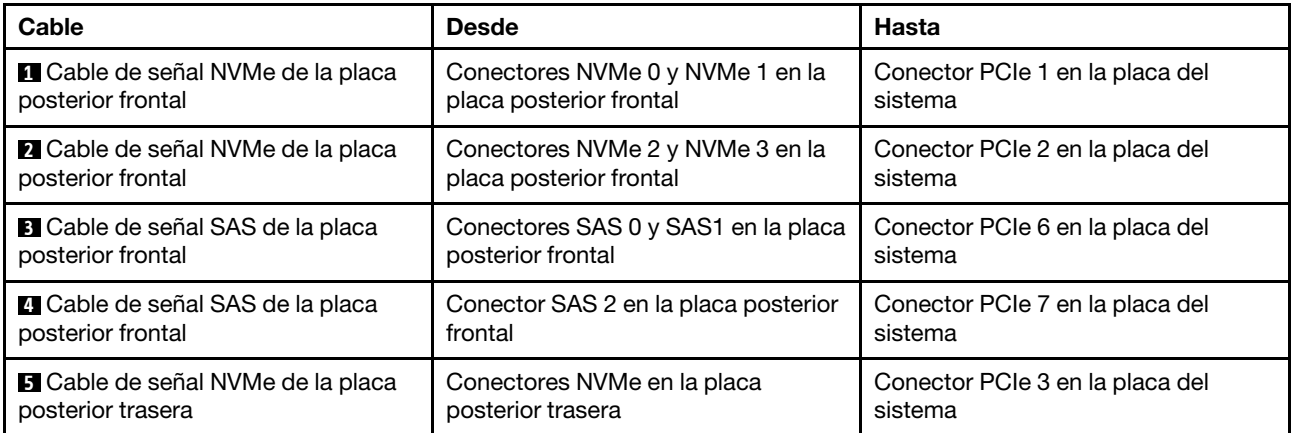

# <span id="page-57-0"></span>Seis unidades SAS/SATA de 2,5 pulgadas, cuatro unidades NVMe de 2,5 pulgadas, conjunto de unidad posterior NVMe y un adaptador RAID/HBA 16i

Nota: La ilustración de Disposición de los cables se basa en el escenario de que el compartimiento de la unidad de intercambio en caliente posterior está instalada. Según el modelo, el compartimiento de la unidad de intercambio en caliente posterior puede no estar disponible en el servidor.

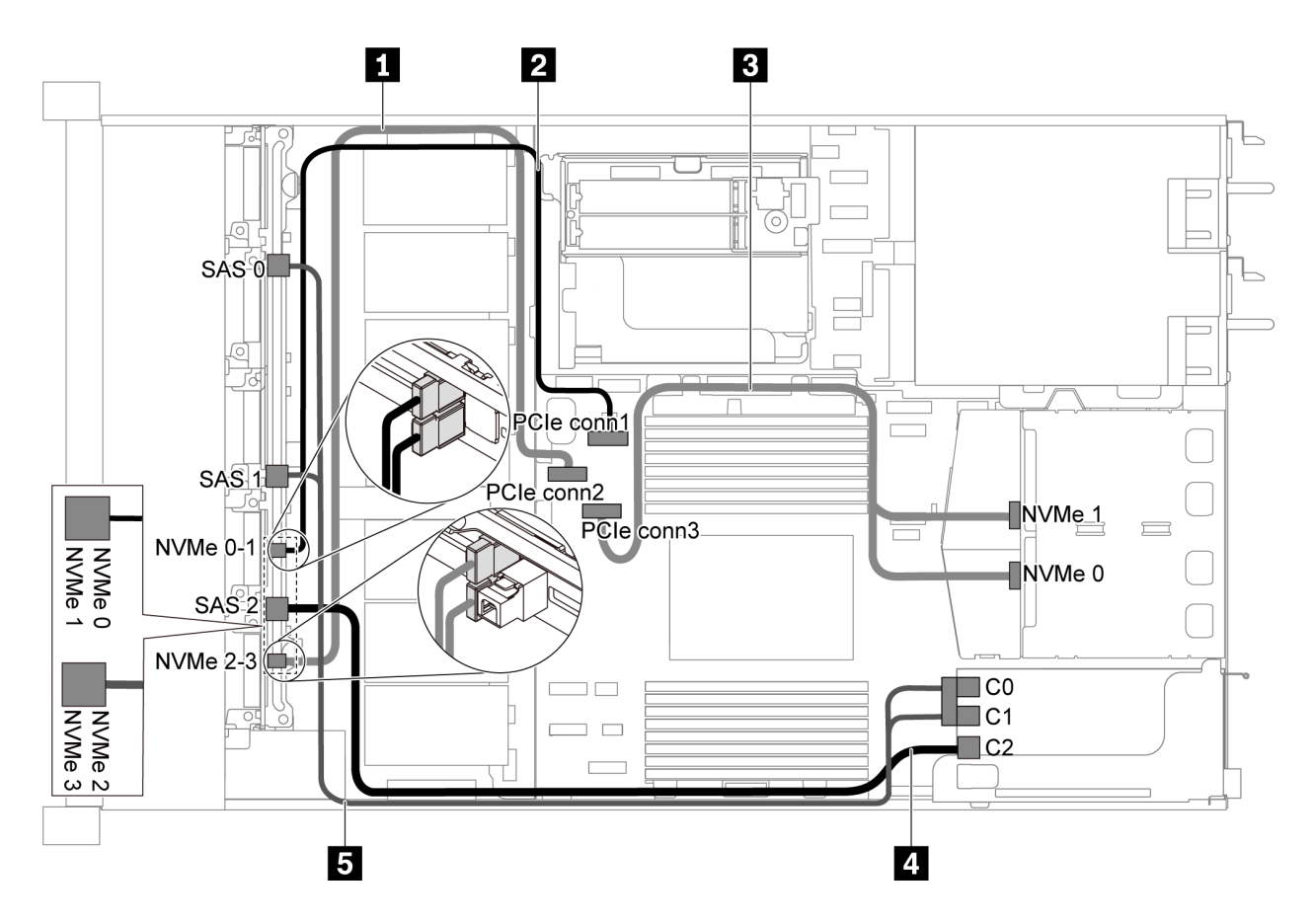

Figura 44. Disposición de los cables para el modelo de servidor con seis unidades SAS/SATA de 2,5 pulgadas, cuatro unidades NVMe de 2,5 pulgadas, conjunto de unidad posterior NVMe y un adaptador RAID/HBA 16i

### Notas:

- Los adaptadores RAID/HBA solo se puede instalar en las ranuras de PCIe 1 o en el conjunto de expansión interno.
- Cuando se instale un adaptador RAID/HBA Gen 4, asegúrese de utilizar el cable de Gen 4 correspondiente:

#### ThinkSystem SR635 Front 6x2.5" SAS/SATA + 4x2.5" AnyBay X40 RAID Cable Kit

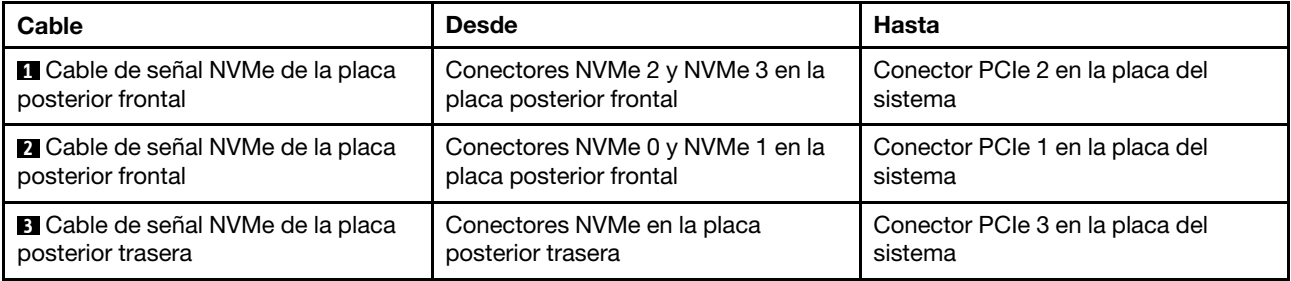

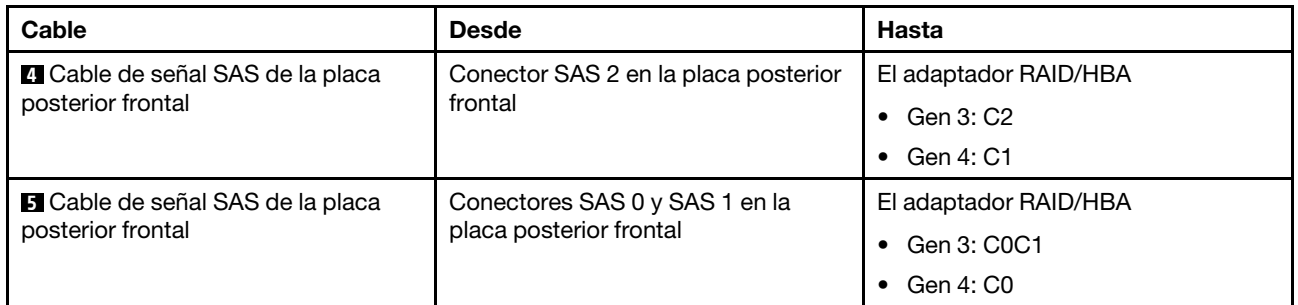

# Modelo de servidor con diez unidades SAS/SATA/NVMe de 2,5 pulgadas

Utilice esta sección para comprender los conectores en la placa posterior y la disposición de los cables interna del modelo de servidor de diez unidades SAS/SATA/NVMe de 2,5 pulgadas.

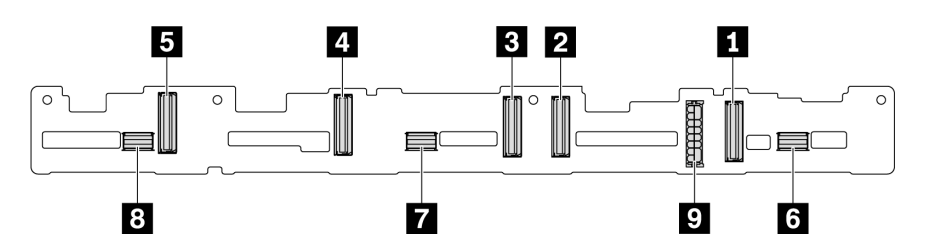

Figura 45. Conectores de la placa posterior para diez unidades SAS/SATA/NVMe de 2,5 pulgadas

- **1** Conector NVMe 0-1 **2** Conector NVMe 2-3 **3** Conector NVMe 4-5 **4** Conector NVMe 6-7
	-
- 

**5** Conector NVMe 8-9 **6** SAS/SATA 0–3 **7** SAS/SATA 4–7 **8** SAS/SATA 8–9

**9** Conector de alimentación

Para conexión del cable de alimentación, consulte ["Disposición de los cables de alimentación/de banda](#page-30-0)  [lateral" en la página 27](#page-30-0).

Consulte la siguiente disposición de los cables para las distintas configuraciones:

Nota: Cuando las placas posteriores SAS/SATA/NVMe están conectadas a conectores PCIe en la placa del sistema, solo se admiten unidades SATA/NVMe. No se admiten unidades SAS.

- ["Diez unidades SATA/NVMe de 2,5 pulgadas" en la página 57](#page-60-0)
- ["Diez unidades de 2,5 pulgadas SAS/SATA/NVMe y un adaptador RAID/HBA 16i" en la página 58](#page-61-0)
- ["Diez bahías de unidad SATA/NVMe de 2,5 pulgadas y un conjunto de unidad posterior SAS/SATA" en la](#page-62-0) [página 59](#page-62-0)
- ["Diez unidades SAS/SATA/NVMe de 2,5 pulgadas, el conjunto de la unidad SAS/SATA posterior y un](#page-64-0) [adaptador RAID/HBA 16i" en la página 61](#page-64-0)
- ["Diez unidades SAS/SATA/NVMe de 2,5 pulgadas, un conjunto de unidad posterior NVMe y un](#page-65-0) [adaptador RAID/HBA 16i" en la página 62](#page-65-0)
- ["Diez unidades SAS/SATA/NVMe de 2,5 pulgadas, el conjunto de la unidad SAS/SATA posterior, un](#page-67-0) [conjunto de unidad central NVMe y un adaptador RAID/HBA 16i" en la página 64](#page-67-0)
- ["Diez unidades NVMe de 2,5 pulgadas, conjunto de la unidad NVMe posterior y conjunto de la unidad](#page-69-0)  [central NVMe" en la página 66](#page-69-0)
- ["Diez unidades SAS/SATA/NVMe de 2,5 pulgadas, el conjunto de la unidad posterior NVMe, un conjunto](#page-70-0) [de unidad central NVMe y un adaptador RAID/HBA 16i" en la página 67](#page-70-0)

## • ["Diez unidades SAS/SATA/NVMe de 2,5 pulgadas, un conjunto de unidad central NVMe y un adaptador](#page-72-0) [RAID/HBA 16i" en la página 69](#page-72-0)

# <span id="page-60-0"></span>Diez unidades SATA/NVMe de 2,5 pulgadas

Nota: Cuando las placas posteriores SAS/SATA están conectadas a conectores PCIe en la placa del sistema, solo se admiten unidades SATA No se admiten unidades SAS.

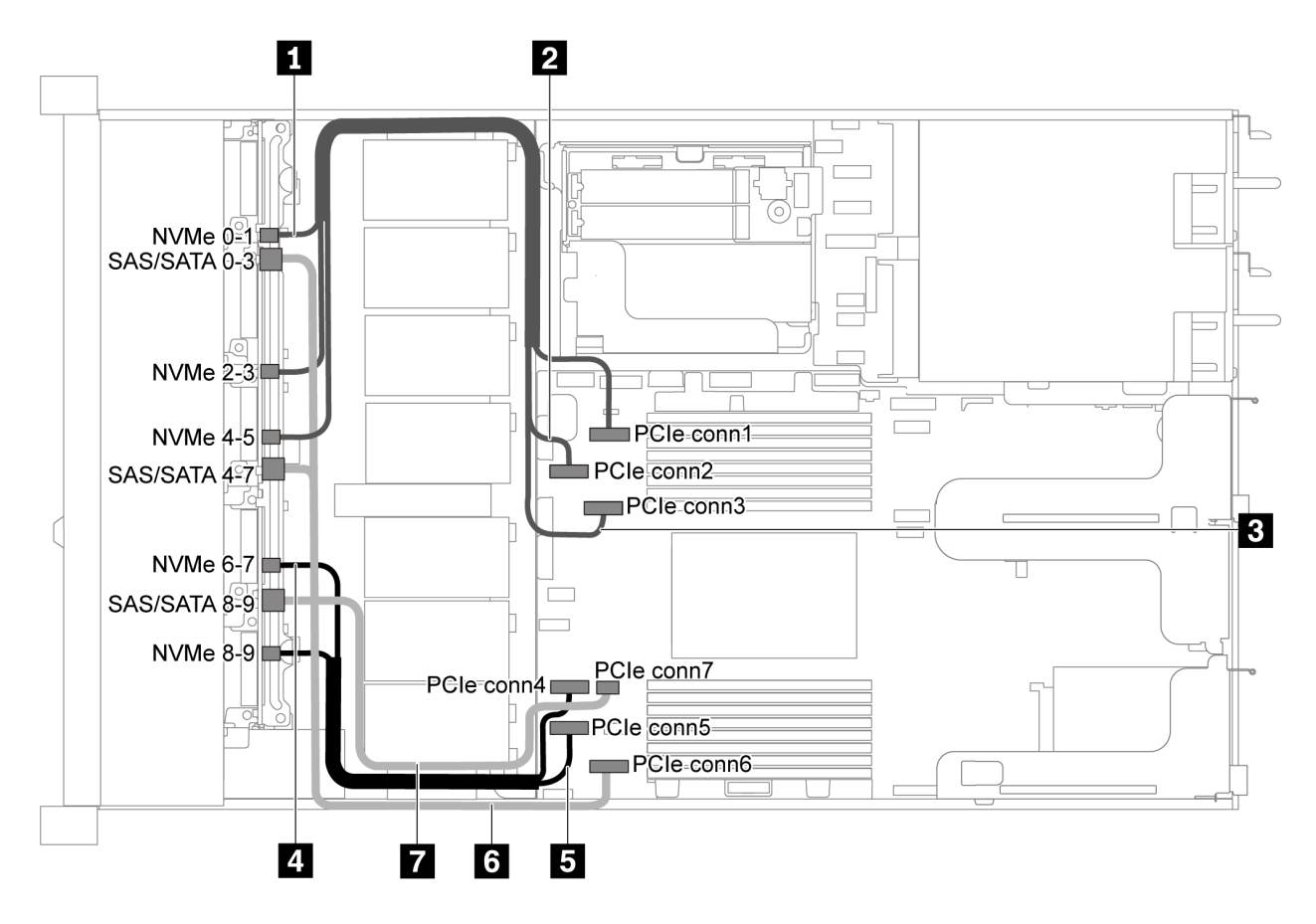

Figura 46. Disposición de los cables de modelo de servidor de diez unidades SATA/NVMe de 2,5 pulgadas

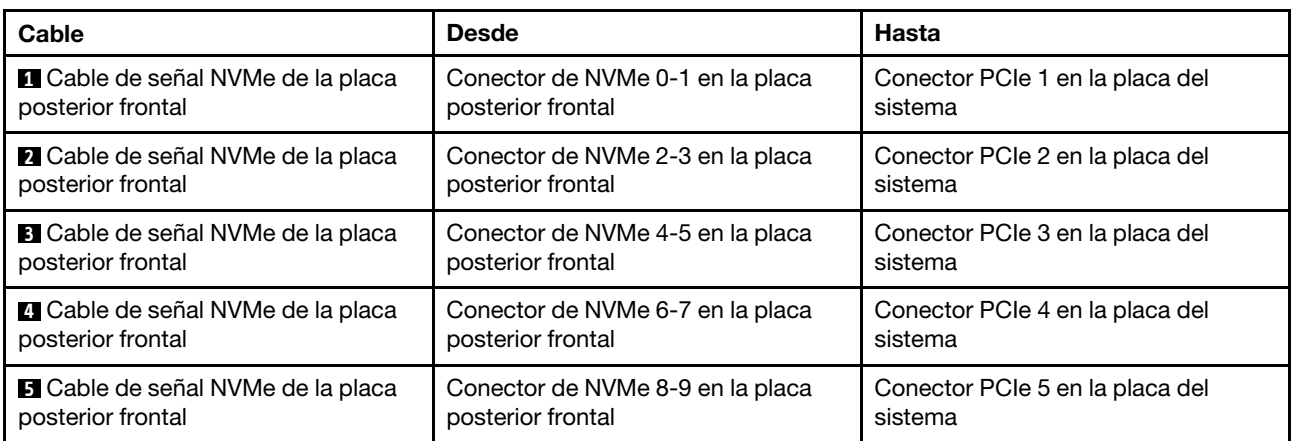

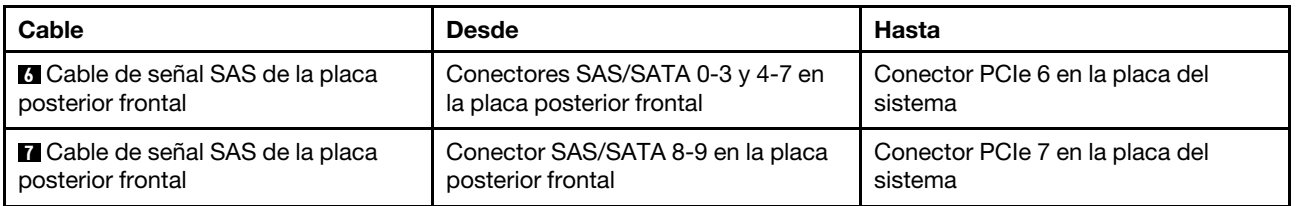

# <span id="page-61-0"></span>Diez unidades de 2,5 pulgadas SAS/SATA/NVMe y un adaptador RAID/HBA 16i

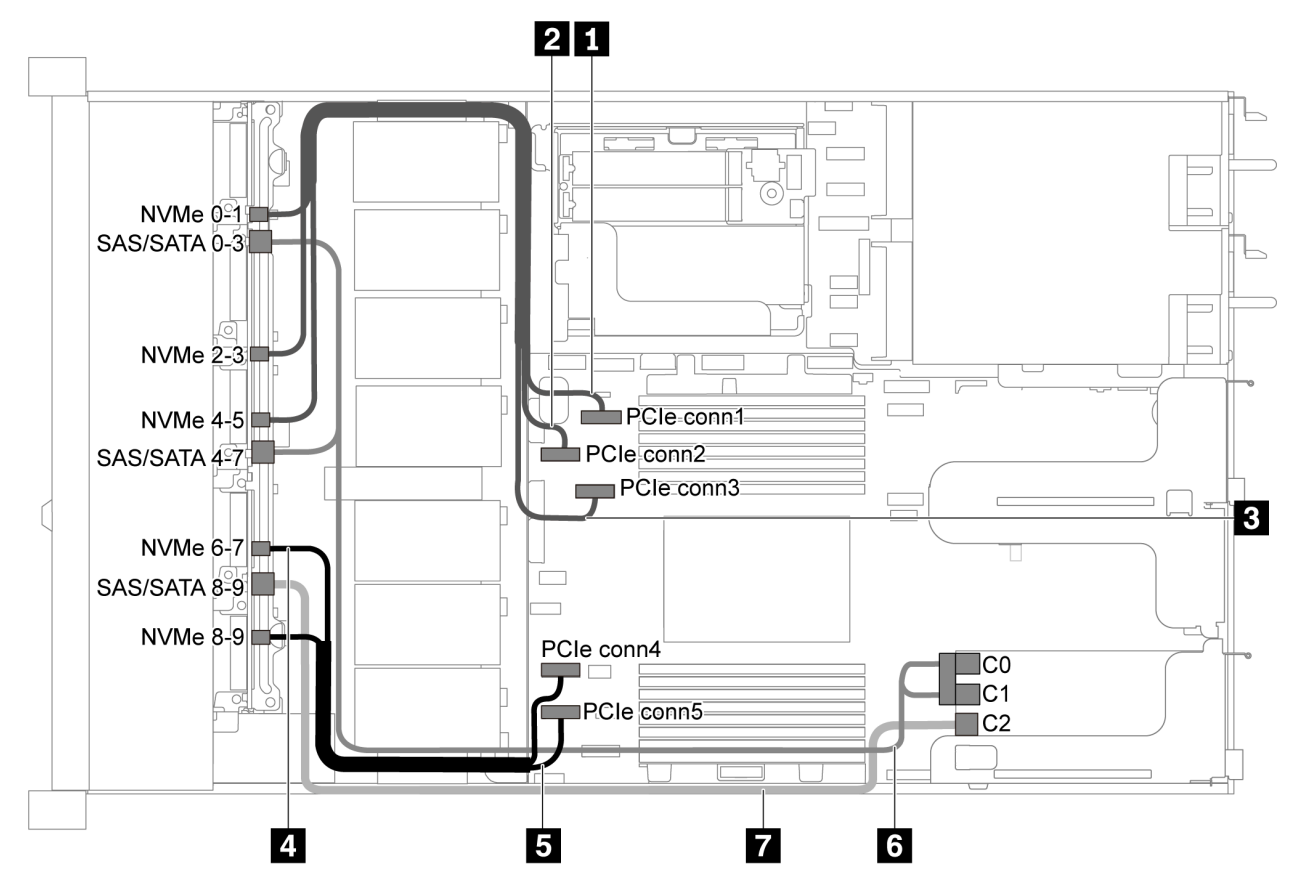

Figura 47. Disposición de los cables para el modelo de servidor con diez unidades SAS/SATA/NVMe de 2,5 pulgadas y un adaptador RAID/HBA 16i

# Notas:

- Los adaptadores RAID/HBA solo se puede instalar en las ranuras de PCIe 1 o en el conjunto de expansión interno.
- Cuando se instale un adaptador RAID/HBA Gen 4, asegúrese de utilizar el cable de Gen 4 correspondiente:

# ThinkSystem SR635 2.5" SAS/SATA/AnyBay 10-Bay X40 RAID Cable Kit

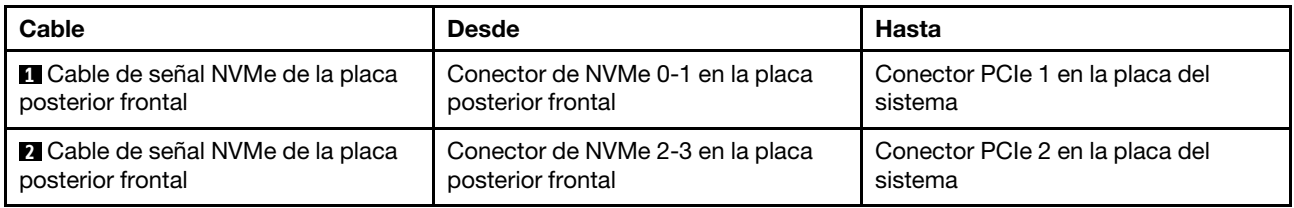

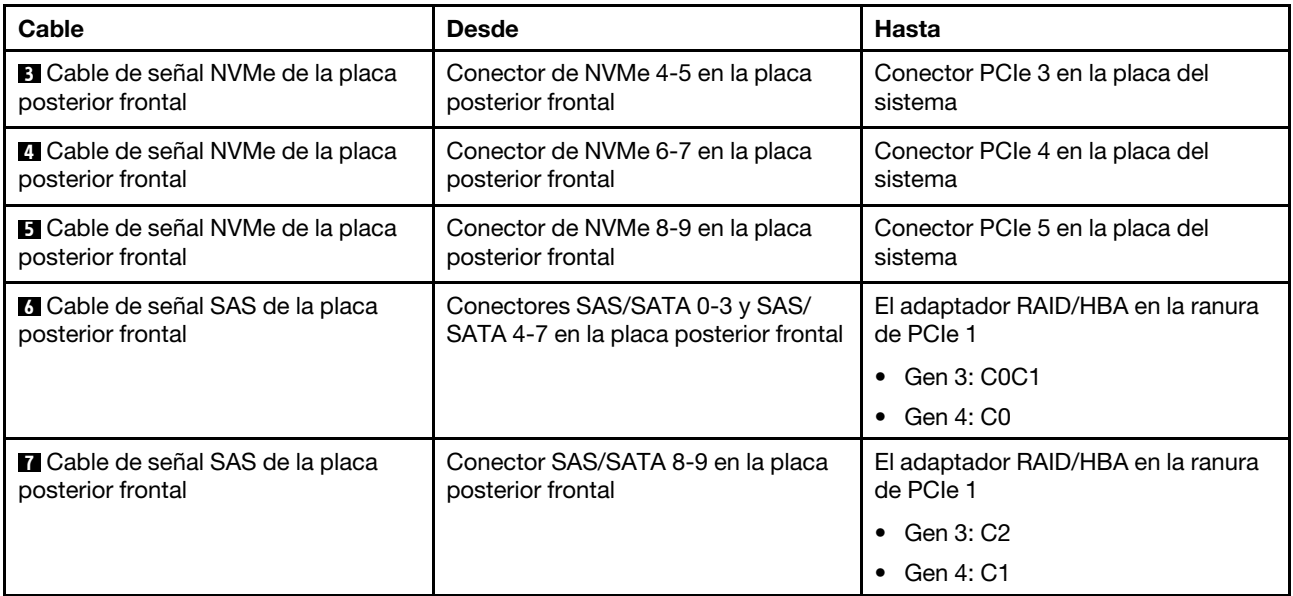

# <span id="page-62-0"></span>Diez bahías de unidad SATA/NVMe de 2,5 pulgadas y un conjunto de unidad posterior SAS/SATA

# Notas:

- Cuando las placas posteriores SAS/SATA están conectadas a conectores PCIe en la placa del sistema, solo se admiten unidades SATA No se admiten unidades SAS.
- La ilustración de Disposición de los cables se basa en el escenario de que el compartimiento de la unidad de intercambio en caliente posterior está instalada. Según el modelo, el compartimiento de la unidad de intercambio en caliente posterior puede no estar disponible en el servidor.

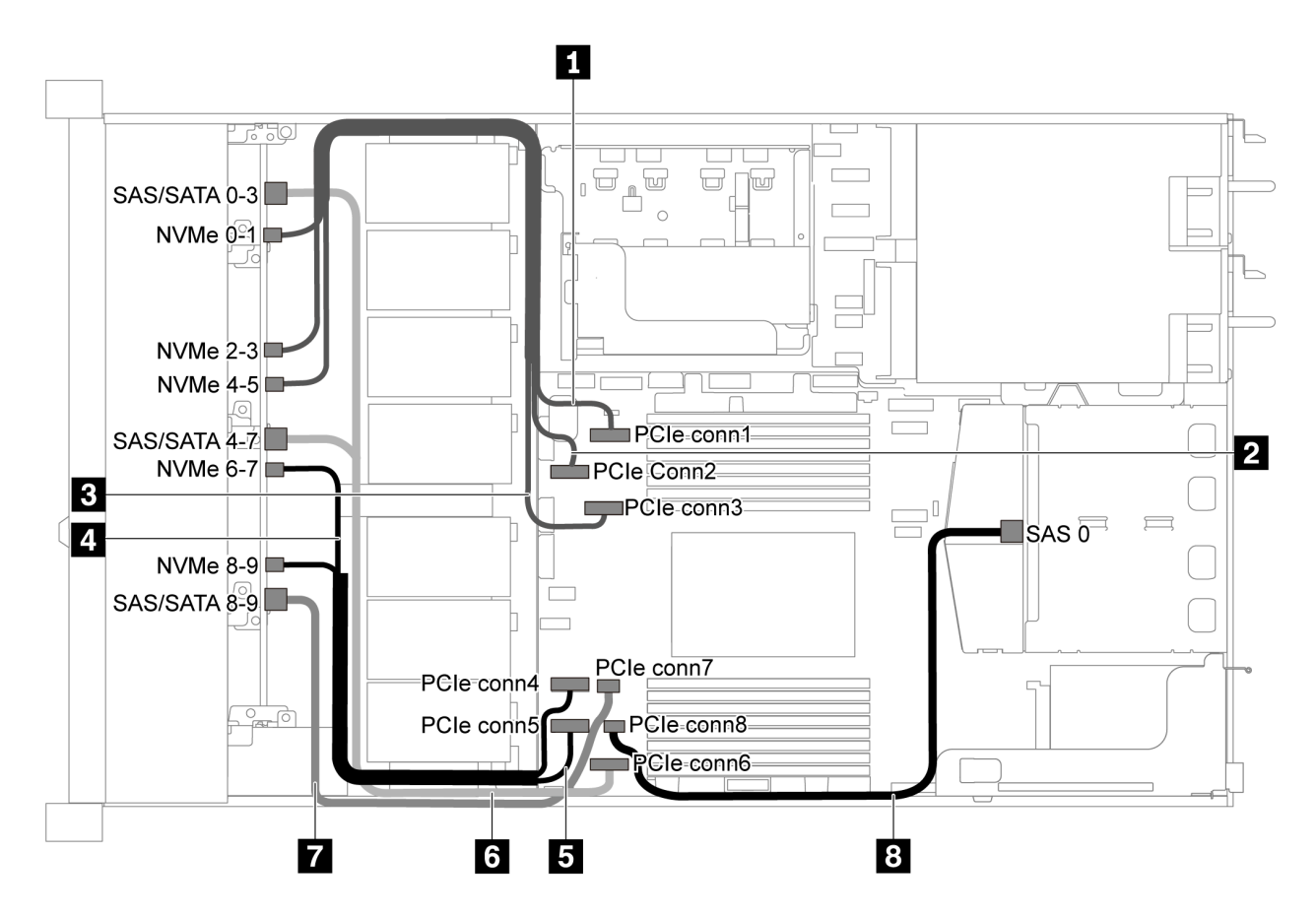

Figura 48. Distribución de cables para el modelo de servidor con diez unidades SATA/NVMe de 2,5 pulgadas y conjunto de unidad posterior SAS/SATA

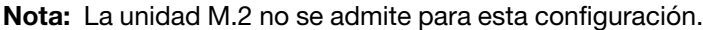

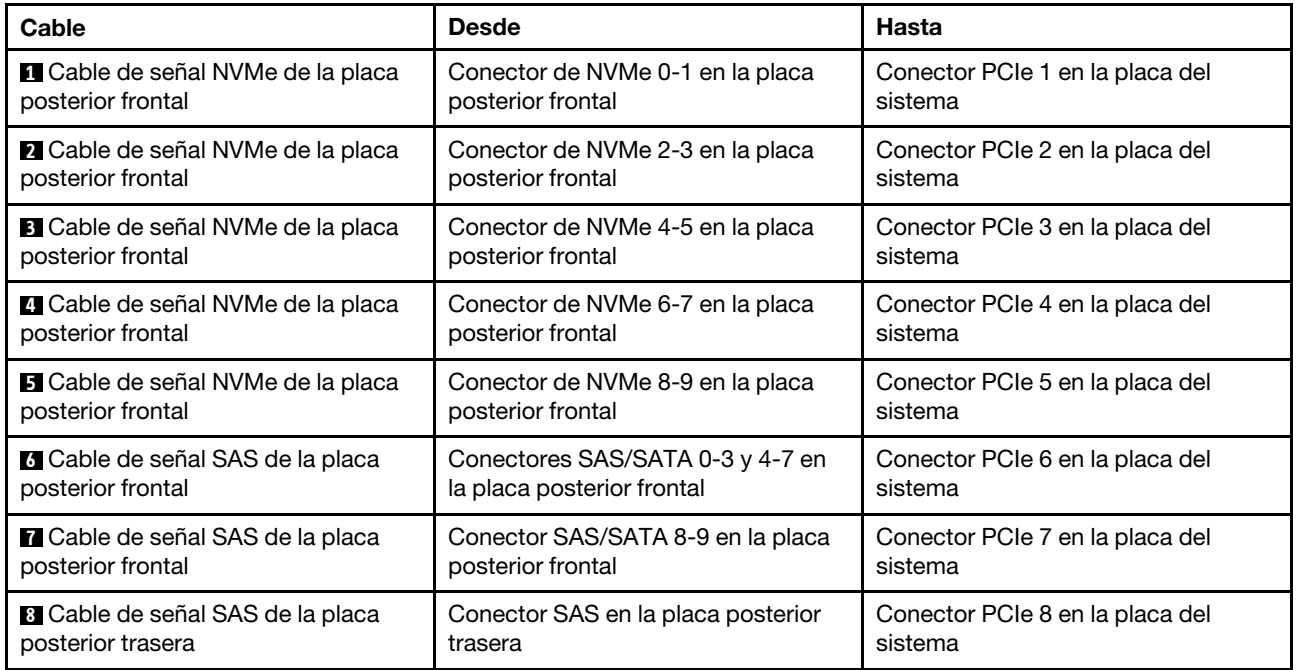

# <span id="page-64-0"></span>Diez unidades SAS/SATA/NVMe de 2,5 pulgadas, el conjunto de la unidad SAS/SATA posterior y un adaptador RAID/HBA 16i

Nota: La ilustración de Disposición de los cables se basa en el escenario de que el compartimiento de la unidad de intercambio en caliente posterior está instalada. Según el modelo, el compartimiento de la unidad de intercambio en caliente posterior puede no estar disponible en el servidor.

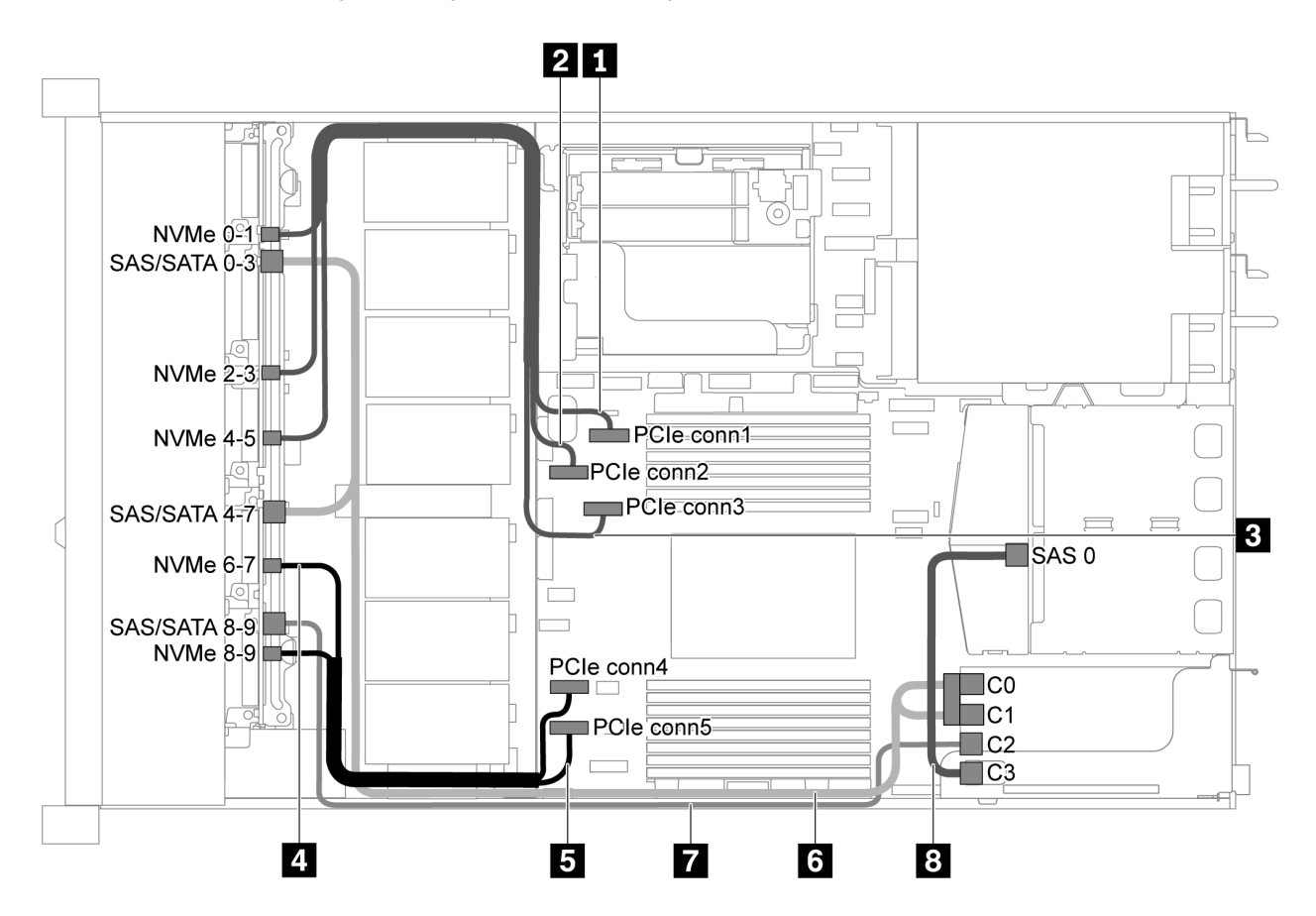

Figura 49. Disposición de los cables para el modelo de servidor con diez unidades SAS/SATA/NVMe de 2,5 pulgadas, el conjunto de unidad posterior SAS/SATA y un adaptador RAID/HBA 16i

### Notas:

- Los adaptadores RAID/HBA solo se puede instalar en las ranuras de PCIe 1 o en el conjunto de expansión interno.
- Cuando se instale un adaptador RAID/HBA Gen 4, asegúrese de utilizar el cable de Gen 4 correspondiente:

Para el cable 6: ThinkSystem SR635 2.5" SAS/SATA/AnyBay 10-Bay X40 RAID Cable Kit

Para los cables 7 y 8: ThinkSystem SR635 2.5" SAS/SATA 2-Bay Rear Backplane X40 RAID Cable Kit

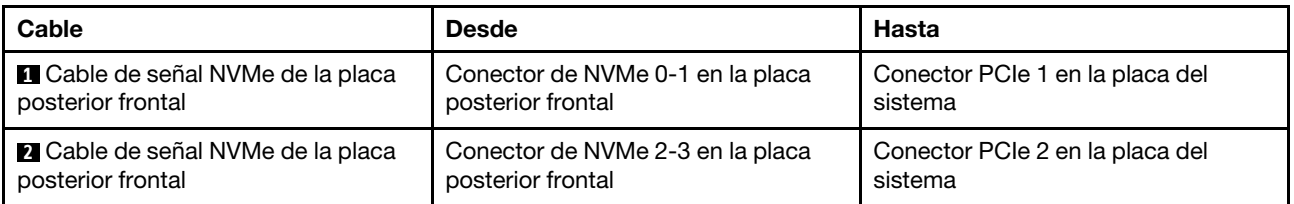

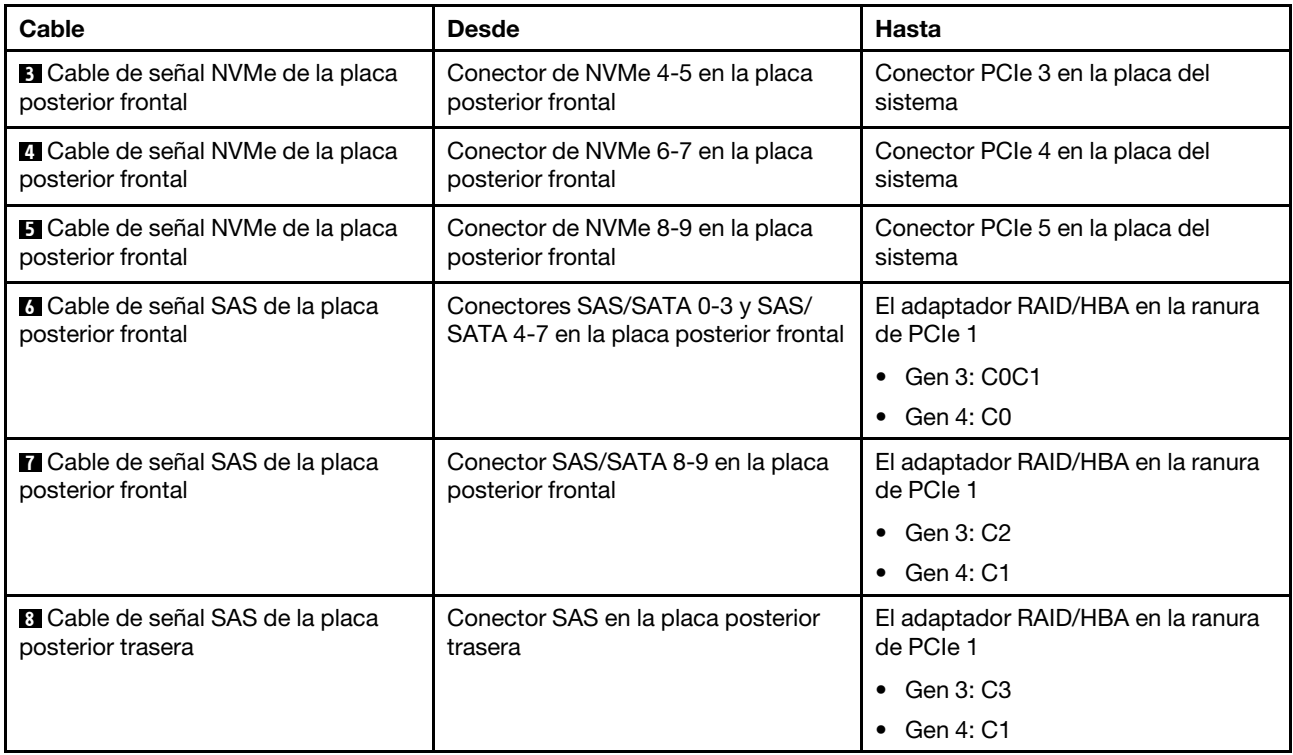

# <span id="page-65-0"></span>Diez unidades SAS/SATA/NVMe de 2,5 pulgadas, un conjunto de unidad posterior NVMe y un adaptador RAID/HBA 16i

Nota: La ilustración de Disposición de los cables se basa en el escenario de que el compartimiento de la unidad de intercambio en caliente posterior está instalada. Según el modelo, el compartimiento de la unidad de intercambio en caliente posterior puede no estar disponible en el servidor.

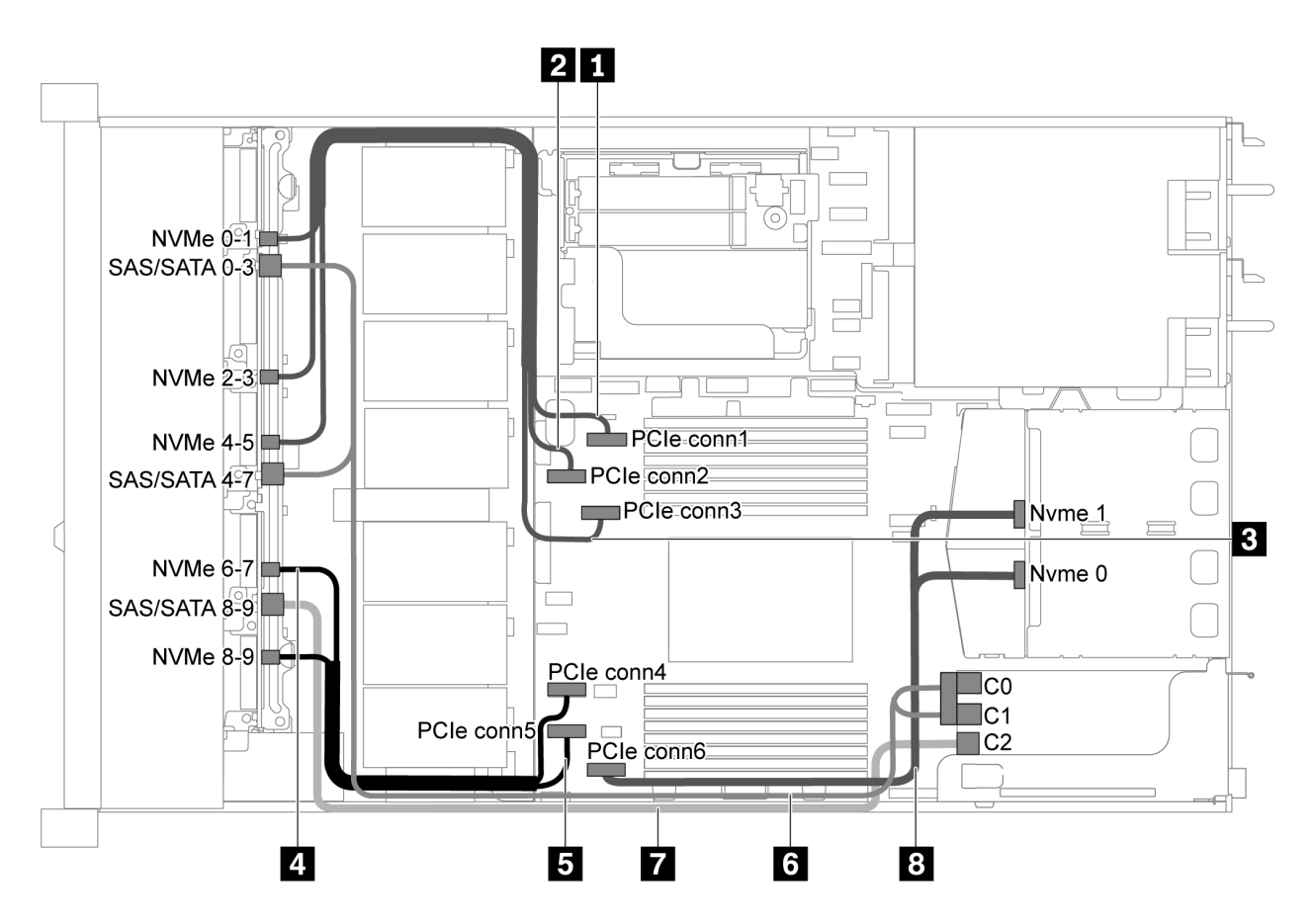

Figura 50. Disposición de los cables para el modelo de servidor con diez unidades SAS/SATA/NVMe de 2,5 pulgadas, conjunto de unidad posterior NVMe y un adaptador RAID/HBA 16i

#### Notas:

- Los adaptadores RAID/HBA solo se puede instalar en las ranuras de PCIe 1 o en el conjunto de expansión interno.
- Cuando se instale un adaptador RAID/HBA Gen 4, asegúrese de utilizar el cable de Gen 4 correspondiente:

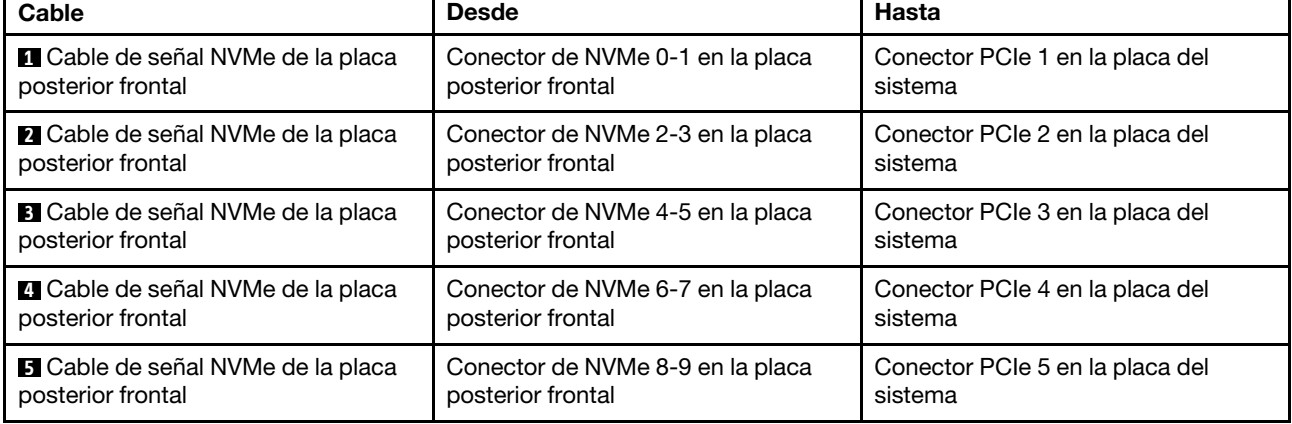

#### ThinkSystem SR635 2.5" SAS/SATA/AnyBay 10-Bay X40 RAID Cable Kit

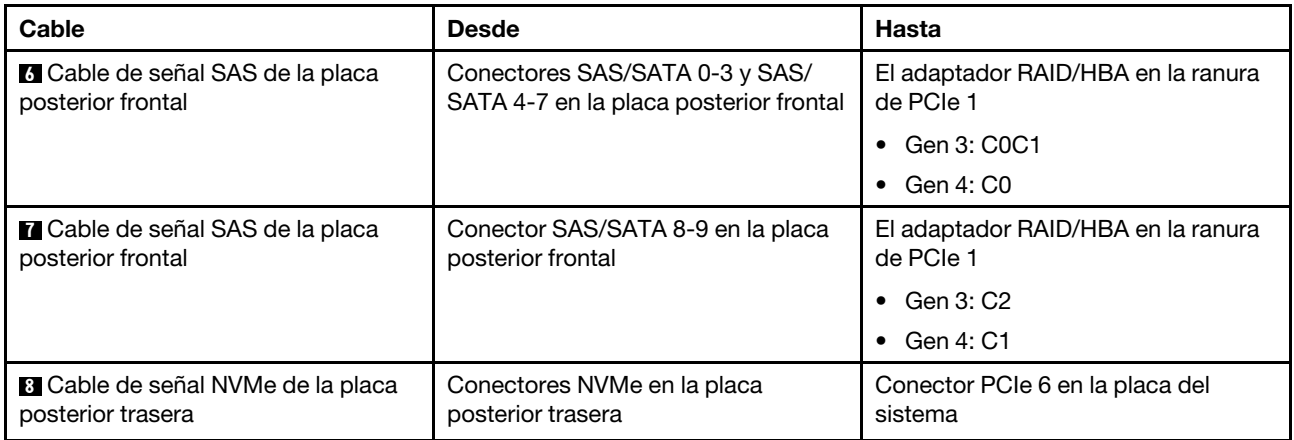

# <span id="page-67-0"></span>Diez unidades SAS/SATA/NVMe de 2,5 pulgadas, el conjunto de la unidad SAS/SATA posterior, un conjunto de unidad central NVMe y un adaptador RAID/HBA 16i

### Notas:

- La ilustración de Disposición de los cables se basa en el escenario de que el compartimiento de la unidad de intercambio en caliente posterior y un conjunto de unidad central NVMe están instalados. Según el modelo, el compartimiento de la unidad de intercambio en caliente posterior y el conjunto de unidad central NVMe pueden no estar disponibles en el servidor.
- Las siguientes dos ilustraciones son para la misma configuración.

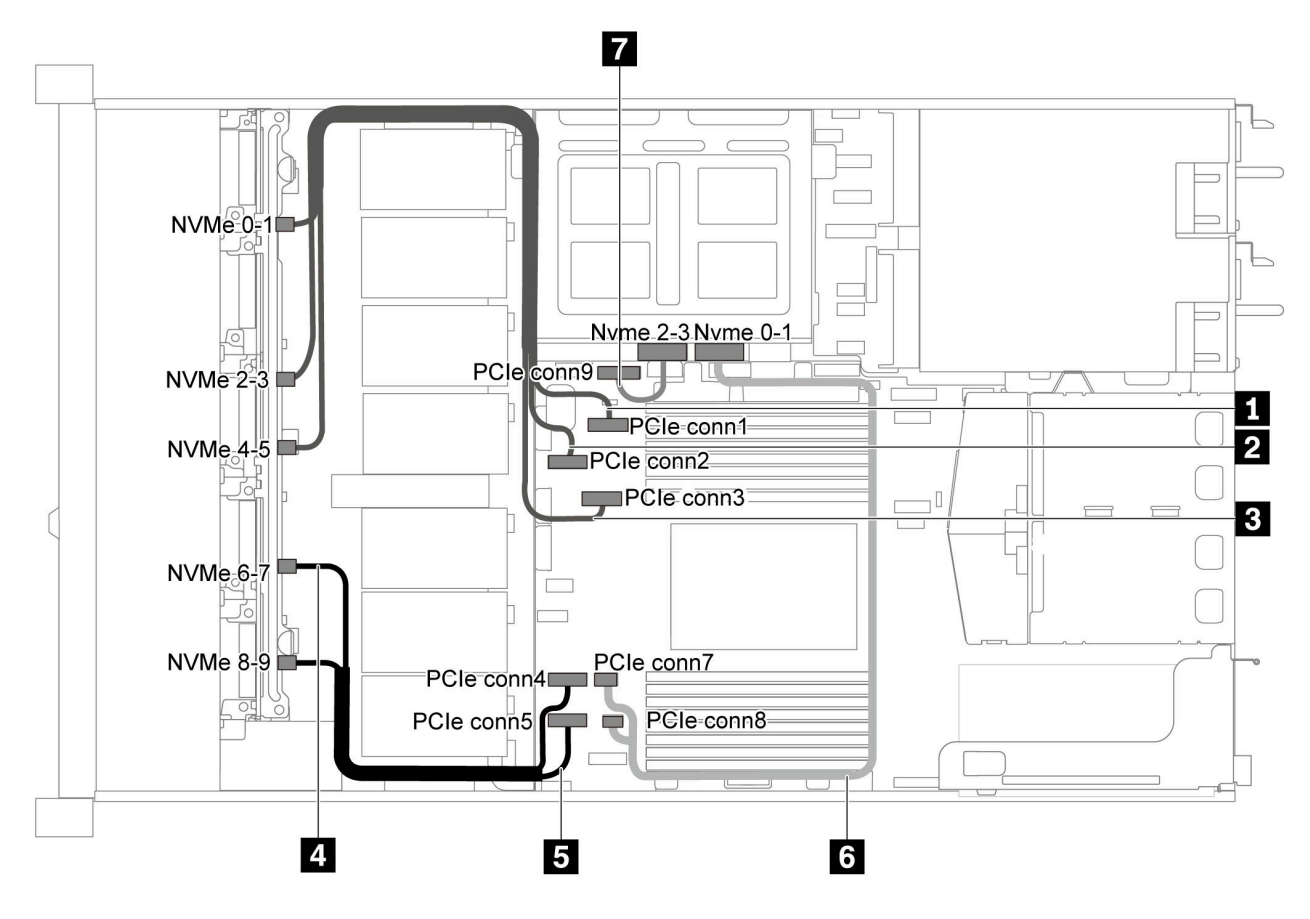

Figura 51. Disposición de los cables para el modelo de servidor con diez unidades SAS/SATA/NVMe de 2,5 pulgadas, un conjunto de unidad posterior SAS/SATA, un conjunto de unidad central NVMe y un adaptador RAID/HBA 16i-1

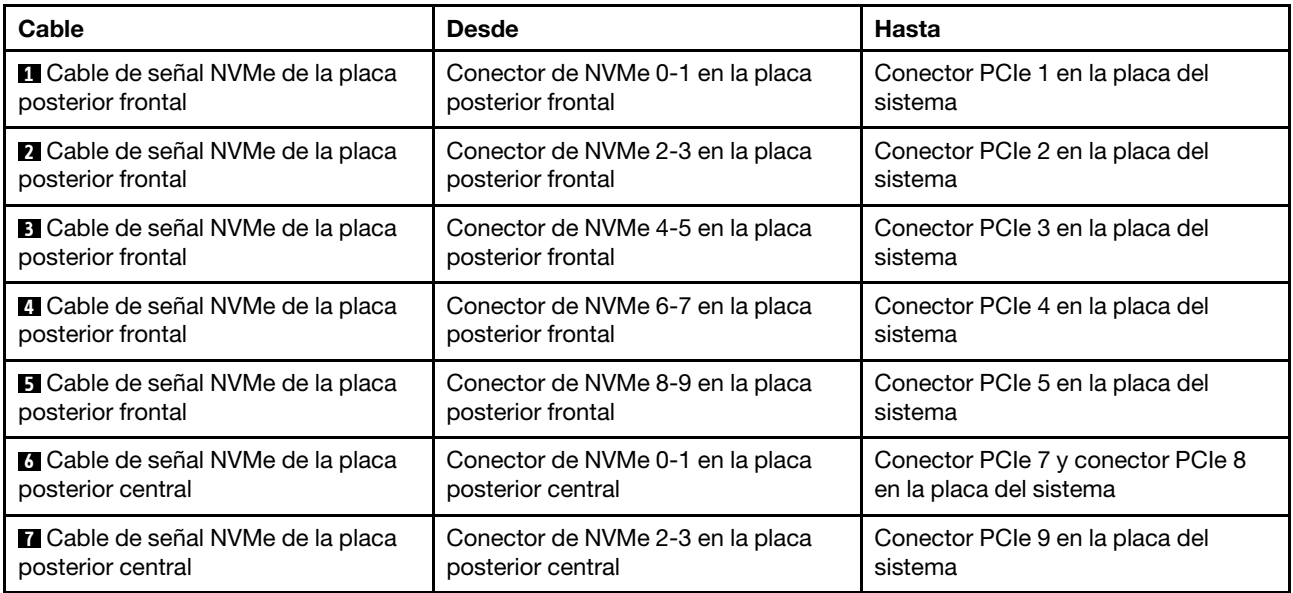

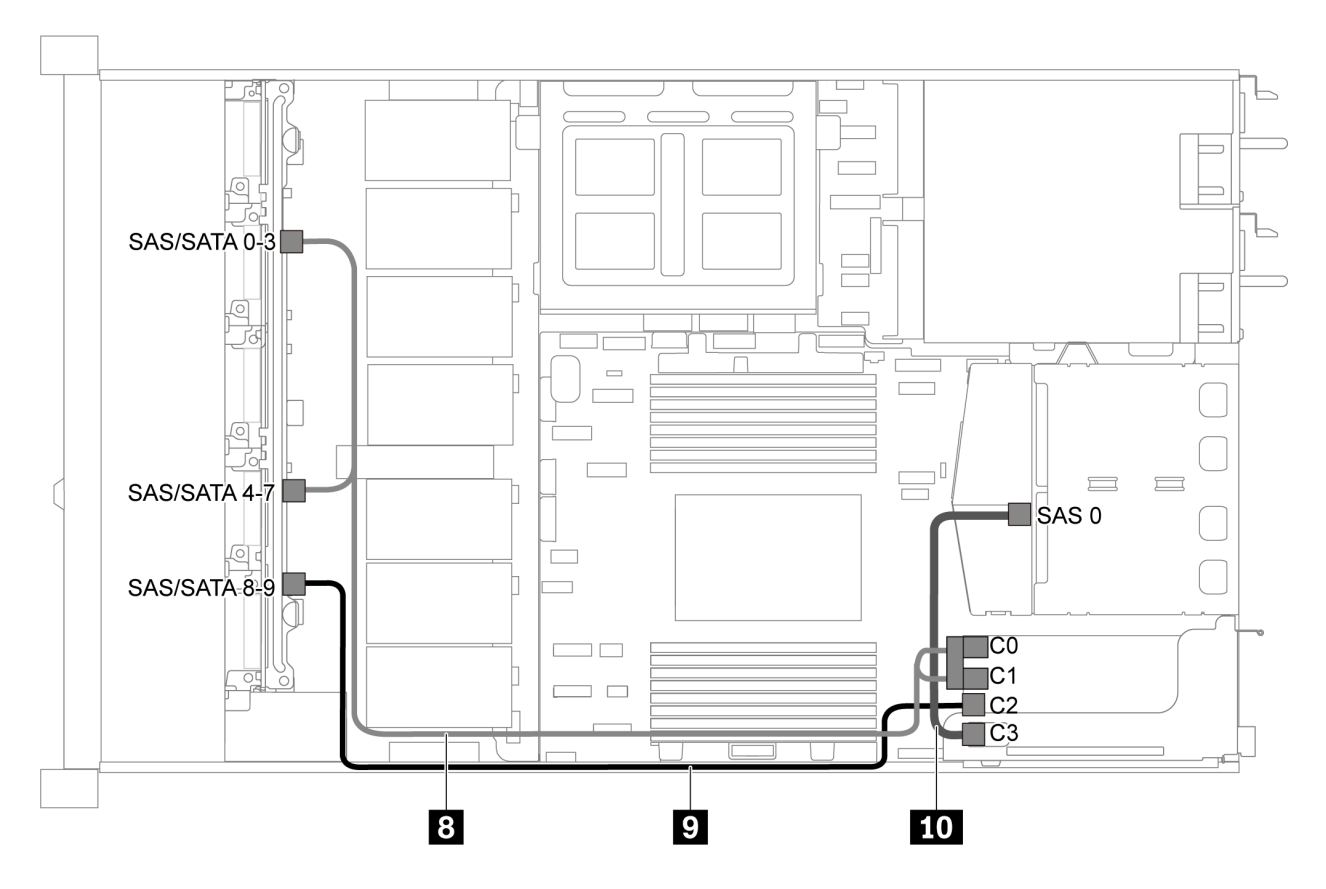

Figura 52. Disposición de los cables para el modelo de servidor con diez unidades SAS/SATA/NVMe de 2,5 pulgadas, un conjunto de unidad posterior SAS/SATA, un conjunto de unidad central NVMe y un adaptador RAID/HBA 16i-2

Nota: Cuando se instale un adaptador RAID/HBA Gen 4, asegúrese de utilizar el cable de Gen 4 correspondiente:

Para el cable 8: ThinkSystem SR635 2.5" SAS/SATA/AnyBay 10-Bay X40 RAID Cable Kit

Para los cables 9 y 10: ThinkSystem SR635 2.5" SAS/SATA 2-Bay Rear Backplane X40 RAID Cable Kit

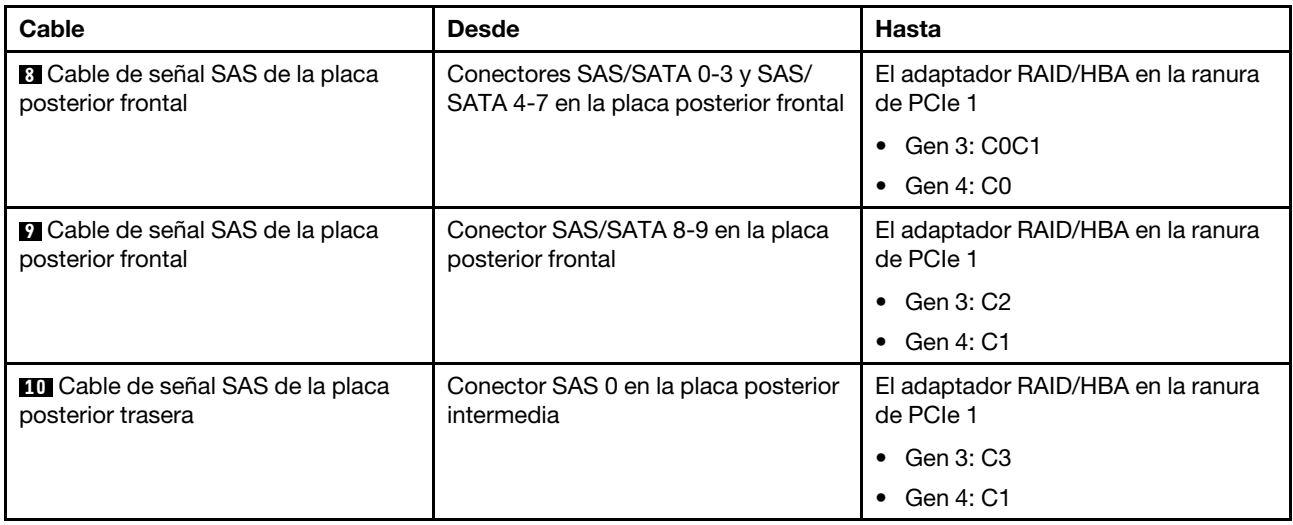

# <span id="page-69-0"></span>Diez unidades NVMe de 2,5 pulgadas, conjunto de la unidad NVMe posterior y conjunto de la unidad central NVMe

Notas: La ilustración de Disposición de los cables se basa en el escenario de que el compartimiento de la unidad de intercambio en caliente posterior y un conjunto de unidad central NVMe están instalados. Según el modelo, el compartimiento de la unidad de intercambio en caliente posterior y el conjunto de unidad central NVMe pueden no estar disponibles en el servidor. Para las siguientes configuraciones sin el compartimiento de la unidad de intercambio en caliente posterior o el conjunto de la unidad intermedia NVMe, también puede consultar la ilustración y la tabla para la disposición de los cables.

- Diez unidades NVMe de 2,5 pulgadas: Conecte el cable **1** y el cable **2**
- Diez unidades NVMe de 2,5 pulgadas y conjunto de unidad NVMe posterior: conecte el cable **1** , el cable **2** y el cable **5**
- Diez unidades NVMe de 2,5 pulgadas y conjunto de unidad NVMe central: conecte el cable **1** , el cable **2** , el cable **3** y el cable **4**

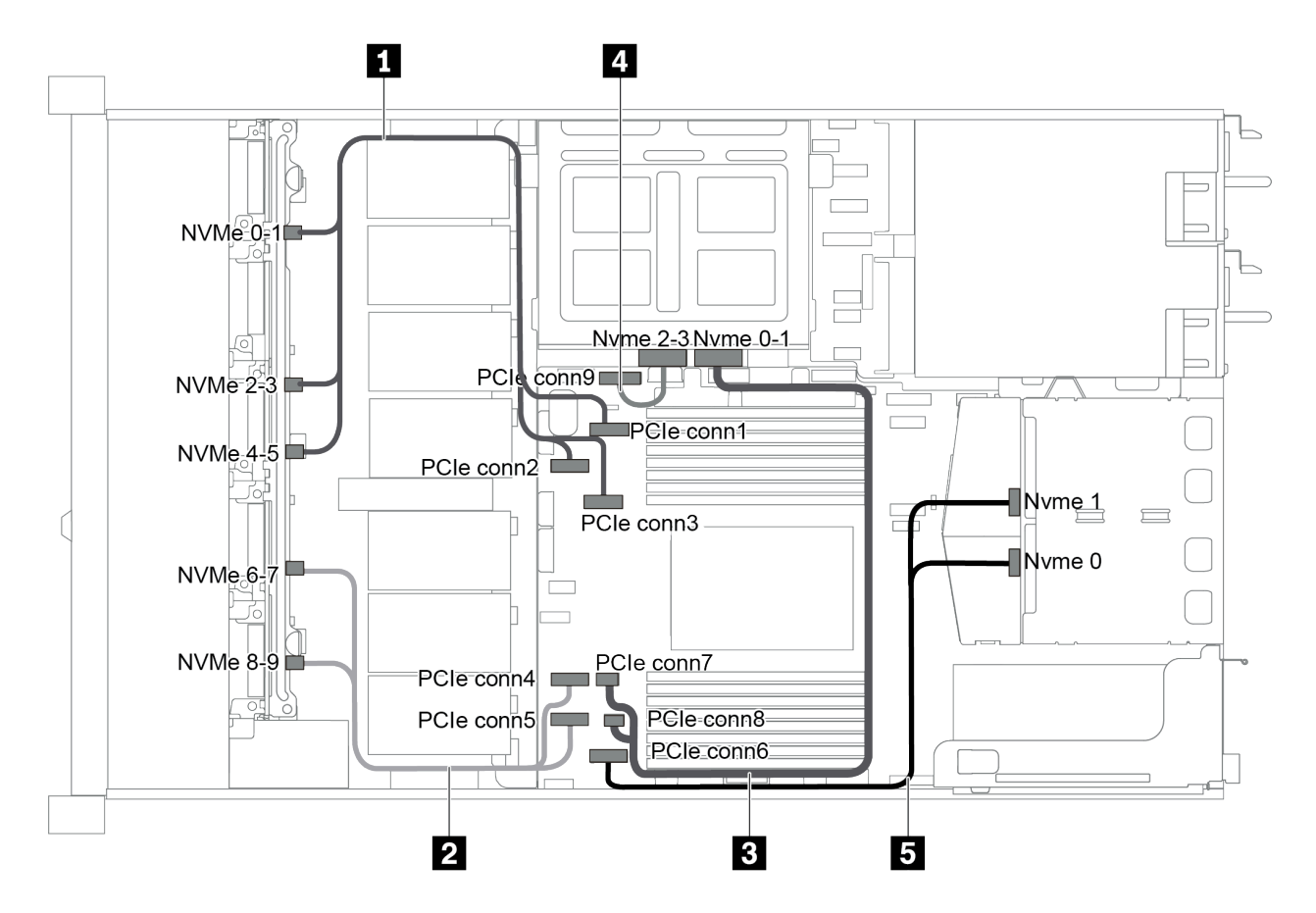

Figura 53. Disposición de los cables para modelo de servidor con diez unidades NVMe de 2,5 pulgadas, un conjunto de unidad posterior NVMe y un conjunto de unidad central NVMe

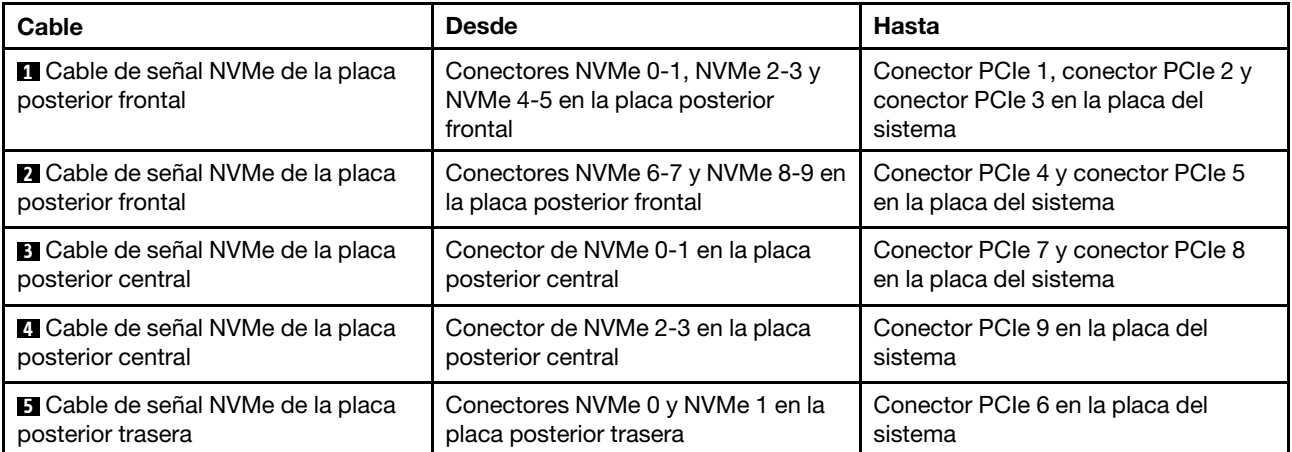

# <span id="page-70-0"></span>Diez unidades SAS/SATA/NVMe de 2,5 pulgadas, el conjunto de la unidad posterior NVMe, un conjunto de unidad central NVMe y un adaptador RAID/HBA 16i

### Notas:

• La ilustración de Disposición de los cables se basa en el escenario de que el compartimiento de la unidad de intercambio en caliente posterior y un conjunto de unidad central NVMe están instalados. Según el modelo, el compartimiento de la unidad de intercambio en caliente posterior y el conjunto de unidad central NVMe pueden no estar disponibles en el servidor.

• Las siguientes dos ilustraciones son para la misma configuración.

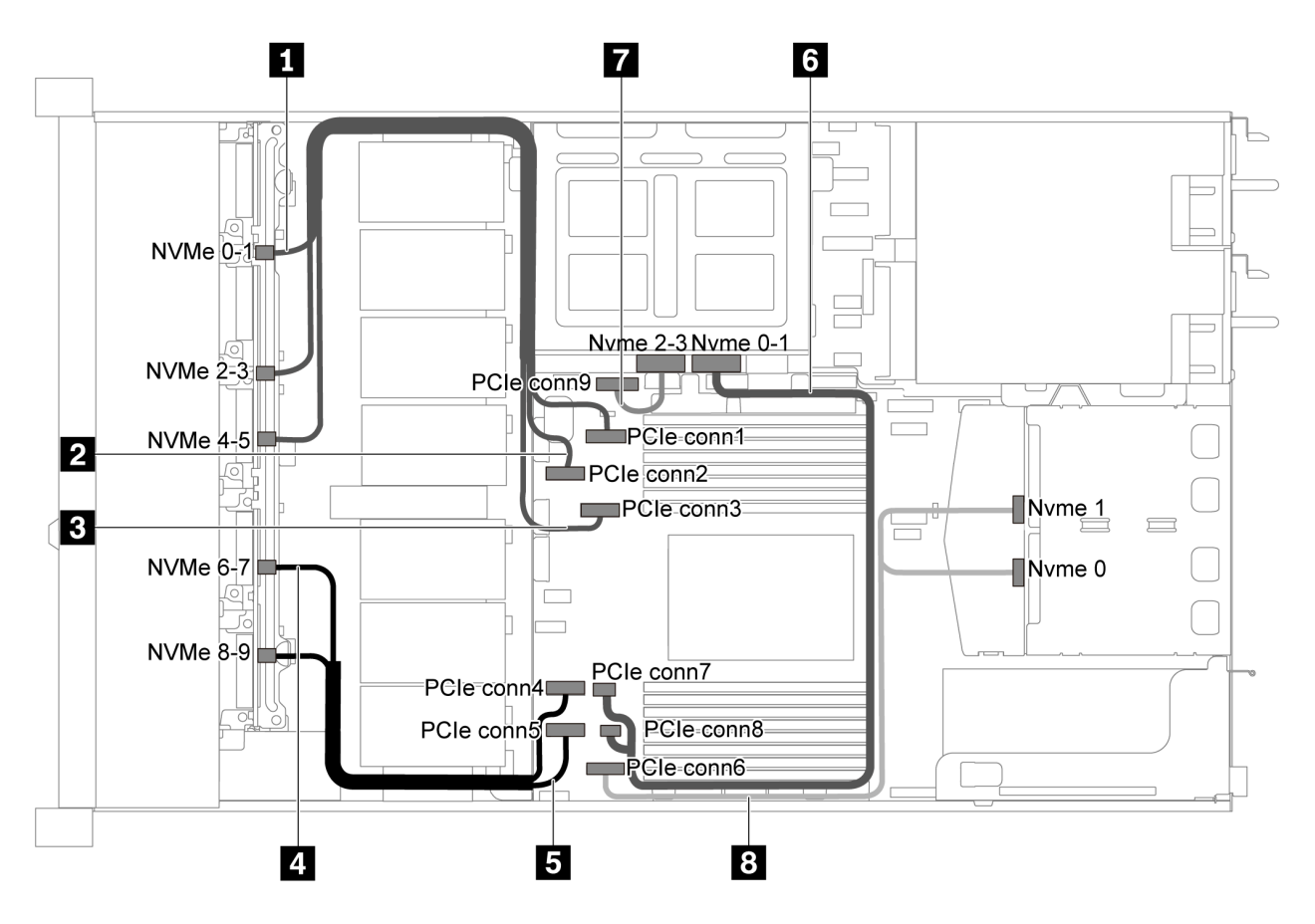

Figura 54. Disposición de los cables para el modelo de servidor con diez unidades SAS/SATA/NVMe de 2,5 pulgadas, un conjunto de unidad posterior NVMe, un conjunto de unidad central NVMe y un adaptador RAID/HBA 16i-1

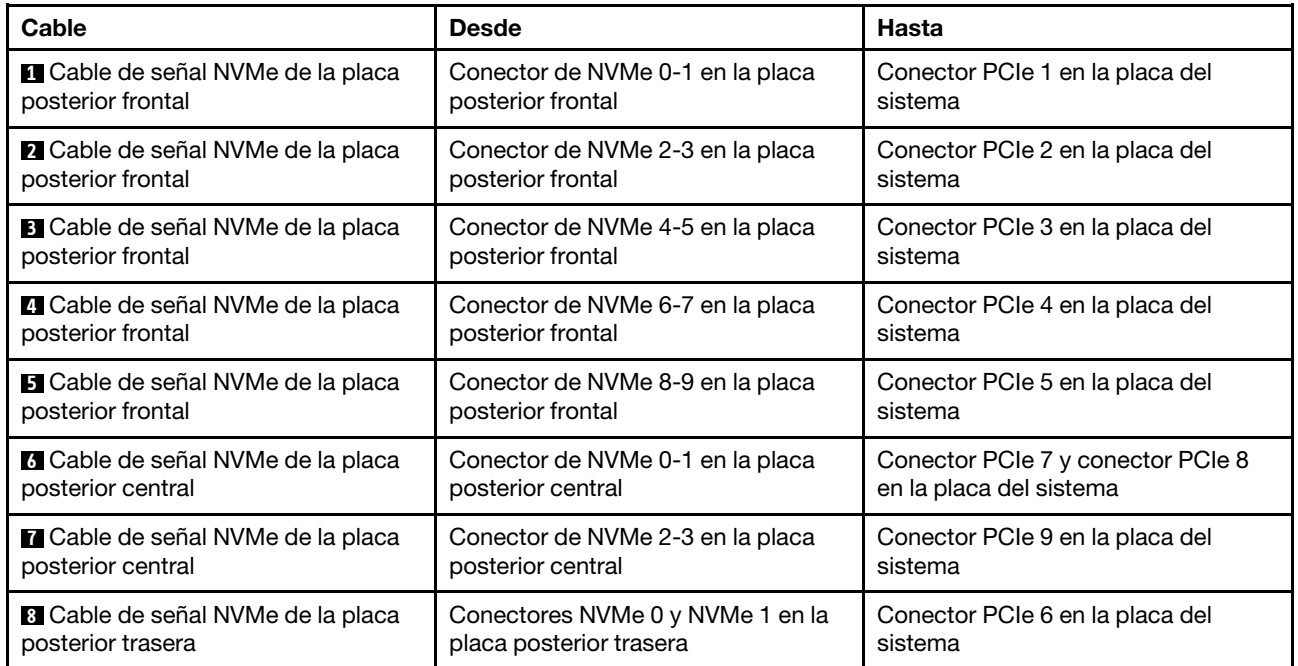
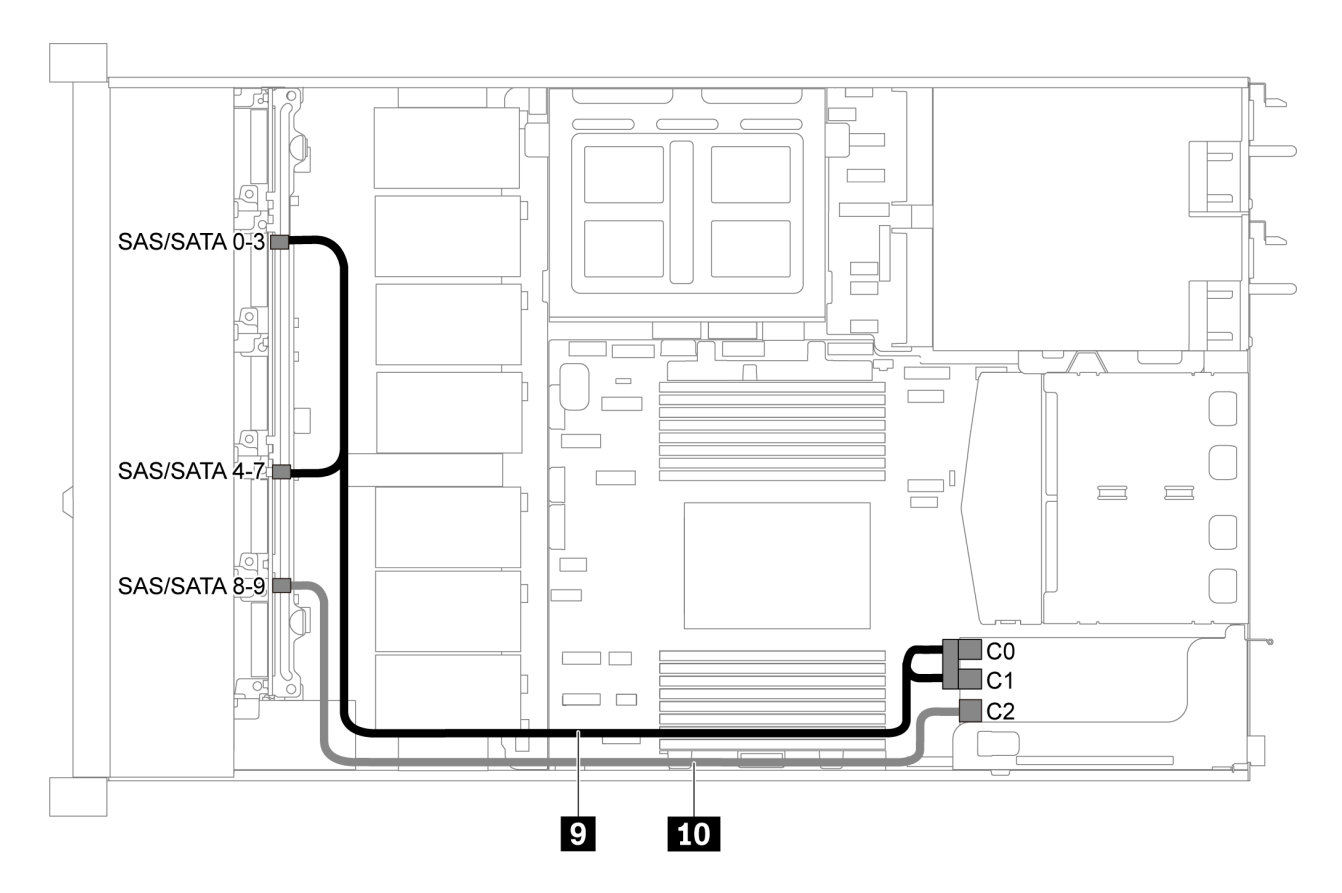

Figura 55. Disposición de los cables para el modelo de servidor con diez unidades SAS/SATA/NVMe de 2,5 pulgadas, un conjunto de unidad posterior SAS/SATA, un conjunto de unidad central NVMe y un adaptador RAID/HBA 16i-2

Nota: Cuando se instale un adaptador RAID/HBA Gen 4, asegúrese de utilizar el cable de Gen 4 correspondiente:

#### ThinkSystem SR635 2.5" SAS/SATA/AnyBay 10-Bay X40 RAID Cable Kit

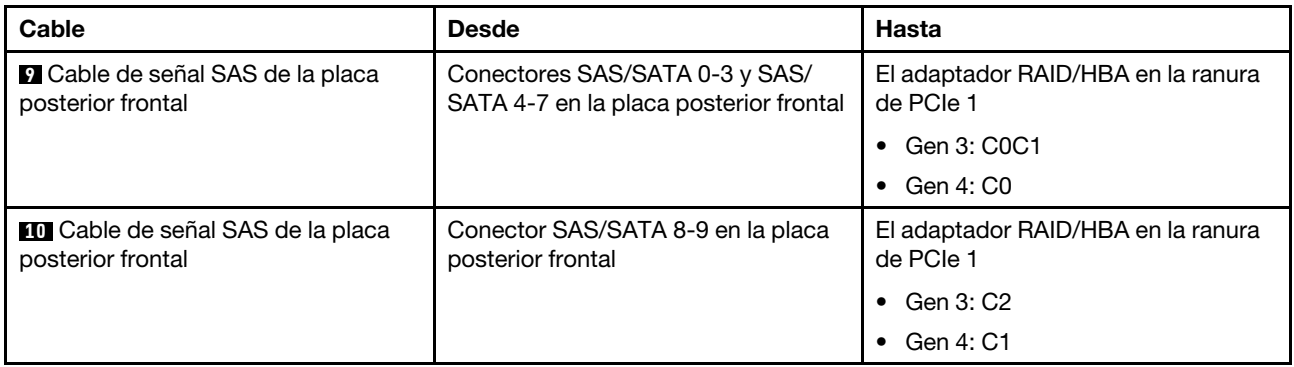

### Diez unidades SAS/SATA/NVMe de 2,5 pulgadas, un conjunto de unidad central NVMe y un adaptador RAID/HBA 16i

#### Notas:

• La ilustración de Disposición de los cables se basa en el escenario de que el conjunto de unidad central NVMe está instalado. Según el modelo, el conjunto de unidad central NVMe puede no estar disponible en el servidor.

• Las siguientes dos ilustraciones son para la misma configuración.

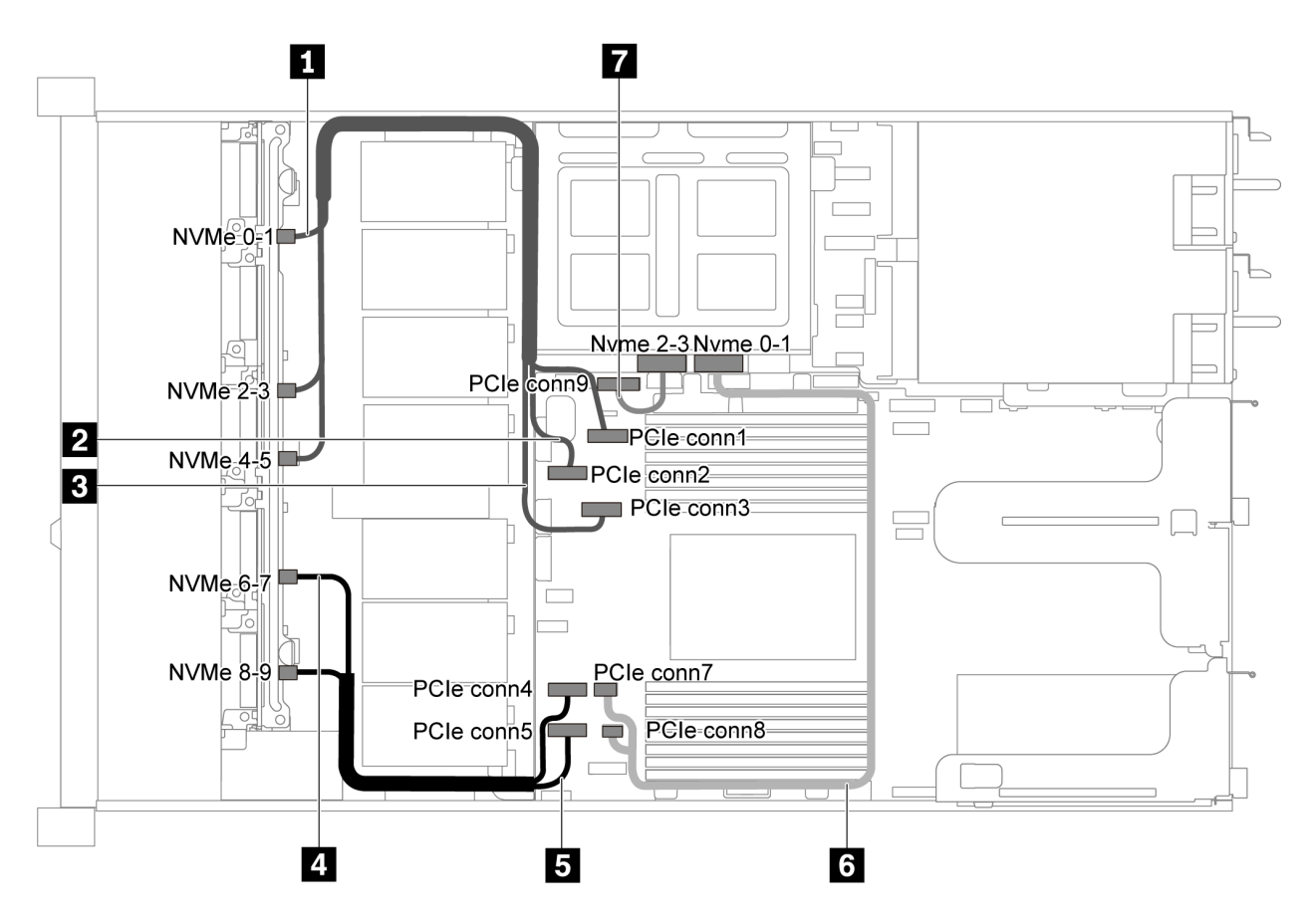

Figura 56. Disposición de los cables para el modelo de servidor con diez unidades SAS/SATA/NVMe de 2,5 pulgadas, conjunto de unidad central NVMe y un adaptador RAID/HBA 16i-1

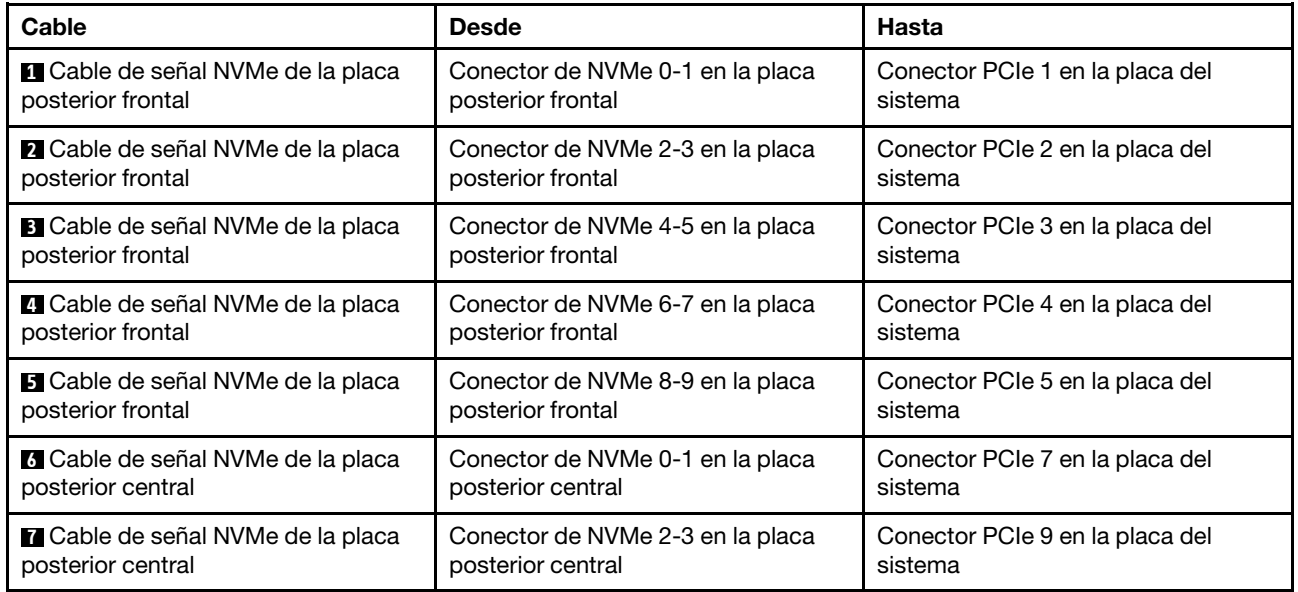

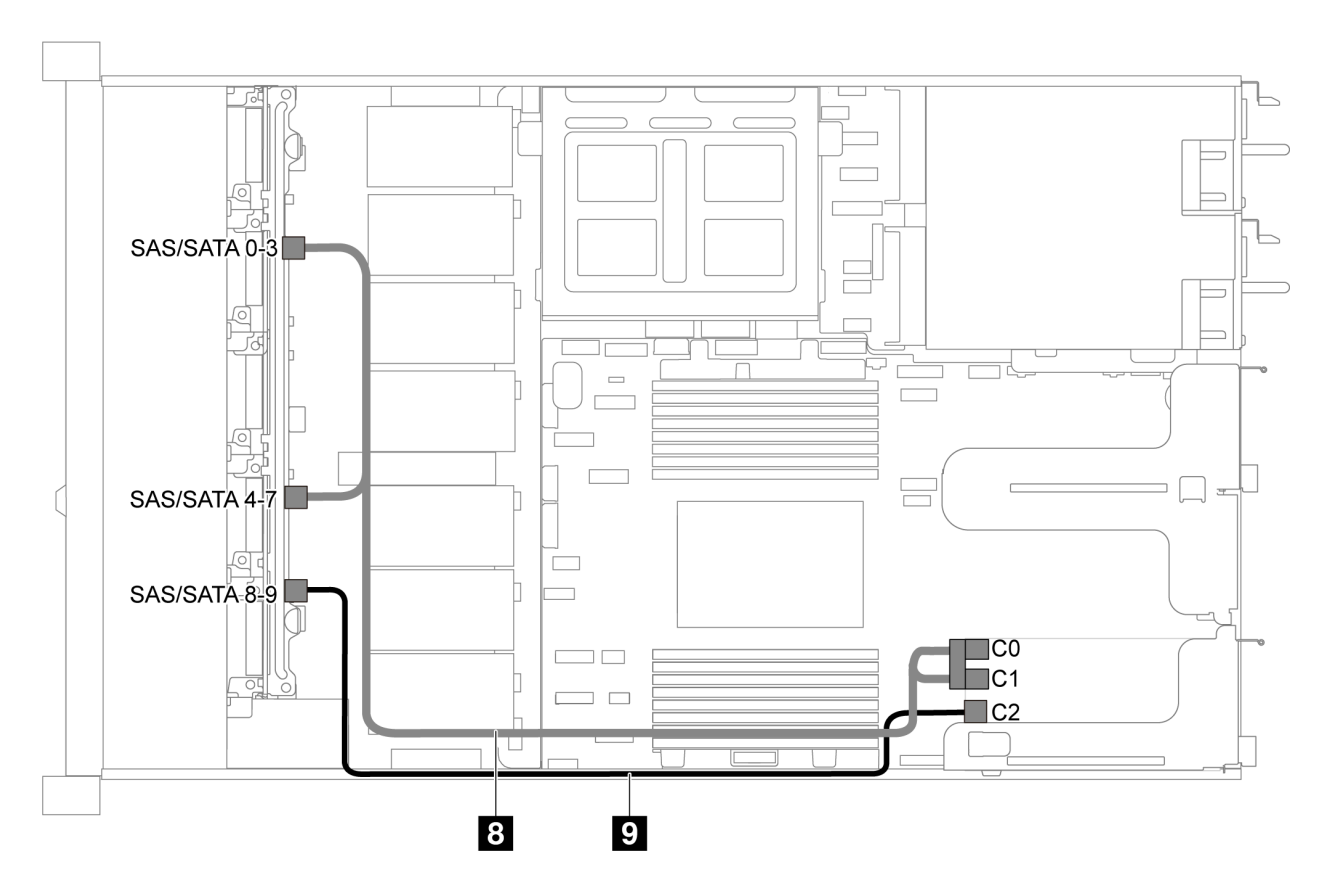

Figura 57. Disposición de los cables para el modelo de servidor con diez unidades SAS/SATA/NVMe de 2,5 pulgadas, conjunto de unidad central NVMe y un adaptador RAID/HBA 16i-2

Nota: Cuando se instale un adaptador RAID/HBA Gen 4, asegúrese de utilizar el cable de Gen 4 correspondiente:

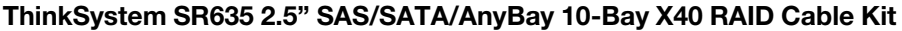

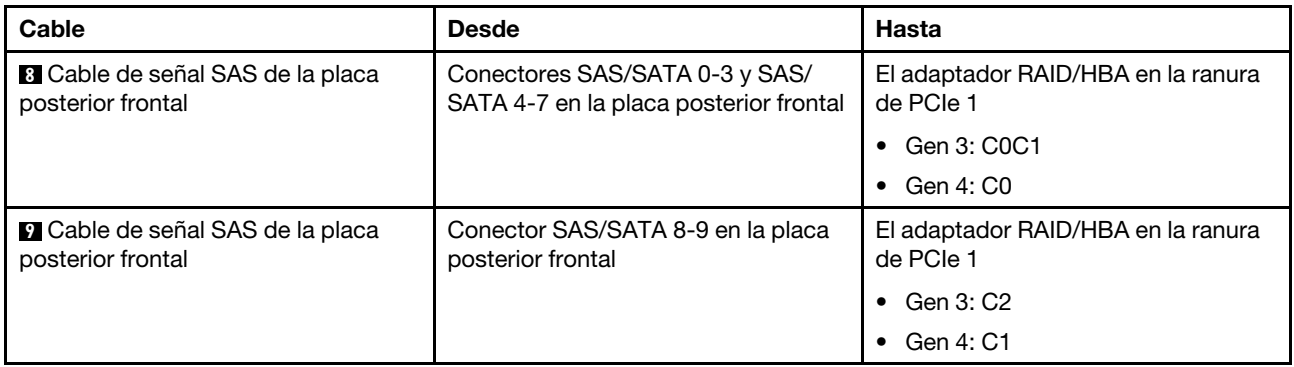

### Disposición de los cables del módulo M.2

Utilice la sección para comprender la disposición de los cables para el módulo M.2.

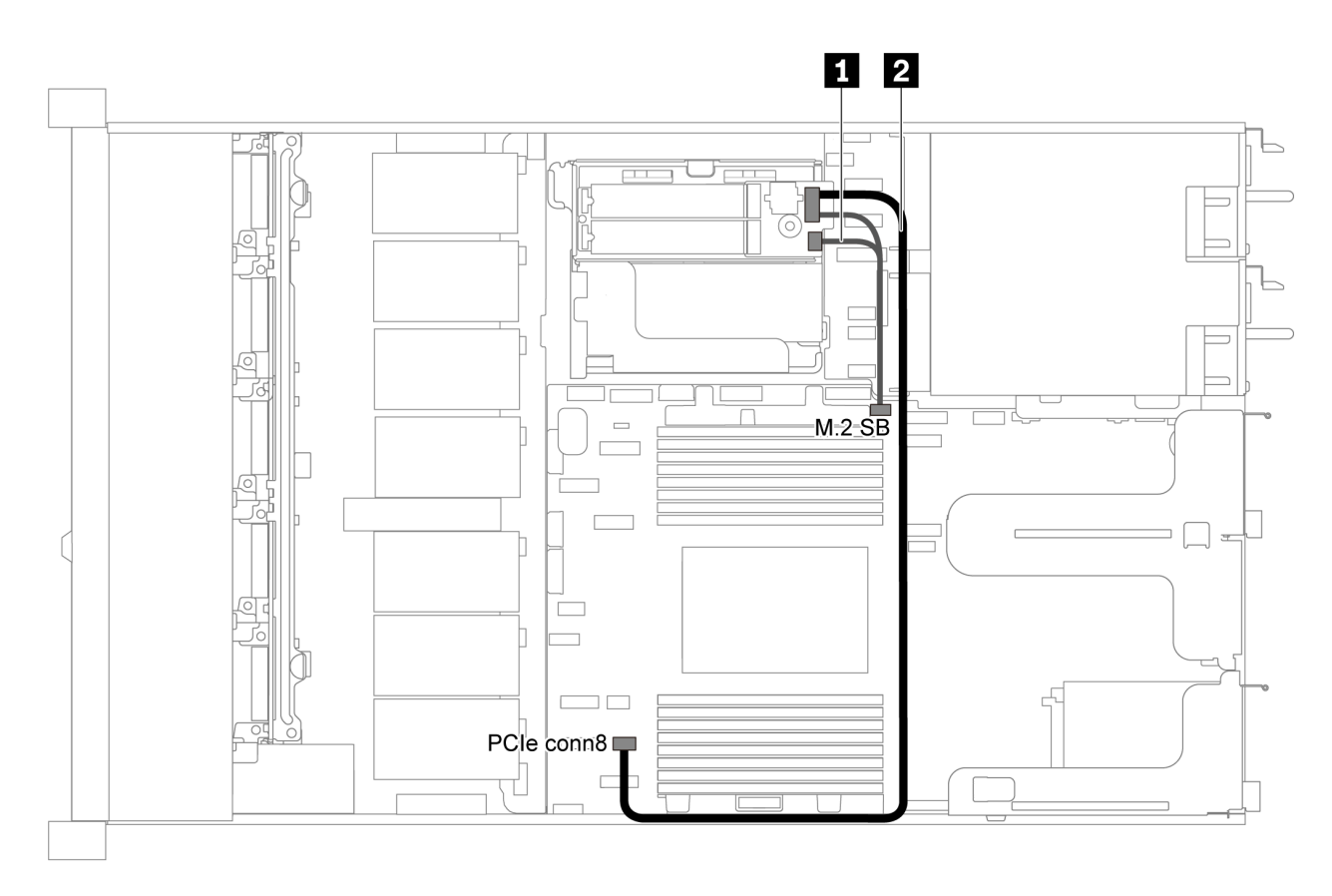

Figura 58. Disposición de los cables de modelo de servidor con módulo M.2

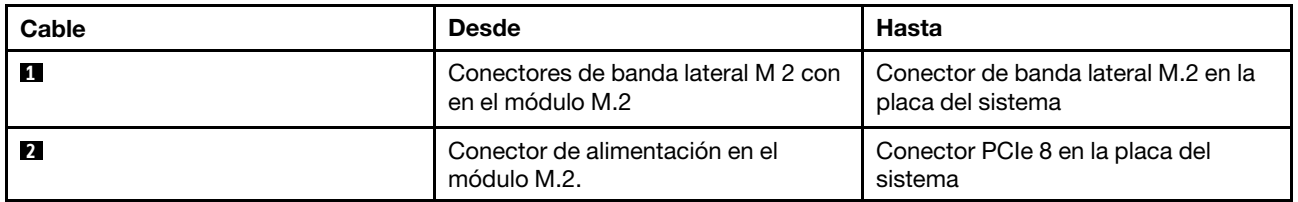

## Disposición de los cables del supercondensador

Use esta sección para comprender la disposición de cables del supercondensador.

### Disposición de los cables de model de servidor dos supercondensadores

Nota: Para el modelo de servidor con bahías de unidad de 3,5 pulgadas, admite hasta dos módulos supercondensadores RAID.

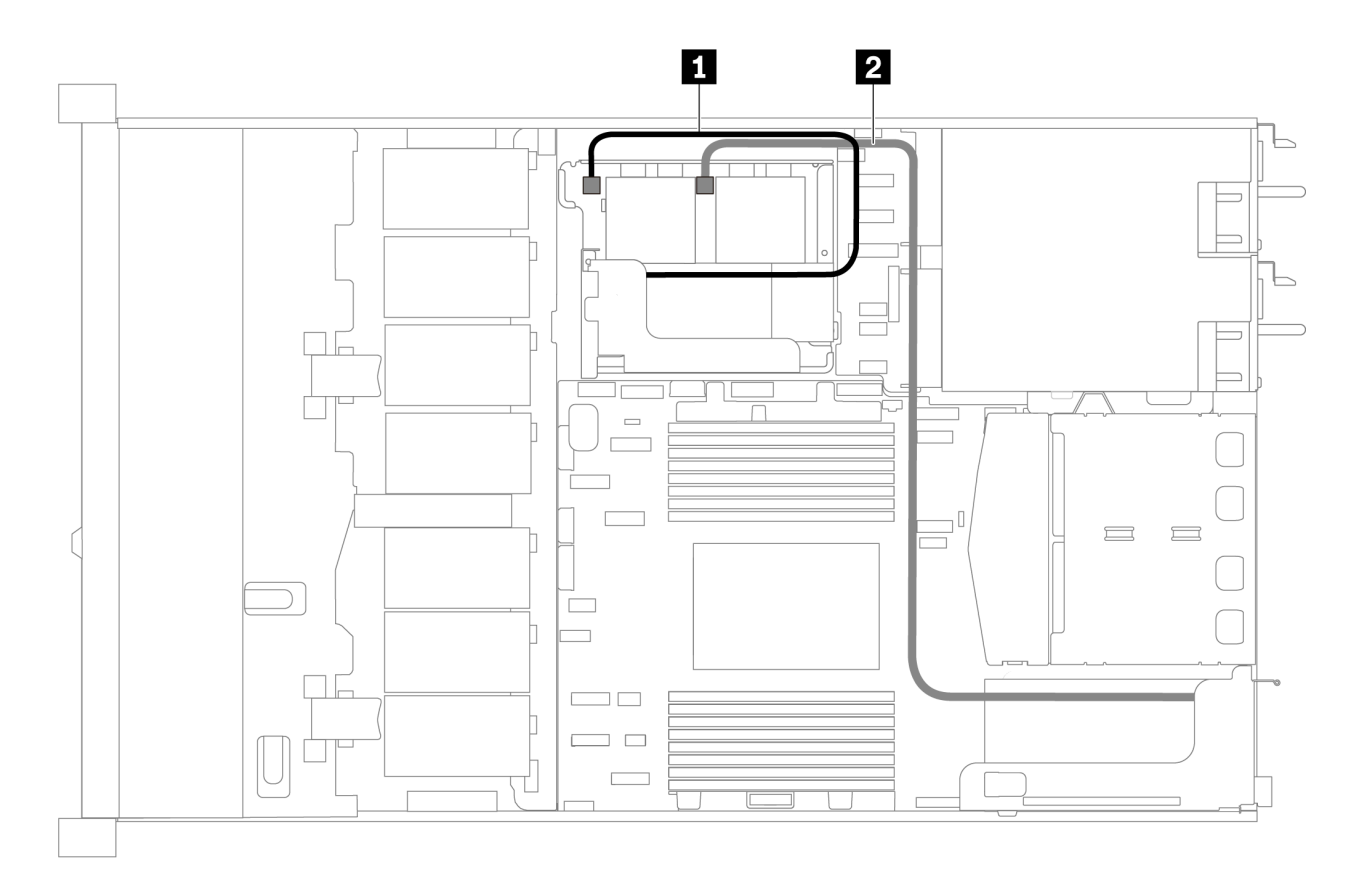

Figura 59. Disposición de los cables de model de servidor dos supercondensadores

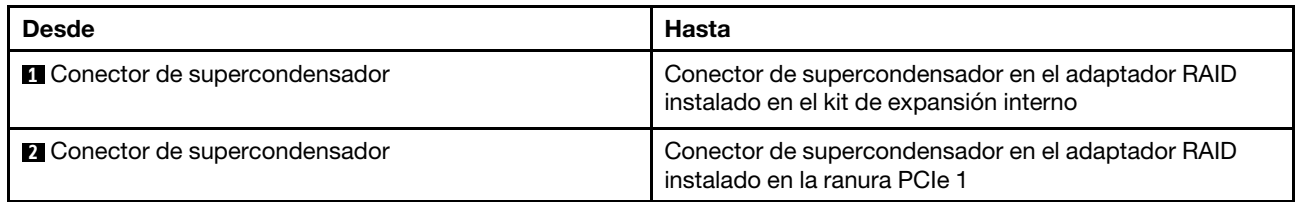

### Disposición de los cables de model de servidor tres supercondensadores

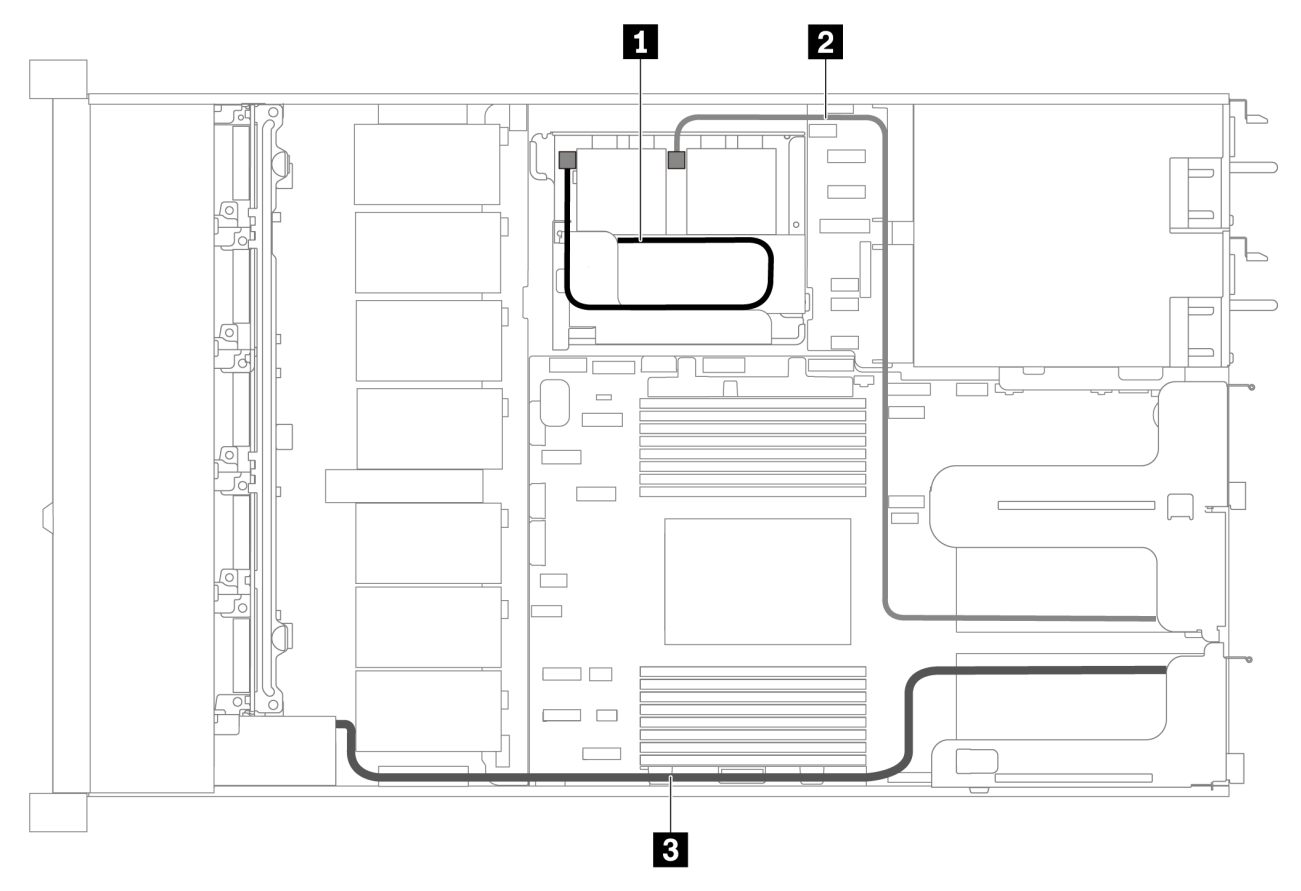

Figura 60. Disposición de los cables de model de servidor tres supercondensadores

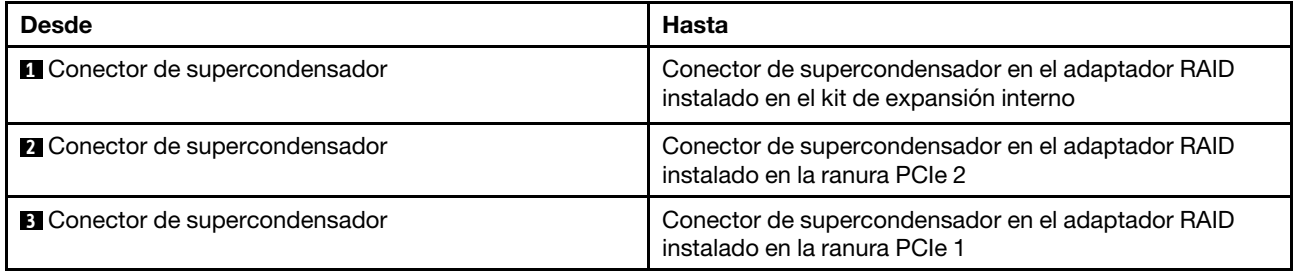

## Conector VGA/USB/de panel frontal

Utilice esta sección para comprender la disposición de los cables para el conector VGA/USB/del panel frontal en el pestillo del bastidor izquierdo.

Nota: El conector VGA está disponible en algunos modelos.

A continuación se muestra la disposición de cables para el modelo de servidor de cuatro bahías de unidad de 3,5 pulgadas.

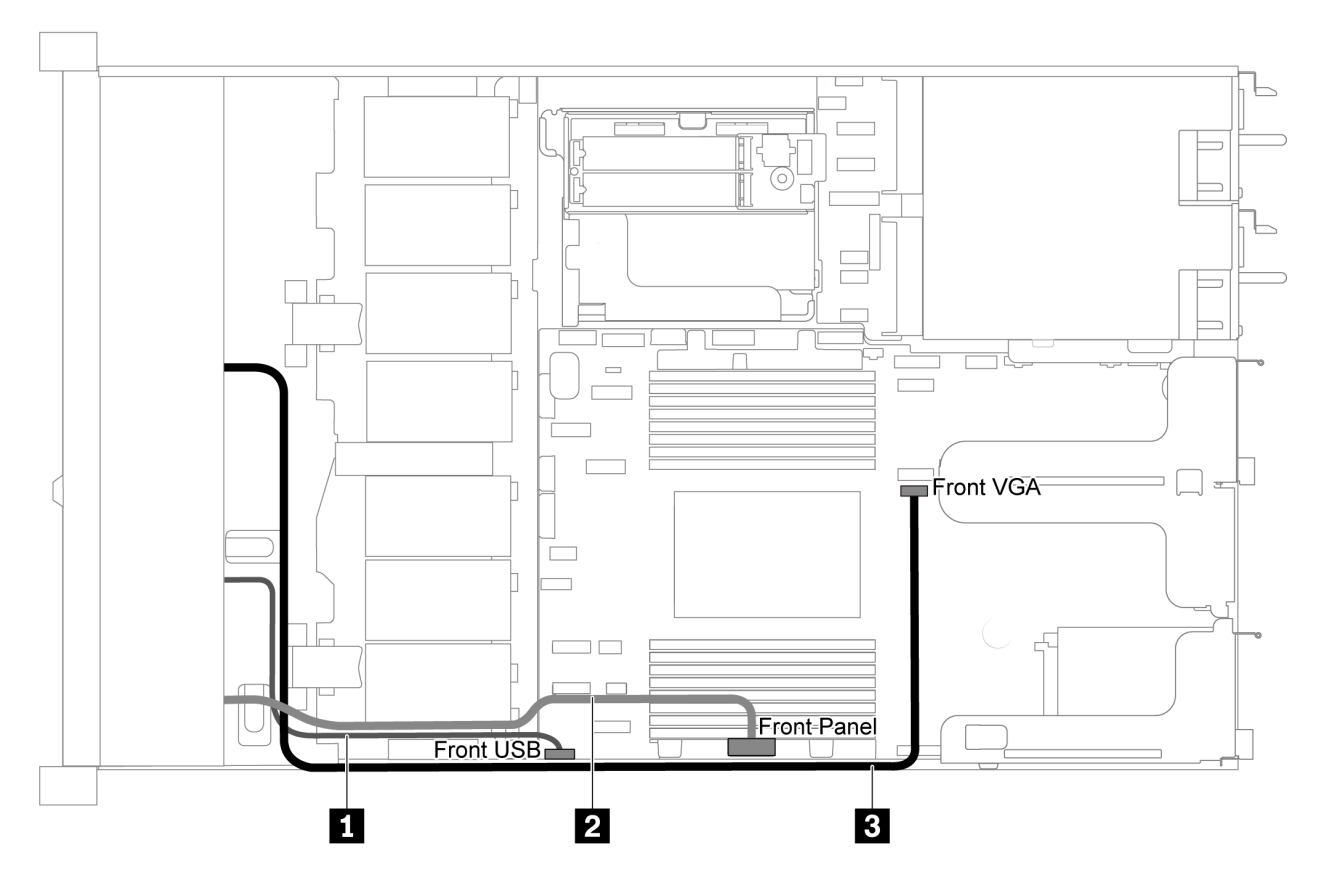

Figura 61. Disposición de los cables del conector VGA/USB/de panel frontal para modelo de servidor con cuatro bahías de unidad de 3,5 pulgadas

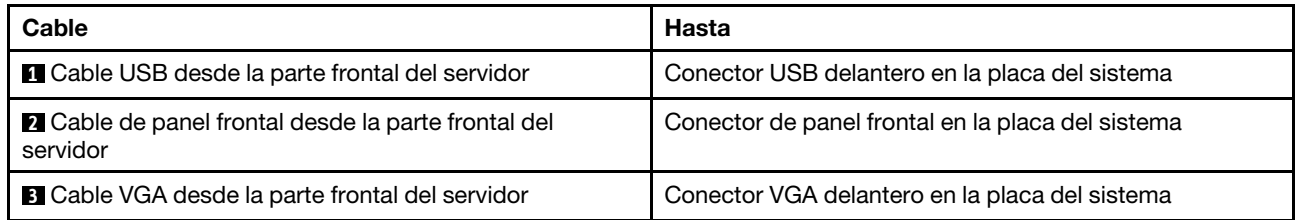

A continuación se muestra la disposición de cables para el modelo de servidor de ocho/diez bahías de unidad de 2,5 pulgadas.

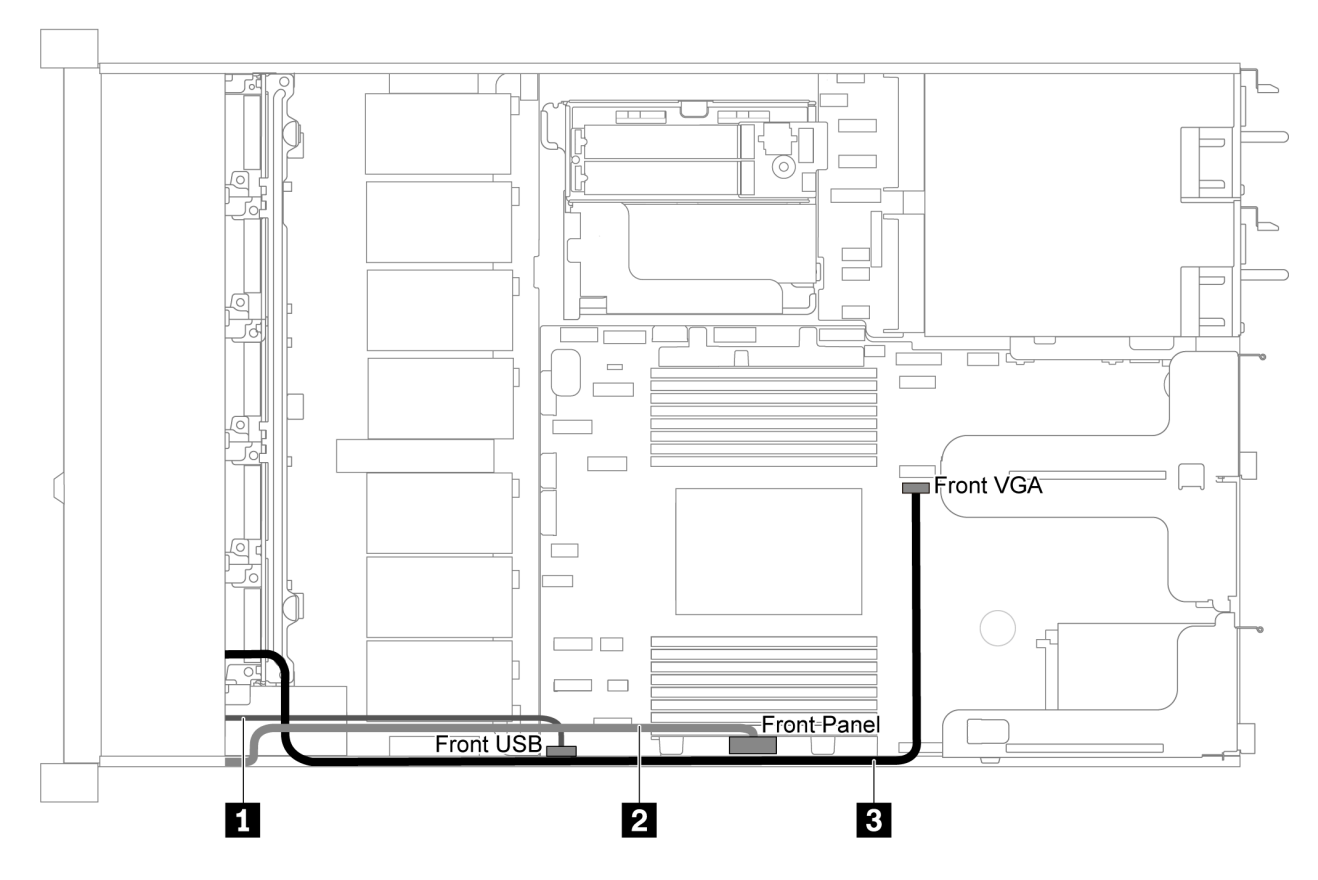

Figura 62. Disposición de los cables del conector VGA/USB/de panel frontal para modelo de servidor con ocho/diez bahías de unidad de 2,5 pulgadas

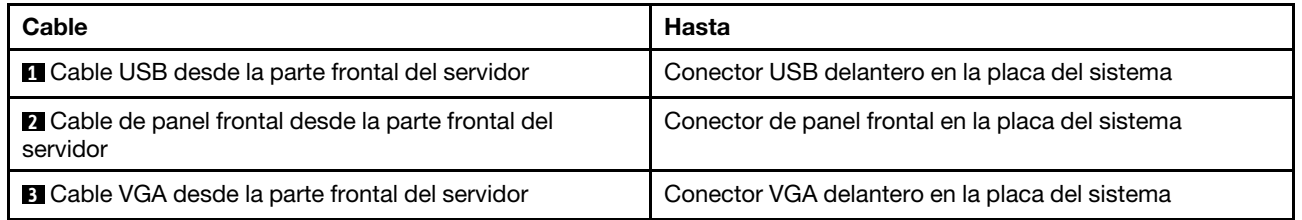

## Disposición de los cables del conmutador de intrusión

Use esta sección para comprender la disposición de los cables de los conmutadores de intrusión.

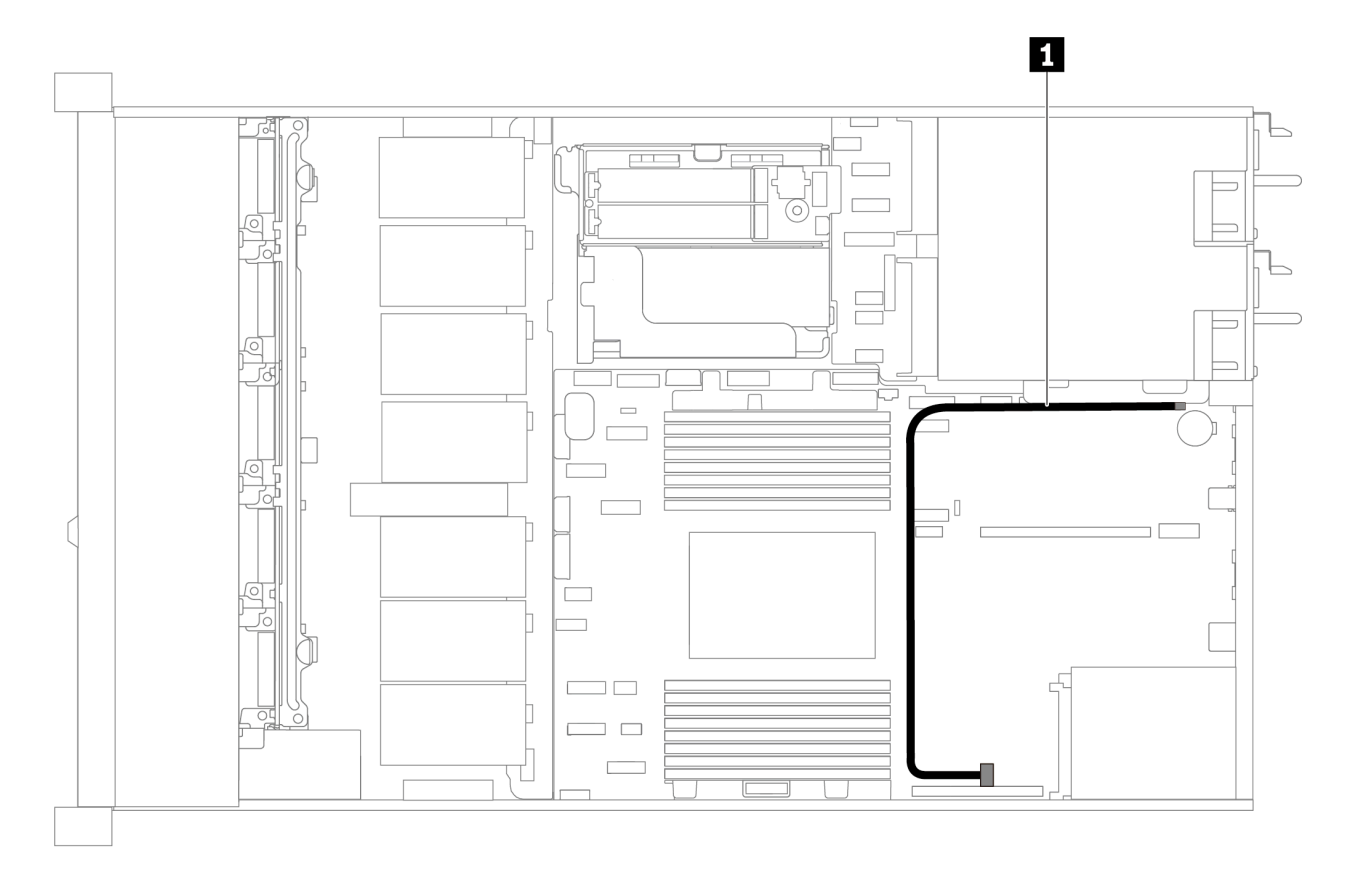

Figura 63. Disposición de los cables de modelo de servidor con conmutador de intrusión

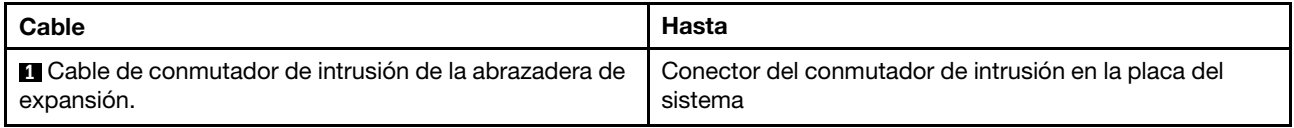

### Lista de piezas

Utilice esta lista de piezas para identificar los componentes disponibles para su servidor.

Para obtener más información sobre cómo pedir las piezas mostradas en [Figura 64 "Componentes del](#page-81-0)  [servidor" en la página 78](#page-81-0):

<https://datacentersupport.lenovo.com/products/servers/thinksystem/sr635/7y98/parts>

Se recomienda que verifique los datos de resumen de alimentación para su servidor utilizando Lenovo Capacity Planner antes de comprar nuevas piezas.

Nota: Según el modelo, el aspecto del servidor puede ser levemente diferente de la ilustración.

<span id="page-81-0"></span>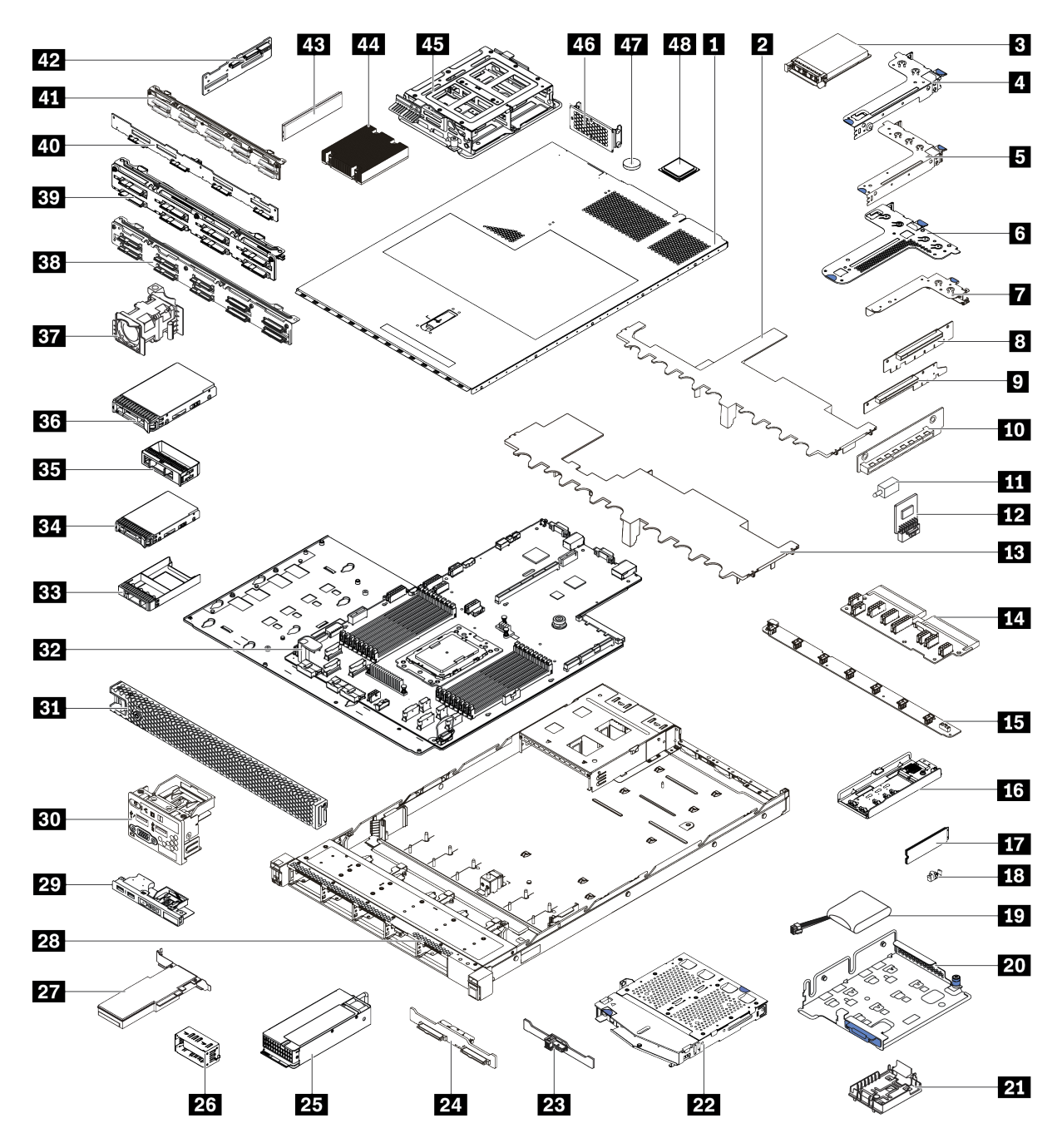

Figura 64. Componentes del servidor

Las piezas que aparecen en la tabla siguiente están identificadas dentro de una de las siguientes categorías:

- Unidades reemplazables por el cliente (CRU) de nivel 1: La sustitución de las CRU de nivel 1 es responsabilidad del usuario. Si Lenovo instala una CRU de nivel 1 por solicitud suya, sin un acuerdo de servicio, se le cobrará por la instalación.
- Unidades reemplazables por el cliente (CRU) de nivel 2: puede instalar las CRU de nivel 2 o pedir a Lenovo que las instale, sin ningún costo adicional, bajo el tipo de servicio de garantía designado para su servidor.
- Unidades sustituibles localmente (FRU): únicamente técnicos del servicio expertos deben instalar las FRU.

• Consumibles y piezas estructurales: La compra y la sustitución de consumibles y piezas estructurales es su responsabilidad. Si Lenovo adquiere o instala un componente estructural por solicitud suya, se le cobrará por el servicio.

Tabla 11. Lista de piezas

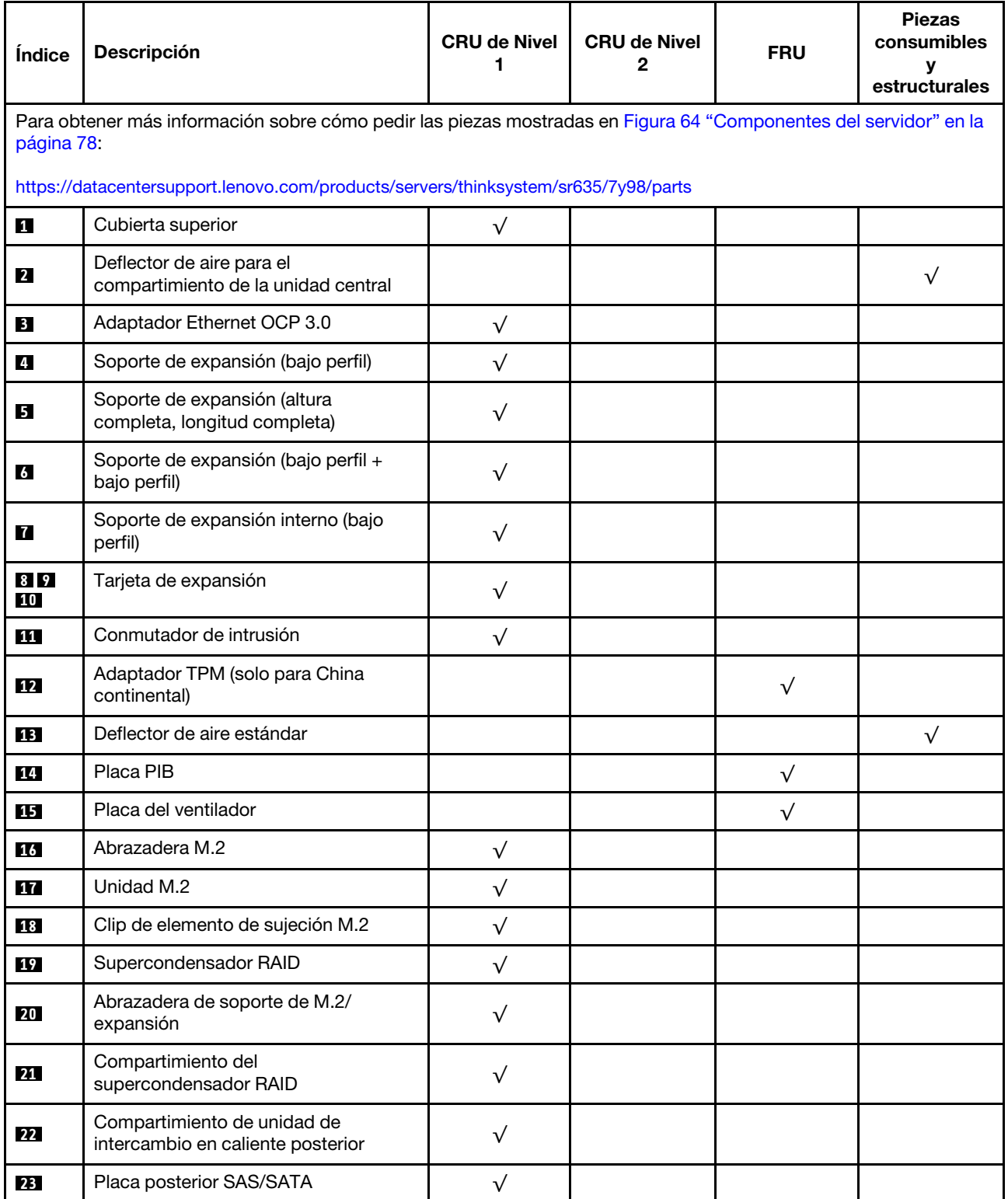

Tabla 11. Lista de piezas (continuación)

| Índice | <b>Descripción</b>                                                                                  | <b>CRU de Nivel</b><br>1 | <b>CRU de Nivel</b><br>2 | FRU       | <b>Piezas</b><br>consumibles<br>У<br>estructurales |
|--------|----------------------------------------------------------------------------------------------------|--------------------------|--------------------------|-----------|----------------------------------------------------|
| 24     | Placa NVMe posterior                                                                                | $\sqrt{}$                |                          |           |                                                    |
| 25     | Fuente de alimentación                                                                              | $\sqrt{}$                |                          |           |                                                    |
| 26     | Relleno de fuente de alimentación                                                                   | $\sqrt{}$                |                          |           |                                                    |
| 27     | Adaptador PCIe                                                                                      | $\sqrt{}$                |                          |           |                                                    |
| 28     | Chasis                                                                                              |                          |                          | $\sqrt{}$ |                                                    |
| 29     | Conjunto de E/S frontal para modelos<br>de servidor con cuatro bahías de<br>unidad de 3,5 pulgadas  | $\sqrt{}$                |                          |           |                                                    |
| 30     | Conjunto de E/S frontal, modelos de<br>servidor con ocho o diez bahías de<br>unidad de 2,5 pulgadas | $\sqrt{}$                |                          |           |                                                    |
| 31     | Marco biselado de seguridad                                                                         | $\sqrt{}$                |                          |           |                                                    |
| 32     | Placa del sistema                                                                                   |                          |                          | $\sqrt{}$ |                                                    |
| 33     | Relleno, unidad de 2,5 pulgadas                                                                     |                          |                          |           | $\sqrt{}$                                          |
| 34     | Unidad de almacenamiento, 2,5<br>pulgadas, intercambio en caliente                                  | $\sqrt{}$                |                          |           |                                                    |
| 35     | Relleno, unidad de 3,5 pulgadas                                                                     |                          |                          |           | $\sqrt{}$                                          |
| 36     | Unidad de almacenamiento, 3,5<br>pulgadas, intercambio en caliente                                  | $\sqrt{}$                |                          |           |                                                    |
| 37     | Ventilador del sistema                                                                              | $\sqrt{}$                |                          |           |                                                    |
| 38     | Placa posterior, diez unidades de<br>intercambio en caliente de 2,5<br>pulgadas                     | $\sqrt{}$                |                          |           |                                                    |
| 39     | Placa posterior, ocho unidades de<br>disco duro de 2,5 pulgadas de<br>intercambio en caliente       | $\sqrt{}$                |                          |           |                                                    |
| 40     | Placa posterior, cuatro unidades de<br>intercambio en caliente de<br>3,5 pulgadas                   | $\sqrt{}$                |                          |           |                                                    |
| 41     | Placa posterior, diez unidades de<br>intercambio en caliente AnyBay de<br>2,5 pulgadas              | $\sqrt{}$                |                          |           |                                                    |
| 42     | Placa posterior central, cuatro<br>unidades de intercambio en caliente de<br>2,5 pulgadas           | $\sqrt{}$                |                          |           |                                                    |
| 43     | Módulo de memoria                                                                                   | $\sqrt{}$                |                          |           |                                                    |
| 44     | Disipador de calor                                                                                  |                          |                          | $\sqrt{}$ |                                                    |

#### Tabla 11. Lista de piezas (continuación)

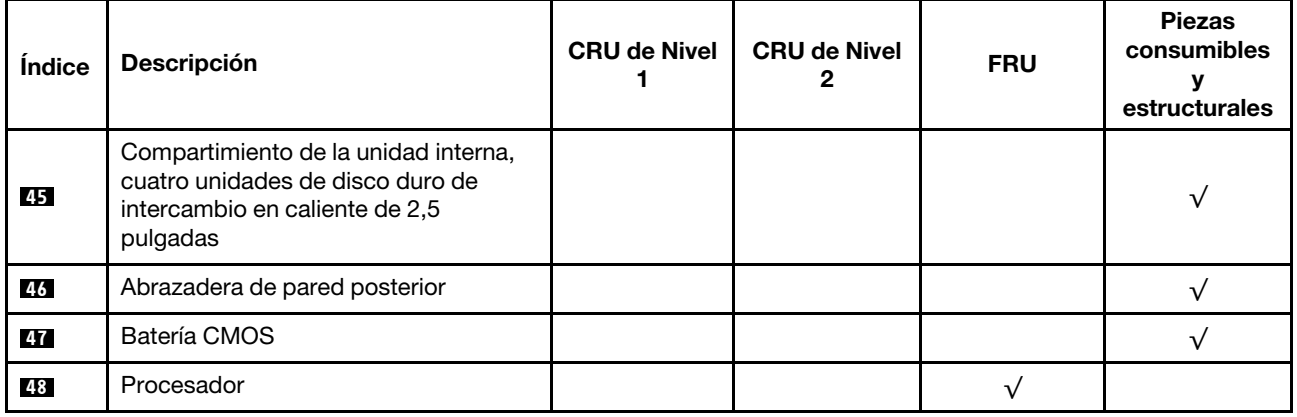

## Cables de alimentación

Hay varios cables de alimentación disponibles, según el país y la región donde el servidor está instalado.

Para ver los cables de alimentación que están disponibles para el servidor:

1. Visite la página siguiente:

### <http://dcsc.lenovo.com/#/>

- 2. Haga clic en Preconfigured Model (Modelo preconfigurado) o Configure to order (Configurar a pedido).
- 3. Especifique el tipo de máquina y el modelo del servidor para mostrar la página de configuración.
- 4. Haga clic en Power (Alimentación) → Power Cables (Cables de alimentación) para ver todos los cables de la línea eléctrica.

### Notas:

- Por razones de seguridad, se proporciona un cable de alimentación con un conector con toma a tierra para usarlo con este producto. Para evitar una descarga eléctrica, use siempre el cable de alimentación y el conector con una toma eléctrica correctamente conectada a tierra.
- Los cables de alimentación para este producto que se utilizan en Estados Unidos y Canadá se mencionan en Underwriter's Laboratories (UL) y están certificados por la Canadian Standards Association (CSA).
- Para las unidades pensadas para utilizarse a 115 voltios: use un conjunto de cables mencionados por UL y certificados por CSA que constan de un mínimo de 18 AWG, cable de tres conductores tipo SVT o SJT, un máximo de 15 pies de largo y una cuchilla en paralelo, conector de tipo con conexión a tierra calificado en 15 amperios, 125 voltios.
- Para las unidades pensadas para utilizarse a 230 voltios (EE. UU.): use un conjunto de cables mencionados por UL y certificados por CSA que constan de un mínimo de 18 AWG, cable de tres conductores tipo SVT o SJT, un máximo de 15 pies de largo y una cuchilla en conjunto, conector de tipo con conexión a tierra calificado en 15 amperios, 250 voltios.
- Para las unidades pensadas para funcionar a 230 voltios (fuera de los EE. UU.): use un conjunto de cables con un conector de tipo con conexión a tierra. El conjunto de cables debe tener las aprobaciones de seguridad adecuadas para el país en que se instalará el equipo.
- Los cables de alimentación para un país o región específico generalmente están disponibles solo en ese país o región.

# <span id="page-86-0"></span>Capítulo 3. Configuración de hardware del servidor

Para configurar el servidor, instale las opciones compradas, instale los cables del servidor, configure y actualice el firmware e instale el sistema operativo.

## Lista de comprobación de configuración de servidor

Utilice la lista de comprobación de configuración del servidor para asegurarse de todas las tareas requeridas para configurar su servidor.

El procedimiento de configuración del servidor varía en función de la configuración del servidor en el momento en que se proporcionó. En algunos casos, el servidor está completamente configurado y simplemente es necesario conectarlo a la red y a una fuente de alimentación de CA y, a continuación, encenderlo. En algunos casos, es necesario instalar opciones de hardware en el servidor, se requiere la configuración de hardware y firmware, y que se instale un sistema operativo.

Los pasos siguientes describen el procedimiento general para instalar el servidor:

- 1. Desempaquete el paquete del servidor. Consulte la sección ["Contenidos del paquete del servidor" en la](#page-5-0)  [página 2.](#page-5-0)
- 2. Configure el hardware del servidor.
	- a. Instale cualquier opción de hardware o servidor requerido. Consulte los temas relacionados en ["Instalación de opciones de hardware en el servidor" en la página 99](#page-102-0).
	- b. Si es necesario, instale el servidor en un armario bastidor estándar usando el kit de rieles que se envía con el servidor. Consulte el documento Guía de instalación del bastidor que se incluye con el conjunto de rieles opcional.
	- c. Conecte los cables Ethernet y los cables de alimentación al servidor. Consulte ["Vista posterior" en la](#page-22-0) [página 19](#page-22-0) para ubicar los conectores. Consulte ["Conexión de los cables del servidor" en la página](#page-145-0) [142](#page-145-0) para las prácticas recomendadas de cableado.
	- d. Encienda el servidor. Consulte ["Encendido del servidor" en la página 142](#page-145-1).

Nota: Puede acceder a la interfaz del procesador de gestión para configurar el sistema sin suministrar alimentación al servidor. Mientras el servidor está conectado a la alimentación, la interfaz de procesador de gestión está disponible. Para obtener más información sobre cómo acceder al procesador del servidor de gestión, consulte:

[https://thinksystem.lenovofiles.com/help/topic/7Y00/bmc\\_user\\_guide.pdf](https://thinksystem.lenovofiles.com/help/topic/7Y00/bmc_user_guide.pdf)

- e. Valide que el hardware del servidor se configuró correctamente. Consulte ["Validación de](#page-146-0)  [configuración de servidor" en la página 143.](#page-146-0)
- 3. Configure el sistema.
	- a. Conecte el ThinkSystem System Manager a la red de gestión. Consulte ["Configuración de la](#page-148-0)  [conexión de red para BMC" en la página 145](#page-148-0).
	- b. Actualice el firmware para el servidor, si es necesario. Consulte ["Actualización del firmware" en la](#page-149-0)  [página 146.](#page-149-0)
	- c. Configurar el firmware para el servidor. Consulte ["Configuración de firmware" en la página 148.](#page-151-0)

La siguiente información está disponible para la configuración de RAID:

- <https://lenovopress.com/lp0578-lenovo-raid-introduction>
- <https://lenovopress.com/lp0579-lenovo-raid-management-tools-and-resources>
- d. Instale el sistema operativo. Consulte ["Despliegue del sistema operativo" en la página 149.](#page-152-0)
- e. Creación de copia de seguridad de la configuración de servidores. Consulte ["Creación de copia de](#page-153-0) [seguridad de la configuración de servidores" en la página 150](#page-153-0).
- f. Instale las aplicaciones y los programas para los que el servidor está diseñado.

### <span id="page-87-0"></span>Directrices de instalación

Siga las directrices de instalación para instalar componentes en su servidor.

Antes de instalar dispositivos opcionales, lea los siguientes avisos con atención:

Atención: Evite la exposición a la electricidad estática, que podría producir fallas en el sistema y la pérdida de datos; para ello, mantenga los componentes sensibles a la estática en sus envases antiestáticos hasta la instalación y manipular estos dispositivos con una muñequera de descarga electrostática u otro sistema de descarga a tierra.

- Lea la información y las directrices de seguridad para asegurar su seguridad en el trabajo.
	- Una lista completa de información de seguridad para todos los productos está disponible en:

[https://pubs.lenovo.com/safety\\_documentation/](https://pubs.lenovo.com/safety_documentation/)

- También están disponibles las siguientes directrices: ["Manipulación de dispositivos sensibles a la](#page-90-0) [electricidad estática" en la página 87](#page-90-0) y ["Cómo trabajar en el interior del servidor con la alimentación](#page-90-1) [activada" en la página 87.](#page-90-1)
- Asegúrese de que los componentes que está instalando sean compatibles con el servidor. Para obtener una lista de los componentes opcionales compatibles con el servidor, consulte [https://](https://serverproven.lenovo.com/)  [serverproven.lenovo.com/](https://serverproven.lenovo.com/).
- Cuando instale un nuevo servidor, descargue y aplique el firmware más reciente. Esto le ayudará a asegurar que se corrijan los problemas conocidos y que el servidor está preparado para funcionar con un rendimiento óptimo. Para descargar las actualizaciones de firmware más recientes para su servidor, vaya a [ThinkSystem SR635Controladores y software](http://datacentersupport.lenovo.com/products/servers/thinksystem/sr635/7y98/downloads).

Importante: Algunas soluciones de clúster requieren niveles de código específicos o actualizaciones de código coordinadas. Si el componente forma parte de una solución de clúster, verifique el menú de nivel de código de Mejor receta más reciente para el firmware y unidad compatible de clúster antes de actualizar el código.

- Se recomienda asegurarse de que el servidor funciona correctamente antes de instalar un componente opcional.
- Mantenga la zona de trabajo limpia, y coloque los componentes desconectados en una superficie plana y lisa que no se sacuda ni incline.
- No intente levantar un objeto que crea que es demasiado pesado para usted. Si debe levantar un objeto pesado, tenga en cuenta las precauciones siguientes:
	- Asegúrese de que puede mantenerse en pie sin resbalar.
	- Distribuya el peso del objeto de forma equitativa entre ambos pies.
	- Levántelo aplicando la fuerza lentamente. No se mueva nunca de forma repentina o gire mientras levanta un objeto pesado.
	- Para evitar sobrecargar los músculos de la espalda, levántelo estando de pie o haciendo fuerza hacia arriba con los músculos de las piernas.
- Realice una copia de seguridad de todos los datos importantes antes de realizar cambios en las unidades de disco.
- Tenga a mano un destornillador pequeño de punta plana, un destornillador Phillips pequeño o un destornillador T8 Torx.
- Para ver los LED de error de la placa del sistema y los componentes internos, déjelos encendidos.
- No es necesario apagar el servidor para quitar o instalar las fuentes de alimentación de intercambio en caliente o los dispositivos USB conectables en caliente. Sin embargo, debe apagar el servidor antes de realizar cualquier paso que implique la remoción o instalación de cables de adaptadores y debe desconectar la fuentes de alimentación del servidor antes de realizar cualquier paso que implique la remoción o instalación de una tarjeta de expansión.
- El color azul en un componente indica los puntos de contacto, por los que puede sujetar un componente para extraerlo o instalarlo en el servidor, abrir o cerrar un mecanismo de cierre, etc.
- La banda roja en las unidades, ubicada adyacente al pestillo de liberación, indica que la unidad se puede intercambiar en caliente si el servidor y el sistema operativo admiten esta capacidad. Esto significa que puede quitar o instalar la unidad mientras el servidor está en ejecución.

Nota: Consulte las instrucciones específicas para el sistema para extraer o instalar una unidad de intercambio en caliente para ver posibles procedimientos adicionales que sea necesario realizar antes de extraer o instalar la unidad.

• Cuando haya finalizado el trabajo en el servidor, asegúrese de volver a instalar las pantallas protectoras de seguridad, los protectores, las etiquetas y los cables de toma de tierra.

## Lista de comprobación de inspección de seguridad

Utilice la información de esta sección para identificar condiciones potencialmente inseguras en su servidor. Durante el diseño y construcción de cada máquina, se instalaron elementos de seguridad requeridos para proteger a los usuarios y técnicos de servicio frente a lesiones.

### Notas:

- 1. El producto no es apto para su uso en lugares de trabajo con pantalla visual de acuerdo con la cláusula 2 del reglamento laboral.
- 2. La configuración del servidor se realiza solo en la sala del servidor.

### PRECAUCIÓN:

Este equipo debe ser instalado o mantenido por personal de servicio capacitado, tal como se define en NEC, IEC 62368-1 e IEC 60950-1, el estándar de Seguridad de equipos electrónicos dentro del campo de audio/video, Tecnología de la información y Tecnología de comunicación. Lenovo supone que cuenta con la calificación para entregar servicio y que cuenta con formación para reconocer niveles de energía peligrosos en los productos. El acceso al equipo se realiza mediante el uso de una herramienta, bloqueo y llave, o con otros medios de seguridad, y es controlado por la autoridad responsable de la ubicación.

Importante: Se requiere conexión eléctrica a tierra del servidor para la seguridad del operador y el funcionamiento correcto del sistema. Un electricista certificado puede verificar la conexión eléctrica a tierra de la toma de alimentación.

Utilice la siguiente lista de comprobación para asegurarse de que no se presenten condiciones potencialmente inseguras:

- 1. Asegúrese de que la alimentación esté apagada y los cables de alimentación estén desconectados.
- 2. Revise el cable de alimentación.
	- Asegúrese de que el conector a tierra esté en buenas condiciones. Utilice un metro para medir la continuidad de la conexión a tierra del tercer cable para 0,1 ohmios o menos entre la clavija externa de puesta a tierra y el bastidor de tierra.
	- Asegúrese de que el cable de alimentación sea del tipo adecuado.

Para ver los cables de alimentación que están disponibles para el servidor:

a. Visite la página siguiente:

<http://dcsc.lenovo.com/#/>

- b. Haga clic en Preconfigured Model (Modelo preconfigurado) o Configure to order (Configurar a pedido).
- c. Especifique el tipo de máquina y el modelo del servidor para mostrar la página de configuración.
- d. Haga clic en Power (Alimentación) → Power Cables (Cables de alimentación) para ver todos los cables de la línea eléctrica.
- Asegúrese de que el aislamiento no esté desgastado ni dañado.
- 3. Compruebe que no haya ninguna alteración obvia que no sea de Lenovo. Utilice un buen juicio con respecto a la seguridad de las alteraciones que no sean de Lenovo.
- 4. Compruebe que dentro del servidor no haya ninguna condición insegura evidente, como limaduras metálicas, contaminación, agua u otros líquidos o señales de daño de incendio o de humo.
- 5. Compruebe si hay cables gastados, deteriorados o pinzados.
- 6. Asegúrese de que los pasadores de la fuente de alimentación (tornillos o remaches) no se hayan quitado ni estén manipulados.

## Directrices de fiabilidad del sistema

Revise las directrices de fiabilidad del sistema para garantizar una refrigeración y fiabilidad correctas del mismo.

Asegúrese de que cumple con los siguientes requisitos:

- Cuando el servidor tiene una alimentación redundante, se debe instalar una fuente de alimentación en cada bahía de fuente de alimentación.
- Debe existir un espacio suficiente alrededor del servidor a fin de permitir que el sistema de refrigeración de este funcione correctamente. Deje aproximadamente 50 mm (2,0 pulgadas) de espacio alrededor de la parte frontal y de la parte posterior del servidor. No coloque ningún objeto en la parte frontal de los ventiladores.
- Para permitir la refrigeración y el flujo de aire adecuados, vuelva a colocar la cubierta del servidor antes de encenderlo. No utilice el servidor durante más de 30 minutos con la cubierta del servidor extraída, se podrían dañar los componentes del servidor.
- Se deben seguir las instrucciones de cableado que se proporcionan con los adaptadores opcionales.
- Un ventilador en mal estado se debe sustituir dentro de 48 horas desde que deja de funcionar.
- Un ventilador de intercambio en caliente extraído se debe sustituir en menos de 30 segundos después de la extracción.
- Una unidad de intercambio en caliente extraída se debe sustituir en menos de dos minutos después de la extracción.
- Una fuente de alimentación de intercambio en caliente extraída se debe sustituir en menos de dos minutos después de la extracción.
- Cada deflector de aire que viene con el servidor se debe instalar cuando el servidor arranca (algunos servidores puede venir con más de un deflector de aire). Si utiliza el servidor con un deflector de aire faltante, pueden producirse daños en el procesador.
- El zócalo del procesador debe contener siempre una cubierta de zócalo o un procesador y un disipador de calor.

## <span id="page-90-1"></span>Cómo trabajar en el interior del servidor con la alimentación activada

Directrices para trabajar en el interior del servidor con la alimentación activada.

Atención: El servidor se puede detener y se pueden perder datos cuando los componentes internos del servidor se exponen a la electricidad estática. Para evitar este posible problema, utilice siempre una muñequera antiestática u otro sistema con toma de tierra cuando trabaje en el interior del servidor con la alimentación activada.

- Evite llevar ropa holgada, especialmente en los antebrazos. Abróchese o arremangue las mangas antes de trabajar dentro del servidor.
- Evite que su corbata, bufanda, insignia o pelo largo cuelguen en el servidor.
- Quítese las joyas que quedan holgadas, como los brazaletes, los collares, los anillos, los gemelos y los relojes de pulsera.
- Sáquese los objetos que tenga en el bolsillo de la camisa, como bolígrafos o lápices, pues estos pueden caerse dentro del servidor si se inclina sobre el mismo.
- Evite dejar caer objetos metálicos hacia el interior del servidor, como clips sujetapapeles, horquillas y tornillos.

## <span id="page-90-0"></span>Manipulación de dispositivos sensibles a la electricidad estática

Utilice esta información para manejar dispositivos sensibles a la electricidad estática.

Atención: Evite la exposición a la electricidad estática, que podría producir fallas en el sistema y la pérdida de datos; para ello, mantenga los componentes sensibles a la estática en sus envases antiestáticos hasta la instalación y manipular estos dispositivos con una muñequera de descarga electrostática u otro sistema de descarga a tierra.

- Limite su movimiento para evitar aumentar de electricidad estática alrededor.
- Tenga especial cuidado al manipular dispositivos en el frío, porque la calefacción puede reducir la humedad interna y aumentar la electricidad estática.
- Utilice siempre una muñequera antiestática u otro sistema de conexión a tierra cuando trabaje en el interior del servidor con la alimentación activada.
- Mientras el dispositivo se encuentre aún en su bolsa antiestática, póngalo en contacto con una superficie metálica no pintada de la parte exterior del servidor durante un mínimo de dos segundos. Esto descargará la electricidad estática de la bolsa y de su cuerpo.
- Quite el dispositivo de la bolsa e instálelo directamente en el servidor sin soltar el dispositivo. Si es necesario guardar o depositar el dispositivo en algún sitio, introdúzcalo de nuevo en su bolsa antiestática. No coloque el dispositivo sobre la cubierta del servidor ni sobre una superficie metálica.
- Al manipular el dispositivo, sosténgalo con cuidado por sus bordes o su marco.
- No toque las uniones de soldadura, ni tampoco las patillas ni el circuito expuesto.
- Mantenga el dispositivo alejado de otros para evitar daños posibles.

## Reglas de instalación del módulo de memoria

Los módulos de memoria se deben instalar en un orden específico, según la configuración de memoria implementada en su servidor.

Su servidor tiene 16 ranuras de memoria y soportes:

- Mínimo: 8 GB
- Máximo: 2 TB
- Tipo (según el modelo):
	- TruDDR4 2933, una fila o dos filas, RDIMM de 8 GB/16 GB/32 GB/64 GB
	- TruDDR4 3200, dos filas, RDIMM de 16 GB/32 GB/64 GB
	- TruDDR4 2933, cuatro líneas, RDIMM 3DS de 128 GB
	- TruDDR4 3200, cuatro filas, 128 GB 3DS RDIMM (solo se admiten procesadores de la serie 7003).

Para obtener una lista de las opciones de memoria admitidas, consulte: <https://serverproven.lenovo.com/>

Siga las reglas que se incluyen a continuación cuando instale o sustituya un módulo de memoria:

- Los módulos de memoria en su servidor deben ser del mismo tipo.
- Se admiten módulos de memoria de diferentes proveedores.
- Se admiten módulos de memoria con diferentes capacidades. Instale primero el módulo de memoria que tenga la mayor capacidad.
- Se admiten módulos de memoria con diferentes filas. Instale primero el módulo de memoria con las filas más altas.
- No mezclar DIMM x4 y x8 en el mismo canal.
- Se admiten los DIMM de 3200 MHz y 2933 MHz:
	- 2933 MHz DIMM: funcionar a 2933 MHz para 1 DIMM por canal y 2 DIMM por canal
	- DIMM de 3200 MHz: funcionan a 3200 MHz cuando hay 1 DIMM por canal, pero funcionan a 2933 MHz cuando hay 2 DIMM por canal
	- La mezcla de módulos DIMM de 2933 MHz y 3200 MHz es compatible con diferentes canales, operando a 2933 MHz.

Nota: La velocidad de operación depende del modelo del procesador. Si el procesador solo admite una velocidad de bus de memoria de 2666 MHz, todos los DIMM instalados funcionan a 2666 MHz.

• Instale un módulo de memoria de relleno si no hay un nuevo módulo de memoria instalado en la ranura.

La siguiente ilustración le ayuda a ubicar las ranuras de memoria de la placa del sistema.

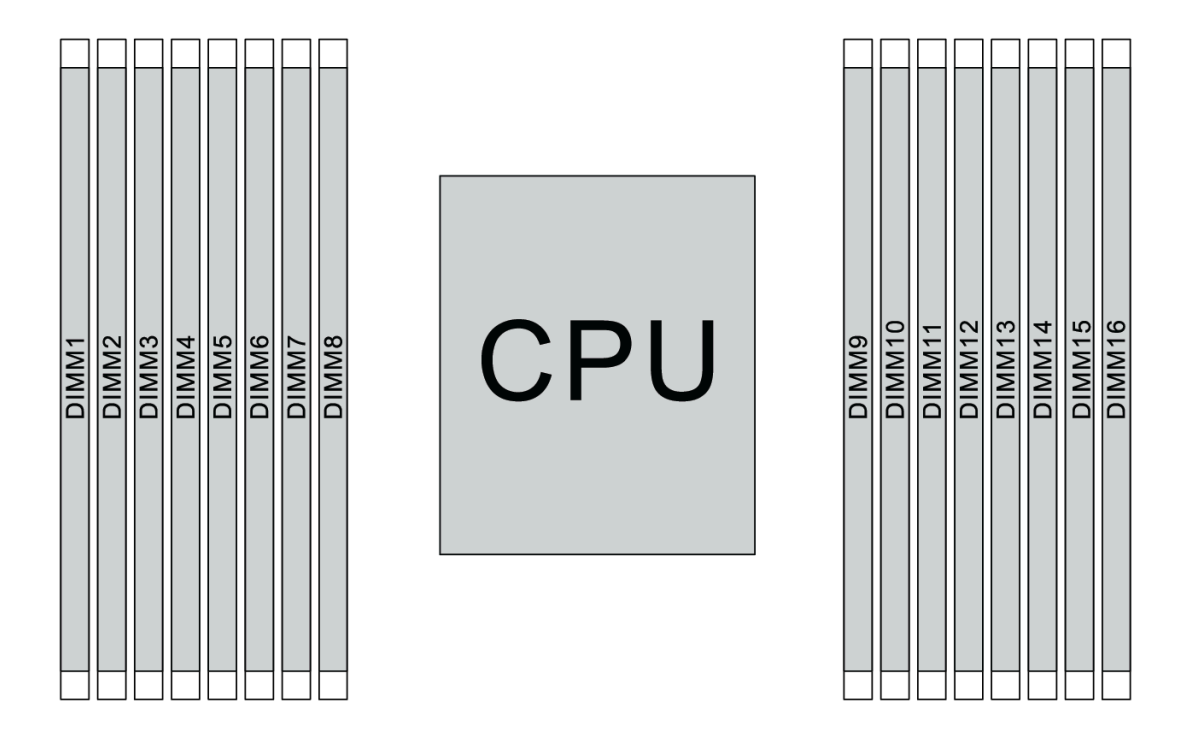

Figura 65. Ubicaciones de DIMM

La siguiente tabla muestra las relaciones entre los procesadores, los controladores de memoria, los canales de memoria, las ranuras y los números de DIMM. El sistema tiene ocho canales y admite hasta dos DIMM por canal. Los DIMM se deben llenar desde la ranura más lejana (ranura 1) a la ranura más cercana (ranura 0) al procesador por cada canal cuando se utiliza una topología de cadena de bus de datos. Los DIMM se pueden rellenar en cualquiera de las ranuras por cada canal cuando se utiliza una topología de ruta en T (balanceo de bus de datos).

| Controla-<br>dor de<br>memoria<br>unificado<br>(UMC) | UMC <sub>2</sub> |          |   | UMC3                   | UMC1 |             | UMC0           |   | UMC6 |    | UMC7 |    | UMC <sub>5</sub> |    | UMC4 |    |
|------------------------------------------------------|------------------|----------|---|------------------------|------|-------------|----------------|---|------|----|------|----|------------------|----|------|----|
| Canal (CH)                                           | D                |          |   | $\mathsf C$<br>$\sf B$ |      | Α           |                | E |      | F  |      | G  |                  | Н  |      |    |
| Ranura de<br><b>CH</b>                               | 1                | $\Omega$ | 1 | $\Omega$               | 1    | $\mathbf 0$ | 1              | 0 | 0    | 1  | 0    | 1  | 0                | 1  | 0    | 1  |
| Número de<br><b>DIMM</b>                             | 1                | 2        | 3 | 4                      | 5    | 6           | $\overline{7}$ | 8 | 9    | 10 | 11   | 12 | 13               | 14 | 15   | 16 |
| 1 DIMM                                               |                  |          | 3 |                        |      |             |                |   |      |    |      |    |                  |    |      |    |
| 2 DIMM                                               | 1                |          | 3 |                        |      |             |                |   |      |    |      |    |                  |    |      |    |
| 3 DIMM                                               | 1                |          | 3 |                        |      |             |                |   |      |    |      |    |                  | 14 |      |    |
| 4 DIMM                                               | 1                |          | 3 |                        |      |             |                |   |      |    |      |    |                  | 14 |      | 16 |
| 5 DIMM                                               | 1                |          | 3 |                        |      |             | $\overline{7}$ |   |      |    |      |    |                  | 14 |      | 16 |
| 6 DIMM                                               | 1                |          | 3 |                        | 5    |             | $\overline{7}$ |   |      |    |      |    |                  | 14 |      | 16 |
| 7 DIMM                                               | $\mathbf{1}$     |          | 3 |                        | 5    |             | $\overline{7}$ |   |      | 10 |      |    |                  | 14 |      | 16 |

Tabla 12. Orden de instalación de DIMM

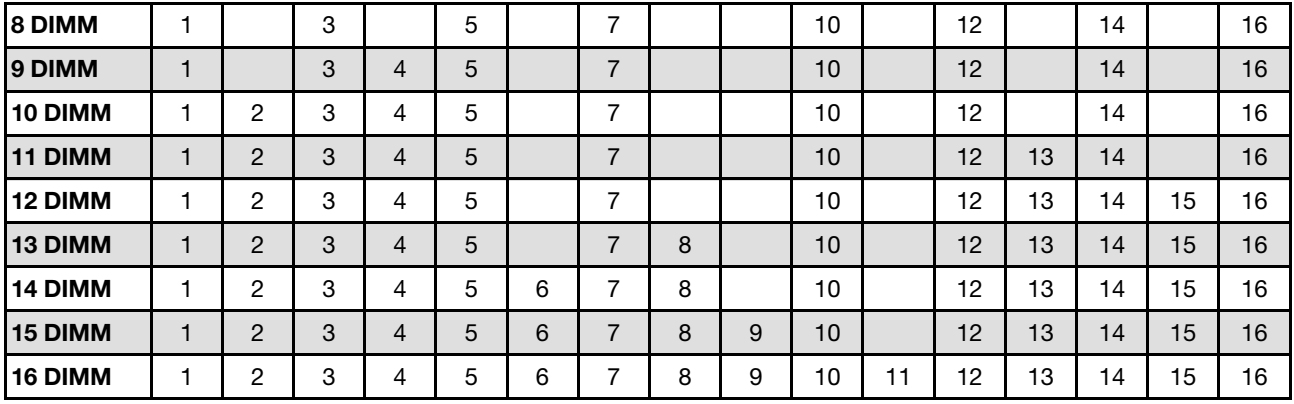

Tabla 12. Orden de instalación de DIMM (continuación)

Nota: Existen configuraciones de 6 DIMM y 12 DIMM optimizadas para el rendimiento para modelos de servidor con CPU de la serie 7003. Para obtener más detalles, consulte la tabla a continuación.

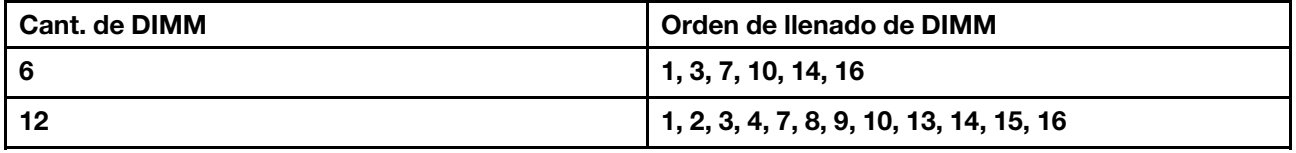

### Reglas técnicas

Consulte las siguientes reglas técnicas y limitaciones cuando instale los componentes de servidor relacionados.

## <span id="page-93-0"></span>Reglas técnicas para procesador y disipador de calor

A continuación se muestra el disipador de calor admitido para procesadores de diferentes TDP predeterminados.

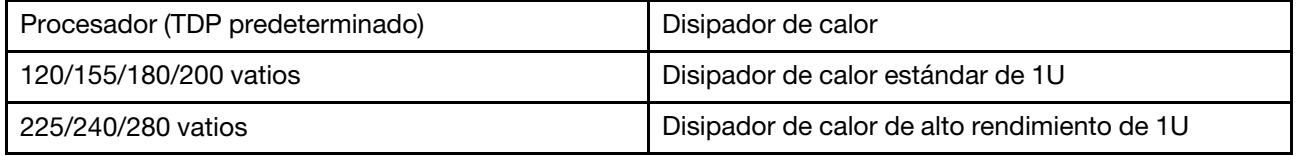

Nota: Para que el sistema admita procesadores 7203, 7203P, 7303, 7303P, 7643P y 7663P, la versión mínima de UEFI es cfe138f-7.10 y la versión mínima de XCC es ambt46n-6.73.

### Reglas sobre la instalación del procesador de 280 vatios

Las siguientes son reglas a seguir cuando el servidor está configurado con un procesador de 280 vatios.

- Los adaptadores Ethernet con AOC no son compatibles en la ranura PCIe 2.
- Los adaptadores Ethernet de 10/25 GbE con AOC son compatibles en la ranura PCIe 1 o 3 cuando la temperatura ambiente es inferior a 30 °C.
- Los adaptadores Ethernet de 100/200 GbE son compatibles en la ranura PCIe 1 o 3 cuando la temperatura ambiente es inferior a 30 °C.
- La tarjeta de fibre channel no es compatible con la ranura PCIe 2.

## Reglas técnicas para fuente de alimentación

La siguiente tabla lista las reglas técnicas entre los TDP de procesador y los adaptadores de GPU para diferentes configuraciones con diferentes tipos de fuentes de alimentación.

• Para fuente de alimentación de 750 vatios:

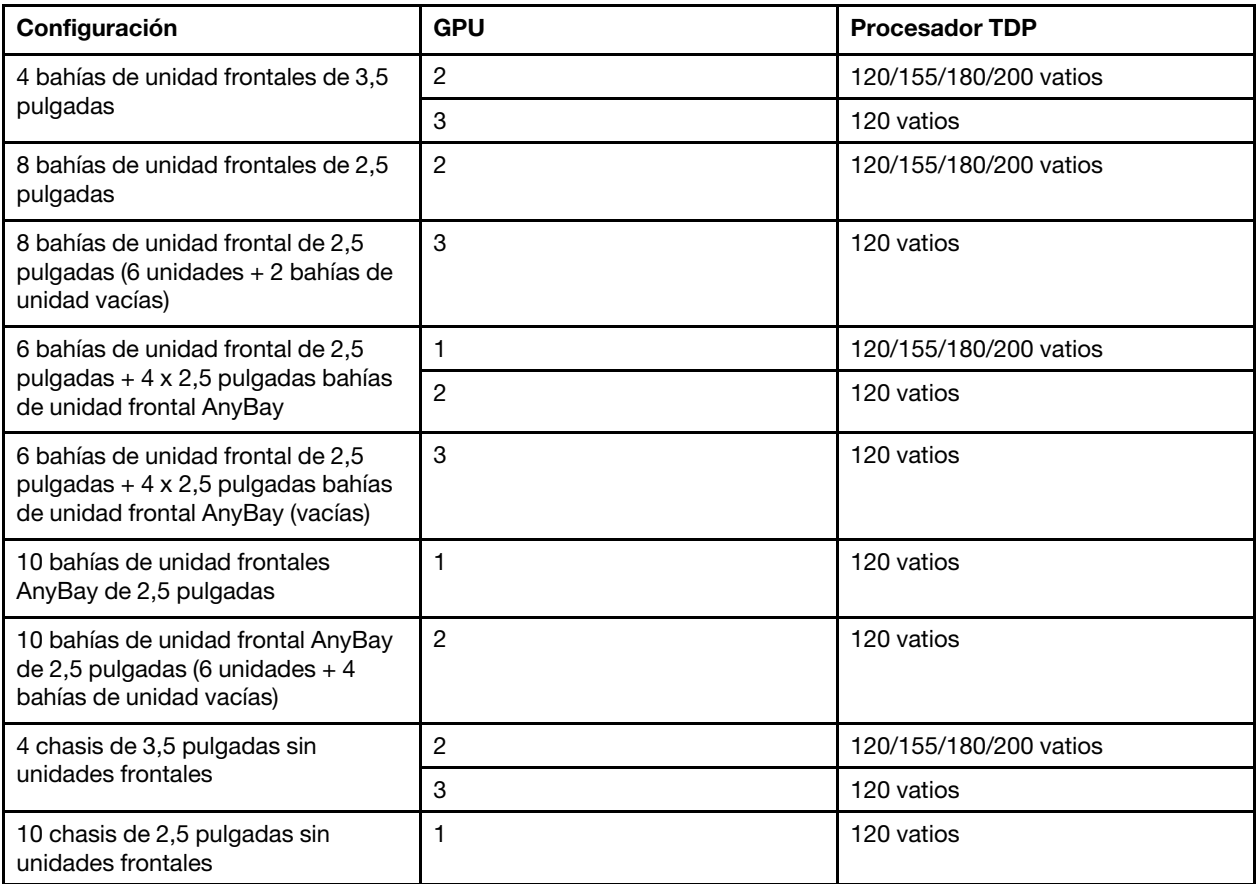

• Para fuente de alimentación de 1100 vatios:

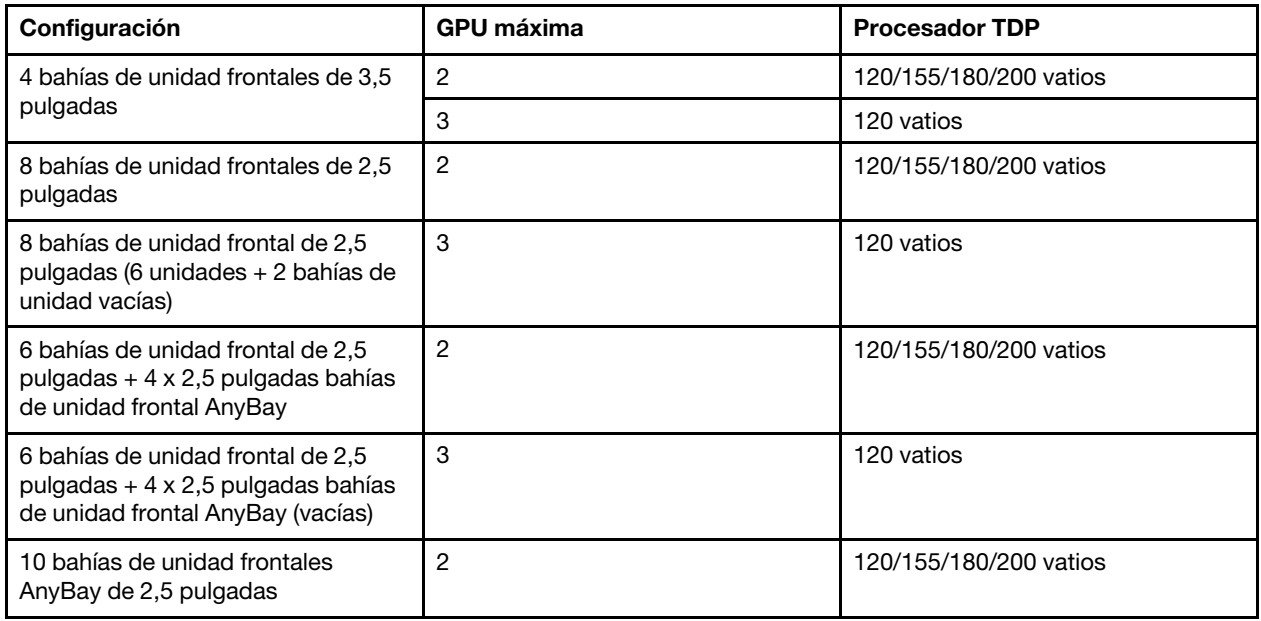

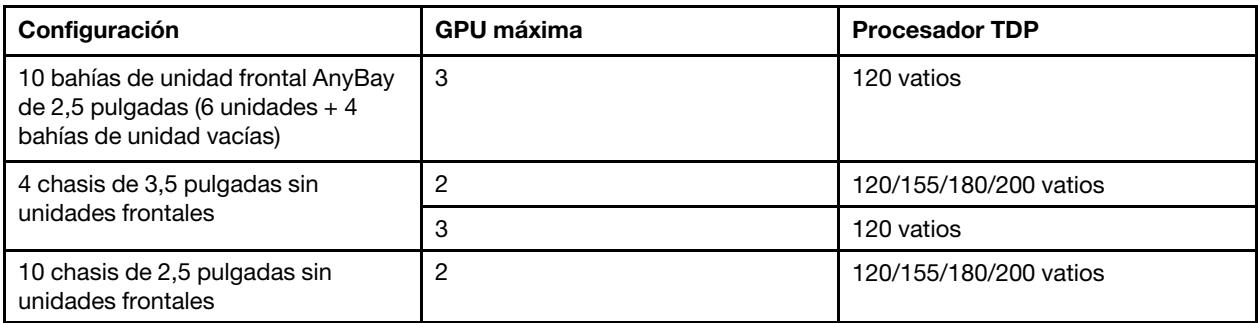

La siguiente tabla indica las reglas técnicas para los TDP de procesador y las configuraciones admitidas con diferentes tipos de fuentes de alimentación.

• Para fuente de alimentación de 550 vatios:

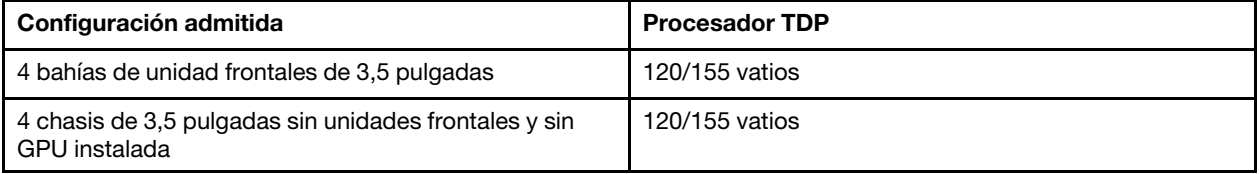

• Para fuente de alimentación de 750 vatios:

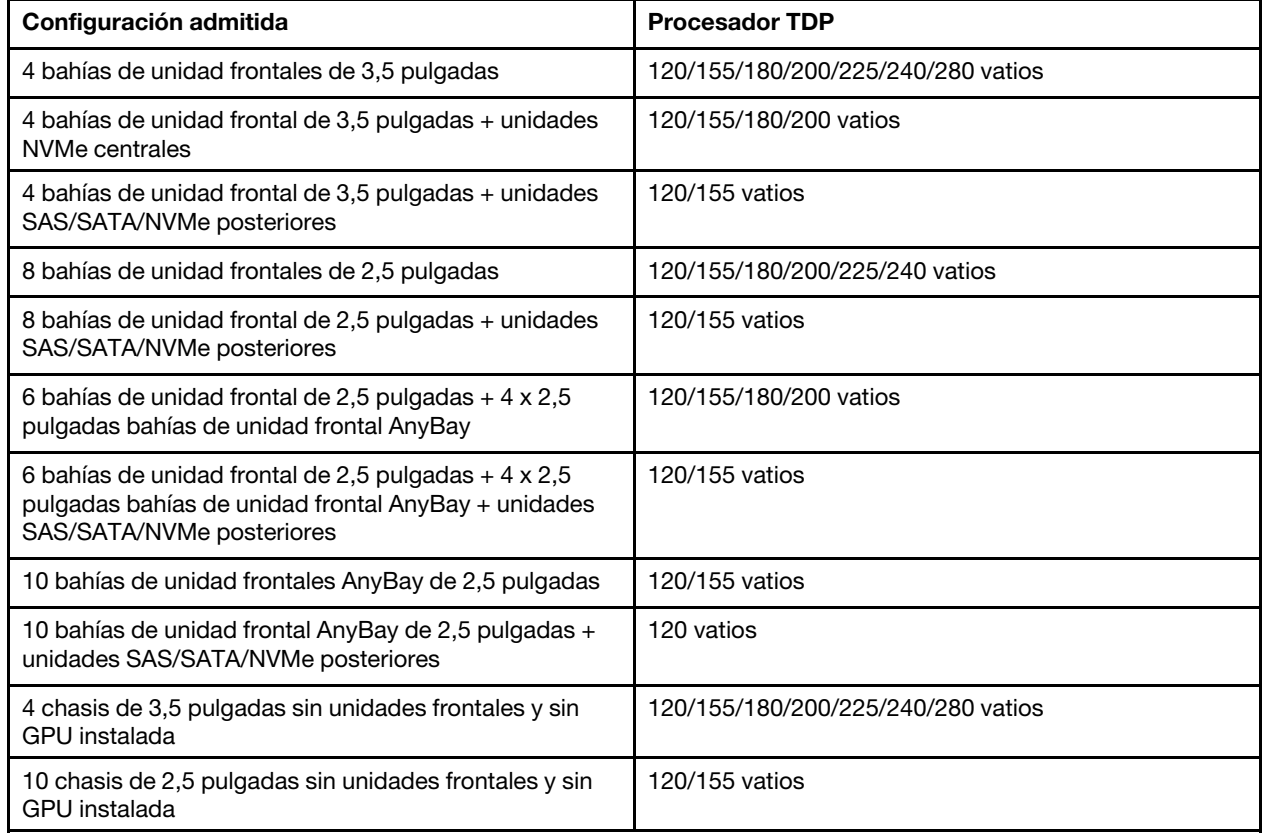

• Para fuente de alimentación de 1100 vatios:

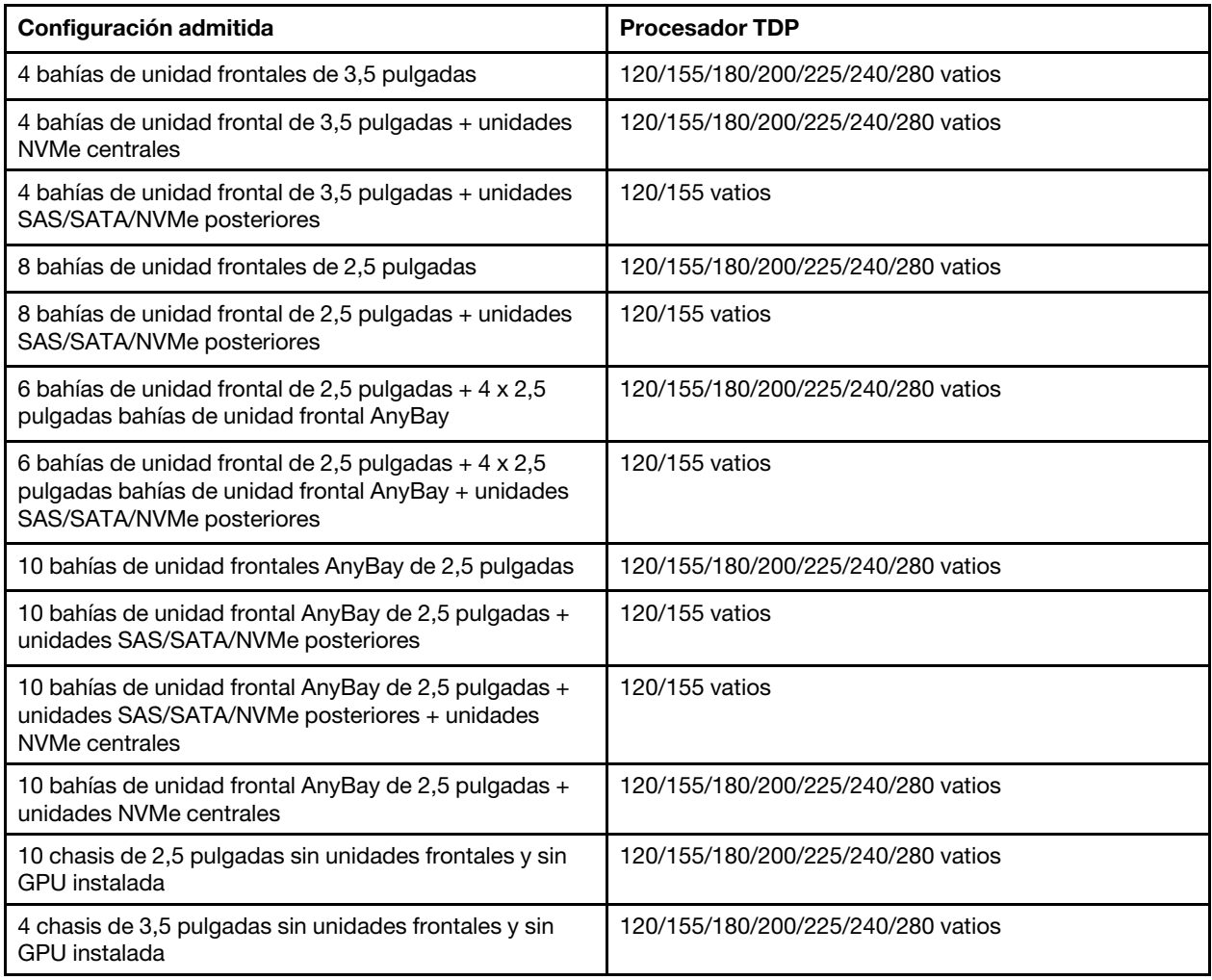

## Reglas técnicas de ventiladores de sistema

Nota: Si hay un adaptador Ethernet OCP 3.0 instalado, cuando el sistema está apagado pero aún conectado a la alimentación de CA, los ventiladores del sistema 6 y 7 seguirán girando a una velocidad muy inferior. Este es el diseño del sistema para proporcionar un enfriamiento adecuado para el adaptador Ethernet OCP 3.0.

Siga las reglas siguientes para la selección del ventilador del sistema:

- Los ventiladores estándar se seleccionan cuando no se ha instalado un adaptador de GPU, un compartimiento de la unidad posterior, el compartimiento de la unidad intermedia o adaptador Ethernet de 100 GbE o mayor y el TDP del procesador es de 120 vatios o 155 vatios.
- Solo cuando se seleccionan ventiladores estándar, se puede admitir una HDD SAS/SATA de 3,5" de 14 TB y 12 TB.
- Los ventiladores de rendimiento se seleccionan cuando se ha instalado un adaptador de GPU, un compartimiento de la unidad posterior, el compartimiento de la unidad intermedia o adaptador Ethernet de 100 GbE o mayor y el TDP del procesador es de 180 vatios, 200 vatios, 225 vatios, 240 vatios o 280 vatios.
- El ventilador 1 es opcional cuando no hay una unidad M.2, un adaptador PCIe interno, compartimiento de la unidad central, compartimiento de unidad posterior o adaptador de GPU instalado. Sin embargo, si no hay un ventilador 1 instalado, debe mantener la ubicación del ventilador 1 ocupada por un relleno de ventilador para asegurar el flujo de aire correcto.

## Reglas técnicas de adaptadores de GPU

Para NVIDIA Tesla T4 y NVIDIA A2, las reglas de instalación de dos y tras GPU son las siguientes:

Para dos GPU:

- La prioridad de la ranura de PCIe para instalar la GPU es: ranura de PCIe 1, ranura de PCIe 3, ranura de PCIe 2.
- Se debe seleccionar un ventilador de alto rendimiento.
- No se admiten el conjunto de la unidad interna ni el compartimiento de la unidad posterior.
- No se admite el adaptador SSD PCIe.
- El TDP máximo de la CPU es de 180 vatios.

Para tres GPU:

- Si hay un conmutador de intrusión instalado, el servidor admite hasta dos adaptadores de GPU en la ranura de PCIe 2 y 3.
- La prioridad de la ranura de PCIe para instalar la GPU es: ranura de PCIe 1, ranura de PCIe 3, ranura de PCIe 2.
- Se debe seleccionar un ventilador de alto rendimiento.
- No se admiten el conjunto de la unidad interna ni el compartimiento de la unidad posterior.
- No se admite el adaptador SSD PCIe.
- Solo se puede admitir cuando los servidores están configurados como 4 x 3,5" SAS/SATA, 8 x 2,5" SAS/ SATA (6 x 2,5" SAS/SATA + 2 x HDD vacías), 6 x 2,5" SAS/SATA + 4 x 2,5" AnyBay (6 x 2,5" SAS/SATA + 4 x HDD vacías) o 10 x 2,5" AnyBay (6 x 2.5" AnyBay + 4 x HDD vacías).
	- En el caso de 8 x 2,5" SAS/SATA (6 x 2,5" SAS/SATA + 2 x HDD vacías), si las HDD se instalan en las ranuras 0-5, dos 1 x 2,5" de un relleno deben instalarse en las ranuras 6 y 7.
	- $-$  Para 6 x 2,5" SAS/SATA + 4 x 2,5" AnyBay (6 x 2,5" SAS/SATA + 4 x HDD vacías), si las HDD se instalan en las ranuras 0-5, cuatro 1 x 2,5" de un relleno deben instalarse en las ranuras 6, 7, 8 y 9.
	- Para 10 x 2,5" AnyBay (6 x 2,5" AnyBay + 4 x HDD vacías), si las HDD se instalan en las ranuras 0-5, cuatro 1 x 2,5" de un relleno deben instalarse en las ranuras 6, 7, 8 y 9.

La siguiente tabla indica las reglas técnicas entre los adaptadores de NVIDIA Tesla T4/NVIDIA A2 y el TDP del procesador para diferentes configuraciones.

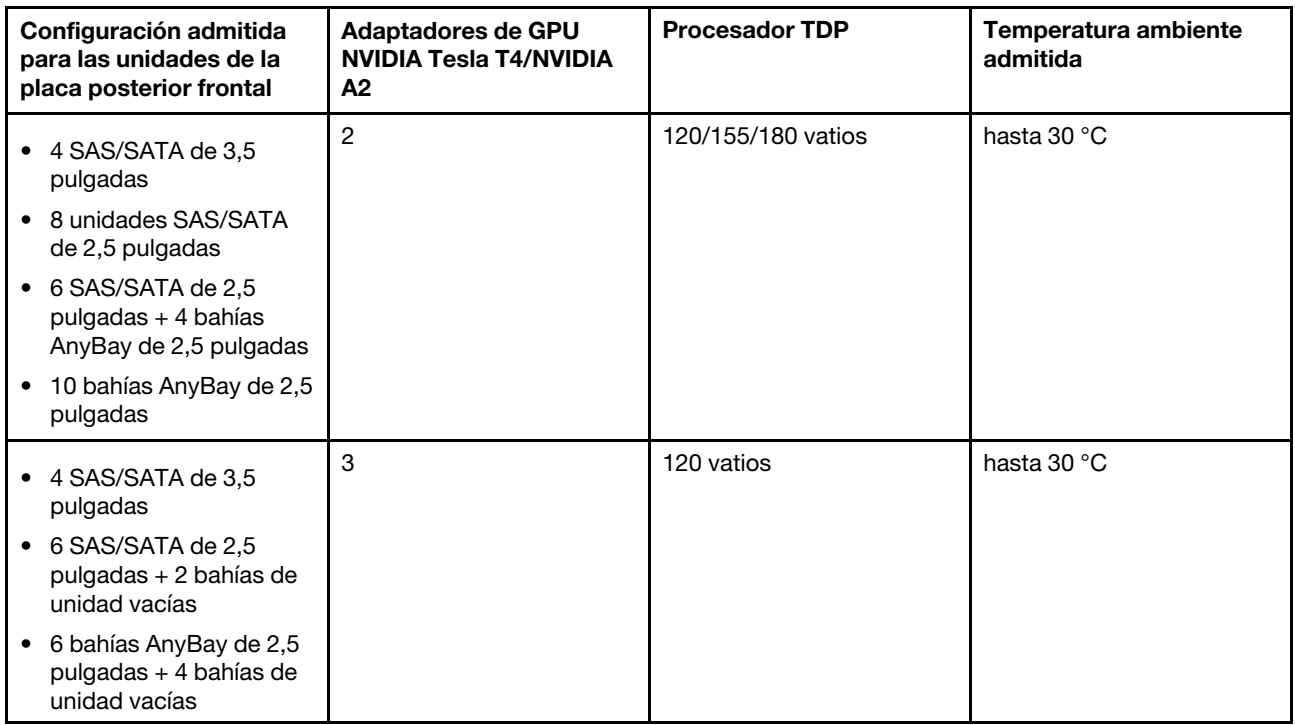

Para NVIDIA Quadro P620, las reglas de instalación de una a tres GPU son las mismas. Observe lo siguiente:

- Si hay un conmutador de intrusión instalado, el servidor admite hasta dos adaptadores de GPU en la ranura de PCIe 2 y 3.
- La prioridad de la ranura de PCIe para instalar la GPU es: ranura de PCIe 1, ranura de PCIe 3, ranura de PCIe 2.
- Se debe seleccionar un ventilador de alto rendimiento.
- No se admiten el conjunto de la unidad interna ni el compartimiento de la unidad posterior.
- No se admite el adaptador SSD PCIe.
- El TDP máximo de la CPU es de 225 vatios.

La siguiente tabla indica las reglas técnicas entre los adaptadores de GPU NVIDIA Quadro P620 y el TDP del procesador para diferentes configuraciones.

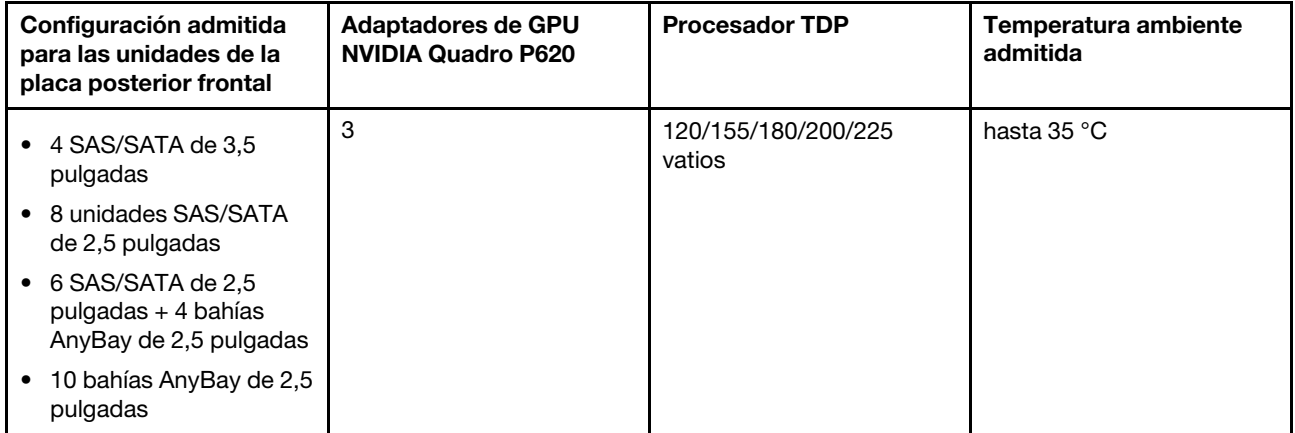

## Reglas técnicas para unidades

En las notas siguientes se describen los tipos de unidades que el servidor admite y otra información que debe tener en cuenta al instalar una unidad.

- En función de los modelos de servidor, el servidor admite los siguientes tipos de unidades:
	- HDD SAS/SATA
	- SSD SAS/SATA
	- SSD NVMe

Para obtener una lista de las unidades compatibles, consulte: <https://serverproven.lenovo.com/>

Nota: VMware ESXi no admite ThinkSystem 2.5 U.3 6500 ION 30,72 TB de lectura intensiva NVMe PCIe 4.0 x4 HS SSD.

- Las bahías de unidad están enumeradas para indicar el orden de instalación (comenzando desde el número "0"). Siga el orden de instalación al instalar una unidad. Consulte ["Vista frontal" en la página 15.](#page-18-1)
- Puede mezclar unidades de diferentes tipos de unidad y diferentes capacidades en un sistema, pero no en una matriz RAID. Se recomiendan las siguientes prioridades:
	- Tipos de unidad en orden de prioridad: SSD NVMe, SSD SAS, SSD SATA, HDD SAS, HDD SATA
	- Capacidad de unidad por prioridad: la capacidad inferior primero
- Las unidades instaladas en una sola matriz RAID deben ser del mismo tipo, tamaño y capacidad.
- Si selecciona unidades SAS/SATA de 3,5 pulgadas de 12 o 14 TB, solo se admiten los ventiladores estándar.
- Para el compartimiento de unidad central:
	- Solo se admiten unidades NVMe.

Nota: Solo se admiten unidades NVMe de 7 mm según la consideración térmica.

- $-$  Se debe seleccionar un ventilador de alto rendimiento y la temperatura ambiente admite hasta 30 °C.
- Para el compartimiento de unidad posterior:
	- Se admiten unidades NVMe y SAS/SATA.

Nota: Para unidades NVMe, solo se admiten unidades NVMe de 7 mm según la consideración térmica.

- Se debe seleccionar un ventilador de alto rendimiento y la temperatura ambiente admite hasta 30 °C.
- El procesador de TDP admitido es de 120/155 vatios.
- Para la configuración de placa posterior AnyBay 6 SAS/SATA +4

Nota: No se admiten las unidades NVMe Gen4 de 2,5" o U.2 (excepto las unidades NVMe Gen3).

## Reglas técnicas de adaptadores de HBA/RAID

A continuación se enumeran las reglas de instalación para instalar los adaptadores HBA/RAID:

- Si tiene pensado utilizar el adaptador RAID 530-8i en el servidor, debe tener el firmware 50.3.0-1032 o posterior aplicado antes de que se pueda utilizar en el servidor. Si el adaptador que piensa utilizar tiene un firmware más antiguo, debe actualizarlo primero al instalarlo en un servidor compatible y actualizar el firmware allí. Para obtener más información, consulte [https://datacentersupport.lenovo.com/us/zh/solutions/](https://datacentersupport.lenovo.com/us/zh/solutions/ht509177) [ht509177](https://datacentersupport.lenovo.com/us/zh/solutions/ht509177).
- Si se instala un adaptador RAID/HBA 730-8i 2G, 930-8i, 930-16i, 930-8e, 930-16e , 940–8e, 940-8i o 940- 16i, se debe instalar un supercondensador.
- Los adaptadores RAID 940 se pueden combinar con HBA ThinkSystem 440-8i SAS/SATA PCIe Gen 4 de 12 GB y con HBA ThinkSystem 440-16i SAS/SATA PCIe Gen 4 de 12 GB.
- Los adaptadores RAID 940/440 no se pueden combinar con los adaptadores RAID 930/730/530/430.
- El adaptador RAID 540-8i se puede mezclar con otros adaptadores RAID/HBA de la serie x40.
- El adaptador RAID 730-8i de 1 GB no se puede mezclar con un adaptador RAID/HBA 530-8i, 730-8i o 930-8i de 2 GB.
- Cuando se instala un adaptador RAID/HBA 730-8i o 530-8i de 1 GB, el supercondensador no se admite.
- El adaptador HBA no se puede mezclar con el adaptador RAID. No obstante, para la configuración de ocho unidades SAS/SATA de 2,5 pulgadas en bahías frontales y dos unidades SAS/SATA de 2,5 pulgadas en bahías posteriores, puede seleccionar un adaptador RAID/HBA de 530-8i para las unidades frontales y 430-8i para las unidades posteriores.
- Para el adaptador SSD PCIe:
	- Solo se puede instalar un ventilador de alto rendimiento.
	- El TDP del procesador admitido es de hasta 120/155 vatios.
- Los adaptadores HBA 430/440 no admiten la característica de gestión de unidad de autocifrado (SED).
- Si hay un adaptador RAID 730-8i 1 GB/2 GB instalado, no se pueden instalar SSD de 2,5"/3,5" PM1653 de lectura inmersiva SAS de 24 Gb ThinkSystem ni SSD de 2,5" PM1655 de uso mixto SAS de 24 Gb ThinkSystem.

## Reglas técnicas para el adaptador PCIe NVMe

En las notas siguientes se describe el tipo de adaptadores PCIe que el servidor admite y otra información que debe tener en cuenta al instalar un adaptador PCIe.

- Para adaptador PCIe NVMe:
	- Tres adaptadores NVMe PCIe pueden ser compatibles e instalados en la ranura de PCIe 1, 2 y 3.
	- Se debe seleccionar un ventilador de alto rendimiento y la temperatura ambiente admite hasta 35 °C.
	- El procesador de TDP admitido es de 120/155 vatios.

## Reglas técnicas para los adaptadores Ethernet

En la siguiente lista se enumeran los adaptadores Ethernet PCIe admitidos:

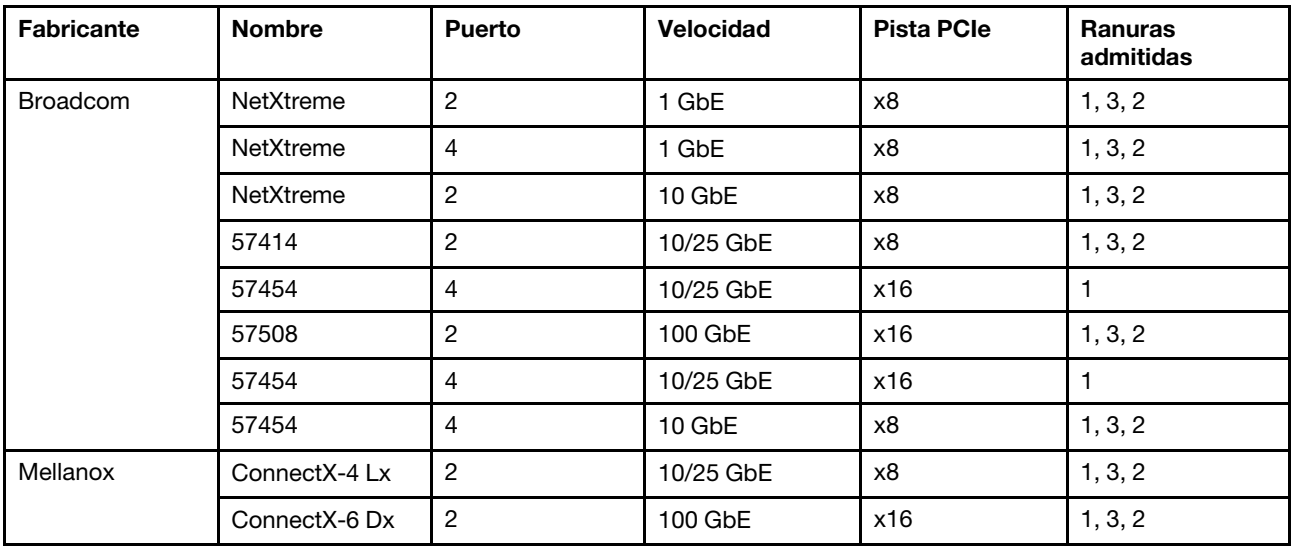

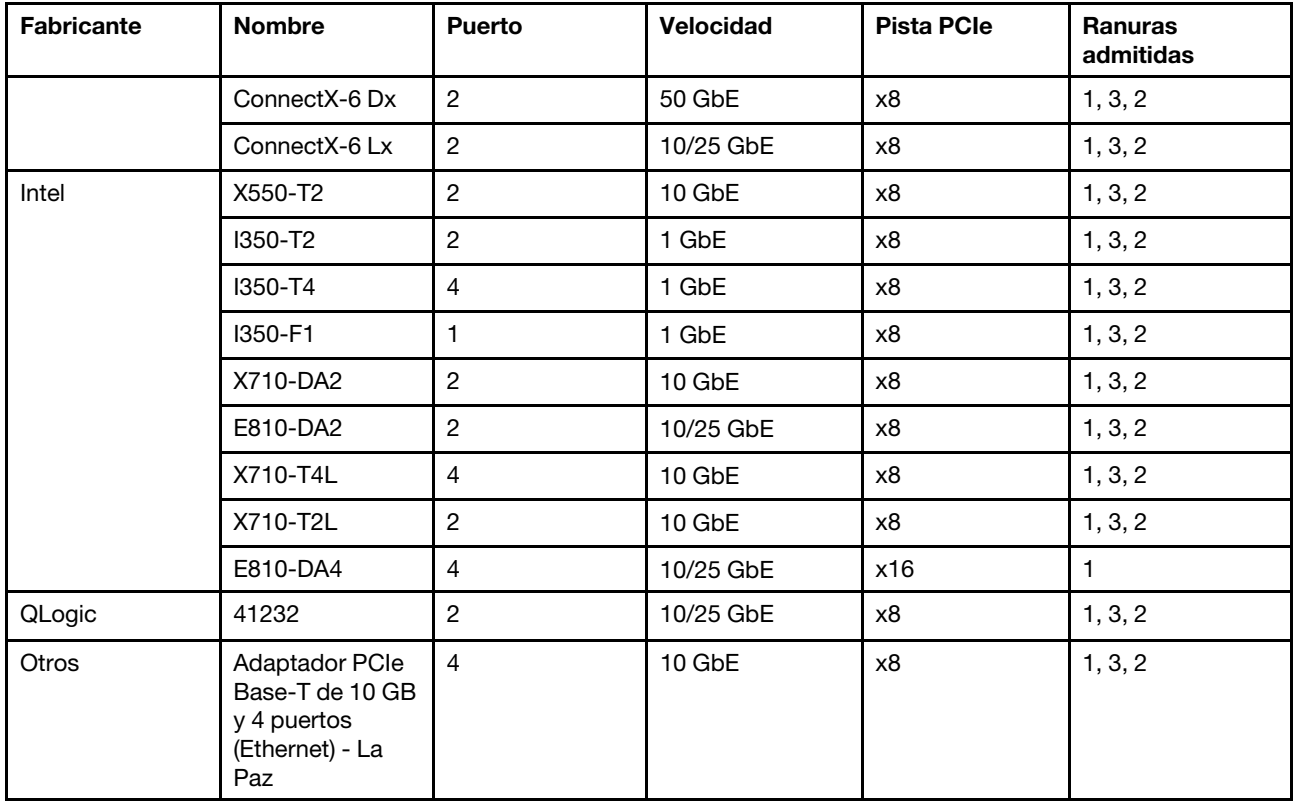

Las siguientes son reglas a seguir cuando el servidor está configurado con adaptadores Ethernet.

- Cuando el TDP predeterminado del procesador es de 280 vatios:
	- Los adaptadores Ethernet con AOC no son compatibles en la ranura PCIe 2.
	- Los adaptadores Ethernet de 10/25 GbE son compatibles cuando se instalan ventiladores estándar.
	- Los adaptadores Ethernet de 100/200 GbE son compatibles cuando se instalan ventiladores de rendimiento.
	- Los adaptadores Ethernet de 10/25 GbE con AOC son compatibles en la ranura PCIe 1 o 3 cuando la temperatura ambiente es inferior a 30 °C.
	- Los adaptadores Ethernet de 100/200 GbE son compatibles en la ranura PCIe 1 o 3 cuando la temperatura ambiente es inferior a 30 °C.
- Cuando el TDP predeterminado del procesador es igual o inferior a 225 vatios:
	- Los adaptadores Ethernet de 100/200 GbE son compatibles cuando se instalan ventiladores de rendimiento.
	- Los adaptadores Ethernet de 100/200 GbE son compatibles cuando la temperatura ambiente es inferior a 30 °C.

Notas: Los siguientes adaptadores requieren un soporte de altura completa y deben instalarse en una ranura de altura completa:

- ThinkSystem Broadcom 57454 10/25GbE SFP28 4-port PCIe Ethernet Adapter
- ThinkSystem Broadcom 57454 10/25GbE SFP28 4-port PCIe Ethernet Adapter Refresh (V2)

## Reglas técnicas para los adaptadores Ethernet OCP 3.0

En la siguiente lista se enumeran los adaptadores Ethernet OCP 3.0 admitidos:

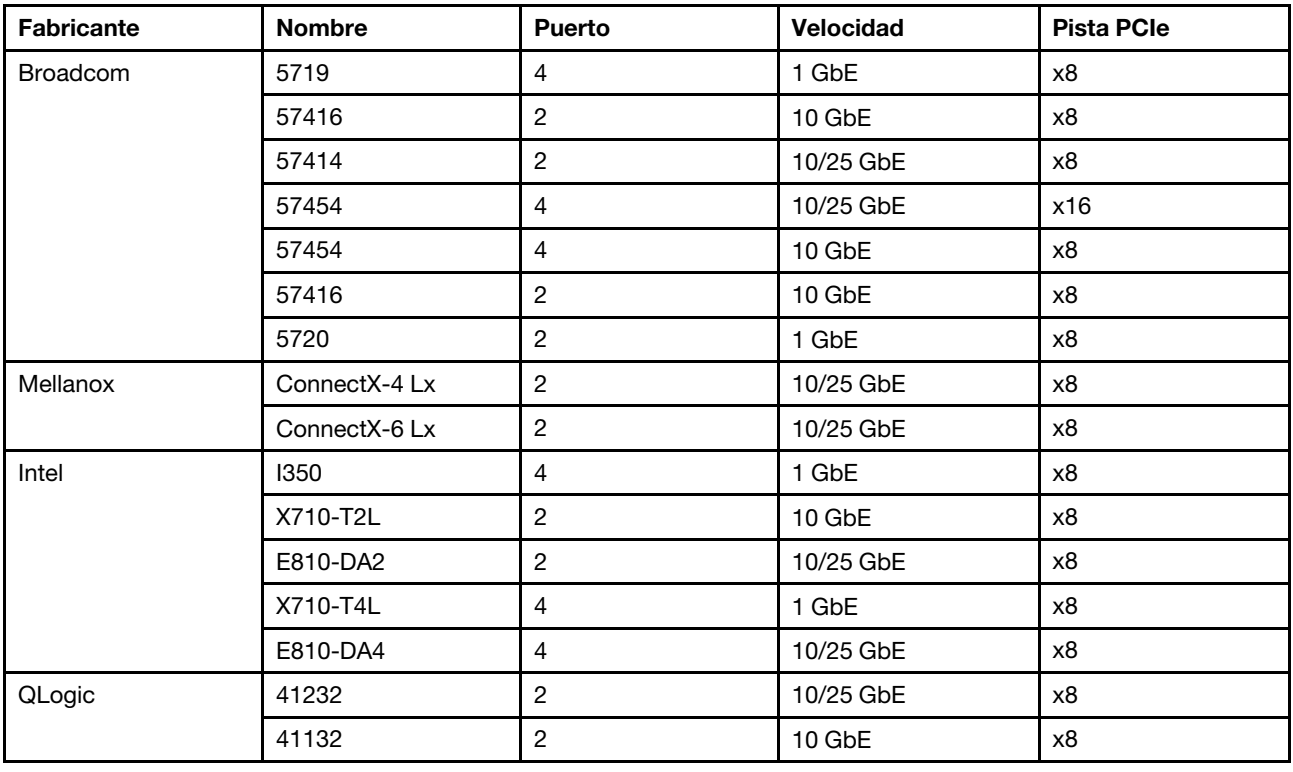

## <span id="page-102-0"></span>Instalación de opciones de hardware en el servidor

Esta sección incluye instrucciones para realizar la instalación inicial del hardware opcional. Cada procedimiento de instalación del componente se refiere a cualquier tarea que es necesario realizar para poder acceder al componente que se sustituye.

Los procedimientos de instalación se presentan en la secuencia óptima para minimizar el trabajo.

Atención: Para asegurarse de que los componentes que se instalen funcionen correctamente sin problemas, lee las siguientes precauciones con cuidado.

- Asegúrese de que los componentes que está instalando sean compatibles con el servidor. Para obtener una lista de los componentes opcionales compatibles con el servidor, consulte [https://](https://serverproven.lenovo.com/) [serverproven.lenovo.com/](https://serverproven.lenovo.com/).
- Siempre descargue y aplique el firmware más reciente. Esto le ayudará a asegurar que se corrijan los problemas conocidos y que el servidor está preparado para funcionar con un rendimiento óptimo. Para descargar las actualizaciones de firmware más recientes para su servidor, vaya a [ThinkSystem](http://datacentersupport.lenovo.com/products/servers/thinksystem/sr635/7y98/downloads)  [SR635Controladores y software](http://datacentersupport.lenovo.com/products/servers/thinksystem/sr635/7y98/downloads).
- Se recomienda asegurarse de que el servidor funciona correctamente antes de instalar un componente opcional.
- Siga los procedimientos de instalación de esta sección y use las herramientas correctas. Los componentes no instalados correctamente pueden causar una falla del sistema debido a patillas dañadas, conectores dañados, cables sueltos o componentes sueltos.

## Extracción del marco biselado de seguridad

Utilice esta información para quitar el marco biselado de seguridad.

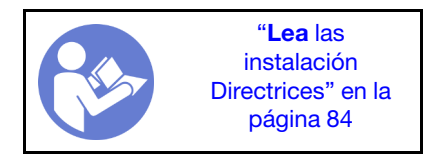

Para quitar el marco biselado de seguridad, lleve a cabo los pasos siguientes: Paso 1. Utilice la llave para desbloquear el marco biselado de seguridad.

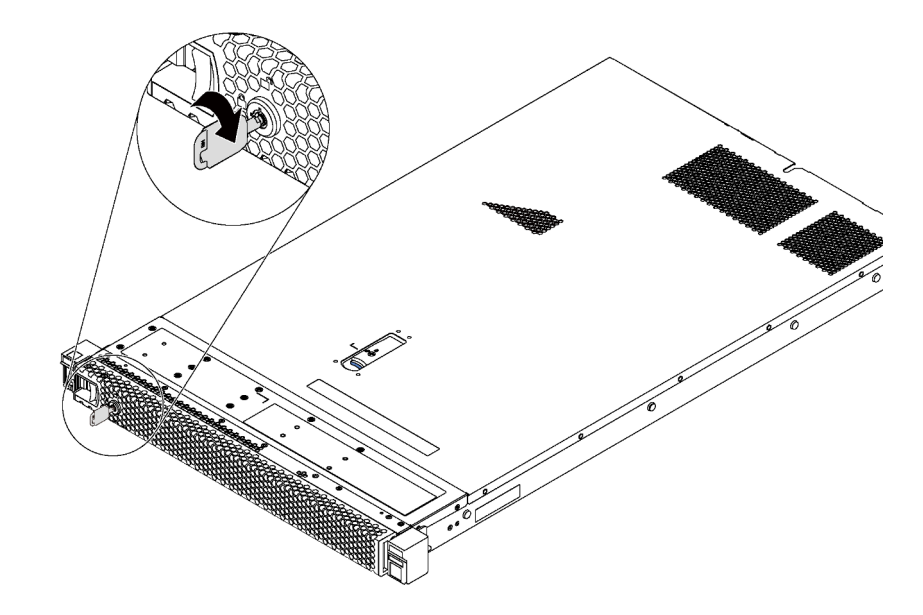

Figura 66. Desbloqueo del marco biselado de seguridad

Paso 2. Presione el pestillo de liberación azul y gire el marco biselado de seguridad hacia afuera para extraerlo del chasis.

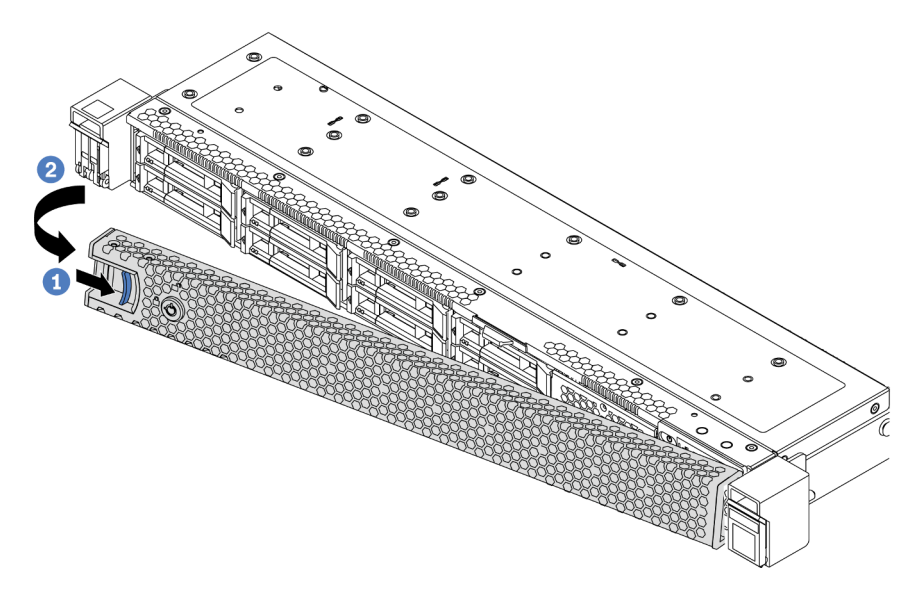

Figura 67. Extracción del marco biselado de seguridad

Atención: Antes de enviar el bastidor con el servidor instalado, vuelva a instalar y bloquee el marco biselado de seguridad en su lugar.

#### Video de demostración

#### [Vea el procedimiento en YouTube](https://www.youtube.com/watch?v=fugQUun9suQ)

### Extracción de la cubierta superior

Utilice esta información para quitar la cubierta superior del servidor.

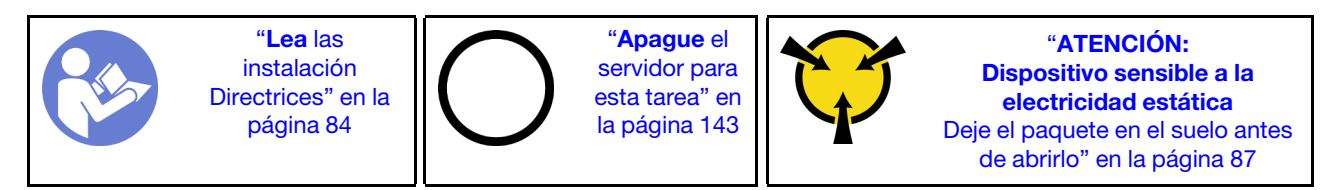

S033

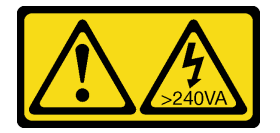

#### PRECAUCIÓN:

Peligro con la energía. Los voltajes con energía peligrosa pueden provocar calentamiento cuando se ocasiona un cortocircuito con metales. Esto puede dar como resultado metales esparcidos, quemaduras o ambos.

S014

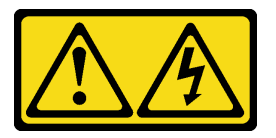

### PRECAUCIÓN:

Es posible que existan niveles peligrosos de voltaje, corriente y energía. Solo un técnico de servicio cualificado está autorizado a extraer las cubiertas donde esté adherida la etiqueta.

Para quitar la cubierta superior, lleve a cabo los pasos siguientes:

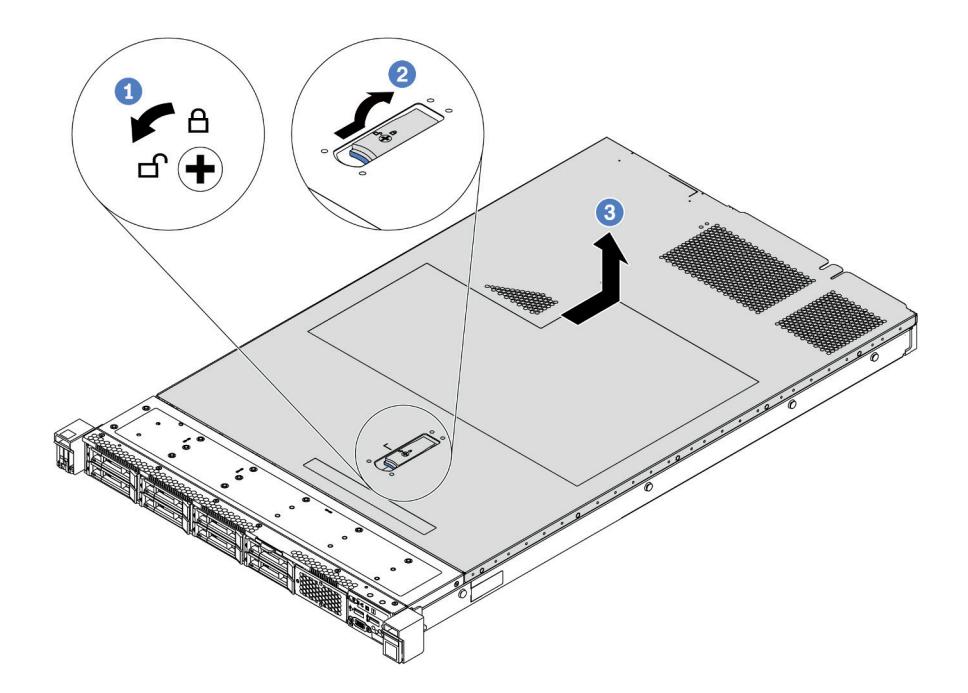

Figura 68. Extracción de la cubierta superior

- Paso 1. Con un destornillador, gire la cerradura de bloqueo hasta la posición de desbloqueo, tal como se muestra.
- Paso 2. Empuje la pestaña del pestillo de liberación de cubierta y luego abra completamente el pestillo de la cubierta.
- Paso 3. Deslice la cubierta superior hacia la parte posterior del servidor hasta que se libere del chasis. A continuación, levante la cubierta superior del chasis y colóquela en una superficie limpia y plana.

#### Atención:

- Manipule la cubierta superior con cuidado. El pestillo de la cubierta superior puede dañarse en caso de caerse la cubierta con el pestillo abierto.
- Para permitir la refrigeración y el flujo de aire adecuados, instale la cubierta superior antes de encender el servidor.

#### Video de demostración

[Vea el procedimiento en YouTube](https://www.youtube.com/watch?v=1EcZ56nTwnI)

### Extracción del deflector de aire

Utilice esta información para eliminar el deflector de aire.

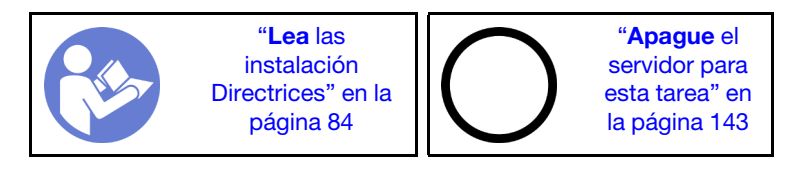

S033

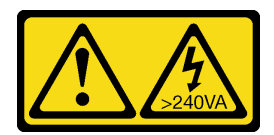

### PRECAUCIÓN:

Peligro con la energía. Los voltajes con energía peligrosa pueden provocar calentamiento cuando se ocasiona un cortocircuito con metales. Esto puede dar como resultado metales esparcidos, quemaduras o ambos.

S017

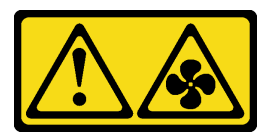

### PRECAUCIÓN: Hay hojas de ventilador en movimiento peligrosas cerca.

Nota: Según el modelo, es posible que el servidor no tenga un deflector de aire instalado.

Antes de quitar el deflector de aire, si hay un módulo supercondensador RAID instalado en la parte inferior del deflector de aire, desconecte el cable del módulo supercondensador RAID primero.

Para quitar el deflector de aire, lleve a cabo el paso siguiente:

Nota: El deflector de aire que desea quitar puede ser diferente de las ilustraciones siguientes, pero el método de extracción es el mismo.

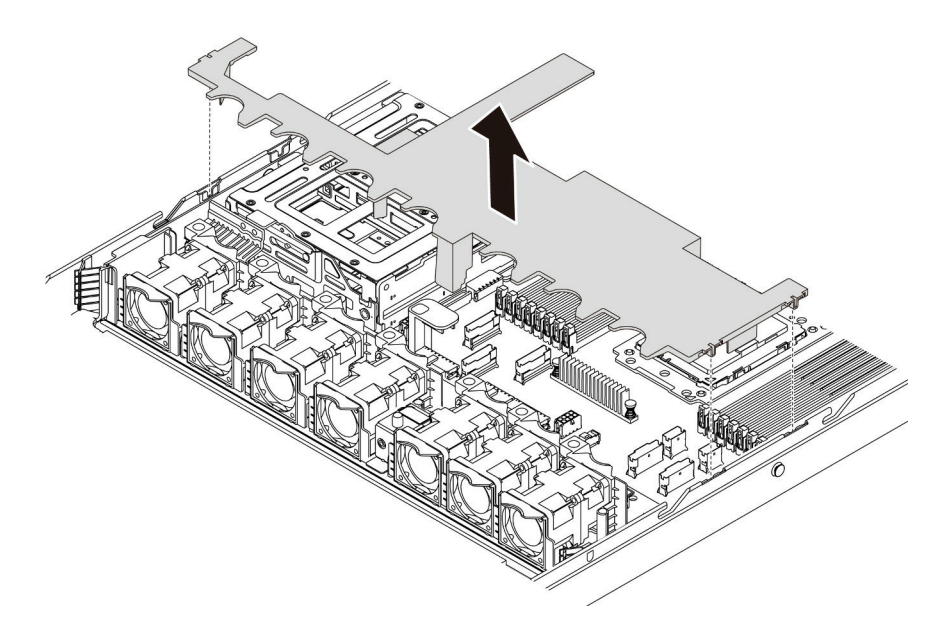

Figura 69. Extracción del deflector de aire

Paso 1. Sujete el deflector de aire y levántelo cuidadosamente para quitarlo del servidor.

Atención: Para permitir una refrigeración y un flujo de aire adecuados, instale el deflector de aire antes de encender el servidor. Si utiliza el servidor con el deflector de aire extraído, pueden producirse daños en los componentes de dicho servidor.

Después de quitar el deflector de aire, instale cualquier opción que haya comprado.

### Video de demostración

### [Vea el procedimiento en YouTube](https://www.youtube.com/watch?v=QNg-QMAFRUk)

### Sustituya un disipador de calor

Esta tarea tiene instrucciones para sustituir un disipador de calor. El reemplazo del disipador de calor requiere un destornillador Torx #T20.

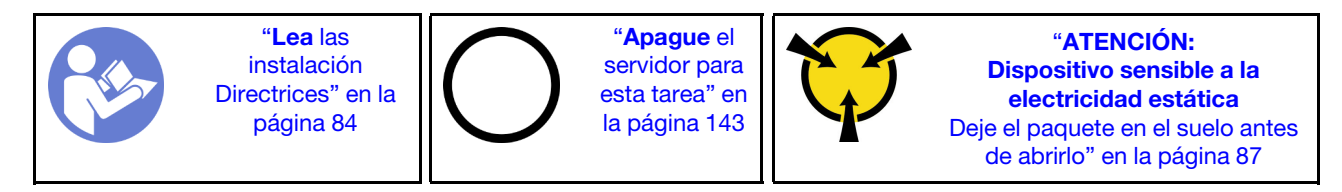

Antes de instalar algunas opciones, como el compartimiento de la unidad central o el adaptador GPU, es posible que deba sustituir el disipador de calor por el disipador de calor necesario. Para obtener información detallada sobre la selección del disipador de calor, consulte ["Reglas técnicas para procesador y disipador](#page-93-0) [de calor" en la página 90](#page-93-0).

### PRECAUCIÓN:

### Asegúrese de que todos los cables de alimentación del servidor estén desconectados de las fuentes de alimentación antes de realizar este procedimiento.

#### Atención:

- El disipador de calor es necesario para mantener las condiciones térmicas adecuadas para el procesador. No encienda el servidor con el disipador de calor frontal extraído.
- No toque los zócalos ni los contactos del procesador. Los contactos del zócalo del procesador son muy frágiles y fáciles de dañar. La existencia de contaminantes en los contactos del procesador, como la grasa de la piel, puede ocasionar errores de conexión.
- No permita que la grasa térmica del procesador o del disipador de calor entren en contacto con ningún objeto. Pues el contacto con cualquier superficie puede ocasionar daños en dicha grasa, lo cual destruye su efectividad. La grasa térmica puede dañar los componentes, como los empalmes eléctricos del zócalo del procesador. No quite la cubierta de grasa del disipador de calor hasta que se le indique hacerlo.

Para sustituir el disipador de calor, lleve a cabo los pasos siguientes:

Paso 1. Quite el disipador de calor instalado.

- a. Utilice un controlador de tornillo Torx #T20 para aflojar todos los tornillos cautivos en la secuencia de extracción que se muestra en la etiqueta del disipador de calor.
- b. Después de aflojar cada tornillo prisionero, espere unos 30 segundos hasta que el disipador de calor se afloje del procesador. Luego, levante con cuidado el disipador de calor.
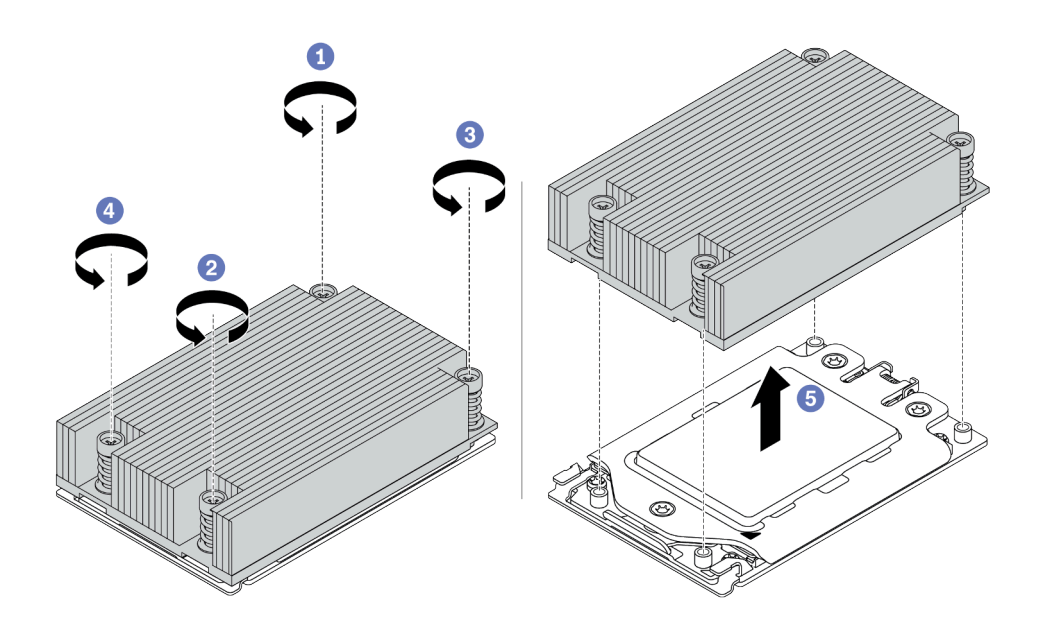

Figura 70. Extracción de un disipador de calor

- Paso 2. Instale el nuevo disipador de calor.
	- a. Oriente el disipador de calor con los orificios de tornillos en la placa del procesador. Los cuatro tornillos prisioneros del disipador de calor se deben alinear con los orificios correspondientes en la placa del procesador.
	- b. Apriete todos los tornillos prisioneros en la secuencia de instalación indicada en la etiqueta del disipador de calor.

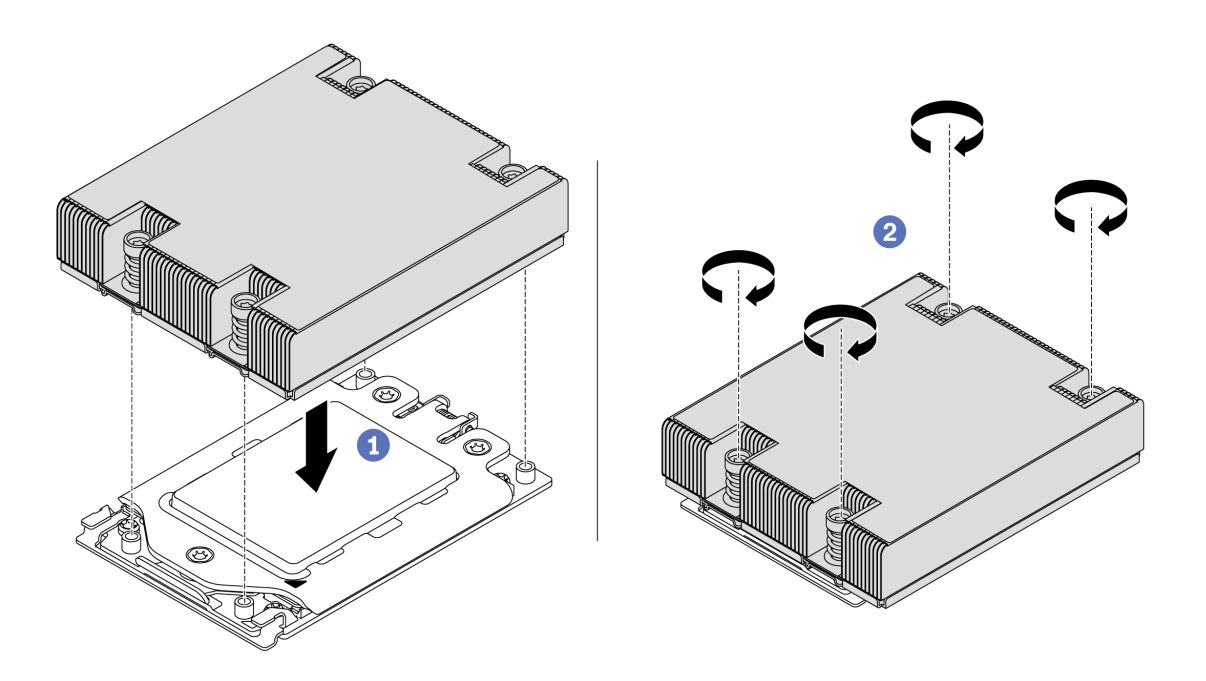

Figura 71. Instalar un disipador de calor

Después de instalar un disipador de calor,

- 1. Si hay módulos de memoria por instalar, instálelos. Consulte ["Instalación de un módulo de memoria" en](#page-110-0)  [la página 107.](#page-110-0)
- 2. Instale otras opciones que desee instalar.

#### Video de demostración

[Vea el procedimiento en YouTube](https://www.youtube.com/watch?v=kNJlu4pDu8Y)

# Instalación de un ventilador del sistema

Utilice esta información para instalar un ventilador del sistema.

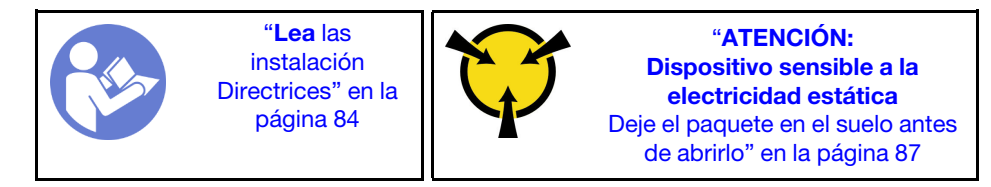

#### S033

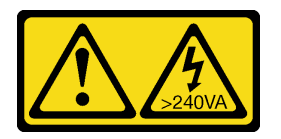

#### PRECAUCIÓN:

Peligro con la energía. Los voltajes con energía peligrosa pueden provocar calentamiento cuando se ocasiona un cortocircuito con metales. Esto puede dar como resultado metales esparcidos, quemaduras o ambos.

S017

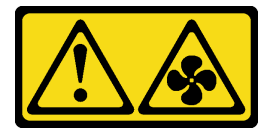

#### PRECAUCIÓN: Hay hojas de ventilador en movimiento peligrosas cerca.

Antes de instalar un ventilador del sistema:

- Quite el relleno del ventilador.
- Ponga en contacto el envase antiestático que contiene el nuevo ventilador del sistema con cualquier superficie no pintada de la parte exterior del servidor. A continuación, saque el ventilador del sistema nuevo de la bolsa y colóquelo en una superficie antiestática.

Lleve a cabo los pasos siguientes para instalar un ventilador del sistema:

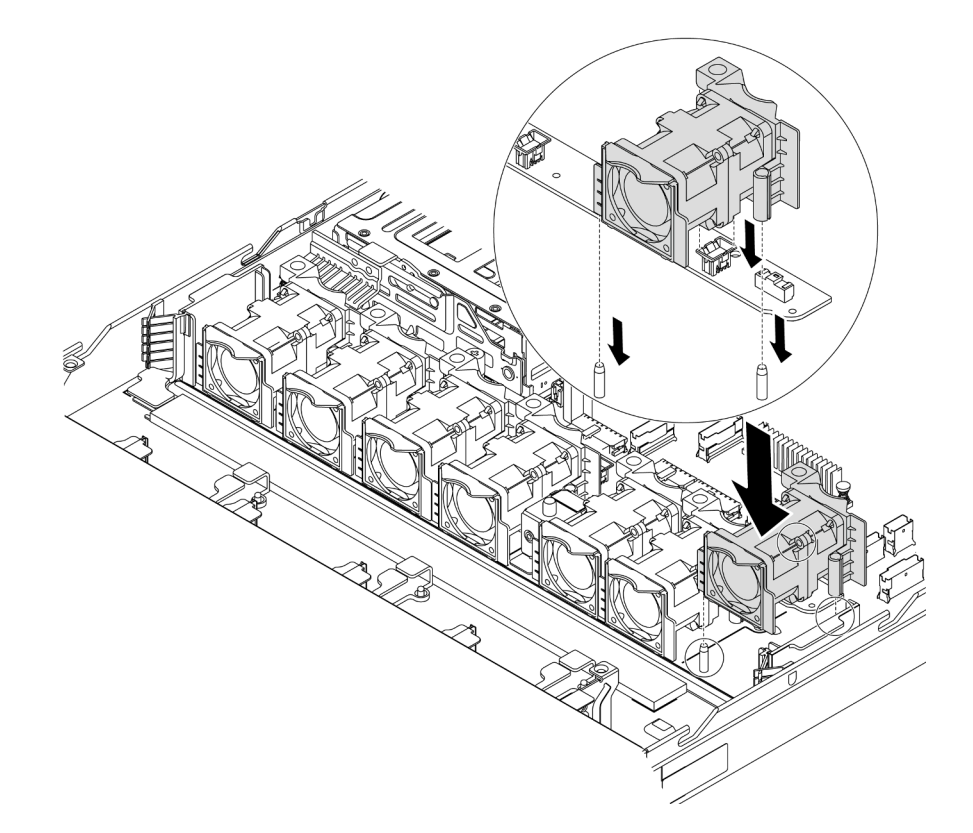

Figura 72. Instalación del ventilador del sistema

- Paso 1. Alinee los dos orificios del ventilador del sistema con las dos patillas del chasis.
- Paso 2. Presione el ventilador del sistema hacia abajo, hasta que quede bien colocado en la ranura. Asegúrese de que el conector del ventilador esté correctamente instalado en el conector de la placa del sistema.

#### Video de demostración

[Vea el procedimiento en YouTube](https://www.youtube.com/watch?v=wBEd908k-mY)

## <span id="page-110-0"></span>Instalación de un módulo de memoria

Utilice esta información para instalar un módulo de memoria.

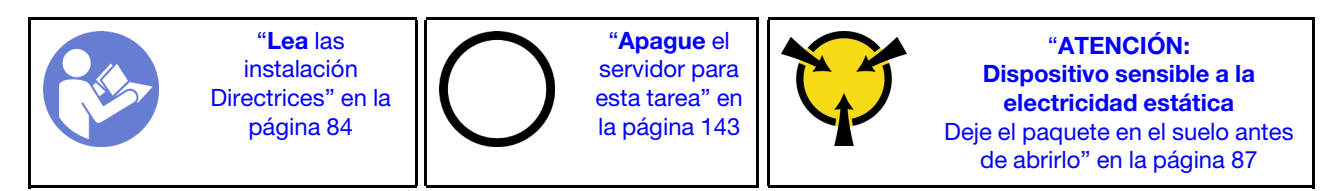

#### Atención:

- Desconecte todos los cables de alimentación para esta tarea.
- Los módulos de memoria son sensibles a la descarga estática y requieren una manipulación especial. Además de las directrices estándar para ["Manipulación de dispositivos sensibles a la electricidad](#page-90-0) [estática" en la página 87:](#page-90-0)
	- Siempre use una muñequera antiestática al quitar o instalar los módulos de memoria. También se pueden utilizar guantes antiestática.
- Nunca sostenga dos o más módulos de memoria juntos, de forma que entren en contacto. No apile los módulos de memoria directamente uno encima de otro para el almacenamiento.
- Nunca toque los contactos dorados de los conectores de los módulos de memoria ni permita que estos contactos toquen la parte exterior del alojamiento de los conectores de los módulos de memoria.
- Maneje con cuidado los módulos de memoria: nunca doble, tuerza ni deje caer un módulo de memoria.
- No utilice herramientas metálicas (como jigs o abrazaderas) para manipular los módulos de memoria, ya que los metales rígidos pueden dañar los módulos de memoria.
- No inserte los módulos de memoria mientras mantiene los paquetes o los componentes pasivos, lo que puede provocar grietas en los paquetes o la separación de componentes pasivos por la fuerza de inserción alta.

Antes de instalar un módulo de memoria:

- 1. Ponga en contacto la bolsa antiestática que contiene el nuevo módulo de memoria con cualquier superficie no pintada de la parte exterior del servidor. A continuación, saque el módulo de memoria de la bolsa y colóquelo en una superficie antiestática.
- 2. Localice la ranura de módulo de memoria requerida en la placa del sistema. Consulte ["Reglas de](#page-90-1) [instalación de DIMM" en la página 87](#page-90-1). Asegúrese de que se observan las normas y la secuencia de instalación.

Para instalar un módulo de memoria, lleve a cabo los pasos siguientes:

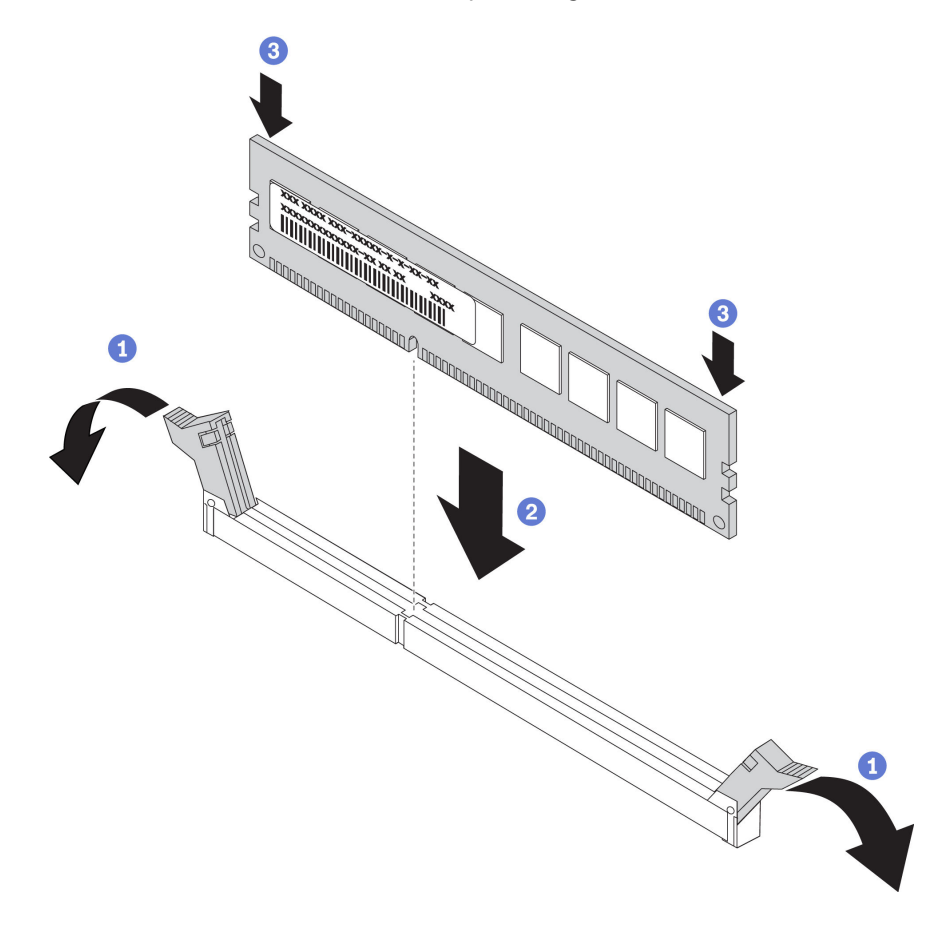

Figura 73. Instalación de un módulo de memoria

Paso 1. Abra los clips de sujeción de cada uno de los extremos de la ranura de módulo de memoria.

Atención: Para evitar que los clips de sujeción se rompan o que las ranuras del módulo de memoria resulten dañados, abra y cierre los clips con cuidado.

- Paso 2. Alinee el módulo de memoria con la ranura y luego coloque suavemente el módulo de memoria en la ranura con ambas manos.
- Paso 3. Presione firmemente ambos extremos del módulo de memoria hacia abajo en la ranura hasta que los clips de sujeción encajen en la posición de bloqueo.

Nota: Si queda un espacio entre el módulo de memoria y los clips de sujeción, este no se ha insertado correctamente. Abra los clips de sujeción, quite el módulo de memoria y, a continuación, vuelva a insertarlo.

#### Video de demostración

#### [Vea el procedimiento en YouTube](https://www.youtube.com/watch?v=zWstQ-2nCAY)

# Instalación de una fuente de alimentación de intercambio en caliente

Utilice esta información para instalar una fuente de alimentación de intercambio en caliente.

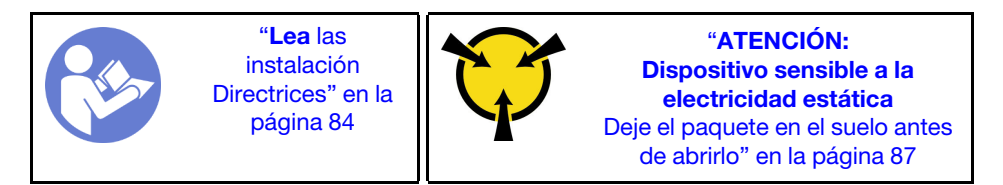

Los siguientes consejos describen el tipo de fuente de alimentación compatibles con el servidor y otra información que debe tener en cuenta al instalar una fuente de alimentación:

- El envío estándar cuenta con solo una fuente de alimentación instalada en el servidor. Para admitir redundancia e intercambio en caliente, debe instalar una fuente de alimentación de intercambio en caliente adicional. Algunos modelos personalizados pueden enviarse con dos fuentes de alimentación instaladas.
- Asegúrese de que los dispositivos que está instalando sean compatibles. Para obtener una lista de los dispositivos opcionales compatibles con el servidor, consulte <https://serverproven.lenovo.com/>.

#### Notas:

- Asegúrese de que ambas fuentes de alimentación instaladas en el servidor tengan el mismo voltaje.
- Si está sustituyendo la fuente de alimentación existente por una nueva fuente de alimentación de diferente voltaje, adjunte la etiqueta de clasificación de alimentación que viene con esta opción en la etiqueta existente, en la cubierta superior cerca de la fuente de alimentación.

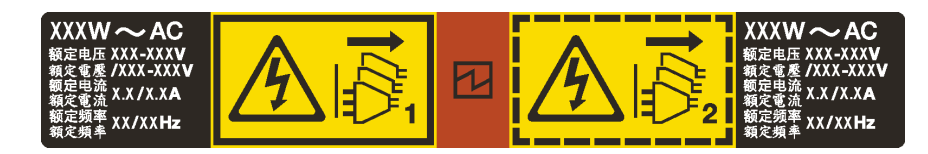

Figura 74. Etiqueta de la fuente de alimentación de intercambio en caliente en la cubierta

### S035

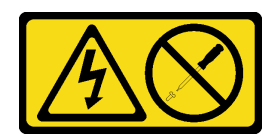

#### PRECAUCIÓN:

No quite nunca la cubierta de una fuente de alimentación, ni cualquier otra pieza que tenga esta etiqueta. Dentro de cualquier componente que tenga adherida esta etiqueta, existen niveles peligrosos de voltaje, corriente y energía. Dentro de estos componentes no existe ninguna pieza que requiera mantenimiento. Si sospecha que puede haber un problema en una de estas piezas, póngase en contacto con un técnico de servicio.

S002

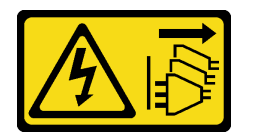

### PRECAUCIÓN:

El botón de control de encendido del dispositivo y el interruptor de alimentación de la fuente de alimentación no cortan la corriente eléctrica suministrada al dispositivo. Es posible que el dispositivo tenga también más de un cable de alimentación. Para cortar completamente la corriente eléctrica del dispositivo, asegúrese de que todos los cables de alimentación estén desconectados de la fuente de alimentación.

S001

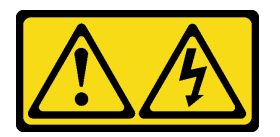

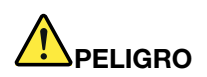

La corriente eléctrica de los cables de alimentación, telefónicos y de comunicaciones es peligrosa. Para evitar un peligro de descarga:

- No conecte ni desconecte los cables, ni lleve a cabo una instalación, mantenimiento o reconfiguración de este producto durante una tormenta eléctrica.
- Conecte todos los cables de alimentación a una toma de corriente con puesta a tierra y correctamente cableada.
- Conecte cualquier equipo que vaya a incorporar en este producto a tomas de corriente correctamente cableadas.
- Siempre que sea posible, use solo una mano para conectar o desconectar los cables de señal.
- Nunca encienda un equipo si hay evidencia de fuego, agua y daño en la estructura.
- Antes de abrir las cubiertas del dispositivo, desconecte los cables de alimentación, los sistemas de telecomunicaciones, las redes y los módems conectados, a menos que los procedimientos de instalación y configuración indiquen lo contrario.
- Al instalar, mover o abrir las cubiertas de este producto o de los dispositivos conectados, conecte y desconecte los cables tal como se describe en la tabla siguiente.

- 1. Apague todo.
- 2. Conecte todos los cables a los dispositivos.
- 3. Conecte los cables de señal a los conectores.
- 4. Conecte los cables de alimentación a una toma de corriente.
- 5. Encienda el dispositivo.

#### Para conectar: Para desconectar:

- 1. Apague todo.
- 2. Desconecte los cables de alimentación de la toma de corriente.
- 3. Desconecte los cables de señal de los conectores.
- 4. Desconecte todos los cables de los dispositivos.

En los siguientes consejos se describe la información que debe tener en cuenta al instalar una fuente de alimentación con entrada CC.

#### PRECAUCIÓN:

La entrada CC de 240 V (rango de entrada: 180-300 V CC) SOLO se admite para China continental. La fuente de alimentación con entrada CC de 240 V no admite la función de conexión en caliente del cable de alimentación. Antes de retirar la fuente de alimentación con la entrada CC, apague el servidor o desconecte las fuentes de alimentación de CC en el panel del disyuntor o apagando la fuente de alimentación. Luego, saque el cable de alimentación.

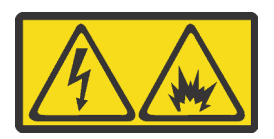

在直流输入状态下,若电源供应器插座不支持热插拔功能,请务必不要对设备电源线进行热插拔。此操作可能 导致设备损坏及数据丢失。因错误执行热插拔导致的设备故障或损坏,不属于保修范围。

NEVER CONNECT AND DISCONNECT THE POWER SUPPLY CABLE AND EQUIPMENT WHILE YOUR EQUIPMENT IS POWERED ON WITH DC SUPPLY (hot-plugging). Otherwise you may damage the equipment and result in data loss, the damages and losses result from incorrect operation of the equipment will not be covered by the manufacturers' warranty.

S035

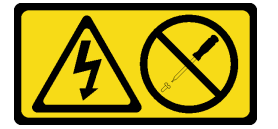

#### PRECAUCIÓN:

No quite nunca la cubierta de una fuente de alimentación, ni cualquier otra pieza que tenga esta etiqueta. Dentro de cualquier componente que tenga adherida esta etiqueta, existen niveles peligrosos de voltaje, corriente y energía. Dentro de estos componentes no existe ninguna pieza que requiera mantenimiento. Si sospecha que puede haber un problema en una de estas piezas, póngase en contacto con un técnico de servicio.

S019

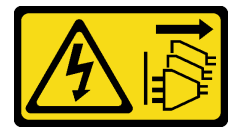

#### PRECAUCIÓN:

El botón de control de alimentación que se encuentra en el dispositivo no apaga la corriente eléctrica que este recibe. El dispositivo también puede tener más de una conexión a corriente continua. Para

#### quitar la corriente eléctrica del dispositivo, asegúrese de que todas las conexiones a la corriente continua estén desconectadas en los terminales de entrada de CC.

Antes de instalar una fuente de alimentación de intercambio en caliente, ponga en contacto el envase antiestático que contiene la nueva fuente de alimentación de intercambio en caliente con cualquier superficie metálica no pintada de la parte exterior del servidor. A continuación, saque la nueva fuente de alimentación de intercambio en caliente de la bolsa y colóquela en una superficie antiestática.

Consulte ["Reglas técnicas para fuente de alimentación" en la página 91](#page-94-0) antes de instalar la fuente de alimentación.

Para instalar una fuente de alimentación de intercambio en caliente, lleve a cabo los pasos siguientes: Paso 1. Quite el relleno de la fuente de alimentación.

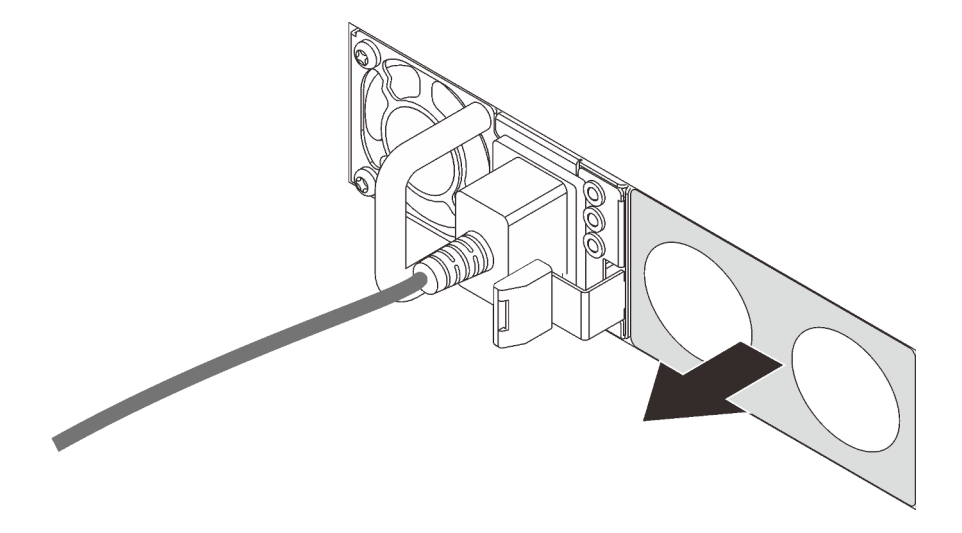

Figura 75. Extracción de relleno de fuente de alimentación de intercambio en caliente

Paso 2. Inserte la nueva fuente de alimentación de intercambio en caliente en la bahía hasta que el pestillo de liberación encaje en su sitio.

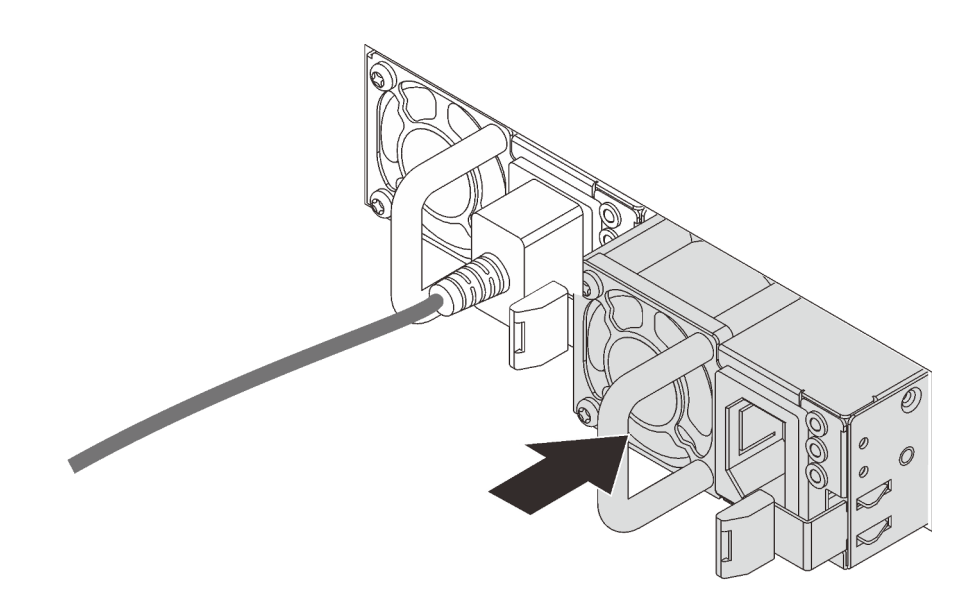

Figura 76. Instalación de una fuente de alimentación de intercambio en caliente

#### Video de demostración

#### [Vea el procedimiento en YouTube](https://www.youtube.com/watch?v=SIzcLwAB4oA)

# Instalación del compartimiento de unidad de intercambio en caliente posterior

Utilice esta información para instalar el compartimiento de unidad de intercambio en caliente posterior.

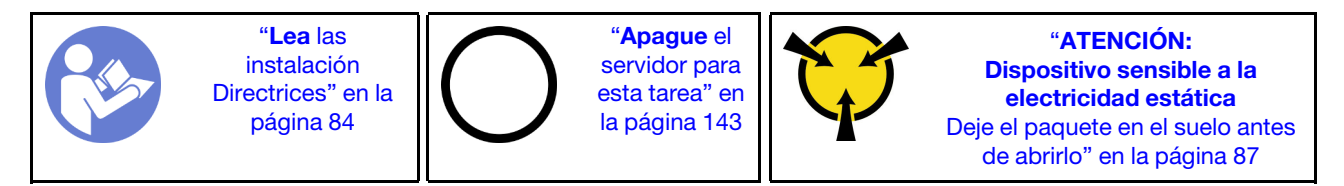

Antes de instalar el compartimiento de unidad de intercambio en caliente posterior, ponga en contacto el envase antiestático que contiene el nuevo compartimiento de unidad de intercambio en caliente posterior con cualquier superficie no pintada de la parte exterior del servidor. A continuación, saque el compartimiento de unidad de intercambio en caliente posterior nuevo de la bolsa y colóquelo en una superficie antiestática.

Realice los pasos siguientes para instalar el compartimiento de unidad de intercambio en caliente posterior.

Paso 1. Mantenga presionada suavemente la pestaña del compartimiento de unidad de intercambio en caliente posterior, como se muestra, y extraiga el deflector de aire del compartimiento de unidad de intercambio en caliente posterior.

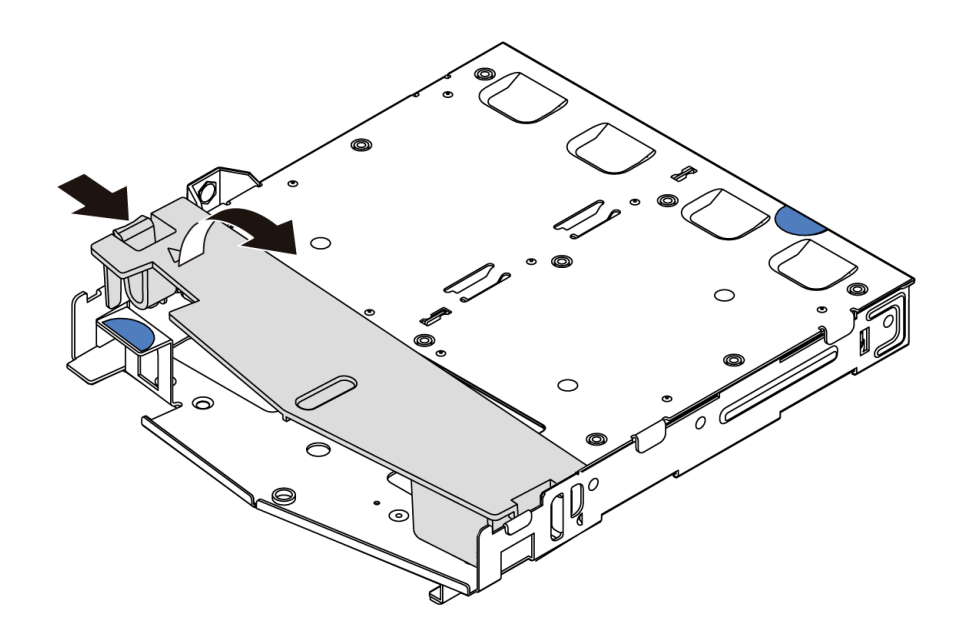

Figura 77. Extracción del deflector de aire

Paso 2. Alinee la placa posterior con el compartimiento de unidad de intercambio en caliente posterior y bájela hacia el interior del compartimiento de unidad de intercambio en caliente posterior.

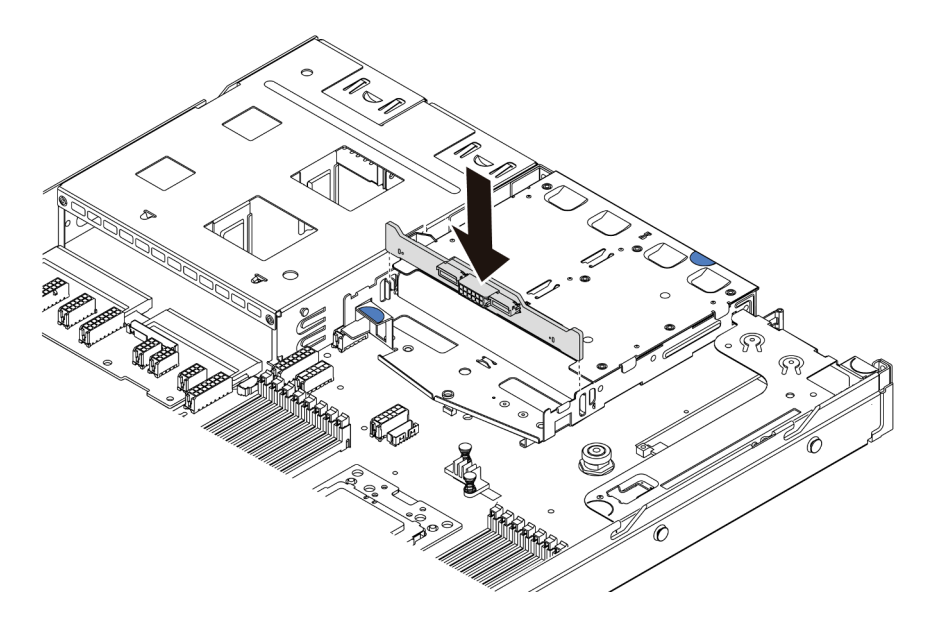

Figura 78. Instalación de la placa posterior

Paso 3. Conecte el cable de señal y el cable de alimentación en la placa posterior. Consulte ["Disposición](#page-29-0)  [interna de los cables" en la página 26](#page-29-0).

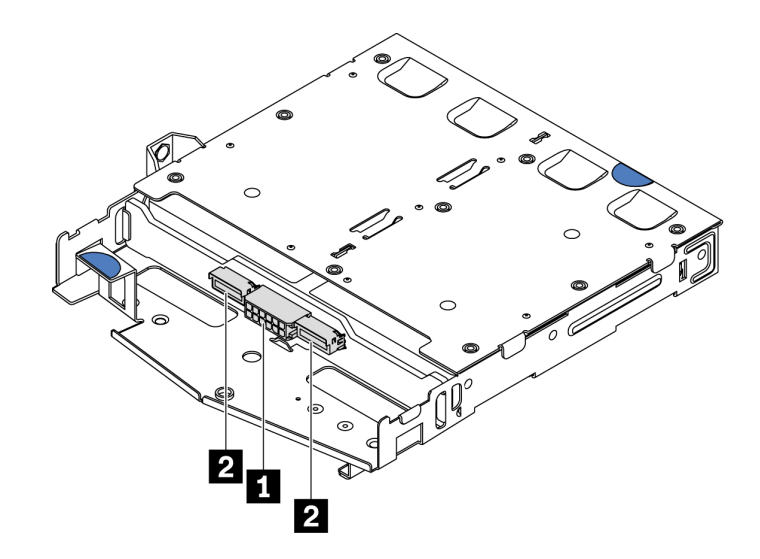

Figura 79. Conectores de la placa posterior NVMe

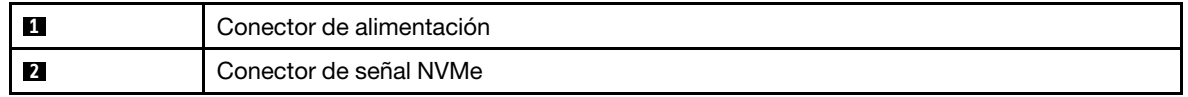

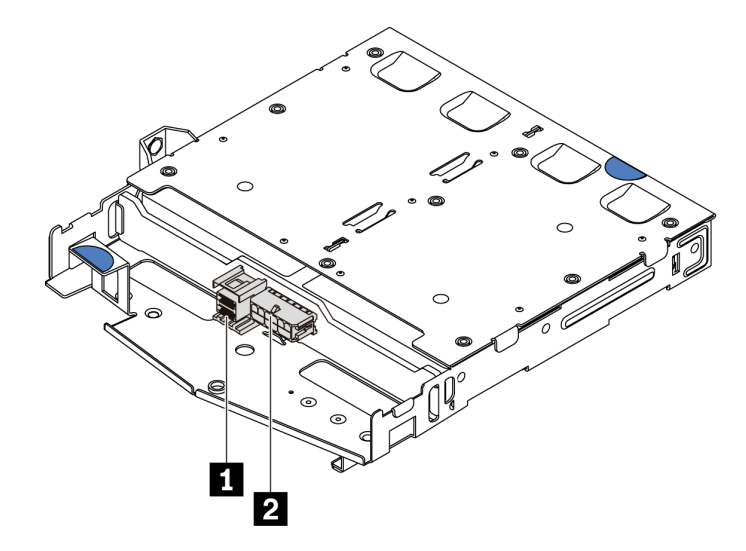

Figura 80. Conectores de la placa posterior SAS/SATA

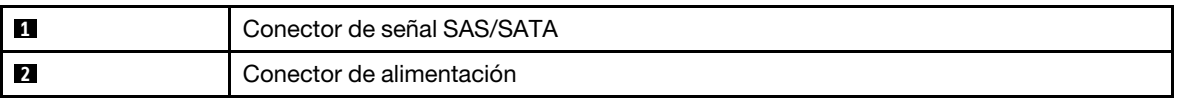

Paso 4. Instale el deflector de aire en el compartimiento de unidad de intercambio en caliente posterior, como se muestra.

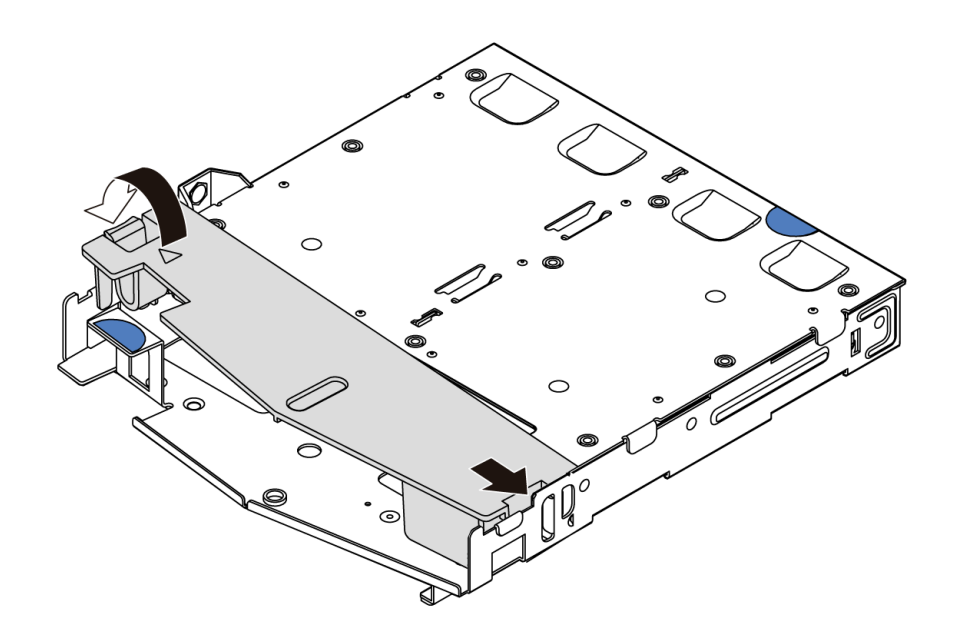

Figura 81. Instalación del deflector de aire

Paso 5. Alinee las tres patillas del compartimiento de unidad de intercambio en caliente posterior con los orificios y la ranura en el chasis. A continuación, baje el compartimiento de unidad de intercambio en caliente posterior sobre el chasis hasta que esté bien colocado.

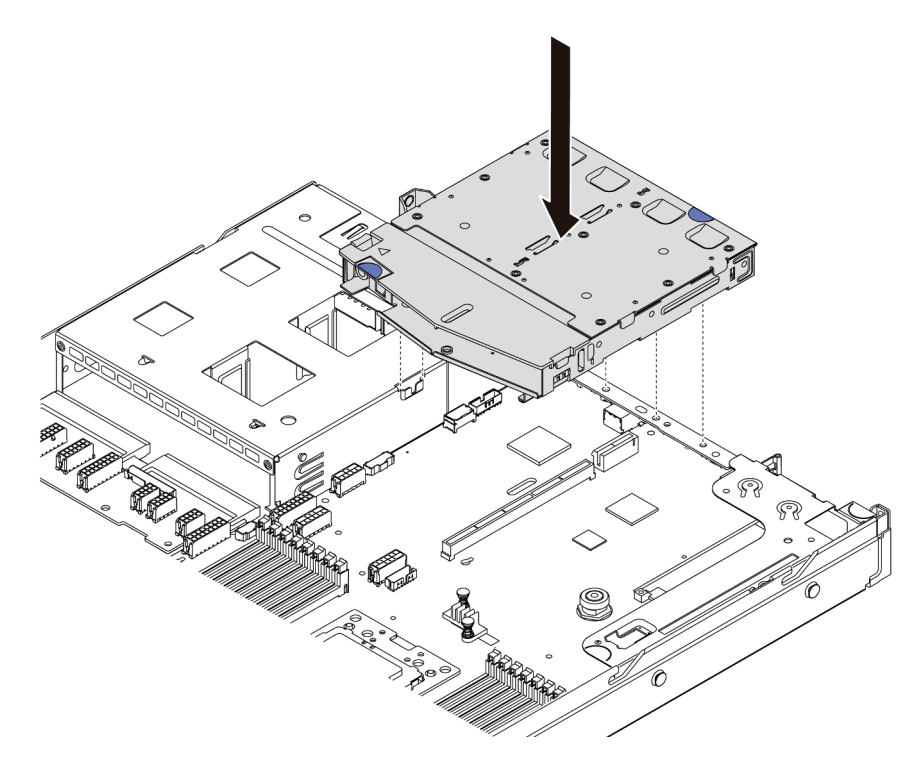

Figura 82. Instalación del compartimiento de unidad de intercambio en caliente posterior

Paso 6. Conecte el cable de señal y el cable de alimentación a la placa del sistema. Consulte la sección ["Disposición interna de los cables" en la página 26.](#page-29-0)

Después de instalar el compartimiento de unidad de intercambio en caliente posterior, instale las unidades de intercambio en caliente posteriores. Consulte ["Instalación de una unidad de intercambio en caliente" en la](#page-144-0) [página 141](#page-144-0).

#### Video de demostración

[Vea el procedimiento en YouTube](https://www.youtube.com/watch?v=iiqit9zKPqc)

# Instalación del módulo supercondensador RAID

Utilice esta información para instalar el módulo supercondensador RAID.

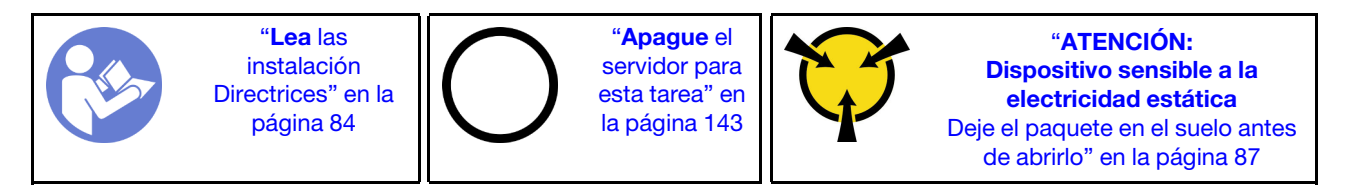

Nota: A continuación se indican las ubicaciones de los módulos de supercondensador.

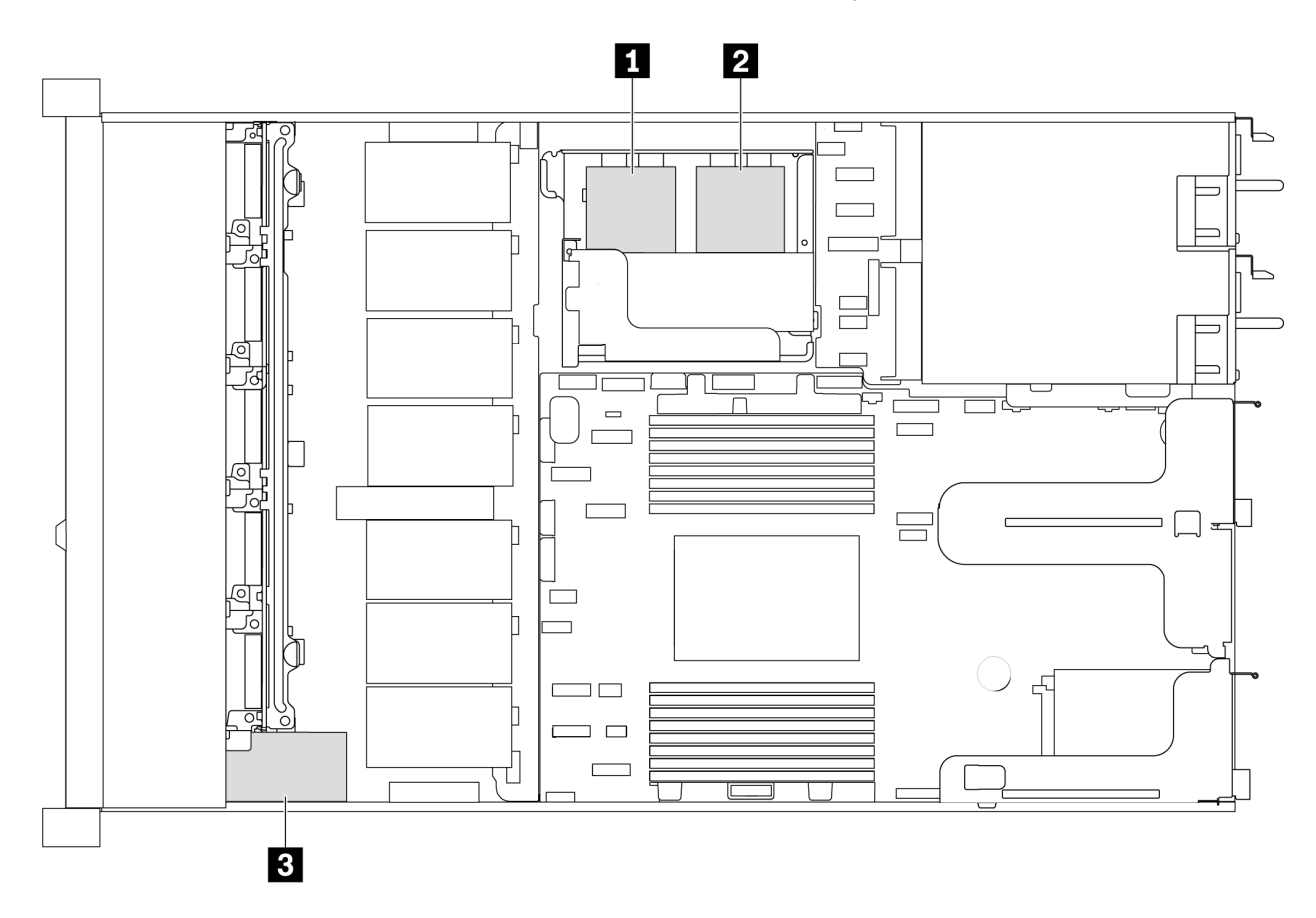

Figura 83. Ubicación del módulo supercondensador RAID

A continuación se enumeran las reglas de instalación para instalar el supercondensador:

• Para modelos de servidor con bahías de unidad de 3,5 pulgadas, admite hasta dos módulos supercondensadores RAID.

- Para modelos de servidor con bahías de unidad de 2,5 pulgadas, admite hasta tres módulos supercondensadores RAID:
	- Si tiene una tarjeta RAID interna instalada, conecte la tarjeta RAID a **1** o **2** .
	- Si tiene una tarjeta RAID instalada en la ranura PCIe 1, conecte la tarjeta RAID a **1** , **2** o **3** .
	- Si tiene una tarjeta RAID instalada en la ranura PCIe 3 o ranura PCIe 2, conecte la tarjeta RAID a **1** o **2** .

Consulte los siguientes temas para instalar el módulo supercondensador RAID en distintas ubicaciones:

- ["Instalación de un módulo de supercondensador en la abrazadera de soporte de M.2/expansión" en la](#page-124-0) [página 121](#page-124-0)
- ["Instalación del módulo supercondensador RAID en el chasis" en la página 118](#page-121-0)

### Video de demostración

#### [Vea el procedimiento en YouTube](https://youtu.be/rYH0rhw1SM4)

### <span id="page-121-0"></span>Instalación del módulo supercondensador RAID en el chasis

Use esta información para instalar el módulo de supercondensador RAID en el chasis.

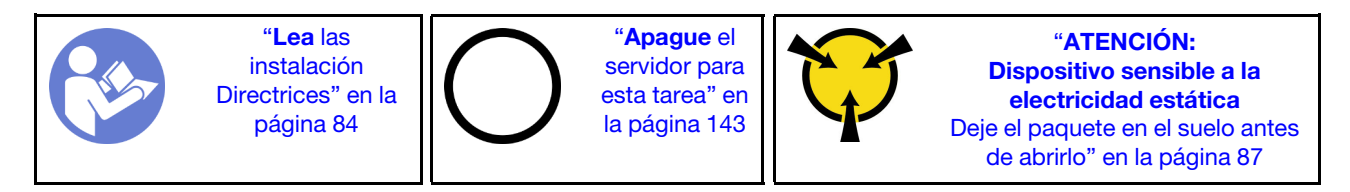

Antes de instalar el módulo supercondensador RAID en el chasis, ponga en contacto el envase antiestático que contiene el nuevo módulo supercondensador RAID con cualquier superficie no pintada de la parte exterior del servidor. A continuación, saque el nuevo módulo supercondensador RAID de la bolsa y colóquelo en una superficie antiestática.

Para instalar el módulo supercondensador RAID en el chasis, complete los siguientes pasos:

Paso 1. Si el servidor incluye una bandeja que cubra el lugar del módulo supercondensador RAID en el chasis, quítela en primer lugar.

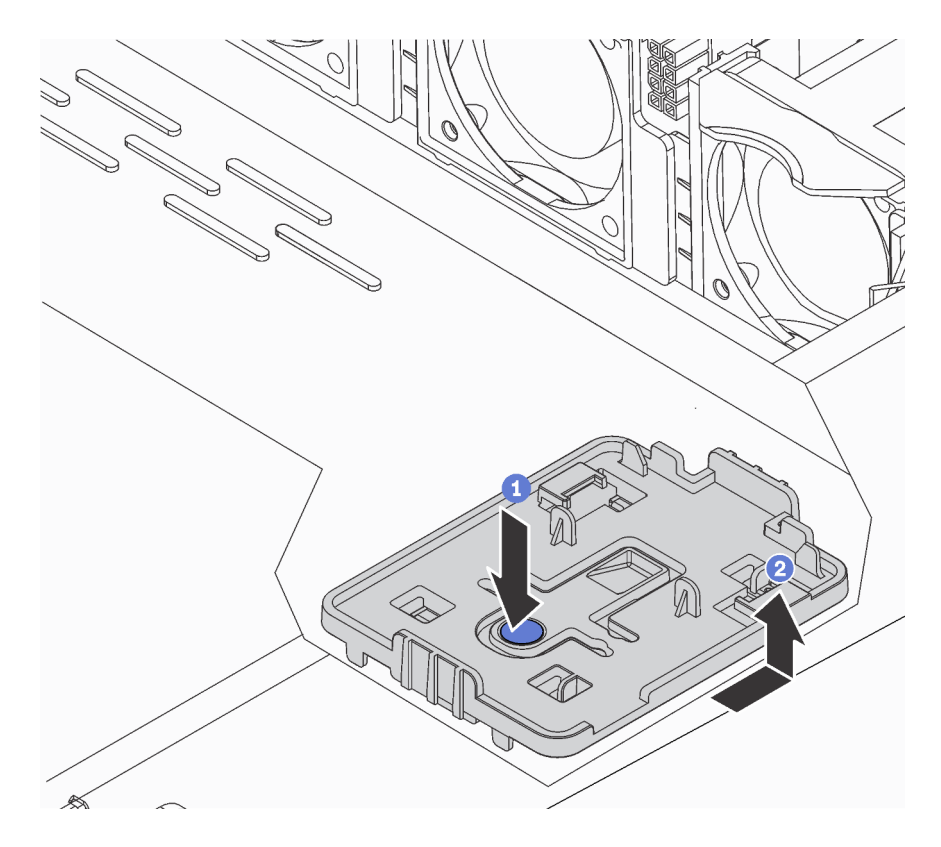

Figura 84. Extracción de la bandeja

Paso 2. Si el servidor no tiene un soporte para el módulo supercondensador RAID en el chasis, instale uno en primer lugar.

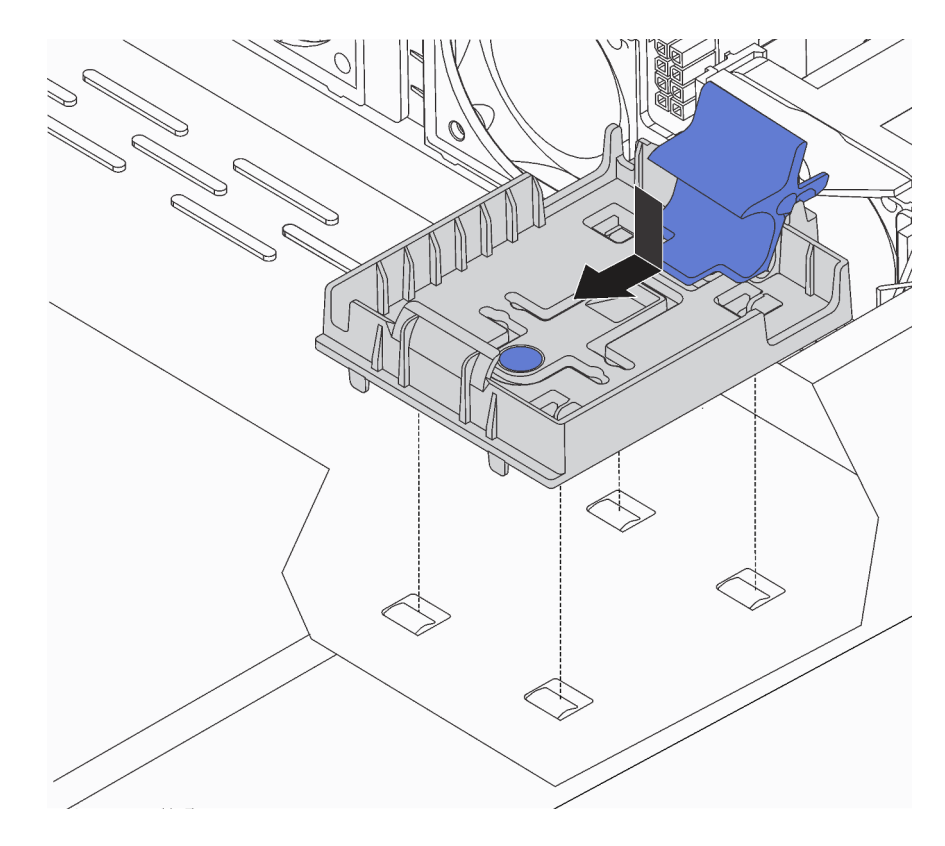

Figura 85. Instalación del soporte del módulo supercondensador RAID

Paso 3. Abra el clip de sujeción del soporte, coloque el módulo supercondensador RAID en el soporte y presiónelo hasta que se inserte en el soporte.

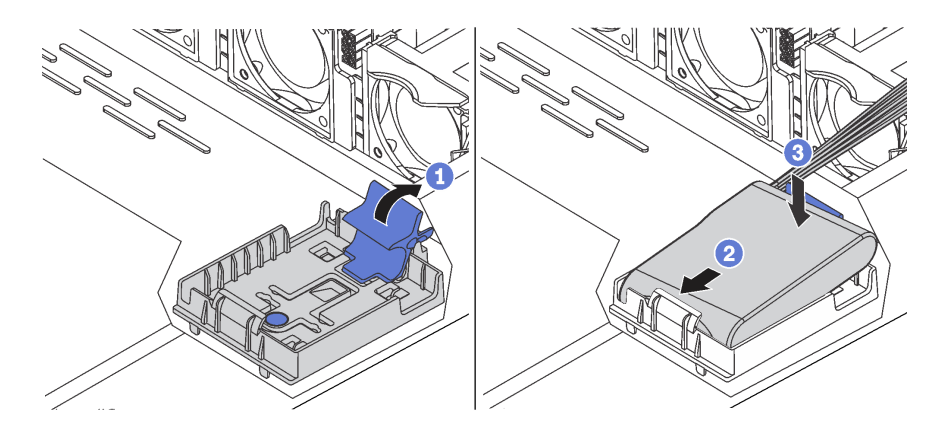

Figura 86. Instalación del módulo supercondensador RAID en el chasis

Después de instalar el módulo supercondensador:

1. Conecte el módulo supercondensador a un adaptador con el cable de extensión que se proporciona con el módulo supercondensador. Consulte ["Disposición de los cables del supercondensador" en la](#page-75-0)  [página 72](#page-75-0).

#### Video de demostración

### [Vea el procedimiento en YouTube](https://www.youtube.com/watch?v=MoxAxrebGss)

### <span id="page-124-0"></span>Instalación de un módulo de supercondensador en la abrazadera de soporte de M.2/ expansión

Use esta información para instalar un módulo supercondensador.

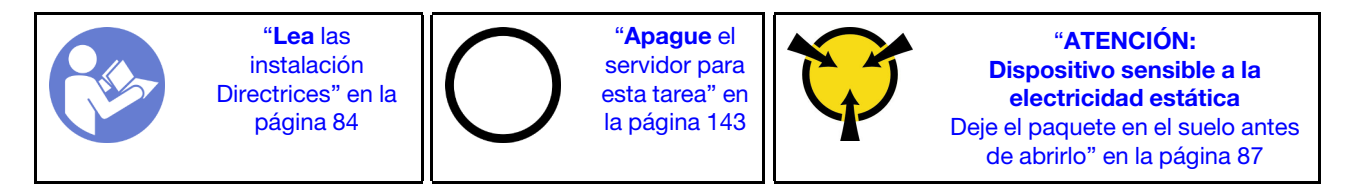

Antes de instalar el módulo supercondensador RAID en el chasis, ponga en contacto el envase antiestático que contiene el nuevo módulo supercondensador RAID con cualquier superficie no pintada de la parte exterior del servidor. A continuación, saque el nuevo módulo supercondensador RAID de la bolsa y colóquelo en una superficie antiestática.

Para instalar un módulo supercondensador, lleve a cabo los pasos siguientes:

Paso 1. Alinee las muescas de la abrazadera de soporte de M.2/expansión con las patillas del chasis, coloque la abrazadera de soporte de M.2/expansión en su posición y luego sujete el tornillo.

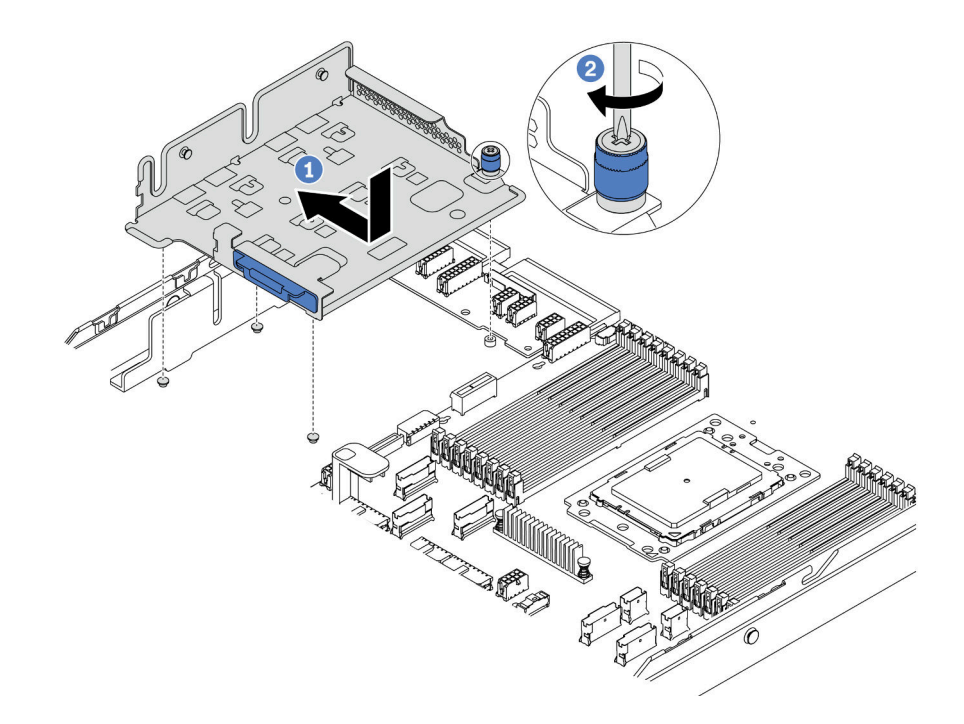

Figura 87. Instalación de la abrazadera de soporte de M.2/expansión

Paso 2. Instalación de dos compartimientos de módulo de supercondensador.

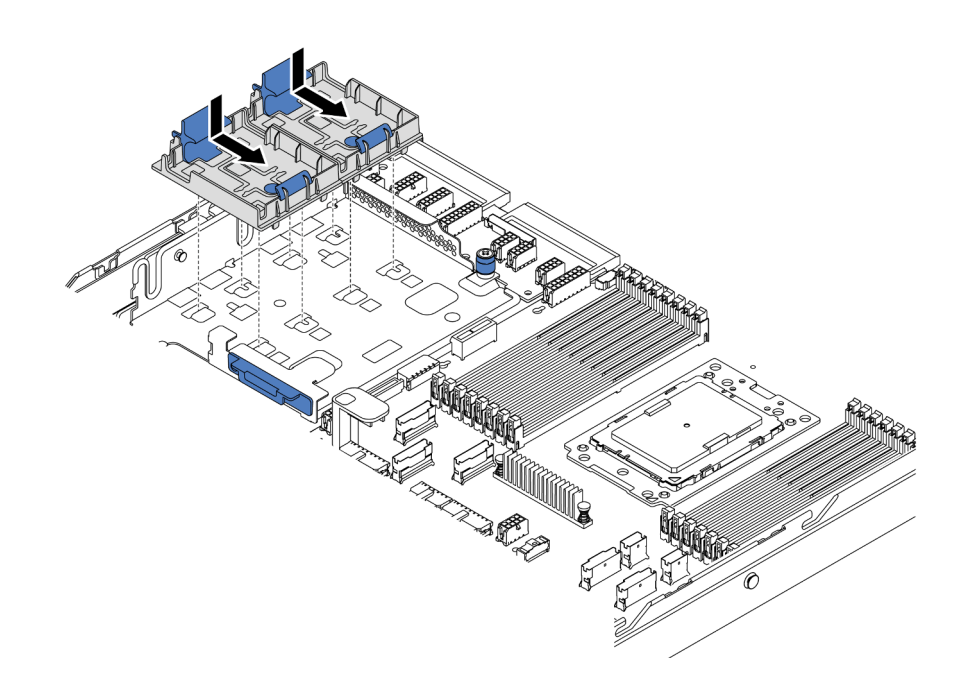

Figura 88. Instalación del soporte del módulo condensador

Paso 3. Abra el clip de sujeción de un soporte, coloque un módulo supercondensador en el soporte y presiónelo hasta que se inserte en el soporte.

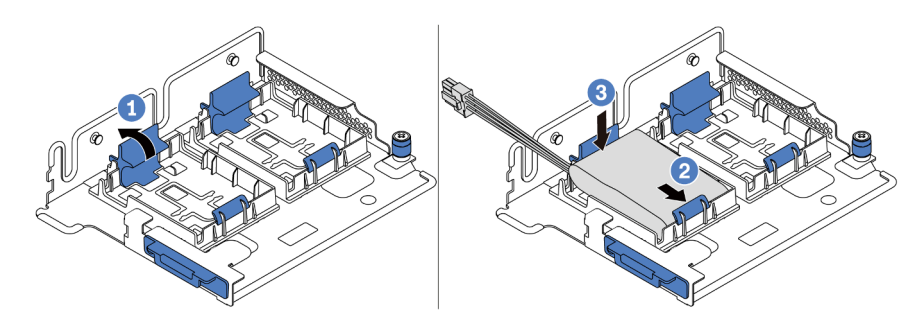

Figura 89. Instalación del módulo supercondensador

Después de instalar el módulo supercondensador:

1. Conecte el módulo supercondensador a un adaptador con el cable de extensión que se proporciona con el módulo supercondensador. Consulte ["Disposición de los cables del supercondensador" en la](#page-75-0)  [página 72](#page-75-0).

#### Video de demostración

#### [Vea el procedimiento en YouTube](https://www.youtube.com/watch?v=rYH0rhw1SM4)

# Instalación del conjunto de expansión interno

Utilice esta información para instalar el conjunto de expansión interno.

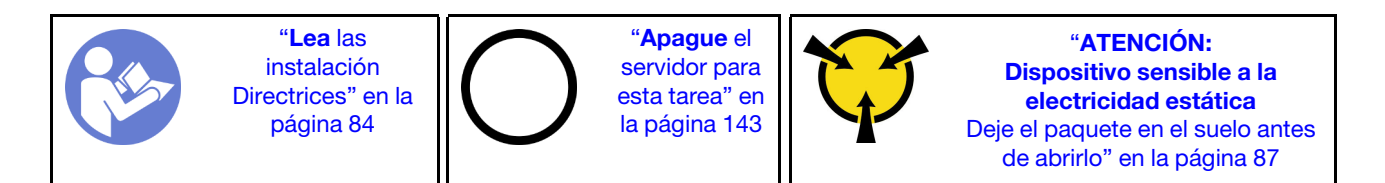

Para instalar el conjunto de expansión interno, lleve a cabo los pasos siguientes:

- Paso 1. Instale el conjunto de expansión interno e instale el supercondensador en el conjunto de expansión interno. Consulte ["Instalación de un módulo de supercondensador en la abrazadera de soporte de](#page-124-0) [M.2/expansión" en la página 121.](#page-124-0)
- Paso 2. Alinee las patillas y los conectores del conjunto de expansión interno con los orificios y conectores del chasis y luego fije el conjunto en su posición.

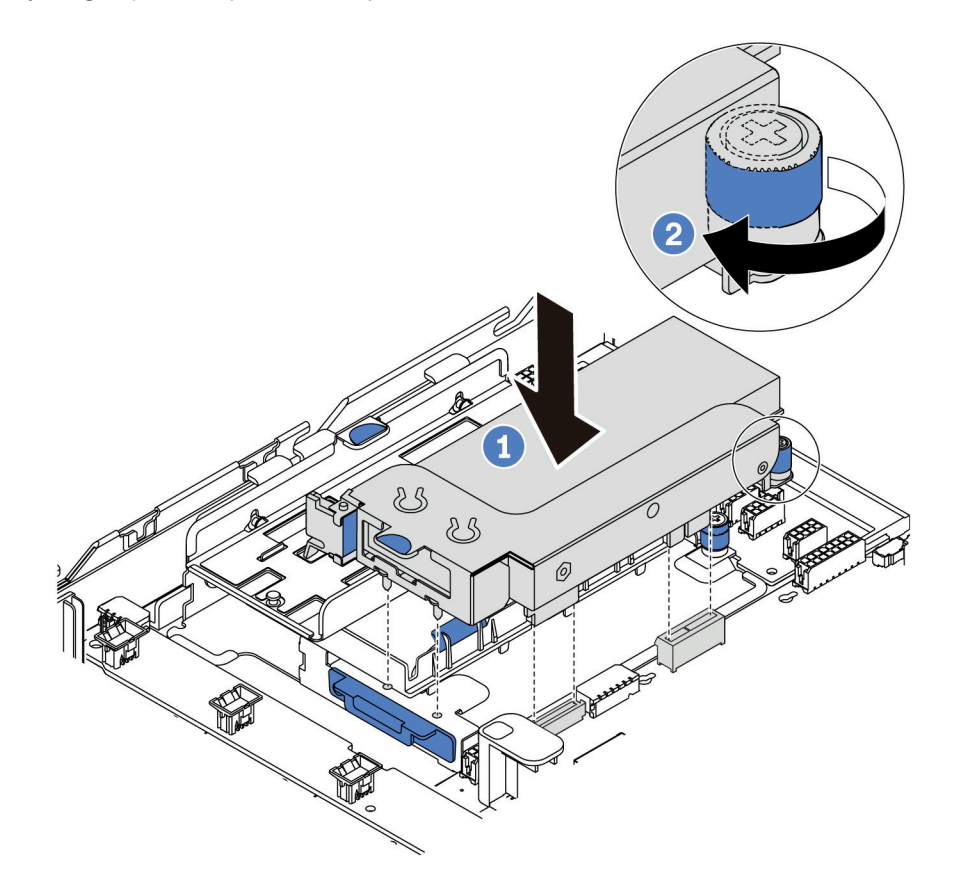

Figura 90. Instalación de conjunto de tarjeta de expansión interna

Paso 3. Apriete el tornillo cautivo para fijar más el conjunto.

#### Video de demostración

[Vea el procedimiento en YouTube](https://www.youtube.com/watch?v=_M-4MwlOA_k)

### Instalación del adaptador M.2 y una unidad de M.2

Utilice esta información para instalar el adaptador M.2 y la unidad M.2.

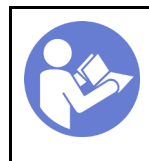

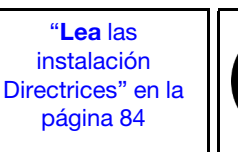

"[Apague](#page-146-0) el [servidor para](#page-146-0) [esta tarea" en](#page-146-0)  [la página 143](#page-146-0)

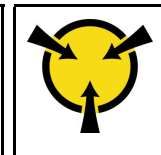

"[ATENCIÓN:](#page-90-0)  [Dispositivo sensible a la](#page-90-0)  [electricidad estática](#page-90-0)  [Deje el paquete en el suelo antes](#page-90-0) [de abrirlo" en la página 87](#page-90-0)

Antes de instalar el adaptador M.2 y la unidad M.2:

- 1. Ponga en contacto el envase antiestático que contiene el adaptador M.2 y la unidad M.2 nuevas con cualquier superficie no pintada de la parte exterior del servidor. A continuación, saque el adaptador M.2 y la unidad M.2 de la bolsa y colóquelas en una superficie antiestática.
- 2. Ajuste el elemento de sujeción del adaptador M.2 para acomodar el tamaño particular de la unidad M.2 que desea instalar. Consulte ["Ajuste del elemento de sujeción del adaptador M.2" en la página 127.](#page-130-0)
- 3. Ubicación de la ranura de la unidad M.2 en el adaptador M.2

Nota: Para algunos adaptadores M.2 que admiten dos unidades M.2 idénticas, instale primero la unidad M.2 en la ranura 0.

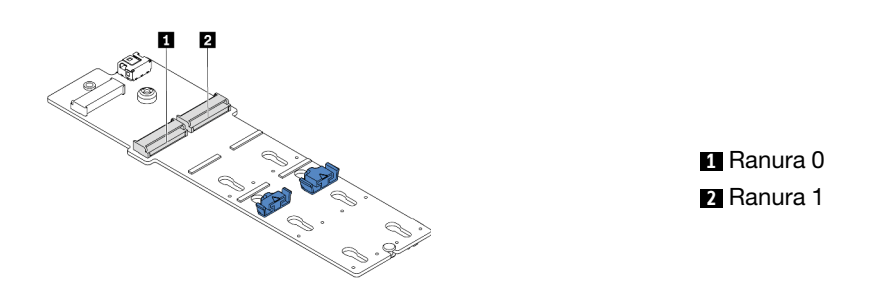

Figura 91. Ranura de unidad M.2

Para instalar el adaptador M.2 y la unidad M.2, lleve a cabo los pasos siguientes:

#### Notas:

- El módulo adaptador M.2 se envía con un tornillo de aflojado, pero no se utiliza necesariamente para la instalación.
- El adaptador M.2 que desea instalar puede ser diferente de las ilustraciones siguientes, pero el método de instalación es el mismo.
- Paso 1. Instale el conjunto de expansión interno e instale los módulos de supercondensador en la abrazadera de soporte de M.2/expansión. Consulte ["Instalación de un módulo de](#page-124-0) [supercondensador en la abrazadera de soporte de M.2/expansión" en la página 121.](#page-124-0)
- Paso 2. Alinee las patillas de la abrazadera del módulo M.2 con los dos orificios a ambos lados de la abrazadera de soporte de M.2/expansión y luego instale la abrazadera en los módulos de supercondensador.

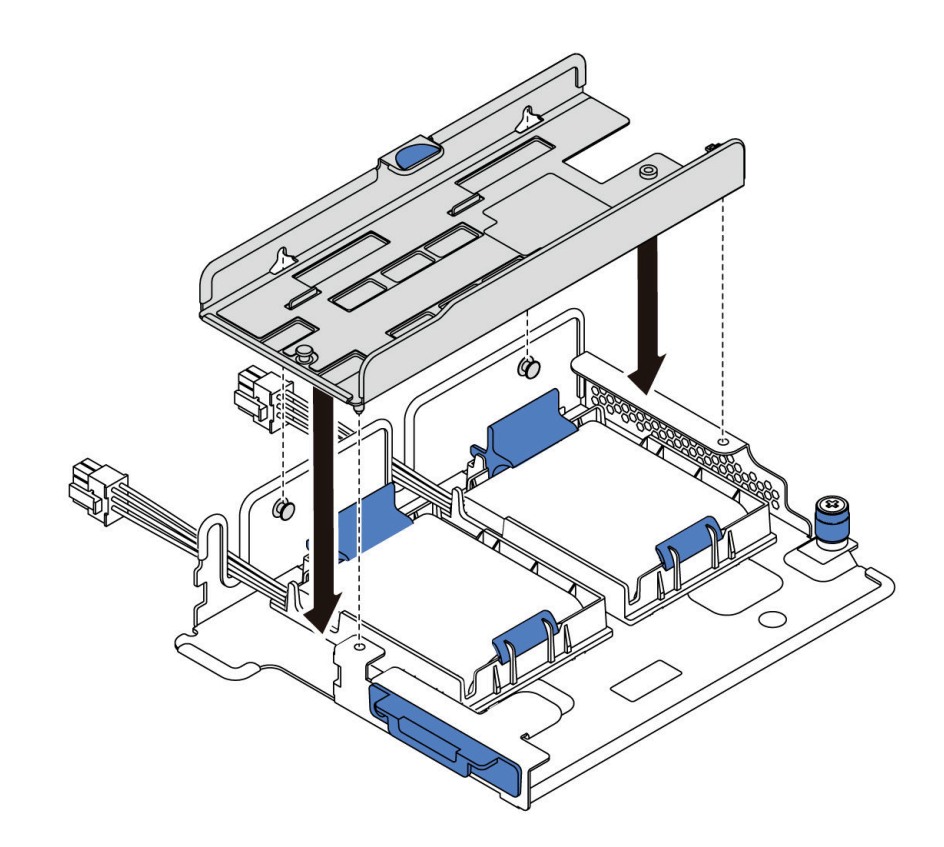

Figura 92. Instalación de la abrazadera del módulo M.2

Paso 3. Instale el adaptador M.2 en la abrazadera y fije el tornillo.

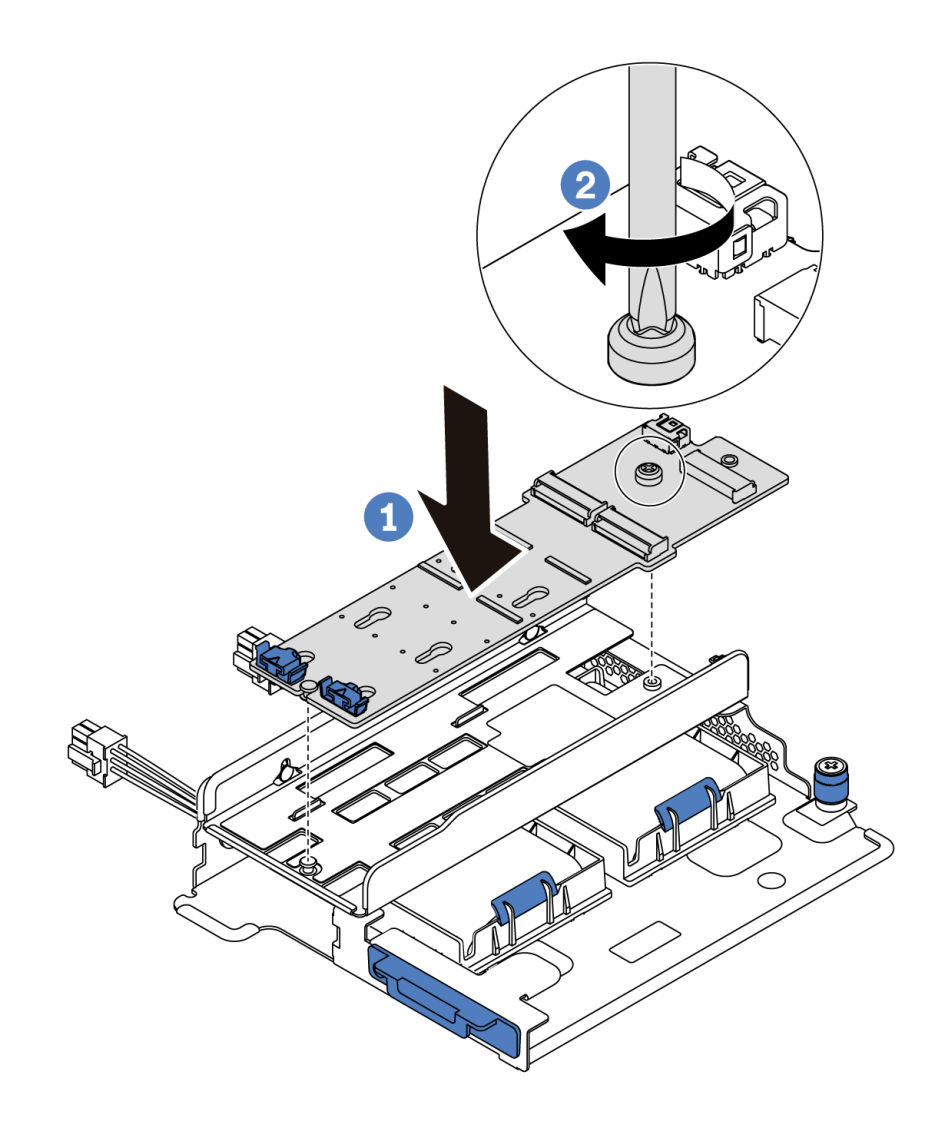

Figura 93. Instalación del adaptador M.2

- Paso 4. Instalación de la unidad M.2 en el adaptador M.2
	- a. Inserte la unidad M.2 en un ángulo de aproximadamente 30 grados en el conector.
	- b. Gire la unidad M.2 hacia abajo hasta que la muesca **1** han quedado debajo del borde del elemento de sujeción **2** .
	- c. Deslice el elemento de sujeción hacia delante (hacia el conector) para asegurar la unidad M.2 en su lugar.

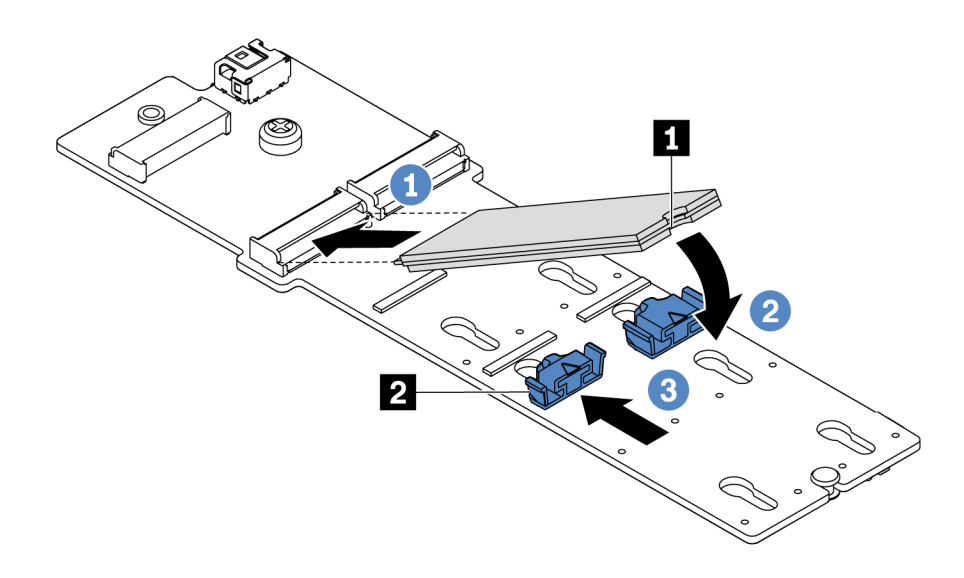

Figura 94. Instalación de la unidad M.2

Después de instalar el adaptador M.2 y la unidad M.2:

- 1. Conecte los cables del adaptador M.2. Consulte ["Disposición de los cables del módulo M.2" en la](#page-74-0)  [página 71](#page-74-0).
- 2. Use Lenovo XClarity Provisioning Manager para configurar el RAID. Para obtener más información, consulte:

<https://pubs.lenovo.com/lxpm-overview/>

Importante: Lenovo XClarity Provisioning Manager (LXPM) la versión compatible varía según el producto. Todas las versiones de Lenovo XClarity Provisioning Manager se denominan Lenovo XClarity Provisioning Manager y LXPM en este documento, a menos que se especifique lo contrario. Para ver la versión de LXPM admitida por su servidor, vaya a <https://pubs.lenovo.com/lxpm-overview/>.

#### Video de demostración

#### [Vea el procedimiento en YouTube](https://www.youtube.com/watch?v=ZXhGoEJT9wQ)

### <span id="page-130-0"></span>Ajuste del elemento de sujeción del adaptador M.2

Utilice esta información para ajustar el elemento de sujeción en el adaptador M.2.

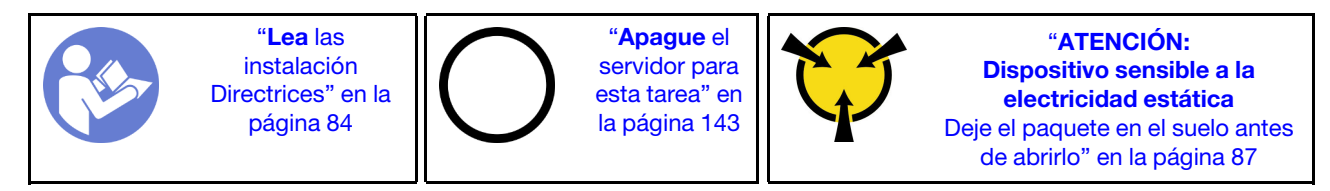

Antes de ajustar el elemento de sujeción en el adaptador M.2, localice la cerradura correcta en la que se debe instalar el elemento de sujeción para acomodar el tamaño particular de la unidad M.2 que desea instalar.

Para ajustar el elemento de sujeción en el adaptador M.2, lleve a cabo los pasos siguientes:

Nota: El adaptador M.2 puede ser diferente de las ilustraciones siguientes, pero el método de ajuste es el mismo.

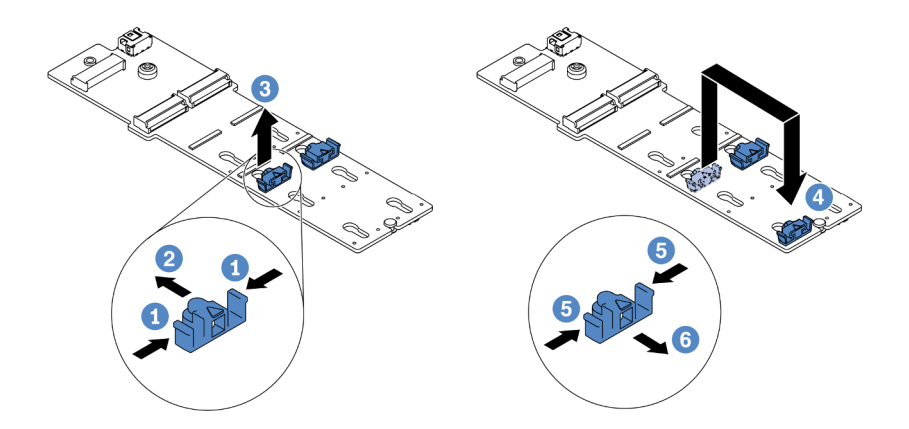

Figura 95. Ajuste del elemento de sujeción M.2

- Paso 1. Presione ambos lados de los elementos de sujeción.
- Paso 2. Mueva el elemento de sujeción hacia delante, hasta que entre en la abertura grande de la cerradura.
- Paso 3. Saque el elemento de sujeción de la cerradura.
- Paso 4. Inserte el elemento de sujeción en la cerradura correcta.
- Paso 5. Presione ambos lados del elemento de sujeción.
- Paso 6. Deslice el elemento de sujeción hacia atrás hasta que encaje en su posición.

#### Video de demostración

[Vea el procedimiento en YouTube](https://www.youtube.com/watch?v=aUz7XrfdhFs)

## Instalación del compartimiento de disco duro central

Use esta información para instalar el compartimiento de unidad central.

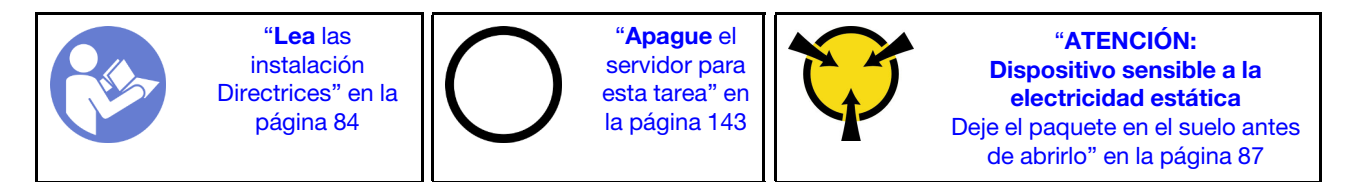

Antes de instalar el compartimiento de unidad central, ponga en contacto el envase antiestático que contiene el nuevo compartimiento de unidad central con cualquier superficie no pintada de la parte exterior del servidor. A continuación, saque el nuevo conjunto de unidad interno de la bolsa y colóquelo en una superficie de protección antiestática.

Para instalar el receptáculo de unidad central, lleve a cabo los pasos siguientes:

Observe el procedimiento. Está disponible un video del proceso de instalación y de extracción en Youtube: <https://www.youtube.com/playlist?list=PLYV5R7hVcs-DTDY1lmpIPpJVOzo7dKq14>.

Paso 1. Instale la placa posterior interna en el compartimiento de la unidad central.

- a. Alinee la placa posterior interna con el compartimiento de la unidad central y baje en el compartimiento de la unidad central hasta que esté completamente colocado.
- b. Instale los tornillos para asegurar la placa posterior interna esté en su lugar.

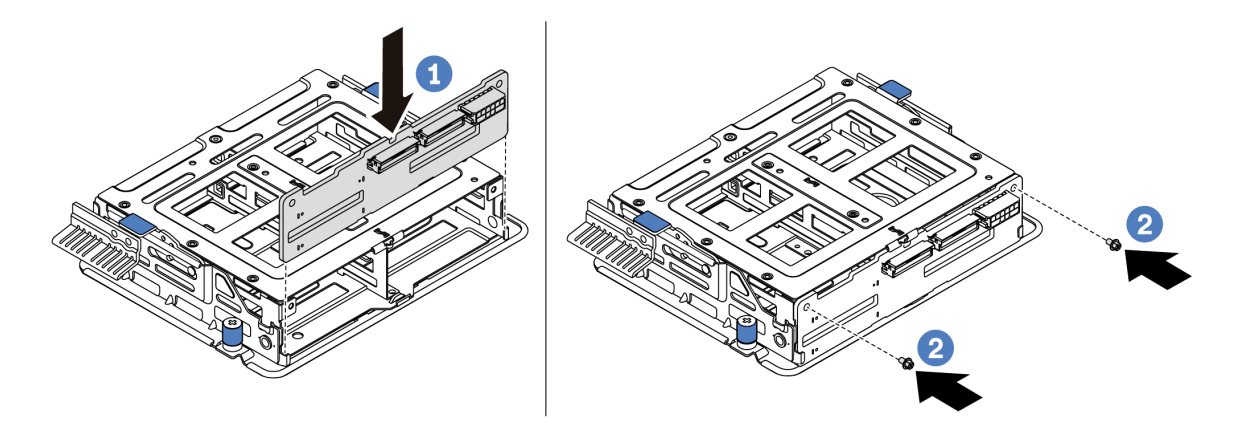

Figura 96. Instalación de la placa posterior interna

Paso 2. Alinee las dos patillas del compartimiento de la unidad central con los orificios y la ranura correspondientes del chasis. A continuación, baje el conjunto de unidad de intercambio en caliente central sobre el chasis y presione el compartimiento hacia delante hasta que esté bien colocado.

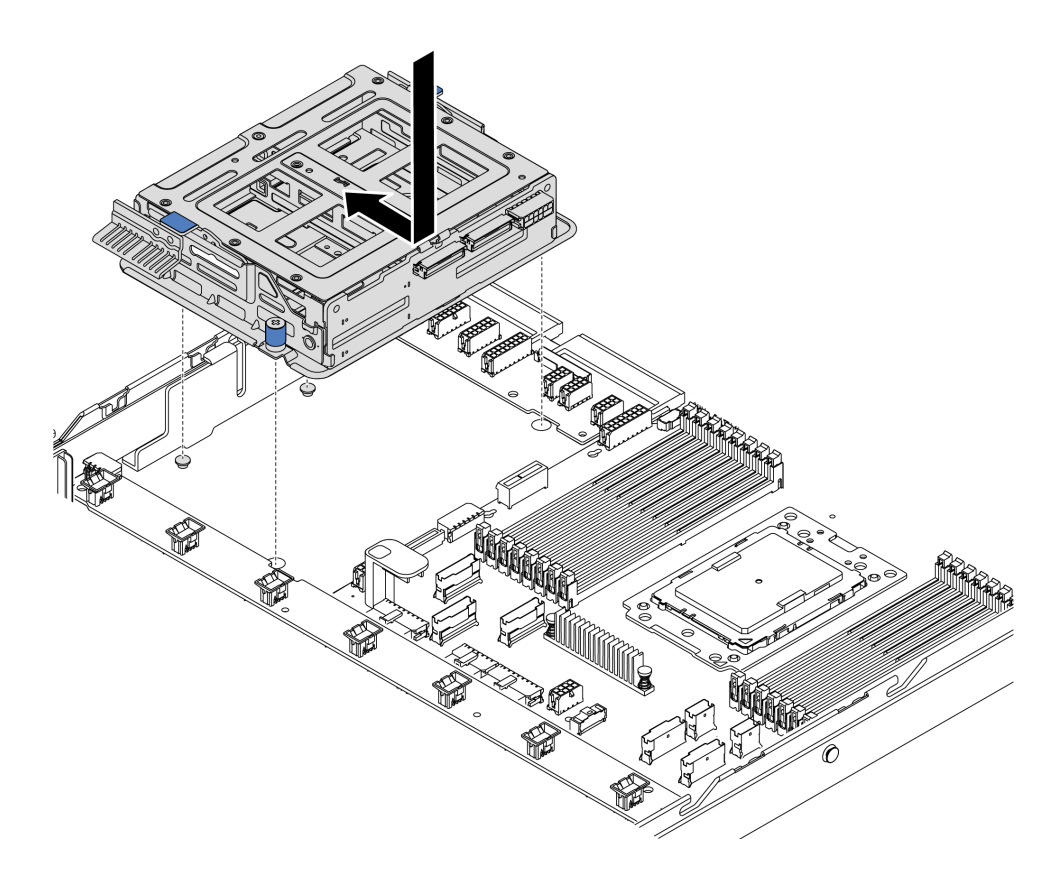

Figura 97. Instalación de compartimiento de unidad central-1

Paso 3. Atornille los tornillos de mano para fijar el compartimiento de unidad central.

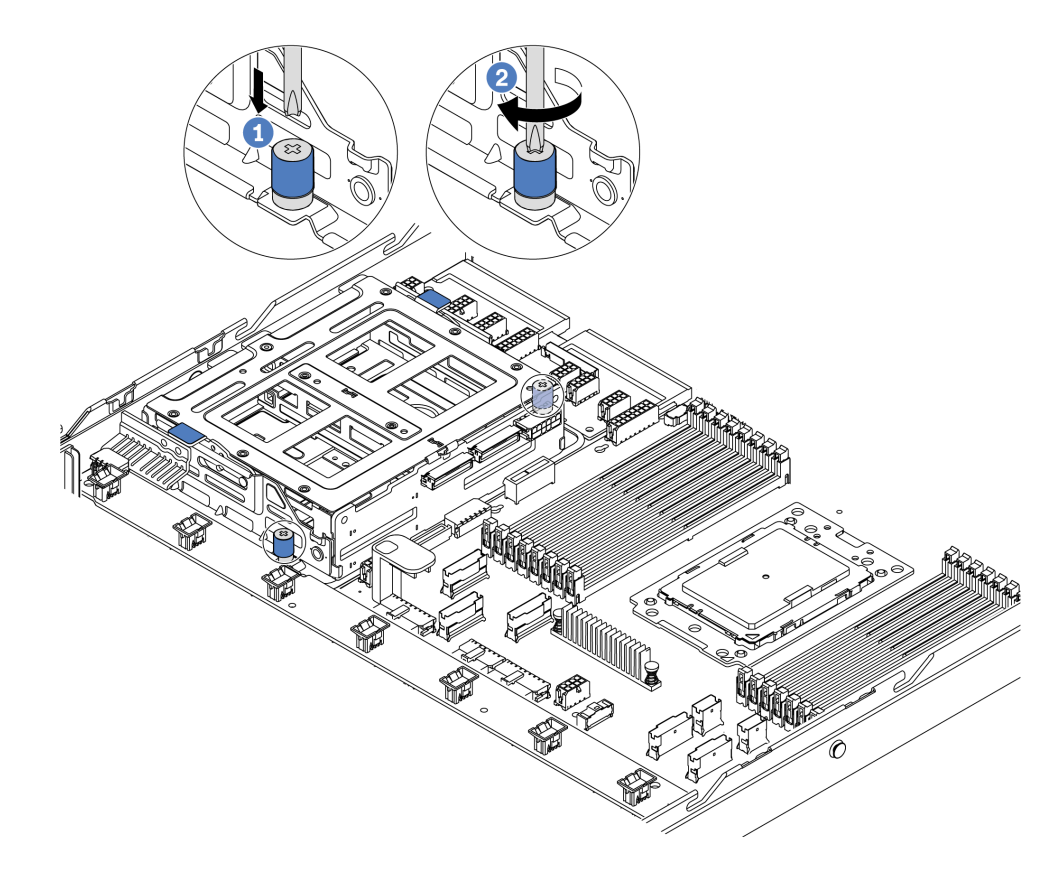

Figura 98. Instalación de compartimiento de unidad central-2

Paso 4. Sostenga y levante las dos asas azules. Instale las unidades de intercambio en caliente en el compartimiento de la unidad central.

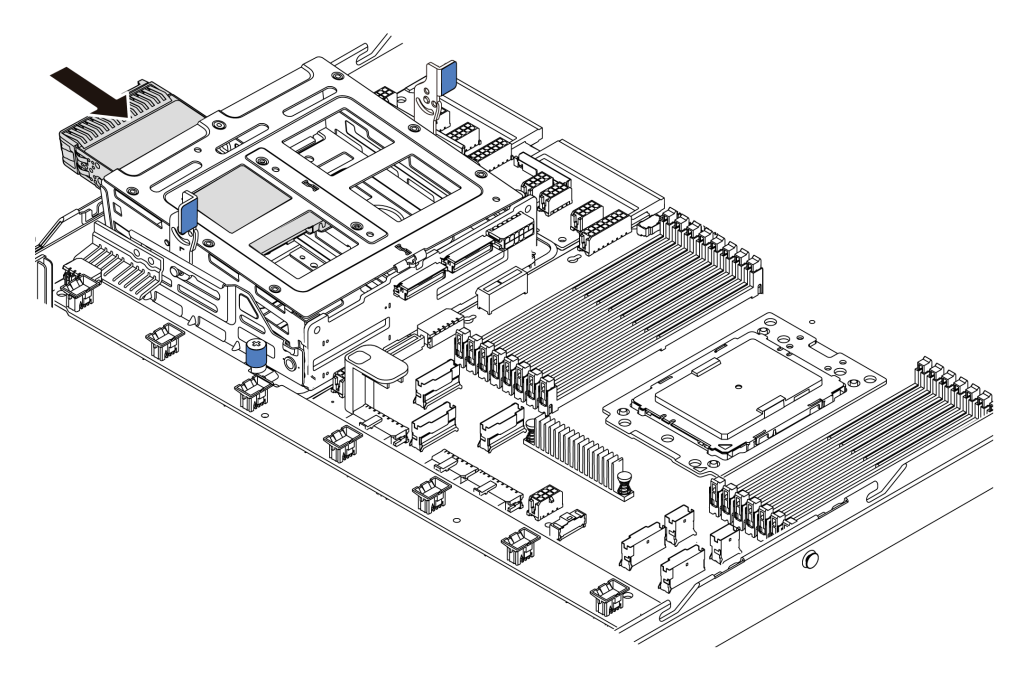

Figura 99. Instalación de unidad de intercambio en caliente interna-1

Paso 5. Presione dos asas azules y deslice el compartimiento hacia abajo.

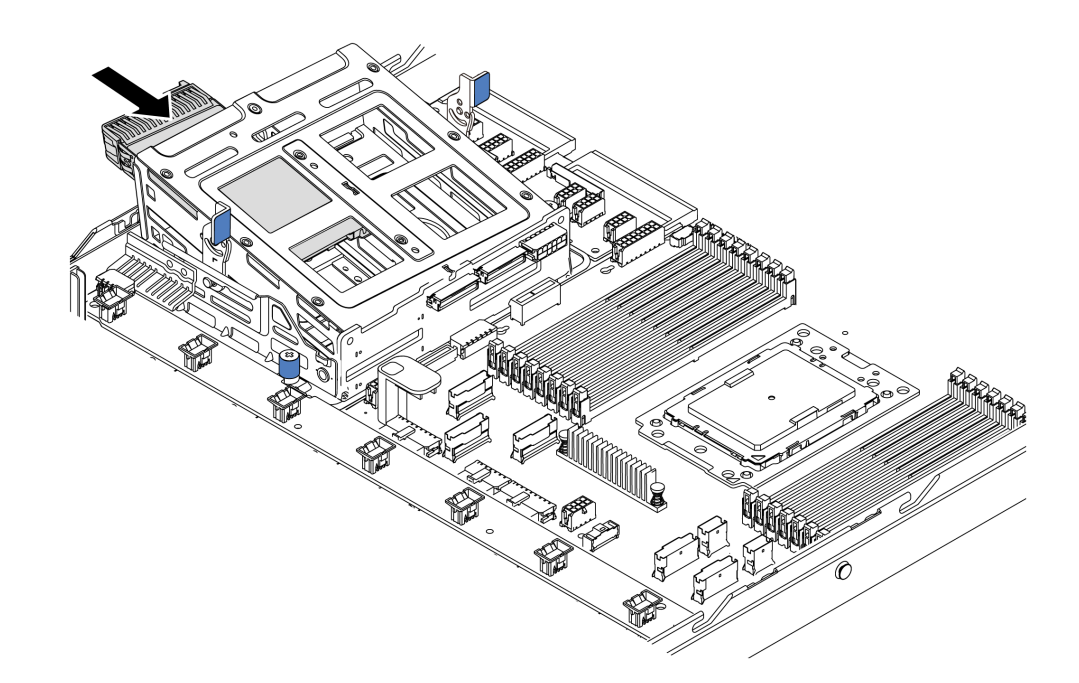

Figura 100. Instalación de unidad de intercambio en caliente interna-2

Después de quitar todas las unidades de intercambio en caliente:

- 1. Conecte los cables al compartimiento de la unidad central. Consulte la sección ["Disposición interna de](#page-29-0)  [los cables" en la página 26](#page-29-0).
- 2. Use Lenovo XClarity Provisioning Manager para configurar el RAID de ser necesario. Para obtener más información, consulte: <https://pubs.lenovo.com/lxpm-overview/>

Importante: Lenovo XClarity Provisioning Manager (LXPM) la versión compatible varía según el producto. Todas las versiones de Lenovo XClarity Provisioning Manager se denominan Lenovo XClarity Provisioning Manager y LXPM en este documento, a menos que se especifique lo contrario. Para ver la versión de LXPM admitida por su servidor, vaya a <https://pubs.lenovo.com/lxpm-overview/>.

# Instalación del adaptador de Ethernet OCP 3.0

Utilice esta información para instalar el adaptador Ethernet OCP 3.0.

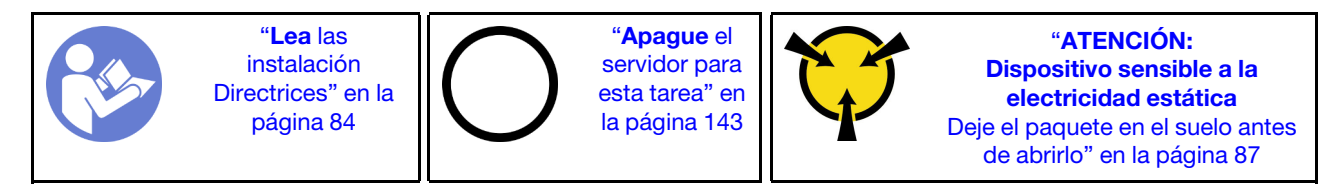

#### PRECAUCIÓN:

Asegúrese de que todos los cables de alimentación del servidor estén desconectados de las fuentes de alimentación antes de realizar este procedimiento.

Nota: Si hay un adaptador Ethernet OCP 3.0 instalado, cuando el sistema está apagado pero aún conectado a la alimentación de CA, los ventiladores del sistema seguirán girando a una velocidad muy inferior. Este es el diseño del sistema para proporcionar un enfriamiento adecuado para el adaptador Ethernet OCP 3.0.

Antes de instalar el adaptador Ethernet OCP 3.0, ponga en contacto el envase antiestático que contiene el adaptador Ethernet OCP 3.0 nuevo con cualquier superficie no pintada de la parte exterior del servidor. A continuación, saque el adaptador Ethernet OCP 3.0 nuevo de la bolsa y colóquelo en una superficie antiestática.

Para instalar el adaptador Ethernet OCP 3.0, lleve a cabo los pasos siguientes:

Paso 1. Empuje el adaptador Ethernet OCP 3.0 como se indica para insertarlo en el conector de la placa del sistema. Apriete el tornillo de mano para fijar el adaptador.

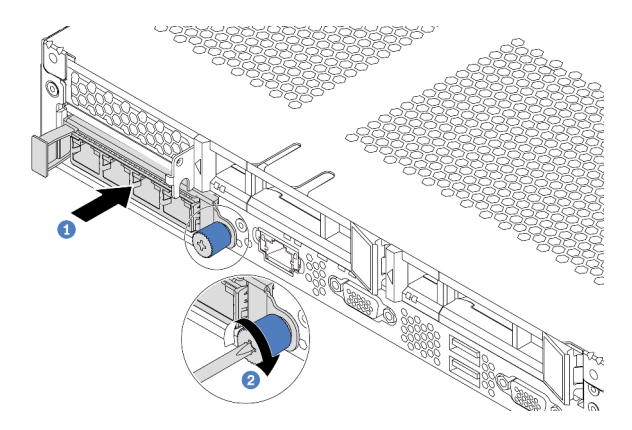

Figura 101. Instalación del adaptador de Ethernet OCP 3.0

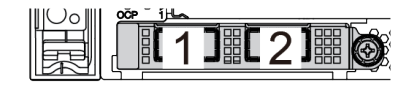

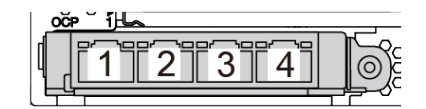

Figura 102. Módulo de OCP (dos conectores) Figura 103. Módulo de OCP (cuatro conectores)

#### Notas:

- El adaptador Ethernet 3.0 OCP proporciona dos o cuatro conectores Ethernet adicionales para las conexiones de red.
- Cualquiera de los conectores (conector 1 de forma predeterminada) del módulo OCP puede funcionar como un conector de gestión compartido.

### Video de demostración

[Vea el procedimiento en YouTube](https://www.youtube.com/watch?v=c8YreHGnZWs)

# <span id="page-135-0"></span>Instalación de un adaptador PCIe y un conjunto de expansión

Use esta información para instalar un adaptador PCIe y un conjunto de expansión.

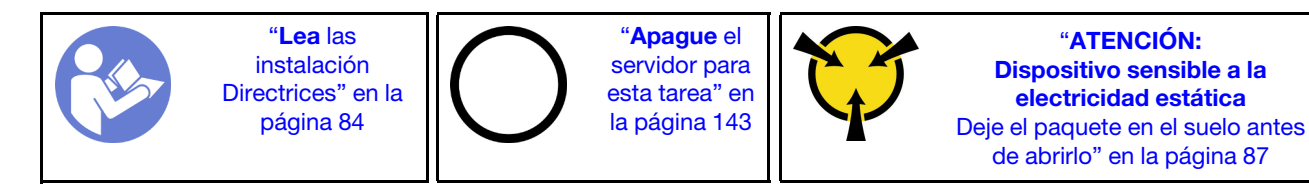

Antes de instalar un adaptador PCIe y un conjunto de expansión:

- 1. Ponga en contacto el envase antiestático que contiene el adaptador PCIe nuevo con cualquier superficie no pintada de la parte exterior del servidor. A continuación, saque el adaptador PCIe nuevo de la bolsa y colóquelo en una superficie antiestática.
- 2. Ponga en contacto el envase antiestático que contiene el nuevo conjunto de expansión con cualquier superficie no pintada de la parte exterior del servidor. A continuación, saque el conjunto de expansión nuevo de la bolsa y colóquelo en una superficie antiestática.
- 3. Ubique la ranura de PCIe correcta para el adaptador PCIe. Para obtener más información sobre las ranuras y adaptadores PCIe admitidos, consulte ["Vista posterior" en la página 19](#page-22-0).
- 4. Antes de instalar el adaptador PCIe, consulte las reglas técnicas específicas del adaptador PCIe:
	- ["Reglas técnicas de adaptadores de HBA/RAID" en la página 96](#page-99-0)
	- ["Reglas técnicas para el adaptador PCIe NVMe" en la página 97](#page-100-0)
	- ["Reglas técnicas para los adaptadores Ethernet" en la página 97](#page-100-1)

Para servidores con el conjunto de expansión, incluye una de las siguientes configuraciones del conjunto de expansión:

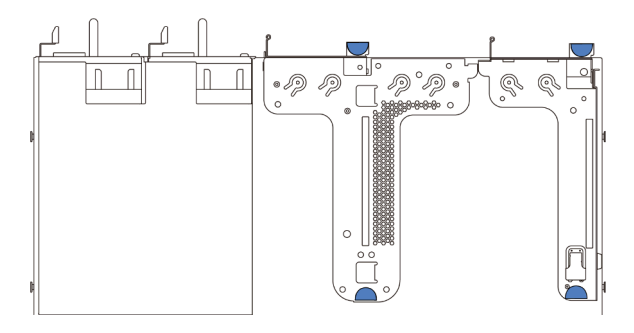

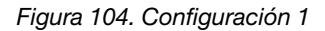

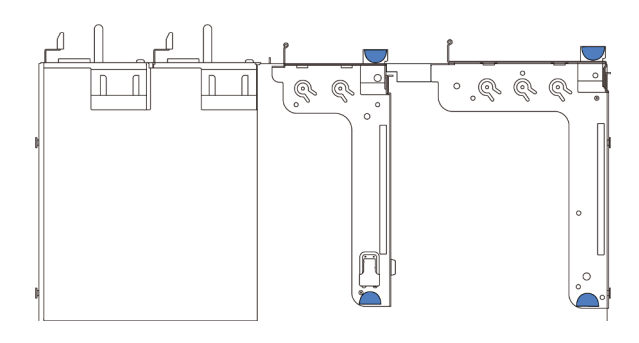

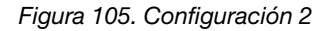

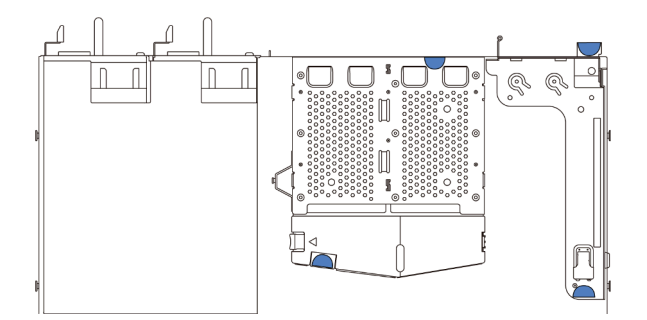

Figura 106. Configuración 3

Para instalar un adaptador PCIe y un conjunto de expansión, lleve a cabo los pasos siguientes:

- Paso 1. Alinee el adaptador PCIe con la ranura de PCIe en la tarjeta de expansión. A continuación, presione con cuidado el adaptador PCIe directamente en la ranura hasta que esté colocada firmemente y la abrazadera también esté asegurada.
- <span id="page-137-0"></span>Paso 2. Gire el pestillo del soporte de expansión a la posición de cierre.

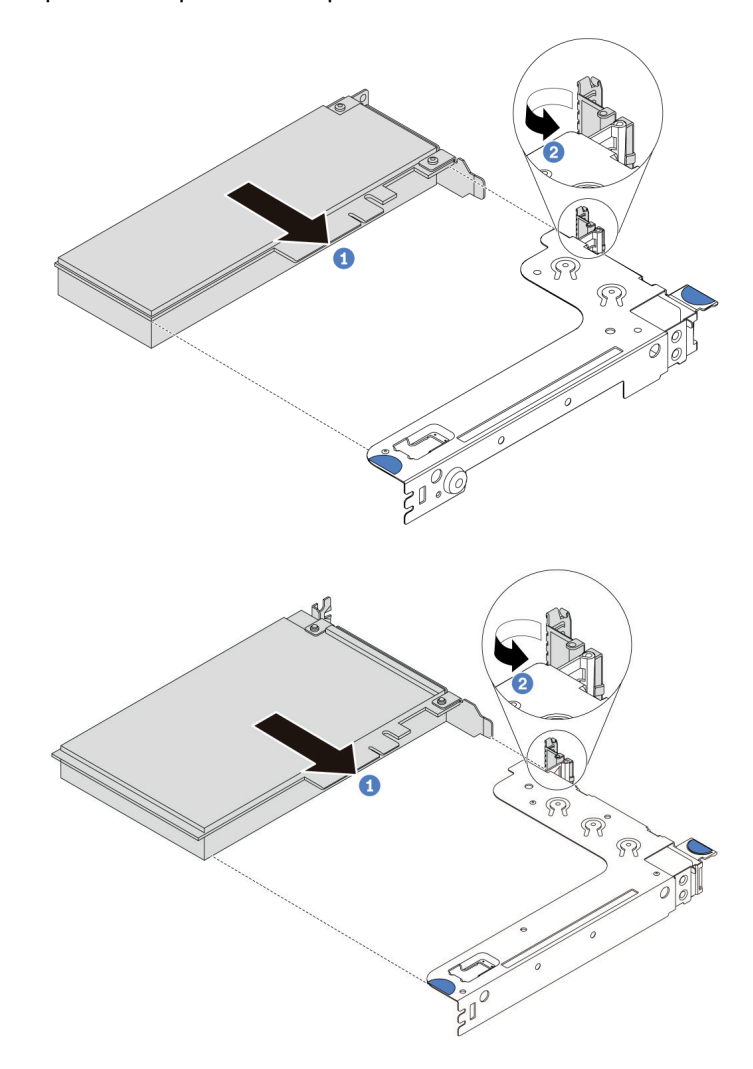

Figura 107. Instalación del conjunto de expansión 1 (LP/FHFL)

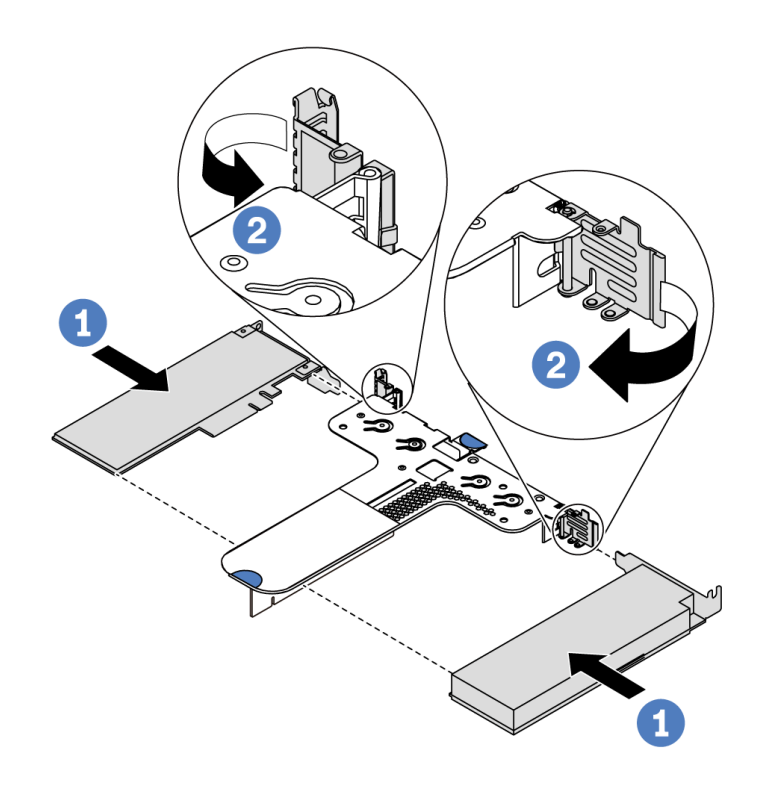

Figura 108. Instalación del conjunto de expansión 2 (LP+LP)

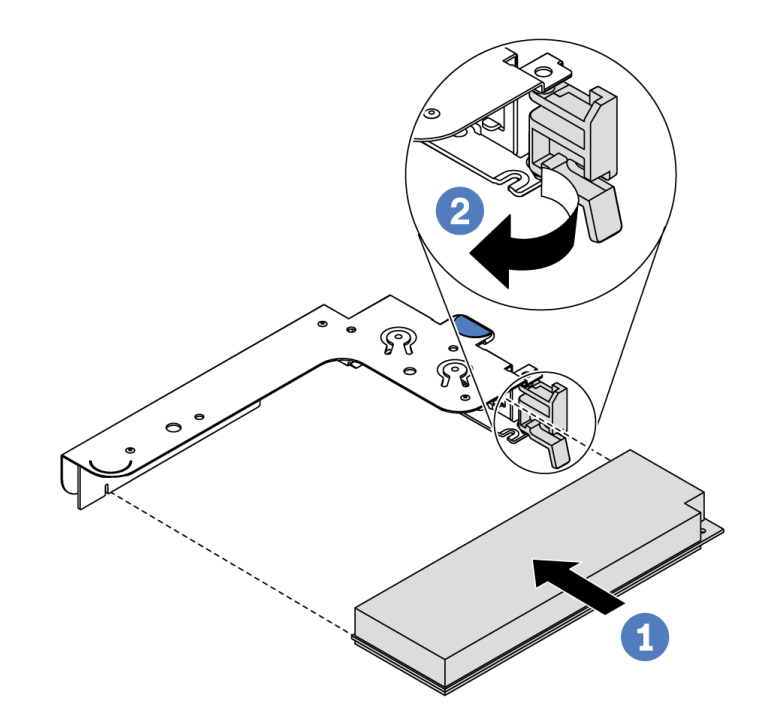

Figura 109. Instalación de conjunto de tarjeta de expansión interna (LP)

- Paso 3. Conecte los cables al adaptador PCIe en el conjunto de expansión. Consulte la sección ["Disposición interna de los cables" en la página 26](#page-29-0).
- <span id="page-138-0"></span>Paso 4. Coloque el conjunto de expansión en el chasis. Alinee las dos patillas del soporte con los dos orificios del chasis y alinee la tarjeta de expansión con la ranura de expansión de la placa del

sistema. A continuación, presione con cuidado el conjunto de expansión hacia abajo contra la ranura, hasta que esté bien colocado.

Nota: El conjunto de expansión que desea instalar puede ser diferente de la ilustración siguiente, pero el método de instalación es el mismo.

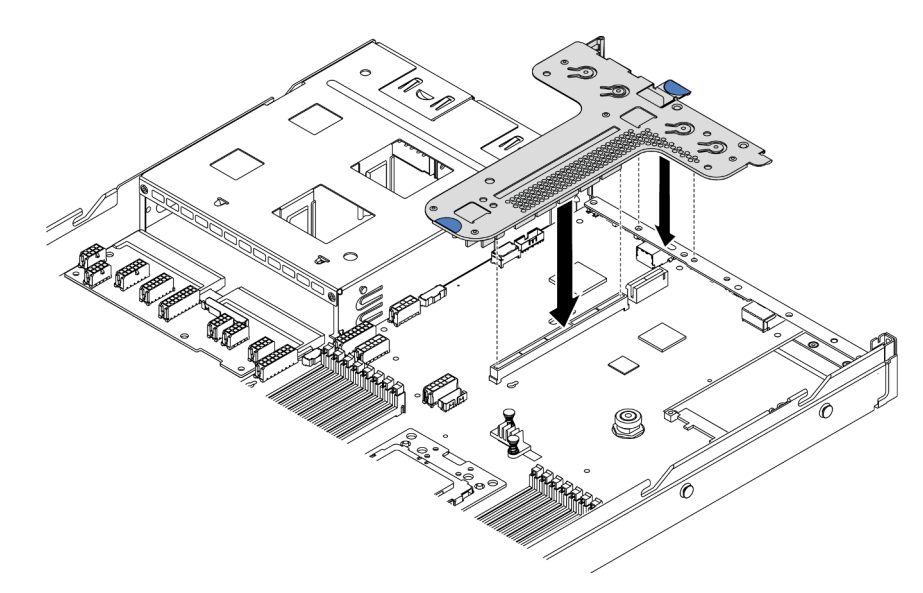

Figura 110. Instalación del conjunto de expansión

Si instala el conjunto de expansión para la configuración 2, debe instalar la abrazadera de la pared posterior entre los dos conjuntos de expansión.

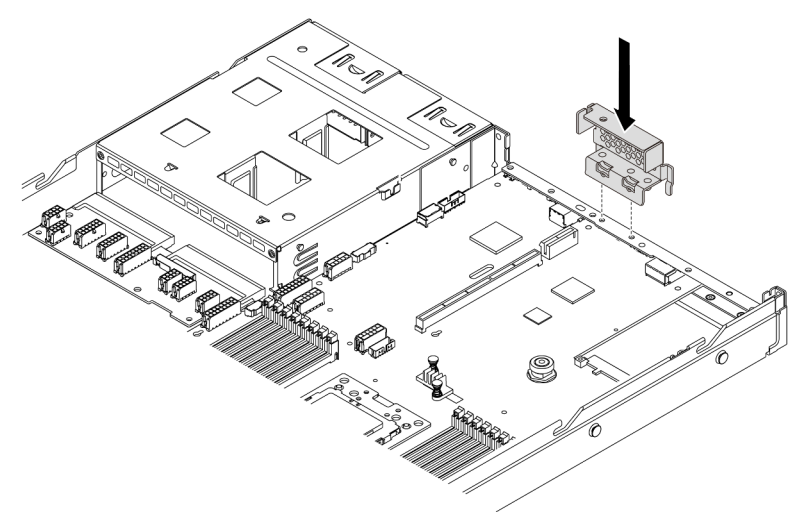

Figura 111. Instalación de abrazadera de pared posterior

#### Video de demostración

[Vea el procedimiento en YouTube](https://www.youtube.com/watch?v=b3_62EBe4EQ)

# Instalación de un conmutador de intrusión

Utilice esta información para instalar un conmutador de intrusión.

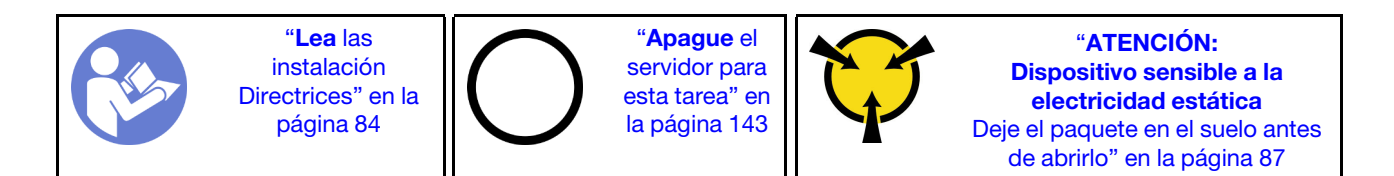

Antes de instalar el conmutador de intrusión, ponga en contacto el envase antiestático que contiene el nuevo conmutador de intrusión con cualquier superficie no pintada de la parte exterior del servidor. A continuación, saque el conmutador de intrusión nuevo de la bolsa y colóquelo en una superficie antiestática.

El conmutador de intrusión solo se puede instalar en el conjunto de expansión 1 (LP/FHFL). La abrazadera de expansión en la que está instalado el conmutador de intrusión puede ser diferente de la ilustración siguiente, pero el método de instalación es el mismo. Para conocer los distintos tipos de abrazadera de expansión compatibles, consulte [Figura 107 "Instalación del conjunto de expansión 1 \(LP/FHFL\)" en la](#page-137-0) [página 134](#page-137-0).

Para instalar un conmutador de intrusión, lleve a cabo los siguientes pasos:

Observe el procedimiento. Está disponible un video del proceso de instalación y de extracción en Youtube: <https://www.youtube.com/playlist?list=PLYV5R7hVcs-DTDY1lmpIPpJVOzo7dKq14>.

Paso 1. Inserte el conmutador de intrusión en la abrazadera de expansión y empújelo hacia la dirección que se muestra hasta que esté correctamente asentado.

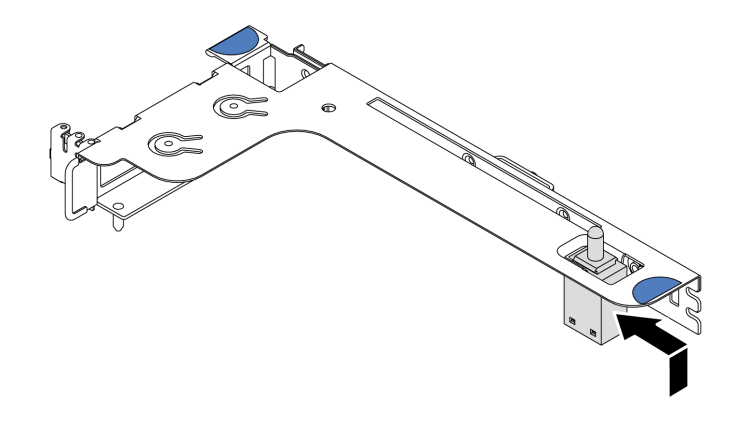

Figura 112. Instalación del conmutador de intrusión

- Paso 2. Instale el conjunto de expansión en el chasis. Consulte [Paso 4 en la página 135](#page-138-0).
- Paso 3. Conecte el cable del conmutador de intrusión al conector correspondiente en la placa del sistema. Para la disposición de los cables del conmutador de intrusión, consulte ["Disposición de los cables](#page-79-0) [del conmutador de intrusión" en la página 76.](#page-79-0)

# Instalación de un adaptador de GPU

Utilice esta información para instalar un adaptador GPU.

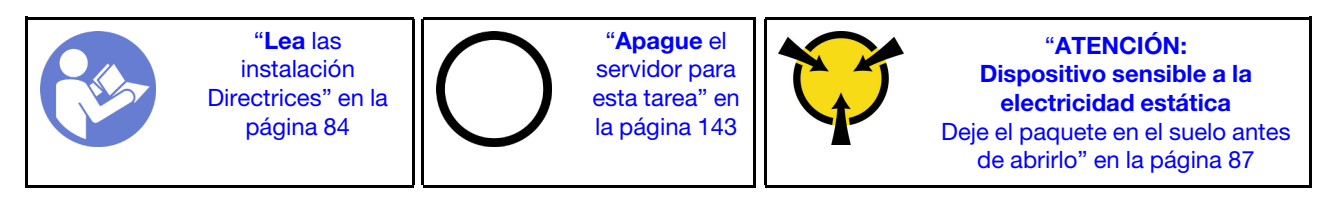

Notas:

- Solo se admiten algunos tipos de adaptadores de GPU, consulte ["Especificaciones" en la página 4](#page-7-0) para obtener información detallada.
- Los adaptadores de GPU se admiten en algún modelo de servidor con requisitos, consulte ["Reglas](#page-97-0) [técnicas de adaptadores de GPU" en la página 94](#page-97-0).

Para instalar un adaptador GPU, lleve a cabo los pasos siguientes:

- Paso 1. Localice la ranura de PCIe adecuada para el adaptador GPU.
- Paso 2. Alinee el adaptador GPU con la ranura de PCIe en la tarjeta de expansión. A continuación, presione con cuidado el adaptador GPU en la ranura hasta que esté bien instalada. Consulte ["Instalación de](#page-135-0)  [un adaptador PCIe y un conjunto de expansión" en la página 132](#page-135-0).
- Paso 3. Reinstale el soporte de expansión. Consulte ["Instalación de un adaptador PCIe y un conjunto de](#page-135-0) [expansión" en la página 132](#page-135-0).

#### Video de demostración

[Vea el procedimiento en YouTube](https://www.youtube.com/watch?v=mjVdQHDKY1E)

# Instalación del deflector de aire

Utilice esta información para instalar el deflector de aire.

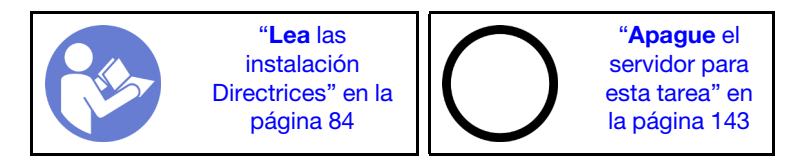

S033

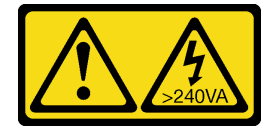

#### PRECAUCIÓN:

Peligro con la energía. Los voltajes con energía peligrosa pueden provocar calentamiento cuando se ocasiona un cortocircuito con metales. Esto puede dar como resultado metales esparcidos, quemaduras o ambos.

S017

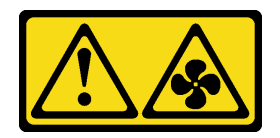

#### PRECAUCIÓN: Hay hojas de ventilador en movimiento peligrosas cerca.

Para instalar el deflector de aire, lleve a cabo los pasos siguientes:

Nota: El deflector de aire que desea instalar puede ser diferente de las siguientes ilustraciones, pero el método de instalación es el mismo.

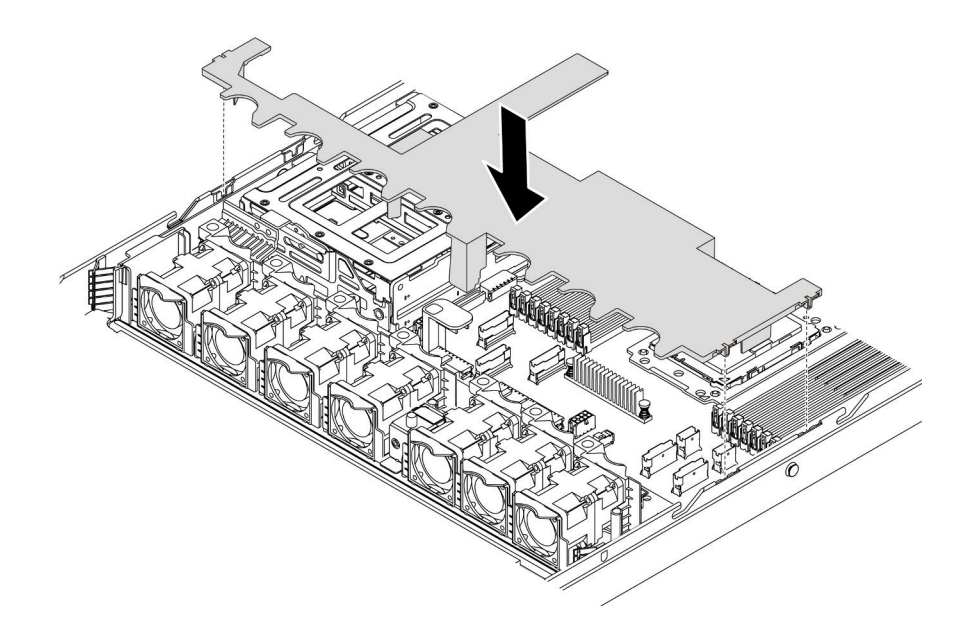

Figura 113. Instalación del deflector de aire

- Paso 1. Alinee las pestañas en ambos lados del deflector de aire con las ranuras correspondiente en ambos lados del chasis.
- Paso 2. Baje el deflector de aire hacia el chasis y empuje el deflector de aire hacia abajo hasta que quede colocado firmemente.

Después de instalar el deflector de aire, si hay un módulo supercondensador RAID instalado en la parte inferior del deflector de aire, conéctelo al adaptador RAID con el cable de extensión que se proporciona con el módulo supercondensador RAID.

#### Video de demostración

### [Vea el procedimiento en YouTube](https://www.youtube.com/watch?v=YPIJPlC-QAs)

# Instalación de la cubierta superior

Utilice esta información para instalar la cubierta superior.

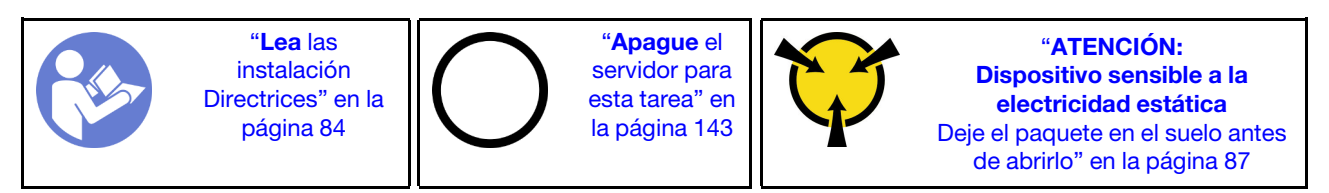

S033

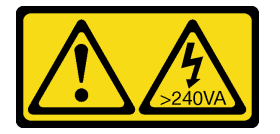

PRECAUCIÓN:

Peligro con la energía. Los voltajes con energía peligrosa pueden provocar calentamiento cuando se ocasiona un cortocircuito con metales. Esto puede dar como resultado metales esparcidos, quemaduras o ambos.

S014

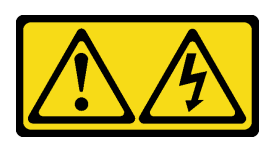

#### PRECAUCIÓN:

Es posible que existan niveles peligrosos de voltaje, corriente y energía. Solo un técnico de servicio cualificado está autorizado a extraer las cubiertas donde esté adherida la etiqueta.

Antes de instalar la cubierta superior:

- 1. Asegúrese de que todos los cables, adaptadores y otros componentes estén instalados y colocados correctamente y de que no hayan quedado herramientas o partes sueltas en el interior del servidor.
- 2. Asegúrese de que todos los cables internos se han dispuesto correctamente. Consulte la sección ["Disposición interna de los cables" en la página 26](#page-29-0).

Para instalar la cubierta superior, lleve a cabo los pasos siguientes:

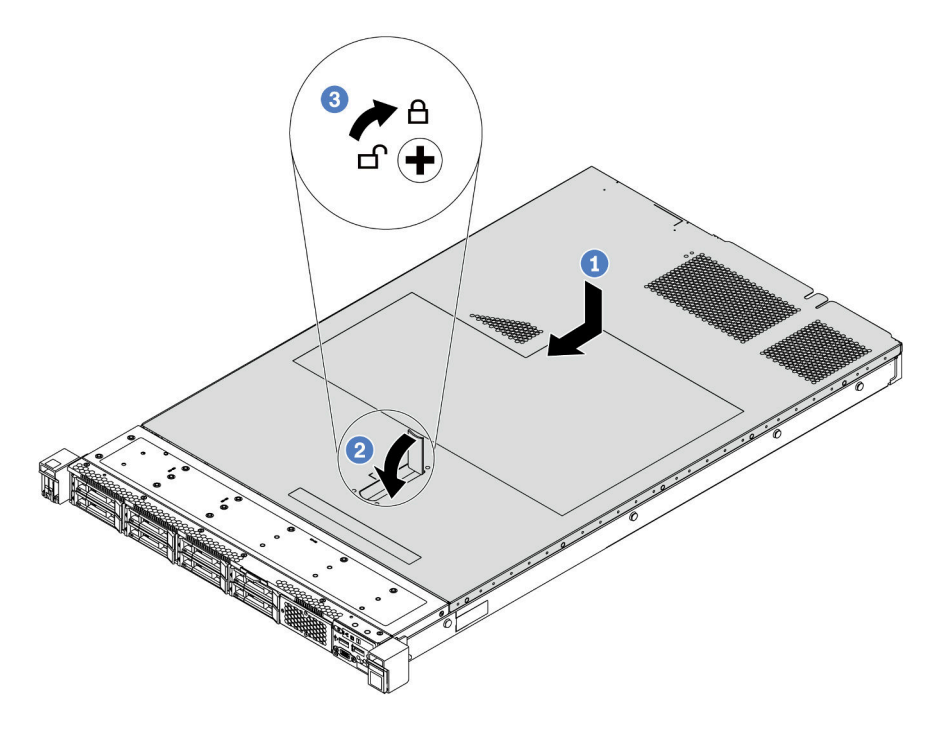

Figura 114. Instalación de la cubierta superior

Paso 1. Asegúrese de que el pestillo de la cubierta esté en la posición de abierto. Baje la cubierta superior al chasis hasta que ambos lados de la cubierta superior enganchen las guías a ambos lados del chasis. Luego, deslice la cubierta superior hacia la parte frontal del chasis.

Nota: Antes de deslizar la cubierta superior hacia delante, asegúrese de que todas las pestañas de la cubierta superior encajen correctamente en el chasis.
- Paso 2. Gire el pestillo de la cubierta hasta que encaje en su posición. Asegúrese de que el seguro de la cubierta esté completamente cerrado.
- Paso 3. Utilice un destornillador para girar la cerradura de bloqueo a la posición bloqueada.

### Video de demostración

[Vea el procedimiento en YouTube](https://www.youtube.com/watch?v=Mz--SaTbkgQ)

## Instalación de una unidad de intercambio en caliente

<span id="page-144-0"></span>Use esta información para instalar una unidad de intercambio en caliente.

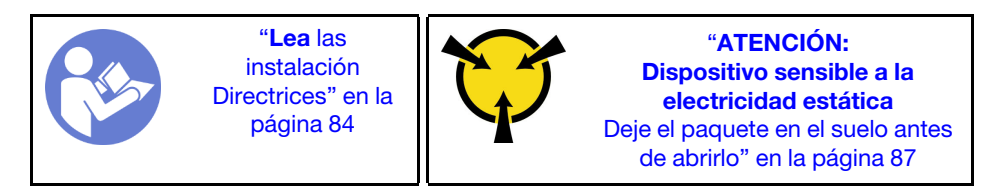

Antes de instalar una unidad de intercambio en caliente:

1. Quite el relleno de unidad de la bahía de unidad. Mantenga el relleno de unidad en un lugar seguro.

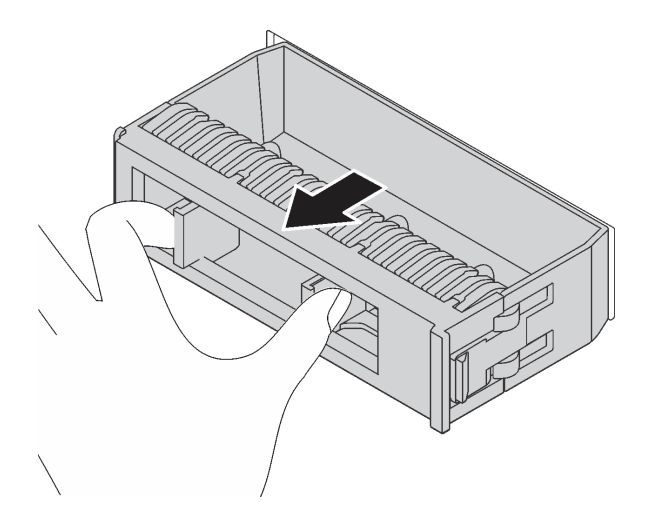

Figura 115. Extracción del relleno de unidad

- 2. Ponga en contacto el envase antiestático que contiene la nueva unidad con cualquier superficie no pintada de la parte exterior del servidor. A continuación, saque la unidad nueva de la bolsa y colóquela en una superficie antiestática.
- 3. Consulte ["Reglas técnicas para unidades" en la página 96](#page-99-0) antes de instalar la unidad de intercambio en caliente.

Para instalar una unidad de intercambio en caliente, lleve a cabo los pasos siguientes:

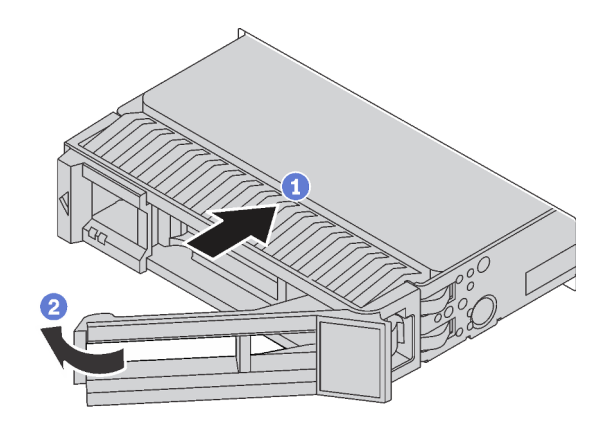

Figura 116. Instalación de unidad de intercambio en caliente

- Paso 1. Asegúrese de que la pestaña de sujeción de la bandeja de la unidad esté en la posición de abierto. Deslice la unidad en la bahía hasta que encaje en su lugar.
- Paso 2. Cierre la pestaña de sujeción de la bandeja de unidad para bloquear la unidad en su lugar.
- Paso 3. Siga instalando unidades de intercambio en caliente adicionales, de ser necesario.

#### Video de demostración

#### [Vea el procedimiento en YouTube](https://www.youtube.com/watch?v=cFe6lS1NjEc)

### <span id="page-145-2"></span>Instalación del servidor en un bastidor

Para instalar el servidor en un bastidor, siga las instrucciones indicadas en el conjunto de instalación de rieles para los rieles en los que se instalará el servidor.

### Conexión de los cables del servidor

Conecte todos los cables externos al servidor. Normalmente, deberá conectar el servidor a una fuente de alimentación, a la red de datos y al almacenamiento. Además, deberá conectar el servidor a la red de gestión.

### <span id="page-145-0"></span>Conexión a la alimentación

Conexión del servidor a la alimentación.

#### Conexión a la red

Conecte el servidor a la red.

#### Conexión al almacenamiento

Conecte el servidor a cualquier dispositivo de almacenamiento.

### Encendido del servidor

Después de que el servidor realice una autoprueba corta (LED de estado de alimentación parpadea rápidamente) cuando está conectado a la alimentación de entrada, ingresa a un estado en espera (LED de estado de alimentación parpadea una vez por segundo).

<span id="page-145-1"></span>El servidor se puede encender (LED de encendido iluminado) de cualquiera de estas maneras:

- Al presionar el botón de encendido.
- El servidor se puede reiniciar automáticamente después de una interrupción de la alimentación.
- El servidor puede responder a solicitudes remotas de encendido enviadas al BMC.

Para obtener información sobre cómo apagar el servidor, consulte ["Apagado del servidor" en la página 143](#page-146-0).

### Validación de configuración de servidor

<span id="page-146-0"></span>Después de encender el servidor, asegúrese de que los LED están iluminados de color verde.

### Apagado del servidor

El servidor permanece en estado de espera cuando está conectado a una fuente de alimentación, lo que permite que el BMC responda a las solicitudes de encendido remotas. Para quitar por completo la alimentación del servidor (LED de estado de alimentación apagado) debe desconectar todos los cables de alimentación.

<span id="page-146-1"></span>Para colocar el servidor en estado de espera (LED de estado de alimentación parpadea una vez por segundo):

Nota: El ThinkSystem System Manager puede colocar el servidor en estado de espera como respuesta automática a un error crítico del sistema.

- Comience con el apagado ordenado del sistema operativo (si esta función es compatible con el sistema operativo).
- Presione el botón de estado de alimentación para iniciar un apagado ordenado (si esta función es compatible con el sistema operativo).
- Mantenga pulsado el botón de alimentación durante más de 4 segundos para forzar el apagado.

En estado de espera, el servidor puede responder a solicitudes remotas de encendido enviadas al BMC. Para obtener información sobre cómo encender el servidor, consulte [https://thinksystem.lenovofiles.com/](https://thinksystem.lenovofiles.com/help/topic/7Y00/bmc_user_guide.pdf)  [help/topic/7Y00/bmc\\_user\\_guide.pdf](https://thinksystem.lenovofiles.com/help/topic/7Y00/bmc_user_guide.pdf)

# <span id="page-148-0"></span>Capítulo 4. Configuración del sistema

<span id="page-148-1"></span>Complete estos procedimientos para configurar su sistema.

## Configuración de la conexión de red para BMC

Puede utilizar ThinkSystem System Manager (TSM), una interfaz basada en la web, para acceder al controlador de gestión de la placa base (BMC) a través de la red. Antes de acceder a BMC por la red, deberá especificar cómo el BMC se conecta a la red.

### Obtención de la dirección IP para el BMC

De manera predeterminada, el BMC realiza una búsqueda automática del servidor DHCP en la red para obtener una dirección IP asignada.

Para ver la dirección IP, lleve a cabo los pasos siguientes:

- 1. Conecte un cable Ethernet desde la red al puerto de conector Ethernet de gestión del BMC. Si el conector de gestión no está disponible, conecte el servidor a la red a través de uno de los conectores Ethernet del adaptador OCP NIC. Para conocer la ubicación de los dos tipos de conectores, consulte ["Vista posterior" en la página 19.](#page-22-0)
- 2. Conecte un monitor al servidor.
- 3. Encienda el servidor. La dirección IP del BMC se muestra en la página de bienvenida.

Opcionalmente, también puede establecer una dirección IP estática usando Setup Utility:

- 1. Inicie el servidor. Cuando vea <**F1> Configuración del sistema**, presione F1 para abrir Setup Utility.
- 2. Vaya a Administración de servidor  $\rightarrow$  Configuración de red BMC. Especifique una dirección IP estática para el BMC.

### Inicio de sesión en ThinkSystem System Manager

Después de adquirir la dirección IP del BMC, puede iniciar sesión en ThinkSystem System Manager a través de la red para gestionar el BMC.

Para iniciar sesión en ThinkSystem System Manager:

1. Introduzca la dirección IP de BMC en el navegador web. Se muestra la página de inicio de sesión.

Nota: Se puede acceder a ThinkSystem System Manager a través de navegadores web estándar con HTTPS. Para una conexión segura, ThinkSystem System Manager solo admite el acceso HTTPS. Por ejemplo, introduzca https://dirección IP de BMC en el navegador web.

- 2. En la página Inicio de sesión, seleccione el idioma e ingrese el nombre de usuario y la contraseña. El nombre de usuario y la contraseña predeterminados para ThinkSystem System Manager son:
	- Nombre de usuario: USERID
	- Contraseña: PASSW0RD (con un cero, no con la letra O)

Nota: La contraseña predeterminada se debe cambiar durante el inicio de sesión inicial.

Para obtener información detallada sobre ThinkSystem System Manager, consulte [https://thinksystem.](https://thinksystem.lenovofiles.com/help/topic/7Y00/bmc_user_guide.pdf)  [lenovofiles.com/help/topic/7Y00/bmc\\_user\\_guide.pdf](https://thinksystem.lenovofiles.com/help/topic/7Y00/bmc_user_guide.pdf).

# Actualización del firmware

<span id="page-149-0"></span>Existen varias opciones disponibles para actualizar el firmware para el servidor.

Puede utilizar las herramientas listadas aquí para actualizar el firmware más reciente del servidor y de los dispositivos instalados en él.

Nota: Lenovo generalmente lanza firmware en paquetes denominados UpdateXpress System Packs (UXSP). Para asegurarse de que todas las actualizaciones de firmware son compatibles, debe actualizar todo el firmware al mismo tiempo. Si está actualizando el firmware para el BMC y UEFI, actualice el firmware de BMC, en primer lugar.

Las prácticas recomendadas relacionadas con la actualización del firmware están disponibles en la siguiente ubicación:

#### <http://lenovopress.com/LP0656>

### Terminología importante

- Actualización en banda. La instalación o actualización se realiza mediante una herramienta o aplicación dentro de un sistema operativo que se ejecuta en la CPU base del servidor.
- Actualización fuera de banda. El BMC lleva a cabo la instalación o actualización que recopila la actualización y luego dirige la actualización al subsistema o dispositivo de destino. Las actualizaciones fuera de banda no tienen dependencia de un sistema operativo en ejecución en una CPU base. Sin embargo, la mayoría de las operaciones fuera de banda no requieren que el servidor esté en el estado de alimentación S0 (encendido).
- Actualización en destino. La instalación o actualización se inicia desde un sistema operativo instalado que se ejecuta en el servidor de destino.
- Actualización fuera de destino. La instalación o actualización se inicia desde un dispositivo informático que interactúa directamente con el BMC del servidor.
- UpdateXpress System Packs (UXSP). Los UXSP son paquetes de actualizaciones diseñados y probados para brindar un nivel interdependiente de funcionalidad, rendimiento y compatibilidad. Los UXSP están configurados para máquinas específicas y están diseñados (con actualizaciones de firmware y de controladores de dispositivo) para admitir distribuciones específicas de los sistemas operativos Windows Server, Red Hat Enterprise Linux (RHEL) y SUSE Linux Enterprise Server (SLES). También están disponibles UXSP para tipos de máquina específicos compuestos solo de firmware.

Consulte la tabla siguiente para determinar la herramienta óptima de Lenovo para instalar y configurar el firmware:

Nota: Los valores de UEFI del servidor para la opción de ROM deben configurarse en UEFI para actualizar el firmware mediante Lenovo XClarity Essentials. Para obtener más información, consulte la siguiente Sugerencia de tecnología:

<https://datacentersupport.lenovo.com/us/en/solutions/ht506118>

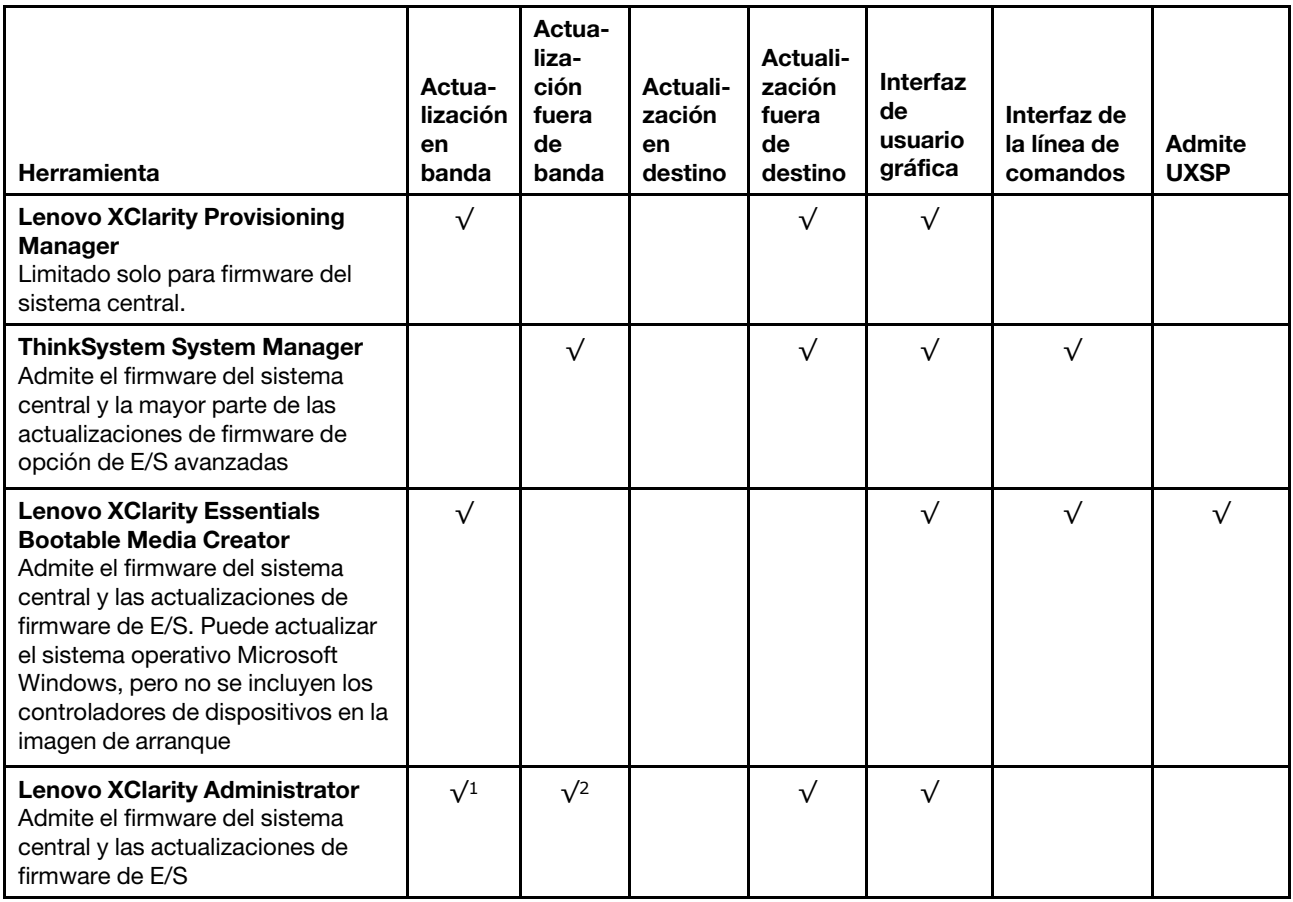

### Notas:

- 1. Para actualizaciones de firmware de E/S.
- 2. Para actualizaciones de firmware de BMC y UEFI.

El firmware más reciente se puede encontrar en el sitio siguiente:

<http://datacentersupport.lenovo.com/products/servers/thinksystem/sr635/7y98/downloads>

### • Lenovo XClarity Provisioning Manager

Desde Lenovo XClarity Provisioning Manager, puede actualizar el firmware de BMC, el firmware de la UEFI y el software de Lenovo XClarity Provisioning Manager.

Nota: De forma predeterminada, se muestra la interfaz gráfica de usuario de Lenovo XClarity Provisioning Manager al iniciar el servidor y presionar la tecla especificada en las instrucciones que aparecen en pantalla. Si cambió el valor predeterminado a configuración de sistema por texto, puede abrir la interfaz gráfica de usuario a partir de la interfaz de configuración de sistema por texto.

Para obtener información adicional acerca del uso de Lenovo XClarity Provisioning Manager para actualizar firmware, consulte:

Sección "Actualización de firmware" de la documentación de LXPM compatible con su servidor en https:// [pubs.lenovo.com/lxpm-overview/](https://pubs.lenovo.com/lxpm-overview/)

#### • ThinkSystem System Manager

Desde ThinkSystem System Manager, puede actualizar el firmware del sistema, el firmware de la placa posterior y el firmware de la fuente de alimentación.

Si necesita instalar una actualización específica, puede utilizar ThinkSystem System Manager para un servidor específico.

Para obtener información adicional acerca del uso de ThinkSystem System Manager para actualizar firmware, consulte:

[https://thinksystem.lenovofiles.com/help/topic/7Y00/bmc\\_user\\_guide.pdf](https://thinksystem.lenovofiles.com/help/topic/7Y00/bmc_user_guide.pdf)

#### • Lenovo XClarity Essentials Bootable Media Creator

Puede utilizar Lenovo XClarity Essentials Bootable Media Creator para crear soportes arrancables idóneos para la aplicación de actualizaciones de firmware.

Puede obtener Lenovo XClarity Essentials BoMC en la siguiente ubicación:

<https://datacentersupport.lenovo.com/solutions/lnvo-bomc>

### • Lenovo XClarity Administrator

Si gestiona varios servidores mediante Lenovo XClarity Administrator, puede actualizar el firmware para todos los servidores gestionados a través de esa interfaz. La gestión del firmware se simplifica asignando políticas de cumplimiento de firmware a los puntos finales gestionados. Cuando crea y asigna una política de cumplimiento a los puntos finales gestionados, Lenovo XClarity Administrator supervisa los cambios en el inventario correspondiente a dichos puntos finales y señala los puntos finales que no cumplen dicha política.

Para obtener información adicional acerca del uso de Lenovo XClarity Administrator para actualizar firmware, consulte:

[https://sysmgt.lenovofiles.com/help/topic/com.lenovo.lxca.doc/update\\_fw.html](https://sysmgt.lenovofiles.com/help/topic/com.lenovo.lxca.doc/update_fw.html)

### Configuración de firmware

<span id="page-151-0"></span>Puede configurar el procesador de gestión del servidor a través de la interfaz web de BMC (ThinkSystem System Manager) o a través de la interfaz de la línea de comandos.

Para obtener información acerca de la configuración del servidor mediante ThinkSystem System Manager, consulte:

[https://thinksystem.lenovofiles.com/help/topic/7Y00/bmc\\_user\\_guide.pdf](https://thinksystem.lenovofiles.com/help/topic/7Y00/bmc_user_guide.pdf)

### Configuración de memoria

El rendimiento de memoria depende de un número de variables, como modalidad de memoria, velocidad de memoria, filas de memoria, llenado de memoria y procesador.

<span id="page-151-1"></span>Hay más información sobre la optimización del rendimiento de memoria y configuración de memoria disponible en el sitio web de Lenovo Press.

<https://lenovopress.com/servers/options/memory>

Además, puede aprovechar un configurador de memoria, que está disponible en el siguiente sitio:

[http://1config.lenovo.com/#/memory\\_configuration](http://1config.lenovo.com/#/memory_configuration)

Para obtener información específica acerca del orden de instalación requerido para los módulos de memoria en su servidor, según la configuración del sistema y el modo de memoria que está implementando, consulte ["Reglas de instalación del módulo de memoria" en la página 87](#page-90-1).

# Configuración de RAID

El uso de una matriz redundante de discos independientes (RAID) para almacenar datos sigue siendo uno de los métodos mas comunes y más rentables de aumentar el rendimiento, la disponibilidad y la capacidad de almacenamiento del servidor.

<span id="page-152-0"></span>RAID aumenta el rendimiento al permitir que varias unidades procesen solicitudes de E/S simultáneamente. RAID también previene la pérdida de datos en caso de un fallo de unidad al reconstruir (o recompilar) los datos faltantes de la unidad que presenta fallas mediante los datos de las unidades restantes.

Una matriz RAID (también denominada grupo de unidades RAID) es un grupo de varias unidades físicas que utilizan un método común para distribuir datos entre las unidades. Una unidad virtual (también denominada disco virtual o unidad lógica) es una partición en el grupo de unidades que se compone de segmentos de datos contiguos en las unidades. La unidad virtual se presenta al sistema operativo del host como un disco físico en el que se puede crear particiones para crear unidades lógicas de SO o volúmenes.

Una introducción a RAID está disponible en el siguiente sitio web de Lenovo Press:

#### <https://lenovopress.com/lp0578-lenovo-raid-introduction>

Existe información detallada acerca de las herramientas de gestión y recursos de RAID disponible en el sitio web siguiente de Lenovo Press:

<https://lenovopress.com/lp0579-lenovo-raid-management-tools-and-resources>

## Despliegue del sistema operativo

Existen dos métodos disponibles para desplegar un sistema operativo en el servidor.

### Sistemas operativos disponibles

- Microsoft Windows Server
- VMware ESXi
- Red Hat Enterprise Linux
- SUSE Linux Enterprise Server

Lista completa de los sistemas operativos disponibles: <https://lenovopress.lenovo.com/osig>.

### Despliegue basado en la herramienta

Lenovo XClarity Provisioning Manager

[https://sysmgt.lenovofiles.com/help/topic/lxpm\\_frontend/lxpm\\_product\\_page.html](https://sysmgt.lenovofiles.com/help/topic/lxpm_frontend/lxpm_product_page.html)

### Despliegue manual

Si no puede acceder a las herramientas anteriores, siga las instrucciones que se incluyen a continuación, descargue la Guía de instalación del SO correspondiente y, a continuación, despliegue el sistema operativo manualmente haciendo referencia a la guía.

- 1. Visite la página siguiente: <https://datacentersupport.lenovo.com/solutions/server-os>.
- 2. Seleccione un sistema operativo en el panel de navegación y haga clic en Resources (Recursos).
- 3. Ubique el área de "Guías de instalación del SO" y haga clic en las instrucciones de instalación. A continuación, siga las instrucciones para completar la tarea de despliegue del sistema operativo.

## Creación de copia de seguridad de la configuración de servidores

Después de especificar el servidor o de modificar la configuración, es recomendable realizar una copia de seguridad completa de la configuración de servidor.

<span id="page-153-0"></span>Asegúrese de crear copias de seguridad para los siguientes componentes del servidor:

### • Procesador de gestión

Puede crear una copia de seguridad de la configuración de procesador de gestión mediante la interfaz del BMC. Para obtener más información sobre crear copias de seguridad de la configuración del procesador de gestión, consulte [https://thinksystem.lenovofiles.com/help/topic/7Y00/bmc\\_user\\_guide.pdf.](https://thinksystem.lenovofiles.com/help/topic/7Y00/bmc_user_guide.pdf)

### • Sistema operativo

Utilice los métodos de copia de seguridad y de datos de usuario propios del sistema operativo para crear una copia de seguridad del sistema operativo y de los datos de usuario para el servidor.

# <span id="page-154-2"></span>Capítulo 5. Resolución de problemas de instalación conocidos

<span id="page-154-3"></span>Utilice esta información para resolver los problemas que pueda tener al configurar el sistema.

Use la información de esta sección para diagnosticar y resolver problemas que pueda encontrar durante la instalación y configuración inicial del servidor.

- ["El servidor no enciende" en la página 151](#page-154-0)
- ["El servidor muestra inmediatamente el visor de sucesos de la POST cuando está encendido" en la](#page-154-1)  [página 151](#page-154-1)
- ["El hipervisor integrado no está en la lista de arranque." en la página 152](#page-155-0)
- ["El servidor no reconoce una unidad de disco duro" en la página 152](#page-155-1)
- ["Memoria física mostrada es menos que la memoria física instalada" en la página 153](#page-156-0)
- ["Un dispositivo opcional de Lenovo recién instalado no funciona" en la página 154](#page-157-0)
- ["El error de voltaje de la placa del sistema se muestra en los registros de eventos" en la página 154](#page-157-1)

#### <span id="page-154-0"></span>El servidor no enciende

Lleve a cabo los pasos siguientes hasta que se solucione el problema.

- 1. Asegúrese de que la alimentación de CA se aplique correctamente al servidor. Asegúrese de que los cables de alimentación de CA están conectados correctamente al servidor y a una toma de corriente que funcione.
- 2. Compruebe el registro de sucesos para ver si hay sucesos relacionados con el servidor que no se enciende.
- 3. Compruebe si hay algún LED que brille de forma parpadeante en color ámbar.
- 4. Revise el LED de encendido en la placa del sistema.
- 5. Vuelva a activar la fuente de alimentación.
- 6. Sustituya la fuente de alimentación.

#### <span id="page-154-1"></span>El servidor muestra inmediatamente el visor de sucesos de la POST cuando está encendido

Lleve a cabo los pasos siguientes hasta que se solucione el problema.

- 1. Compruebe los registros de eventos de BMC y resuelva los errores en los registros de eventos.
- 2. Asegúrese de que el firmware de UEFI y el firmware de BMC estén en la versión más reciente
- 3. Restaure el sistema a la configuración mínima.
- 4. Corrija los errores que se indican en los LED de diagnóstico de Lightpath.
- 5. Asegúrese de que el servidor admita a todos los procesadores y que los procesadores coinciden en velocidad y tamaño de la memoria caché.

Puede los detalles del procesador desde la configuración del sistema.

Para determinar si el procesador es compatible para el servidor, consulte [https://](https://serverproven.lenovo.com/)  [serverproven.lenovo.com/](https://serverproven.lenovo.com/).

- 6. (Solo un técnico de servicio experto) Asegúrese de que el procesador esté colocado correctamente.
- 7. Sustituya los siguientes componentes de uno en uno, en el orden mostrado y reiniciando el servidor cada vez:
	- a. (Solo un técnico de servicio experto) Procesador
	- b. (Solo un técnico de servicio experto) Placa del sistema

### <span id="page-155-0"></span>El hipervisor integrado no está en la lista de arranque.

Lleve a cabo los pasos siguientes hasta que se solucione el problema.

- 1. Si el servidor se instaló, movió o recibió mantenimiento recientemente, o si esta es la primera vez que se usa el hipervisor incorporado, asegúrese de que el dispositivo esté conectado correctamente y que no haya daño físico en los conectores.
- 2. Consulte la documentación que se incluye con el dispositivo flash del hipervisor integrado opcional para obtener información acerca de la instalación y la configuración.
- 3. Revise <https://serverproven.lenovo.com/> para validar que el dispositivo de hipervisor integrado sea admitido para el servidor.
- 4. Asegúrese de que el dispositivo hipervisor integrado esté enumerado en la lista de opción de arranque disponibles. En la interfaz de usuario del controlador de gestión, haga clic en Configuración del servidor → Opciones de arranque.

Para obtener información acerca de cómo acceder a la interfaz de usuario del controlador de gestión, consulte la documentación de ThinkSystem System Manager:

[https://thinksystem.lenovofiles.com/help/topic/7Y00/bmc\\_user\\_guide.pdf](https://thinksystem.lenovofiles.com/help/topic/7Y00/bmc_user_guide.pdf)

- 5. Revise <http://datacentersupport.lenovo.com> para ver consejos técnicos (boletines de servicio) relacionados con el hipervisor incorporado y el servidor.
- 6. Asegúrese de que el software restante funcione en el servidor para garantizar que funcione correctamente.

### <span id="page-155-1"></span>El servidor no reconoce una unidad de disco duro

Lleve a cabo los pasos siguientes hasta que se solucione el problema.

- 1. Fíjese en el LED amarillo de estado correspondiente a la unidad de disco duro. Si el LED está encendido, significa que hay un error en la unidad.
- 2. Si el LED está iluminado, quite la unidad de la bahía, espere 45 segundos y vuelva a insertar la unidad, asegurándose de que el conjunto de la unidad se conecta a la placa posterior de la unidad de disco duro.
- 3. Fíjese en el LED verde de actividad de la unidad de disco duro y en el LED amarillo de estado asociados:
	- Si el LED verde de actividad parpadea y el LED amarillo de estado no está iluminado, significa que el controlador reconoce la unidad y que esta funciona correctamente. Ejecute las pruebas de diagnóstico para las unidades de disco duro. Cuando inicia un servidor y presiona la tecla especificada en las instrucciones en pantalla, se muestra la LXPM de forma predeterminada. (Para obtener más información, consulte la sección "Arranque" en la documentación de LXPM compatible con su servidor en <https://pubs.lenovo.com/lxpm-overview/>).Puede realizar diagnósticos de la unidad de disco duro desde esta interfaz. Desde la página Diagnóstico, haga clic en Ejecutar diagnóstico ➙ HDD test/Prueba de unidad de disco.
	- Si el LED verde de actividad parpadea y el LED amarillo de estado parpadea lentamente, significa que el controlador reconoce la unidad y que esta se reconstruye.
	- Si ninguno de los LED parpadea ni está encendido, compruebe la placa posterior de la unidad de disco duro.
	- Si el LED verde de actividad parpadea y el LED amarillo de estado está iluminado, sustituya la unidad. Si la actividad de los LED continúa igual, vaya al paso Problemas de unidad de disco duro. Si la actividad de los LED cambia, vuelva al paso 1.
- 4. Asegúrese de que la placa posterior de la unidad de disco duro está bien colocada. Cuando está bien colocada, los conjuntos de la unidad se conectan correctamente a la placa posterior sin que esta se doble o se mueva.
- 5. Vuelva a colocar el cable de alimentación de la placa posterior y repita los pasos 1 a 3.
- 6. Vuelva a colocar el cable de señal de la placa posterior y repita los pasos 1 a 3.
- 7. Si sospecha que existe un daño en el cable de señal de la placa posterior o en la placa posterior:
	- Sustituya el cable de señal afectado de la placa posterior.
	- Sustituya la placa posterior afectada.
- 8. Ejecute las pruebas de diagnóstico para las unidades de disco duro. Cuando inicia un servidor y presiona la tecla especificada en las instrucciones en pantalla, se muestra la LXPM de forma predeterminada. (Para obtener más información, consulte la sección "Arranque" en la documentación de LXPM compatible con su servidor en <https://pubs.lenovo.com/lxpm-overview/>). Puede realizar diagnósticos de la unidad de disco duro desde esta interfaz. Desde la página Diagnóstico, haga clic en Ejecutar diagnóstico ➙ HDD test/Prueba de unidad de disco.

Sobre la base de esas pruebas:

- Si el adaptador pasa la prueba pero no se reconocen las unidades, sustituya el cable de señal de la placa posterior y vuelva a ejecutar las pruebas.
- Sustituya la placa posterior.
- Si el adaptador no pasa la prueba, desconecte el cable de señal de la placa posterior del adaptador y ejecute las pruebas de nuevo.
- Si el adaptador no pasa la prueba, sustitúyalo.

#### <span id="page-156-0"></span>Memoria física mostrada es menos que la memoria física instalada

Lleve a cabo los pasos siguientes hasta que se solucione el problema.

Nota: Cada vez que se instala o se quita un DIMM, debe desconectar el servidor de la fuente de alimentación y, a continuación, esperar 10 segundos antes de reiniciarlo.

- 1. Asegúrese de que:
	- No hay ningún LED de error encendido en el panel de información del operador.
	- No hay ningún LED de error de DIMM encendido en la placa del sistema.
	- El canal duplicado de memoria no justifica la discrepancia.
	- Los módulos de memoria están colocados correctamente.
	- Ha instalado el tipo de memoria correcto.
	- Si ha cambiado la memoria, ha actualizado la configuración de memoria en Setup Utility.
	- Todos los bancos de memoria están habilitados. Es posible que el servidor haya deshabilitado automáticamente un banco de memoria al detectar un problema, o que un banco de memoria se haya deshabilitado manualmente.
	- No existe ninguna discrepancia de memoria cuando el servidor está en la configuración mínima de la memoria.
- 2. Compruebe los registros de sucesos del módulo de memoria y ejecute el diagnóstico del módulo de memoria:
	- a. Identifique el módulo de memoria con error e instale el módulo de memoria con error en una ranura diferente.
	- b. Reinicie el servidor y revise los registros de sucesos del módulo de memoria. Si el problema está asociado a la ranura del módulo de memoria, sustitúyalo.
- 3. Vuelva a colocar los módulos DIMM y, a continuación, reinicie el servidor.
- 4. Cuando inicia una solución y presiona la tecla especificada en las instrucciones en pantalla, se muestra la interfaz gráfica de usuario de LXPM de forma predeterminada. (Para obtener más información, consulte la sección "Arranque" en la documentación de LXPM compatible con su servidor en [https://](https://pubs.lenovo.com/lxpm-overview/)

[pubs.lenovo.com/lxpm-overview/](https://pubs.lenovo.com/lxpm-overview/)). Puede realizar diagnósticos de memoria a través de esta interfaz. En la página de diagnóstico, haga clic en Ejecutar diagnóstico → Prueba de memoria.

- 5. Revise el registro de errores de la POST:
	- Si una interrupción de gestión del sistema (SMI) ha deshabilitado un módulo DIMM, sustituya dicho módulo.
	- Si el usuario o la POST han deshabilitado un DIMM, vuelva a colocar el DIMM y, a continuación, ejecute el programa Setup Utility para habilitarlo.
- 6. Vuelva a colocar el DIMM.
- 7. Reinicie el servidor.

#### <span id="page-157-0"></span>Un dispositivo opcional de Lenovo recién instalado no funciona

- 1. Asegúrese de que:
	- El servidor admite el dispositivo (consulte <https://serverproven.lenovo.com/>).
	- Ha seguido las instrucciones de instalación que venían con el dispositivo y el dispositivo se ha instalado correctamente.
	- No ha aflojado otros dispositivos instalados ni otros cables.
	- Ha actualizado la información de la configuración en configuración del sistema. Cuando reinicie un servidor y presione la tecla de acuerdo con las instrucciones en pantalla para mostrar Setup Utility. (Para obtener más información, consulte la sección "Arranque" en la documentación de LXPM compatible con su servidor en <https://pubs.lenovo.com/lxpm-overview/>). Siempre que cambie la memoria o cualquier otro dispositivo, debe actualizar la configuración.
- 2. Vuelva a colocar el dispositivo que acaba de instalar.
- 3. Sustituya el dispositivo que acaba de instalar.

#### <span id="page-157-1"></span>El error de voltaje de la placa del sistema se muestra en los registros de eventos

Lleve a cabo los pasos siguientes hasta que se solucione el problema.

- 1. Compruebe los registros de sucesos de BMC y resuelva los errores descritos en los registros de sucesos de acuerdo con la Guía del usuario de ThinkSystem System Manager. Consulte https:// [thinksystem.lenovofiles.com/help/topic/7Y00/bmc\\_user\\_guide.pdf](https://thinksystem.lenovofiles.com/help/topic/7Y00/bmc_user_guide.pdf).
- 2. Actualice el firmware UEFI y el firmware BMC a la versión más reciente.
- 3. Restaure el sistema a la configuración mínima. Consulte ["Especificaciones" en la página 4](#page-7-0) para obtener información acerca del número mínimo de procesadores y DIMM.
- 4. Reinicie el sistema.
	- Si se reinicia del sistema, agregue los elementos que quitó, uno a la vez, y reinicie el sistema después de cada instalación, hasta que se produzca el error. Sustituya el elemento que causa el error.
	- Si el sistema no se reinicia, puede que la placa del sistema produzca el problema.

# Apéndice A. Obtención de ayuda y asistencia técnica

Si necesita ayuda, servicio o asistencia técnica, o simplemente desea obtener más información acerca de los productos de Lenovo, encontrará una amplia variedad de fuentes disponibles en Lenovo que le asistirán.

<span id="page-158-0"></span>En la siguiente dirección de la World Wide Web, encontrará información actualizada acerca de los sistemas, los dispositivos opcionales, los servicios y el soporte de Lenovo:

#### <http://datacentersupport.lenovo.com>

Nota: IBM es el proveedor de servicios preferido de Lenovo para ThinkSystem.

### Antes de llamar

Antes de llamar, existen varios pasos que debe tomar para intentar resolver el problema usted mismo. Si decide que necesita solicitar asistencia, recopile la información necesaria para el técnico de servicio para facilitar la resolución expedita del problema.

#### <span id="page-158-1"></span>Intente resolver el problema usted mismo

Usted puede resolver muchos problemas sin asistencia externa siguiendo los procedimientos de resolución de problemas que Lenovo proporciona en la ayuda en línea o en la documentación del producto Lenovo. La documentación del producto Lenovo también describe las pruebas de diagnóstico que usted puede realizar. La documentación de la mayoría de sistemas, sistemas operativos y programas contiene procedimientos de resolución de problemas y explicaciones de mensajes de error y códigos de error. Si sospecha que tiene un problema de software, consulte la documentación del sistema operativo o del programa.

Encontrará documentación de producto de todos los productos ThinkSystem en la siguiente ubicación:

Encontrará documentación de producto para los productos ThinkSystem en <https://pubs.lenovo.com/>

Puede realizar estos pasos para intentar solucionar el problema usted mismo:

- Compruebe todos los cables para asegurarse de que están correctamente conectados.
- Compruebe los interruptores de alimentación para asegurarse de que el sistema y los posibles dispositivos opcionales están encendidos.
- Revise los controladores de dispositivo actualizados de software, firmware y sistema operativo para su producto Lenovo. Los términos y condiciones de Lenovo Warranty establecen que usted, el propietario del producto Lenovo, es responsable del mantenimiento y la actualización de todo el software y firmware para el producto (excepto que esté cubierto por un contrato de mantenimiento adicional). Su técnico de servicio le solicitará que actualice su software y firmware si el problema posee una solución documentada dentro de una actualización de software.
- Si ha instalado hardware o software nuevos en su entorno, revise <https://serverproven.lenovo.com/> para asegurarse de que el hardware y software son compatibles con su producto.
- Vaya a <http://datacentersupport.lenovo.com> y revise la información sobre cómo resolver el problema.
	- Revise los foros de Lenovo en [https://forums.lenovo.com/t5/Datacenter-Systems/ct-p/sv\\_eg](https://forums.lenovo.com/t5/Datacenter-Systems/ct-p/sv_eg) para ver si otro se encontró con un problema similar.

#### Recopilación de información necesaria para llamar a Soporte

Si cree que requiere servicio de garantía para su producto Lenovo, los técnicos de servicio estarán disponibles para ayudarlo de forma más eficaz si usted se prepara antes de llamar. También puede consultar <http://datacentersupport.lenovo.com/warrantylookup> para obtener más información sobre la garantía del producto.

Reúna la siguiente información para proporcionar al técnico de servicio. Esta información ayudará al técnico de servicio a proporcionar rápidamente una solución para su problema y asegurar que usted reciba el nivel de servicio que ha contratado.

- Números de contrato del acuerdo de Mantenimiento de hardware y software, si corresponde
- Número del tipo de equipo (identificador de 4 dígitos de la máquina Lenovo)
- Número de modelo
- Número de serie
- Niveles de firmware para el sistema actual y UEFI
- Otra información pertinente, como mensajes y registros de errores

Como alternativa a llamar a soporte de Lenovo, puede ir a <https://support.lenovo.com/servicerequest> para enviar una solicitud de servicio electrónico. Al enviar una Solicitud de servicio electrónico se inicia el proceso para determinar una solución a su problema poniendo la información relevante a disposición de los técnicos de servicio. Los técnicos de servicio de Lenovo podrán empezar a trabajar en la búsqueda de una solución en cuanto haya completado y enviado una Solicitud de servicio electrónico.

### Recopilación de datos de servicio

Para identificar claramente la causa de un problema de servidor o para atender a una petición del soporte técnico de Lenovo, es posible que deba recopilar datos del servicio que se pueden utilizar para un análisis posterior. Los datos de servicio incluyen información como registros de eventos e inventario de hardware.

<span id="page-159-1"></span>Los datos de servicio se pueden recopilar a través de las siguientes herramientas:

### • Lenovo XClarity Provisioning Manager

Utilice la función de recopilación de datos del servicio de Lenovo XClarity Provisioning Manager para recopilar datos del servicio del sistema. Puede recopilar datos existentes del registro del sistema o ejecutar un nuevo diagnóstico para recopilar nuevos datos.

• BMC

Puede utilizar la interfaz web de usuario de BMC o la CLI para recopilar datos de servicio del servidor. El archivo se puede guardar y enviar a soporte técnico de Lenovo.

– Para obtener más información sobre cómo usar la interfaz web para recopilar datos del servicio, consulte [https://thinksystem.lenovofiles.com/help/topic/7Y00/bmc\\_user\\_guide.pdf.](https://thinksystem.lenovofiles.com/help/topic/7Y00/bmc_user_guide.pdf)

### Ponerse en contacto con soporte

<span id="page-159-0"></span>Puede ponerse en contacto con soporte para obtener ayuda para su problema.

Puede recibir servicio para hardware a través de un proveedor de servicio autorizado de Lenovo. Para localizar a un proveedor de servicio autorizado por Lenovo para prestar servicio de garantía, visite la página <https://datacentersupport.lenovo.com/serviceprovider> y use los filtros de búsqueda para diferentes países. Para obtener los números de teléfono de soporte de Lenovo, consulte [https://datacentersupport.lenovo.com/](https://datacentersupport.lenovo.com/supportphonelist)  [supportphonelist](https://datacentersupport.lenovo.com/supportphonelist) para ver los detalles de soporte de su región.

# <span id="page-160-0"></span>Apéndice B. Avisos

Puede que Lenovo no comercialice en todos los países los productos, servicios o características a los que se hace referencia en este documento. Póngase en contacto con su representante local de Lenovo para obtener información acerca de los productos y servicios disponibles actualmente en su zona.

<span id="page-160-1"></span>Las referencias a productos, programas o servicios de Lenovo no pretenden afirmar ni implicar que solo puedan utilizarse esos productos, programas o servicios de Lenovo. En su lugar, puede utilizarse cualquier producto, programa o servicio funcionalmente equivalente que no infrinja ninguno de los derechos de propiedad intelectual de Lenovo. Sin embargo, es responsabilidad del usuario evaluar y verificar el funcionamiento de cualquier otro producto, programa o servicio.

Lenovo puede tener patentes o solicitudes de patentes pendientes que aborden temas descritos en este documento. La posesión de documento no constituye una oferta y no le otorga ninguna licencia sobre ninguna patente o solicitud de patente. Puede enviar sus consultas, por escrito, a:

Lenovo (United States), Inc. 8001 Development Drive Morrisville, NC 27560 U.S.A. Attention: Lenovo Director of Licensing

LENOVO PROPORCIONA ESTA PUBLICACIÓN "TAL CUAL" SIN GARANTÍA DE NINGUNA CLASE, NI EXPLÍCITA NI IMPLÍCITA, INCLUIDAS, PERO SIN LIMITARSE A, LAS GARANTÍAS IMPLÍCITAS DE NO VULNERACIÓN DE DERECHOS, COMERCIABILIDAD O IDONEIDAD PARA UNA FINALIDAD DETERMINADA. Algunas legislaciones no contemplan la exclusión de garantías, ni implícitas ni explícitas, por lo que puede haber usuarios a los que no afecte dicha norma.

Esta información podría incluir inexactitudes técnicas o errores tipográficos. La información aquí contenida está sometida a modificaciones periódicas, las cuales se incorporarán en nuevas ediciones de la publicación. Lenovo se reserva el derecho a realizar, si lo considera oportuno, cualquier modificación o mejora en los productos o programas que se describen en esta publicación.

Los productos descritos en este documento no están previstos para su utilización en implantes ni otras aplicaciones de reanimación en las que el funcionamiento incorrecto podría provocar lesiones o la muerte a personas. La información contenida en este documento no cambia ni afecta a las especificaciones o garantías del producto de Lenovo. Ninguna parte de este documento deberá regir como licencia explícita o implícita o indemnización bajo los derechos de propiedad intelectual de Lenovo o de terceros. Toda la información contenida en este documento se ha obtenido en entornos específicos y se presenta a título ilustrativo. Los resultados obtenidos en otros entornos operativos pueden variar.

Lenovo puede utilizar o distribuir la información que le suministre el cliente de la forma que crea oportuna, sin incurrir con ello en ninguna obligación con el cliente.

Las referencias realizadas en esta publicación a sitios web que no son de Lenovo se proporcionan únicamente en aras de la comodidad del usuario y de ningún modo pretenden constituir un respaldo de los mismos. La información de esos sitios web no forma parte de la información para este producto de Lenovo, por lo que la utilización de dichos sitios web es responsabilidad del usuario.

Los datos de rendimiento incluidos en este documento se han obtenido en un entorno controlado. Así pues, los resultados obtenidos en otros entornos operativos pueden variar de forma significativa. Es posible que algunas mediciones se hayan realizado en sistemas en desarrollo, por lo que no existen garantías de que estas sean las mismas en los sistemas de disponibilidad general. Además, es posible que la estimación de

algunas mediciones se haya realizado mediante extrapolación. Los resultados reales pueden variar. Los usuarios de la presente publicación deben verificar los datos pertinentes en su entorno de trabajo específico.

## Marcas registradas

<span id="page-161-2"></span>LENOVO, THINKSYSTEM y XCLARITY son marcas registradas de Lenovo.

AMD y EPYC son marcas registradas de AMD Corporation en Estados Unidos. Microsoft y Windows son marcas registradas del grupo de empresas Microsoft. Linux es una marca registrada de Linus Torvalds. El resto de las marcas registradas son propiedad de sus propietarios respectivos. © 2021 Lenovo.

### Notas importantes

La velocidad del procesador indica la velocidad del reloj interno del microprocesador; también hay otros factores que afectan al rendimiento de la aplicación.

<span id="page-161-0"></span>La velocidad de la unidad de CD o DVD es la velocidad de lectura variable. Las velocidades reales varían y con frecuencia son inferiores a la velocidad máxima posible.

Cuando se hace referencia al almacenamiento del procesador, al almacenamiento real y virtual o al volumen del canal, KB representa 1.024 bytes, MB representa 1.048.576 bytes y GB representa 1.073.741.824 bytes.

Cuando se hace referencia a la capacidad de la unidad de disco duro o al volumen de comunicaciones, MB representa 1.000.000 bytes y GB representa 1.000.000.000 bytes. La capacidad total a la que puede acceder el usuario puede variar en función de los entornos operativos.

Las capacidades máximas de las unidades de disco internas suponen sustituir cualquier unidad de disco duro estándar y llenar todas las bahías de unidad de disco duro con las unidades de mayor tamaño admitidas actualmente y disponibles en Lenovo.

Es posible que la memoria máxima requiera la sustitución de la memoria estándar por un módulo de memoria opcional.

Cada celda de memoria de estado sólido cuenta con un número finito e intrínseco de ciclos de escritura en los que la celda puede incurrir. Por lo tanto, un dispositivo de estado sólido tiene un número máximo de ciclos de escritura a los que puede estar sujeto. Estos se expresan como total bytes written (total de bytes escritos, TBW). Un dispositivo que excede este límite puede no responder a los comandos generados por el sistema o bien no se podrá escribir en él. Lenovo no se hace responsable de la sustitución de un dispositivo que haya excedido el número garantizado máximo de ciclos de programa/eliminación, como está documentado en las Especificaciones oficiales publicadas para el dispositivo.

Lenovo no ofrece declaraciones ni garantía de ningún tipo respecto a productos que no sean de Lenovo. El soporte (si existe) para productos que no sean de Lenovo lo proporcionan terceros y no Lenovo.

Es posible que parte del software difiera de su versión minorista (si está disponible) y que no incluya manuales de usuario o todas las funciones del programa.

## Declaración sobre la regulación de telecomunicaciones

<span id="page-161-1"></span>Este producto puede no estar certificado en su país para la conexión por cualquier medio con interfaces de redes de telecomunicaciones públicas. Es posible que la ley exija una certificación adicional antes de realizar dicha conexión. Póngase en contacto con un representante o revendedor de Lenovo si tiene preguntas.

## Avisos de emisiones electrónicas

Cuando fija un monitor al equipo, debe utilizar el cable de monitor asignado y todos los dispositivos de supresión de interferencia que se proveen con él.

Los avisos electrónicos adicionales acerca de las emisiones están disponibles en:

[https://pubs.lenovo.com/important\\_notices/](https://pubs.lenovo.com/important_notices/)

# Declaración de RoHS de BSMI de la región de Taiwán

<span id="page-162-0"></span>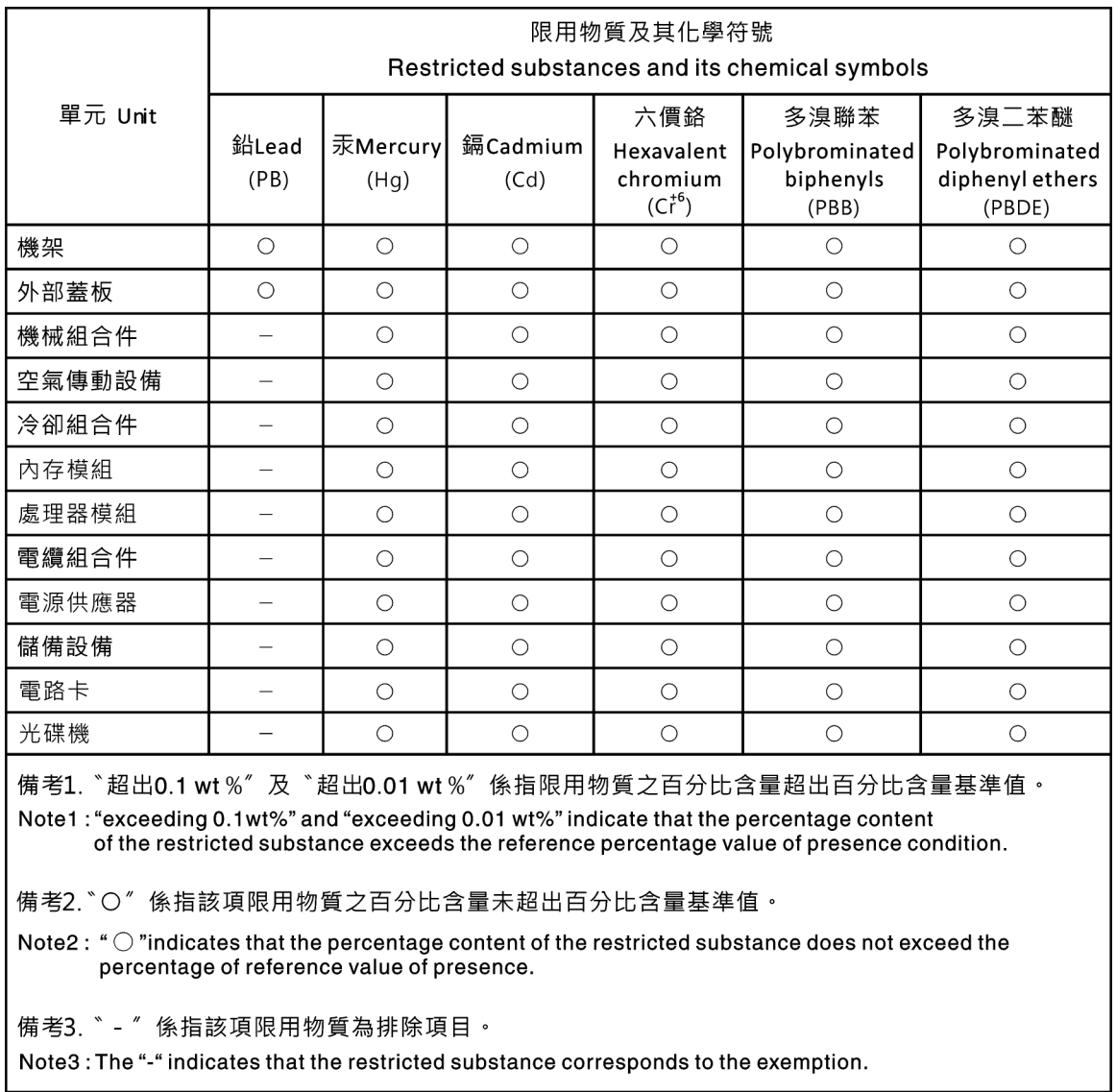

## Información de contacto de importación y exportación de la región de Taiwán

<span id="page-162-1"></span>Existen contactos disponibles para la información de importación y exportación para la región de Taiwán.

委製商/進口商名稱: 台灣聯想環球科技股份有限公司<br>進口商地址: 台北市南港區三重路 66 號 8 樓<br>進口商電話: 0800-000-702

# Índice

## A

actualizar el firmware [146](#page-149-0) Adaptador M.2 y unidad M.2 instalación [123](#page-126-0) Adaptador PCIe y conjunto de expansión instalación [132](#page-135-0) apagado del servidor [143](#page-146-1) avisos [157](#page-160-1) avisos importantes [158](#page-161-0) avisos, importantes [158](#page-161-0) ayuda [155](#page-158-0)

# C

cables de alimentación [81](#page-84-0) características [3](#page-6-0) cómo crear una página web de soporte personalizada [155](#page-158-0) Cómo obtener ayuda [155](#page-158-0) cómo trabajar en el interior del servidor encender [87](#page-90-2) compartimiento de unidad de intercambio en caliente posterior instalación [113](#page-116-0) componentes de la placa del sistema [24](#page-27-0) conexión de los cables del servidor [142](#page-145-0) configuración de firmware [148](#page-151-0) configuración de memoria [148–](#page-151-1)[149](#page-152-0) configuración del servidor [83](#page-86-1) Configuración del sistema: ThinkSystem SR635 [145](#page-148-1) Configuración: ThinkSystem SR635 [145](#page-148-1) conjunto de expansión interno instalación [122](#page-125-0) contaminación gaseosa [10](#page-13-0) contaminación por partículas [10](#page-13-0) contaminación, por partículas y gaseosa [10](#page-13-0) creación de copia de seguridad de la configuración de servidores [150](#page-153-0) cubierta del extracción [101](#page-104-0) instalación [139](#page-142-0) cubierta superior extracción [101](#page-104-0) instalación [139](#page-142-0)

# D

Declaración de RoHS de BSMI de la región de Taiwán [159](#page-162-0) Declaración sobre la regulación de telecomunicaciones [158](#page-161-1) Deflector de aire del extracción [102](#page-105-0) instalación [138](#page-141-0) DIMM instalación [107](#page-110-0) directrices fiabilidad del sistema [86](#page-89-0) instalación de opciones [84](#page-87-1) directrices de fiabilidad del sistema [86](#page-89-0) directrices de instalación [84](#page-87-1) disipador de calor sustituir [104](#page-107-0) disposición de los cables Conector VGA [74](#page-77-0) conmutador de intrusión [76](#page-79-0) Módulo M.2 [71](#page-74-0) supercondensador [72](#page-75-0) disposición de los cables interna [26](#page-29-0)

dispositivos sensibles a la electricidad estática gestión [87](#page-90-3) dispositivos, sensibles a la electricidad estática gestión [87](#page-90-3)

# E

elemento de sujeción del adaptador M.2 ajuste [127](#page-130-0) encendido del servidor [142](#page-145-1) extracción cubierta superior [101](#page-104-0) Deflector de aire [102](#page-105-0) marco biselado de seguridad [99](#page-102-0)

## F

fuente de alimentación de intercambio en caliente instalación [109](#page-112-0)

# G

**GPU** instalación [137](#page-140-0)

# I

Información de contacto de importación y exportación de la región de Taiwán [159](#page-162-1) instalación Adaptador Ethernet OCP 3.0 [131](#page-134-0) Adaptador PCIe y conjunto de expansión [132](#page-135-0) compartimiento de la unidad central [128](#page-131-0) compartimiento de unidad de intercambio en caliente posterior [113](#page-116-0) cubierta superior [139](#page-142-0) Deflector de aire del [138](#page-141-0) DIMM [107](#page-110-0) directrices [84](#page-87-1) disipador de calor [104](#page-107-0) fuente de alimentación de intercambio en caliente [109](#page-112-0) GPU [137](#page-140-0) Módulo supercondensador RAID [117](#page-120-0) Módulo supercondensador RAID en el chasis [118](#page-121-0) procesador [104](#page-107-0) un conmutador de intrusión [136](#page-139-0) unidad de disco duro [141](#page-144-0) unidad de intercambio en caliente [141](#page-144-0) unidad de procesamiento de gráficos [137](#page-140-0) ventilador del sistema [106](#page-109-0) instalación del servidor en un bastidor [142](#page-145-2)

## L

Lenovo Capacity Planner [12](#page-15-0) Lenovo XClarity Essentials [12](#page-15-0) Lenovo XClarity Provisioning Manager [12](#page-15-0) lista de comprobación de configuración de servidor [83](#page-86-2) lista de comprobación de inspección de seguridad [85](#page-88-0) lista de piezas [77](#page-80-0)

### M

manipulación de dispositivos sensibles a la electricidad estática [87](#page-90-3) marcas registradas [158](#page-161-2) marco biselado de seguridad extracción [99](#page-102-0) modelo de servidor con cuatro unidades SAS/SATA de 3,5 pulgadas [31](#page-34-0) modelo de servidor con diez unidades SAS/SATA/NVMe de 2,5 pulgadas [56](#page-59-0) modelo de servidor con ocho unidades SAS/SATA de 2,5 pulgadas [39](#page-42-0) modelo de servidor con seis unidades SAS/SATA de 2,5 pulgadas y cuatro unidades NVMe de 2,5 pulgadas. [47](#page-50-0) módulo de supercondensador instalación [121](#page-124-0) Módulo supercondensador RAID instalación [117](#page-120-0) Módulo supercondensador RAID en el chasis instalación [118](#page-121-0)

# N

números de teléfono [156](#page-159-0)

# O

opciones de gestión [12](#page-15-0) opciones de hardware instalación [99](#page-102-1)

### P

página web de soporte personalizada [155](#page-158-0) personalizada, página web de soporte [155](#page-158-0) Problemas de instalación conocidos [151](#page-154-3) procesador sustituir [104](#page-107-0)

### R

recopilación de datos de servicio [156](#page-159-1) reglas de instalación de módulos de memoria [87](#page-90-4) Reglas técnicas de adaptadores de HBA/RAID [96](#page-99-1) Reglas técnicas para el adaptador PCIe [97](#page-100-0) Reglas técnicas para fuente de alimentación [91](#page-94-0) Reglas técnicas para los adaptadores Ethernet [97](#page-100-1) Reglas técnicas para los adaptadores Ethernet OCP 3.0 [98](#page-101-0) Reglas técnicas para procesadores [90](#page-93-0) Reglas técnicas para unidades [96](#page-99-2)

# S

servicio y soporte antes de llamar [155](#page-158-1) Hardware de [156](#page-159-0) software de [156](#page-159-0) Servicio y soporte de hardware números de teléfono [156](#page-159-0) servicio y soporte de software números de teléfono [156](#page-159-0) servicio, datos [156](#page-159-1) software de [15](#page-18-0), [17](#page-20-0)

# U

un conmutador de intrusión instalación [136](#page-139-0) unidad de disco duro instalación [141](#page-144-0) unidad de intercambio en caliente instalación [141](#page-144-0) unidad de procesamiento de gráficos instalación [137](#page-140-0)

### V

validación de configuración de servidor [143](#page-146-0) ventilador del sistema instalación [106](#page-109-0) Vista posterior [19](#page-22-1)

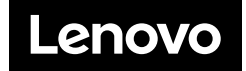